**IBM WebSphere Commerce Business Edition IBM WebSphere Commerce Professional Edition**

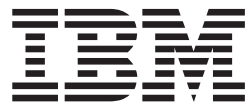

# OS/400용 이주 안내서

*(WebSphere Commerce Suite 5.1)*

*5.5*

**IBM WebSphere Commerce Business Edition IBM WebSphere Commerce Professional Edition**

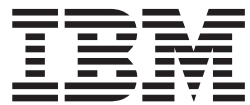

# OS/400용 이주 안내서

*(WebSphere Commerce Suite 5.1)*

*5.5*

**!**

이 정보와 이 정보가 지원하는 제품을 사용하기 전에, [195](#page-214-0) 페이지의 『주의사항』에 있는 일반 정보를 읽으십시오.

#### **(2003 9)**

이 개정판은 새 개정판에 별도로 명시하지 않는 한, @server iSeries융 IBM WebSphere Commerce Business Edition 버전 5.5 및 IBM @server iSeries용 IBM WebSphere Commerce Professional Edition 버전 5.5와 모든 후속 릴리스 및 수정에 적용됩니 다. 반드시 제품 레벨에 맞는 올바른 버전을 사용하십시오.

책에 대한 주문은 한국 IBM 담당자 또는 해당 지역의 IBM 지방 사무소로 문의하십시오.

IBM은 여러분의 의견을 환영합니다. 다음 URL의 IBM WebSphere Commerce 문서 피드백 양식을 사용하여 의견을 보낼 수 있습 니다.

#### [http://www.ibm.com/software/commerce/rcf.html](http://www.ibm.com/software/genservers/commerce/rcf.html)

IBM에 정보를 보내는 경우, IBM은 귀하의 권리를 침해하지 않는 범위 내에서 적절하다고 생각하는 방식으로 귀하가 제공한 정보를 사용하거나 배포할 수 있습니다.

**© Copyright International Business Machines Corporation 2001, 2003. All rights reserved.**

## 목차

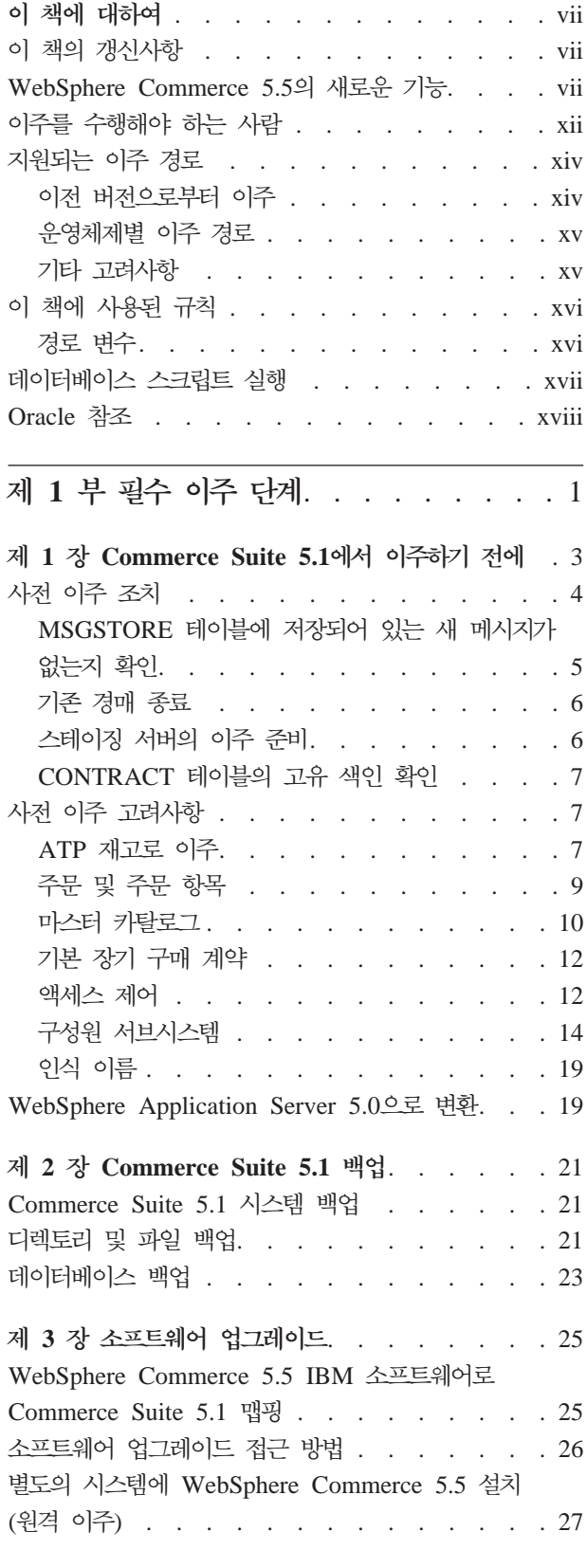

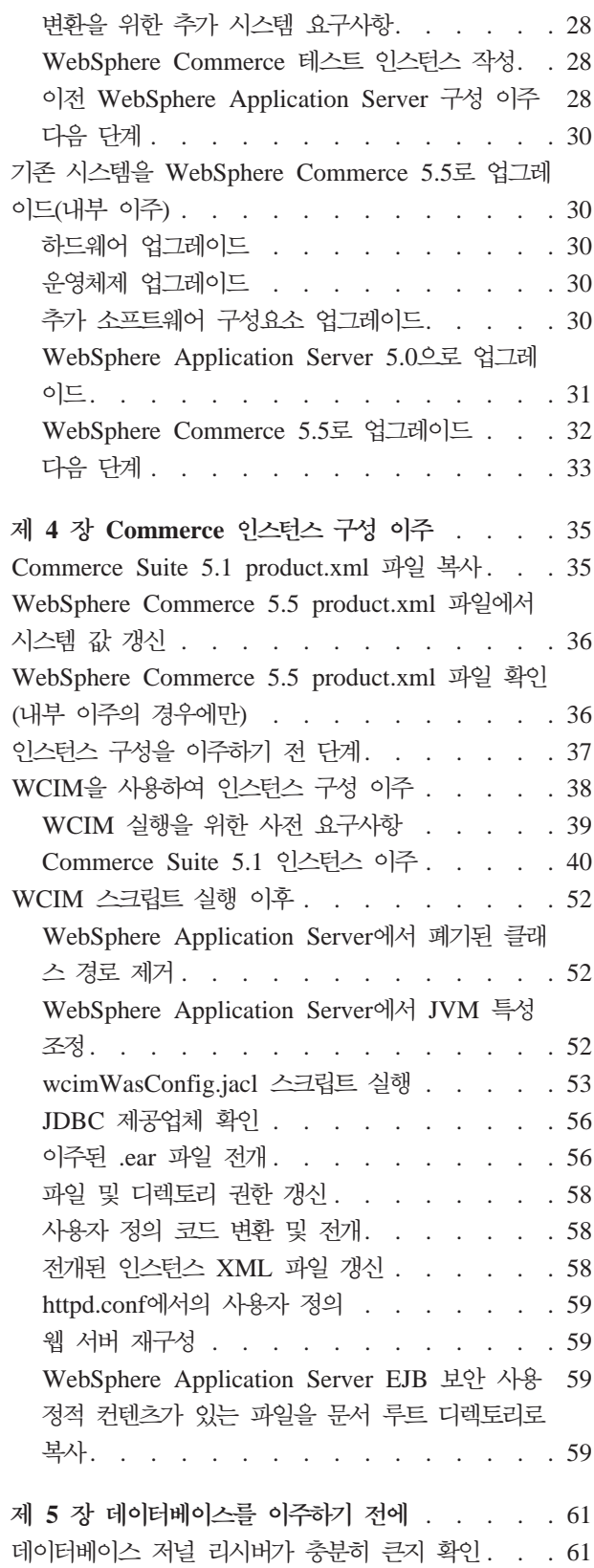

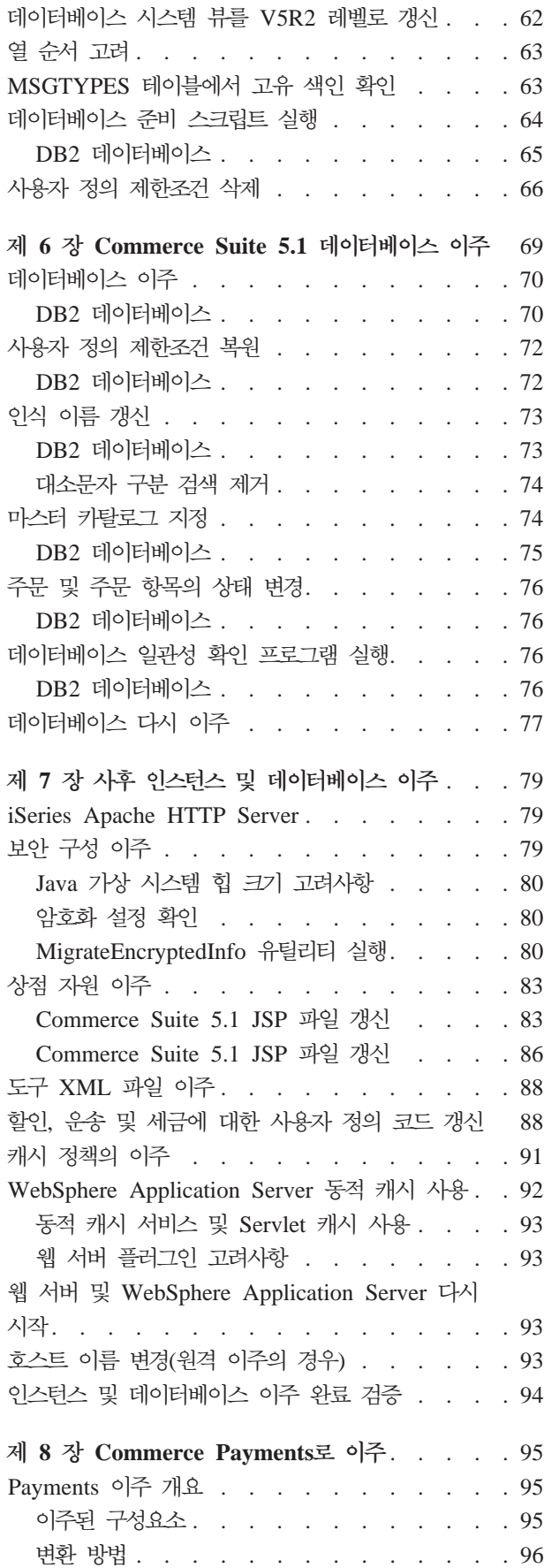

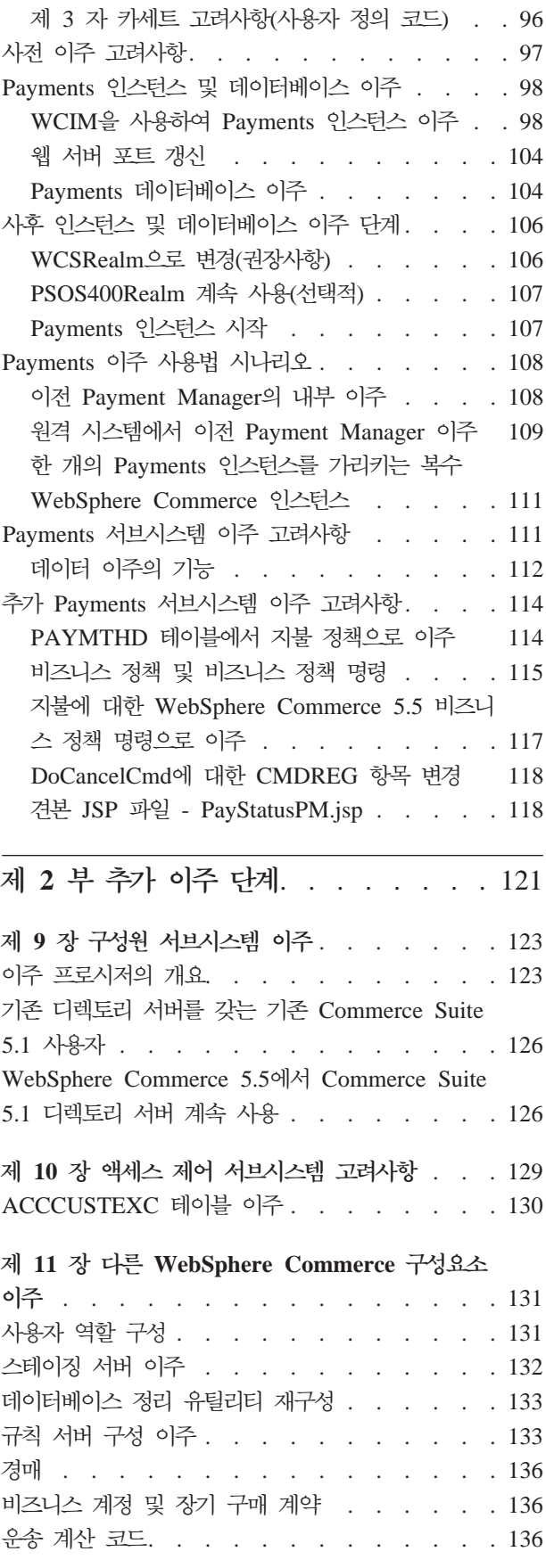

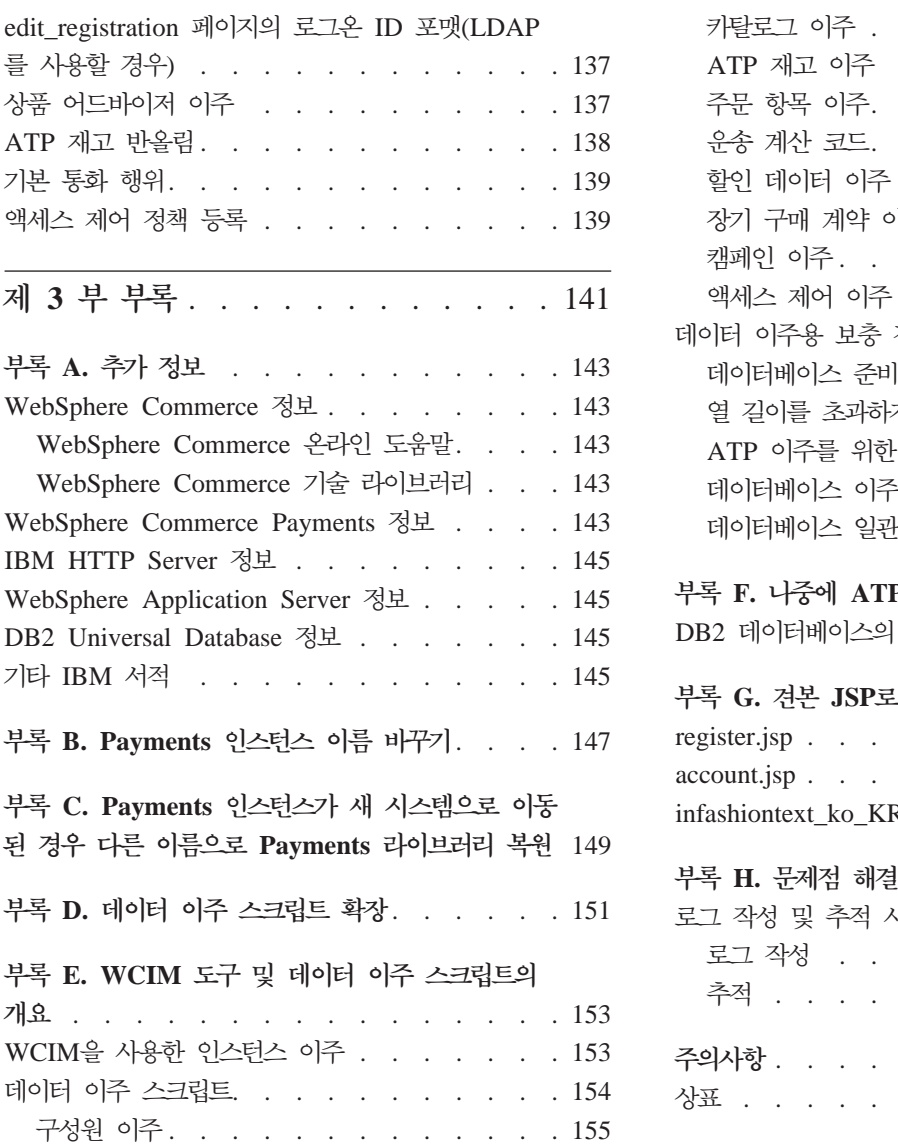

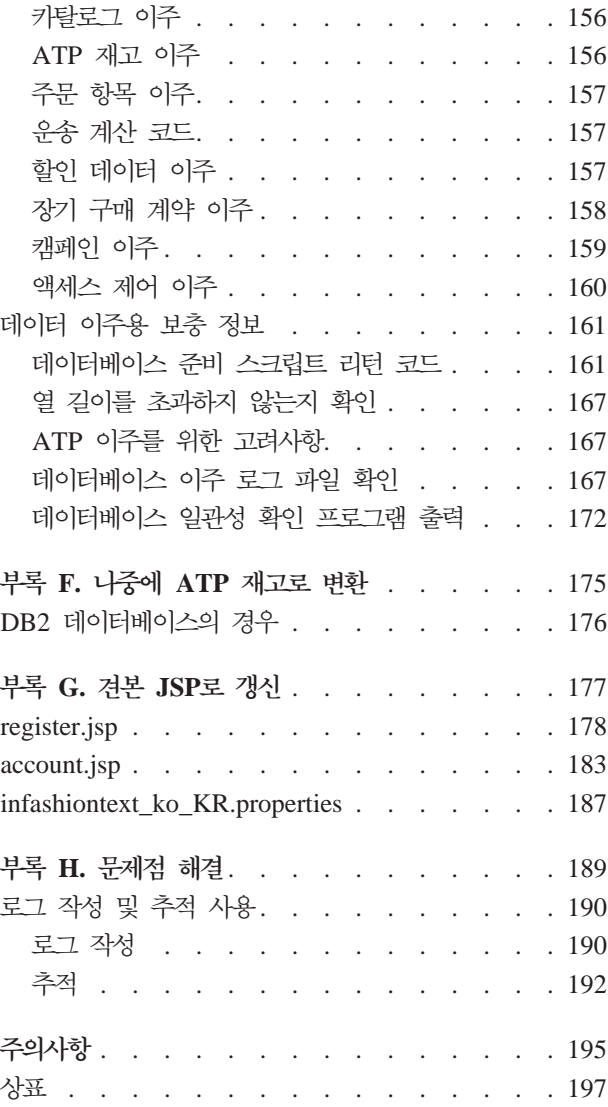

## <span id="page-8-0"></span>**이 책에 대하여**

이 책에서는 IBM® @server® iSeries™ & IBM WebSphere® Commerce Suite 5.1 에서 IBM WebSphere Commerce 5.5로 이주하는 단계에 대해 설명합니다. WebSphere Commerce Studio 이전 버전에서 WebSphere Commerce Studio 5.5로 이주하려는 경 우, WebSphere Commerce Studio 이주 안내서를 참조하십시오.

이 책에서는 모든 연관 fix pack을 호함한 이전 릴리스를 『Commerce Suite 5.1』이라 고 합니다. 현재 릴리스, WebSphere Commerce 5.5를 『WebSphere Commerce 5.5』 또는 『WebSphere Commerce』라고도 합니다.

## **이 책의 갱신사항**

이 이주 안내서 및 이주 안내서의 갱신 버전은 [WebSphere Commerce](http://www.ibm.com/software/genservers/commerce/library/) 기술 라이브러 리 웹 페이지(http://www.ibm.com/software/genservers/commerce/library/)에 서 구할 수 있습니다. WebSphere Commerce 개정판에 대한 추가 정보는 다음을 참 조하십시오.

• [Business Edition](http://www.ibm.com/software/genservers/commerce/wcbe/)

(http://www.ibm.com/software/genservers/commerce/wcbe/)

• [Professional Edition](http://www.ibm.com/software/genservers/commerce/wcpe/)

(http://www.ibm.com/software/genservers/commerce/wcpe/)

추가 지원 정보는 [WebSphere Commerce](http://www.ibm.com/software/genservers/commerce/support/) 지원 사이트(http://www.ibm.com/ software/genservers/commerce/support/)를 참조하십시오.

제품의 최종 변경사항에 대한 정보는 위의 웹 사이트에서 구할 수 있는 갱신된 제품 README 파일을 참조하십시오. WebSphere Commerce 5.5 및 지원 제품의 설치 방 법에 대한 지시사항은 WebSphere Commerce 설치 안내서를 참조하십시오.

이 책의 모든 갱신사항은 이 절에 요약되어 있습니다.

## **WebSphere Commerce 5.5- - -**

WebSphere Commerce 5.5에는 Commerce Suite 5.1에 비해 중요한 개선사항 및 새 로운 기능이 도입되었습니다. WebSphere Commerce 5.5에서 제공하는 새로운 기능 및 개선사항에 대한 자세한 정보는 버전 5.5에 대한 WebSphere Commerce의 새로운 기 능을 참조하십시오. 다음 목록은 개선사항에 대한 요약입니다.

• 액세스 제어 정책 -- 조직에 기반한 권한 정책 및 정책 그룹 등록을 포함한 액세스 제어 정책을 제공합니다.

- 고급 할인 및 특별 판매 -- 새로운 기능에는 단순 할인과 복잡한 할인 및 특별 판매 모델에 대한 보다 유연하고 사용자 정의가 용이한 프레임워크가 포함됩니다.
- 분석 및 비즈니스 인텔리전스 -- WebSphere Commerce Analyzer, Advanced Edition 은 이제 WebSphere Commerce와 함께 패키지화되어 보다 정교한 데이터 추출을 제 공합니다.
- 첨부 지원 -- 다양한 파일 첨부 포맷을 위한 지원이 도입됩니다.
- 비즈니스 모델 -- 복수 엔터프라이즈를 포함하는 B2B 트랜잭션이 사용 가능한 간접 형 B2B, 직접형 B2B 및 직접형 B2C를 포함합니다.
- Catalog Manager -- 더 이상 웹 편집기를 포함하지 않습니다. WebSphere Commerce 5.5에서 제품 관리 도구를 사용하십시오.
- 채널 관리 -- 새로운 채널 관리 기능은 여러 거래 당사자(예: 재판매자, 배급업자, 제 조업체 및 구매자) 간의 관계 및 서로 간의 상호작용을 지원하기 위한 몇몇 직접형 B2B 및 간접형 B2B 모델을 추가합니다.
- 협업 -- 복수 큐에 대한 지원 및 고객 서비스 영업대표가 지원을 대기하는 고객을 라우팅하거나 우선순위를 설정하는 기능을 포함하여 여러 가지 개선사항이 있습니다.
- 구성 관리자 -- 이제 원격 웹 서버를 구성하는 도구를 포함합니다. 이 릴리스에는 암 호 관리자 도구가 새로 도입되었습니다.
- 쿠폰 특별 판매 -- 게스트 고객이 쿠폰을 받아 상품으로 교환할 수 있도록 하는 지 원 및 마케팅 관리자가 쿠폰을 관리할 수 있는 성능 향상을 포함하여 여러 가지 개 선사항이 있습니다.
- 문서 -- WebSphere Commerce 5.5의 두 가지 새로운 안내서, 관리 안내서 및 견 본 상점 안내서가 소개되었습니다. API 및 명령 참조 정보와 같이 개발자가 사용 가 능한 온라인 도움말은 WebSphere Commerce Studio와 완전히 통합됩니다. WebSphere Commerce 도움말 시스템은 사이트 운영자 및 비즈니스 사용자에 맞 게 조정되었습니다. API 및 명령 참조 정보는 WebSphere Commerce Studio 도움 말로 이동되었습니다.
- 전자 우편 활동 -- 사이트가 아닌 상점 레벨에서 전자 우편을 종료하고, 전자 우편 활동에 대한 통계를 보며, 전자 우편 활동 컨텐츠를 등록하기 위한 사용자 인터페이 스 등의 기능이 향상되었습니다.
- 아웃바운드 메시지 알림 -- 아웃바운드 메시지(전자 우편 메시지 포함)의 송신 여부 를 사용자가 모니터할 수 있습니다.
- 설치 -- 이제 WebSphere Commerce 5.5 및 모든 해당 소프트웨어를 WebSphere Commerce 설치 마법사에서 설치할 수 있습니다. 이제 일반, 사용자 및 빠른 설치 의 세 가지 설치 방법이 제공됩니다. 빠른 설치는 WebSphere Commerce를 빨리 설 치하고 최소한의 사용자 동작으로 WebSphere Commerce 인스턴스를 작성할 수 있 게 합니다.
- 로그 작성 -- 이제 WebSphere Application Server 로그 작성 기능, JRas 로그 작 성 툴킷을 사용합니다. JRas는 메시지 로그 작성 및 진단 추적 원본을 제공하는 복 수 Java™ 패키지로 구성되며 로거, 핸들러, 포맷터 등을 포함합니다.
- 메시지 전달 -- J2EE/CA(Java 2 Enterprise Edition Connector Architecture) 표 준으로 이주되었습니다(기존 메시지 시스템 기능과 동일).
- WebSphere MQ -- 기존 WebSphere MQ 리스너(이전의 MQ 전송 어댑터)는 이 제 새 J2EE/CA(Java 2 Enterprise Edition Connector Architecture) 인프라를 사 용하여 JMS/MQ와 통합됩니다. WebSphere Commerce 5.5는 WebSphere MQ 버 전 5.3을 지원합니다.
- 조직 관리 콘솔 -- 새로운 기능에는 조직 검색, 검색 기준을 충족시키는 조직 목록과 함께 표시되는 조직 목록 및 구성원이 속하는 그룹에서 구성원을 포함 또는 제외시 킬 수 있는 기능 등이 포함됩니다.
- PRM 메시지 -- 간접형 B2C 모델에 대한 재판매자 MarketPlace와 배급업자 간의 비즈니스 플로우를 나타내는 PRM(Partner Relationship Management) 메시지가 도 입되었습니다.
- 상품 어드바이저 -- 상품 어드바이저 태스크에 대한 여러 가지 개선사항이 있습니다.
- 상품 관리 -- 번들과 킷 및 판매 연관 계획을 위한 새 마법사 및 노트북이 작성되었 습니다. 이제 마법사로 작성하고 노트북을 사용하여 변경할 수 있습니다.
- QShell 명령 -- CL 명령 또는 원시 명령이 iSeries for OS/400® 명령행 유틸리티 를 제공했습니다. 이제 모든 명령행 유틸리티는 QShell에서 실행됩니다. 명령을 실 행하려면 QShell을 입력해야 합니다.
- 견본 상점 -- FashionFlow 및 Tooltech와 같은 기존 견본 상점(Business Edition 에서만 제공)이 향상되고, 새 CommercePlaza 상점이 도입되었습니다(Business Edition 전용).
- 상점 개발 -- 공개 유틸리티가 상점 서비스에서 관리 콘솔로 이동되었습니다. 이제 상 점 프로파일, 세금 및 운송 노트북이 WebSphere Commerce 액셀러레이터로 이동 하여 상점 아카이브가 아닌 데이터베이스에서 활성 데이터를 편집할 수 있습니다. 결 과적으로 상점 서비스가 더 이상 존재하지 않습니다. 패키징 및 공개 기능은 더욱 유 연해졌습니다.
- 서브시스템 -- 서브시스템 변경에 대한 정보는 버전 5.5에 대한 WebSphere Commerce 의 새로운 기능을 참조하십시오.
- 시스템 관리 -- 관리, 문제점 판별, 로그 작성, 메시지 전달 및 성능 모니터링이 향상 되었습니다.
- 웹 서비스 -- 웹 서비스는 웹에서 공개되고 위치를 지정하고 호출할 수 있는 독립적 이고 자체 설명 가능한 모듈식 응용프로그램입니다. 호출할 수 있는 웹 서비스 기능 의 범위는 단순 요청에서 복잡한 비즈니스 프로세스까지입니다. 일단 웹 서비스를 전 개 및 등록하면 기타 응용프로그램이 전개된 서비스를 찾고 호출할 수 있습니다. 웹

 SOAP(Simple Object Access Protocol), WSDL(Web Services Description Language) UDDI(Universal Description, Discovery, and Integration) 레지스트리 등과 같은 표준입니다. 비즈니스 기능을 외부 시스템이 액세스할 수 있 는 웹 서비스로 사용함으로써 WebSphere Commerce를 서비스 업체로 사용할 수 있습니다. 또한 WebSphere Commerce에서 외부 시스템에 호스팅하는 웹 서비스를 호출함으로써 WebSphere Commerce를 서비스 요청자로 사용할 수 있습니다.

- WebSphere Commerce Payments -- 이전에 Payment Manager로 알려진 WebSphere Commerce Payments는 이제 WebSphere Commerce와 통합됩니다. 따라서 Payments는 WebSphere Commerce 설치 및 구성의 일부입니다. 새로운 기능에는 새로운 Paymentech용 카세트에 대한 지원이 포함됩니다. VisaNet용 카세트는 인터 넷에서 신용 카드 트랜잭션을 처리하기 위한 SSL 게이트웨이의 사용을 지원합니다. 또한 Vital Processing Services 금융 네트워크 외에 First Horizon Merchant Services 금융 네트워크를 통한 트랜잭션 처리를 가능하게 합니다. WebSphere Commerce Payments에서는 SET™ 및 CyberCash 지불 방법을 더 이상 지원하지 않습니다.
- WebSphere Commerce 역할 -- 이 WebSphereCommerce 릴리스에는 채널 관리자 및 등록 고객 등 두 가지 새로운 역할이 도입되었습니다.

이 책에서 설명하는 대로 Commerce Suite 5.1 시스템을 WebSphere Commerce 5.5 로 이주한 후, 이주한 시스템에서 이러한 기능을 사용하는 방법에 대한 정보는 WebSphere Commerce 5.5 온라인 도움말 및 기타 제품 문서를 참조하십시오.

위의 내용 외에도 WebSphere Commerce 5.4에는 WebSphere Commerce Suite 5.1 에 비해 중요한 개선사항 및 기능이 도입되었습니다. 다음 영역의 기능 및 개선사항은 WebSphere Commerce 5.5로 이전되었습니다. 개선사항에 대한 자세한 정보는 [WebSphere Commerce](http://www.ibm.com/software/genservers/commerce/library/) 기술 라이브러리 웹 페이지(http://www.ibm.com/software/ commerce/library/)에 있는 IBM WebSphere Commerce, 5.4의 새로운 기능 문서 를 참조하십시오.

• 협업

WebSphere Commerce는 두 가지 협업 기능인 협업 작업 영역과 고객 지원을 지 원합니다.

협업 작업 영역은 여러 당사자가 구매자와 판매자(또는 판매자의 계정 담당), 판매 자 조직 내의 비즈니스 사용자 간의 장기 구매 계약 규정 협상과 같은 비즈니스 정 보를 공유하기 위한 게시판입니다. 협업 작업 영역은 Lotus® QuickPlace®를 사용 하여 비동기 통신을 지원합니다.

고객 지원은 Lotus Sametime® 서버를 사용하여 동기 텍스트 인터페이스를 통해 실 시간 고객 서비스 지원을 제공합니다. 고객은 사이트를 입력하고, 상점 페이지의 링 크를 눌러 고객 서비스 영업대표(CSR)에 연결할 수 있습니다. 두 당사자는 인터넷 을 통해 통신하거나 채팅할 수 있습니다.

• 장기 구매 계약 기반 거래

WebSphere Commerce의 계정 기능과 대조적으로, 장기 구매 계약은 판매자와 구 매자 조직 단위 간의 트랜잭션 정보를 정의합니다. 장기 구매 계약에는 장기 구매 계 약으로 관리되는 모든 고객의 주문 정보가 들어 있습니다. 계정 담당과 판매 관리자 는 WebSphere Commerce 액셀러레이터를 사용하여 상점에 대해 정의된 계정 및 장기 구매 계약을 제어합니다.

• 재고 관리

재고 서브시스템은 실시간 재고 관리를 제공하는 WebSphere Commerce의 구성요 소입니다. 재고 서브시스템은 공급업체로부터 수령하고 고객이 반품한 재고에 대한 정 보를 기록하고, 재고 수량을 조정하고, 반품한 재고의 처리를 결정하고, 재고를 운송 및 수령하는 기능을 제공합니다. WebSphere Commerce는 다음 영역에서 재고 기 능을 지원합니다.

- 특별 재고 수령
- 예상 재고
- 재고 조정
- 출고 및 운<del>송</del>물
- 서비스 센터
- 운영 보고서
- 재고 반품 및 처리
- 조직 관리 콘솔

구매자 운영자는 구매자측 인터페이스를 사용하여 조직 내의 구매자와 이 구매자의 주문을 승인할 수 있습니다. 또한 구매자 운영자는 구성원에게 액세스 레벨을 지정 할 수 있습니다.

• 상품 관리

WebSphere Commerce 액셀러레이터의 상품 관리 도구를 사용하면 여러 마법사와 노트북을 통해 상점의 마스터 카탈로그에 있는 상품을 관리할 수 있습니다. 제품 관 리 도구는 이전 버전의 카탈로그 편집기를 바꿉니다. WebSphere Commerce 액셀 러레이터를 사용하면 다음 작업을 수행할 수 있습니다.

- 상품
- SKU
- 카테고리
- 속성
- 가격 책정
- RFO

WebSphere Commerce Business Edition에는 RFQ 지원 기능이 있습니다. 이러한 요청은 고유 항목 또는 대규모 구매에 대한 가격 견적을 얻기 위해 판매자 조직으로 보내집니다. 판매자 조직은 이 요청을 받으면 RFQ 응답을 작성하여 응답합니다. 주 <span id="page-13-0"></span>문은 RFQ 응답으로부터 직접 생성될 수 있습니다. 수령부터 해결까지 RFQ의 플로 우를 정의하고 제어하는 XML 파일을 사용하여 사이트에서 RFQ 지원의 처리 방식 을 완전히 제어할 수 있습니다.

• RMA 기능을 포함한 반품 및 환불

구매에 만족하지 않은 고객을 만족시키기 위해 판매자는 환불을 해줄 수 있습니다. 환불액을 대체 상품을 구매하기 위한 새 주문에 사용할 수 있습니다(현재 지원되는 교환과는 같지 않음). 적절한 레벨의 보안으로 모두 대체할 수 있는 시스템 설정은 특정 항목이 환불 가능한지 여부, 원래의 상품을 환불해 주어야 하는지 여부 및 환 불액을 제어합니다. 판매자가 선택할 경우, 구성 가능한 자동 승인 메커니즘을 사용 하거나 고객 서비스 영업대표(CSR)의 지원을 통해 자체 서비스 인터페이스로 반품 상품 권한(RMA)을 실행할 수 있습니다. 일단 반품된 상품이 수령되면, 사용 불가능 으로 표시되어 버려지거나 재고로 반품되어 다른 주문에 사용될 수 있습니다.

• 검색 개선사항

WebSphere Commerce에는 사용자와 고객에게 검색 기능 제공을 용이하게 하는 여 러 가지 검색 방법이 있습니다. 다음 검색 방법이 제공됩니다.

- 카탈로그 검색
- 상품 어드바이저
- WebSphere Commerce 액셀러레이터 도구

이 책에서 설명하는 대로 Commerce Suite 5.1 시스템을 WebSphere Commerce 5.5 로 이주한 후, 이주한 시스템에서 이러한 기능을 사용하는 방법에 대한 정보는 WebSphere Commerce 5.5 온라인 도움말 및 기타 제품 문서를 참조하십시오.

## 이주를 수행해야 하는 사람

이주 태스크는 상당히 기술적이므로 시스템 관리자가 이들 태스크를 수행해야 합니다. 다음은 이주 프로세스에서 여러 사용자 및 사용자의 예상 역할을 요약한 것입니다.

#### 시스템 관리자

지식 및 경험:

- 프로그래밍에 익숙(예: Java, JSP 등)
- 데이터베이스 관리에 익숙
- 웹 마스터
- 시스템 아키텍처에 대한 지식

#### 태스크:

- WebSphere Commerce 설치, 구성 및 유지보수
- 데이터베이스 관리
- 웹 서버 관리
- 액세스 제어
- 대량 반입 또는 기타 메커니즘을 통한 데이터 갱신 관리

이주 프로세스의 예상:

이주 프로그램과 프로시저는 현재 시스템 자원이 최소한의 정지 시간으로 이주 할 수 있게 합니다.

상점 개발자

지식 및 경험:

- 프로그래밍에 익숙
- 멀티미디어 도구에 익숙

태스크:

- 상점 작성 및 사용자 정의
- 지불, 운송과 세금 지원 설정 및 사용자 정의

이주 프로세스의 예상:

이주 프로그램과 프로시저는 현재 상점 자원이 최소한의 정지 시간으로 이주할 수 있게 합니다.

상점 운영자

지식 및 경험:

- 비즈니스 프로시저에 익숙
- 웹 사용에 익숙

태스크:

- 주문 관리
- 지불 처리
- 구매자 보조
- 온라인 상점 유지보수
- 온라인 상점 수정

이주 프로세스의 예상:

주문 및 구매자와 같이 온라인으로 획득한 정보는 이주 후에 사용 가능하고 유 용합니다.

카탈로그 운영자

지식 및 경험:

- 상품 전문가
- 웹과 컴퓨터 사용에 익숙

<span id="page-15-0"></span>• 멀티미디어 도구에 익숙

#### 태스크:

· 주**: ―** 

- 상점 카탈로그 작성
- 상품과 카테고리 작성 및 관리
- 가격 책정 설계 작성 및 관리
- 보고서 작성 및 관리

이주 프로세스의 예상:

Commerce Suite 5.1에서 사용하는 정보는 재작성하지 않아도 됩니다. 도구는 *카탈로그에 대한 확장에 적합하도록 변경됩니다*.

## 지원되는 이주 경로

이 책에서는 IBM @server iSeries에서 WebSphere Commerce 5.5로 이주하는 프로세스에 대해 설명합니다.

다음과 같이 모든 자국어 버전에 대한 이주 경로를 지원합니다.

• Commerce Suite 5.1 Pro Edition에서 WebSphere Commerce 5.5 Professional Edition 또는 Business Edition으로

경고: 이 책에서는 위의 이주 경로에 대해서만 테스트했습니다. 이 책에서는 Commerce Suite 5.1 이외의 임의 버전에서 WebSphere Commerce 5.5로의 이주에 대해서는 다 루지 않습니다.

WebSphere Commerce 5.4에서 WebSphere Commerce 5.5로의 직접 이주 또한 지 원한다는 점에 유의하십시오. WebSphere Commerce 5.4에서 이주하려면 WebSphere Commerce 이주 안내서에서 해당 경로를 참조하십시오.

향후 fix pack, interim fix 또는 기타 개선사항을 적용하여 발생하는 이주 문제에 대 한 정보는 [WebSphere Commerce](http://www.ibm.com/software/genservers/commerce/support/) 지원 페이지(http://www.ibm.com/software/ commerce/wscom/support/index.html)를 참조하십시오.

#### 이전 버전으로부터 이주

이 책에서는 위에 언급한 지원되는 이주 경로에 대한 이주 프로세스에 대해 설명합니 다.

<span id="page-16-0"></span>Net.Commerce™ 또는 Commerce Suite의 이전 버전에서 WebSphere Commerce 5.5 로의 직접 이주는 지원하지 않습니다.

Net.Commerce 또는 Commerce Suite의 이전 버전에서 이주하려면 먼저 기존 시스템 을 위의 지원 레벨로 이주한 후 이 책을 사용하여 WebSphere Commerce 5.5로 이주 해야 합니다.

• Net.Commerce의 이전 버전에서 Commerce Suite 5.1로 변환 및 이주하려면 WebSphere Commerce Suite 5.1 이주 및 변환 안내서를 참조하십시오.

## 운영체제별 이주 경로

WebSphere Commerce 5.5는 동일한 운영체제에서 Commerce Suite 5.1 이주를 지 원합니다. 특히 다음 경로에서의 이주를 지원합니다.

- AIX®에서 AIX로
- iSeries에서 iSeries로
- Solaris Operating Environment에서 Solaris Operating Environment로
- Windows® 2000에서 Windows 2000으로
- Windows NT®에서 Windows 2000으로

위의 플랫폼에서 WebSphere Commerce 5.5로 이주하는 단계에 대한 정보는 WebSphere Commerce 이주 안내서 버전 5.5에서 해당 플랫폼을 참조하십시오.

WebSphere Commerce 5.5는 동일하지 않은 운영체제 간의 이주(예: Windows NT의 Commerce Suite 5.1에서 iSeries의 WebSphere Commerce 5.5로)를 지원하지 않습 니다.

## **- --**

- WebSphere Commerce 5.5를 설치하는 경우, 우선 V5R2로 운영체제 레벨을 업그 레이드해야 합니다. Commerce Suite 5.1에 필요한 WebSphere Application Server 3.5는 OS/400 V5R2 레벨에서 지원되지 않습니다. 따라서 시스템 업그레이드를 완 료하면 Commerce Suite 5.1 인스턴스를 계속 사용할 수 없습니다. 중단 시간을 최 소화하려면, 두 번째 시스템이나 시스템의 두 번째 파티션에서 이주를 수행할 수 있 습니다.
- Commerce Suite 5.1에서 Java 또는 Enterprise JavaBean™ 오브젝트로 사용자 정 의 코드 또는 명령을 작성한 경우, WebSphere Commerce 5.5에서 필요한 레벨로 재전개해야 합니다. WebSphere Commerce Studio 이주 안내서의 "사용자 정의 코 드 변환" 절을 참조하십시오. 이 변환은 IBM WebSphere Application Server 3.5.x 에서 WebSphere Application Server 5.0으로 이동할 때 필요합니다.

## <span id="page-17-0"></span>**이 책에 사용된 규칙**

이 책에서는 다음 강조표시 규칙을 사용합니다.

- 굵은체는 명령 또는 필드 이름, 아이콘, 메뉴 선택사항과 같은 GUI(Graphical User Interface)를 표시합니다.
- 모노스페이스는 파일 이름, 디렉토리 경로 및 이름과 같이 정확하게 입력해야 하 는 텍스트의 예를 표시합니다.
- 기울임꼴은 단어를 강조하는 데 사용합니다. 기울임꼴은 시스템에서 해당하는 값으 로 대체해야 하는 이름을 표시합니다. 다음과 같은 이름이 표시되면 설명된 대로 시 스템 값으로 대체하십시오.

*host\_name*

WebSphere Commerce 서버의 완전한 호스트 이름(예를 들어, mymachine.mydomain.ibm.com이 완전한 이름입니다).

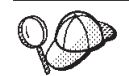

이 아이콘은 태스크를 완료하는 데 도움이 되는 추가정보를 표시합니다.

<mark>주:</mark> 이 책에서 "iSeries"에 대한 언급은 iSeries용 Linux 운영체제가 아닌 iSeries 하 드웨어 플랫폼에서 실행하는 OS/400 운영체제를 의미하는 것으로 이해해야 합니 다.

#### 경로 변수

다음 변수를 사용하여 디렉토리 경로를 나타냅니다.

*WAS35\_installdir*

Commerce Suite 5.1에서 제공된 WebSphere Application Server 버전 3.5.x의 실제 설치 디렉토리 /QIBM/ProdData/WebASAdv를 표시합니다.

#### *WAS50\_installdir*

WebSphere Commerce 5.5에서 제공된 WebSphere Application Server 버 전 5.0의 실제 설치 디렉토리 /QIBM/ProdData/WebAS5/Base를 표시합니다.

#### *WAS50\_userdir*

사용자가 수정할 수 있거나 구성해야 하며 WebSphere Application Server에 서 사용되는 모든 데이터의 디렉토리 /QIBM/UserData/WebAS5/Base/  $WAS\_instance\_name \equiv$  표시합니다.

#### *WCS51\_installdir*

를 변수는 Commerce Suite 5.1의 실제 설치 디렉토리 /QIBM/ProdData/ CommerceSuite5를 표시합니다.

#### <span id="page-18-0"></span>*WCS51\_userdir*

사용자가 수정할 수 있거나 구성해야 하며 WebSphere Commerce에서 사용 되는 모든 데이터의 디렉토리 /QIBM/UserData/CommerceSuite5를 표시합니 다

### *WC55\_installdir*

WebSphere Commerce 5.5의 실제 설치 디렉토리를 표시합니다. 기본 설치 디 렉토리는 /QIBM/ProdData/CommerceServer55입니다.

#### *WC55\_userdir*

사용자가 수정할 수 있거나 구성해야 하며 WebSphere Commerce에서 사용 되는 모든 데이터의 디렉토리 /QIBM/UserData/CommerceServer55를 표시합 니다.

#### *WPM221\_path*

Commerce Suite 5.1에서 제공된 이전 WebSphere Commerce Payments 버 전(WebSphere Payment Manager 2.2)의 실제 설치 디렉토리를 표시합니다. 기본 설치 디렉토리는 /QIBM/ProdData/PymSvr입니다.

#### *Payments\_installdir*

WebSphere Commerce 5.5에서 제공된 WebSphere Commerce Payments 버 전 3.1.3의 실제 설치 디렉토리를 표시합니다. 기본 설치 디렉토리는 /QIBM/ProdData/CommercePayments/V55입니다.

주: 위의 기본 설치 경로는 iSeries에서 변경되거나 수정될 수 없습니다. iSeries용 WebSphere Commerce 제품은 위의 디렉토리가 존재할 것으로 예상하며, 존재하 지 않는 경우 제대로 기능하지 않습니다.

## 데이터베이스 스크립트 실행

이 책의 많은 절에서 데이터베이스에 대해 스크립트를 실행해야 합니다. 이 책 내에서 스크립트 관련 부분이 나오면 이 설명을 참조하십시오.

Windows용 IBM iSeries Access, V5R2를 사용하여 데이터베이스에 대해 스크립트를 실행하려면 다음을 수행하십시오.

- 1. iSeries Navigator를 여십시오.
- 2. 데이터베이스가 위치한 iSeries 서버에 해당하는 시스템을 누르십시오.
- 3. <mark>데이터베이스</mark> 아이콘을 펼치고 데이터베이스 이름을 마우스 오른쪽 버튼으로 누른 후 SQL 스크립트 실행을 선택하십시오.
- 4. SQL 스크립트 실행 창이 나타납니다.
- 5. 이 창에서 이 책에서 설명하는 대로 SQL 문 또는 스크립트를 입력하십시오. 또는, 이 창을 사용하여 스크립트를 열고 편집할 수 있습니다.

<mark>주: 연결</mark> 메뉴를 누른 후 JDBC 설치 서브메뉴를 선택하여 기본 스키마를 설정할 수 있습니다.

## <span id="page-19-0"></span>Oracle 참조

이주 프로세스 동안 몇몇 코드 부분에서 몇몇 『Oracle』 참조를 찾을 수 있습니다. 이 들은 Windows 플랫폼에서 iSeries 플랫폼으로의 WebSphere Commerce 포트 표시입 니다. Oracle이 iSeries 플랫폼에서 지원되지 않기 때문에 이 참조를 무시할 수 있습니 다.

## <span id="page-20-0"></span>제 1 부 필수 이주 단계

이 부분에서는 Commerce Suite 5.1에서 WebSphere Commerce 5.5로 이주하는 데 필요한 필수 태스크에 대해 설명합니다.

- 3 페이지의 제 1 장 『[Commerce Suite 5.1](#page-22-0)에서 이주하기 전에』
- 21 페이지의 제 2 장 『[Commerce Suite 5.1](#page-40-0) 백업』
- •25 페이지의 제 3 장 『소프트웨어 업그레이드』
- 35 페이지의 제 4 장 『[Commerce](#page-54-0) 인스턴스 구성 이주』
- [61](#page-80-0) 페이지의 제 5 장 『데이터베이스를 이주하기 전에』
- 69 페이지의 제 6 장 『[Commerce Suite 5.1](#page-88-0) 데이터베이스 이주』
- [79](#page-98-0) 페이지의 제 7 장 『사후 인스턴스 및 데이터베이스 이주』
- 95 페이지의 제 8 장 『[Commerce Payments](#page-114-0)로 이주』

또한 131 페이지의 제 11 장 『다른 [WebSphere Commerce](#page-150-0) 구성요소 이주』에서는 사 용자 요구사항에 따른 선택적 사후 이주 조치에 대해 설명합니다.

## <span id="page-22-0"></span>**1 Commerce Suite 5.1-**

이 장에서는 Commerce Suite 5.1 시스템이 작동하는 동안 완료해야 하는 특정 단계 에 대해 설명합니다. 또한 WebSphere Commerce 5.5로의 이주를 시작하기 전에 수 행해야 하는 몇몇 고려사항에 대해 설명합니다.

<span id="page-23-0"></span>중요

- 이 안내서에서는 두 가지의 이주 프로세스 구현 방법에 대해 설명합니다.
	- 내부 이주 하나의 시스템이 필요합니다.
	- 원격 이주 두 개의 시스템이 필요합니다.

내부 이주 방법에는 하나의 시스템만 필요하므로 편리하지만 이 방법을 사용하 는 시스템에서는 정지 시간이 자주 발생합니다(특히 프로덕션 사이트의 경우). 완전한 이주 프로세스 지속 기간은 다음의 두 주요 항목으로 구성됩니다.

- 데이터베이스 이주: 데이터베이스 크기(사용자, 상품, 주문, 사용자 트래픽 등) 에 따라 많은 시간이 소요될 수 있습니다.
- 코드 이주 코드 사용자 정의 및 테스트에 며칠이 소요될 수 있습니다.

이주를 시작하면 작동 중인 Commerce Suite 5.1 사이트가 바로 종료되므로, 정지 시간이 중요한 작동중인 사이트의 경우에는 내부 방법보다 원격 방법을 사 용하는 것이 바람직합니다. 그러나 내부 방법은 작동하지 않는 사이트에서 이 주 프로세스를 사용자 정의 및 테스트하는 데 적합합니다.

• Commerce Suite 5.1에서 Java 또는 Enterprise JavaBean으로 사용자 정의 코 드 또는 명령을 작성한 경우, WebSphere Commerce 5.5에서 필요한 레벨로 재전개해야 합니다. WebSphere Commerce Studio 이주 안내서의 "사용자 정 의 코드 변환" 절을 참조하십시오. 이 변환은 WebSphere Application Server 3.5.x에서 WebSphere Application Server 5.0으로 업그레이드할 때 필요합니 다.

• WebSphere Commerce 5.5를 설치한 후 IBM WebSphere Commerce 5.5.0.2 fix pack을 설치해야 합니다. 이 fix pack에는 이주 프로세스에 대한 수정사항 과 개선사항이 포함되어 있습니다. 이 fix pack은 [WebSphere Commerce](http://www.ibm.com/software/genservers/commerce/support/) 지 -(http://www.ibm.com/software/genservers/commerce/support/) 에서 구할 수 있습니다. 사용하는 개정판에 대한 링크를 누르고 <mark>다운로드</mark> 절을 참조하십시오. 이 fix pack을 다운로드한 후 제공되는 지시사항에 따라 설치하 십시오. 이 안내서에서는 이 fix pack을 설치하지 않고 이주 단계(예: 인스턴스 또는 데이터베이스 이주)를 진행해서는 안됩니다.

## 사전 이주 조치

나머지 이주 단계를 계속하기 전에 시스템이 Commerce Suite 5.1 레벨에서 작동하는 동안 다음 조치를 취해야 합니다.

#### <span id="page-24-0"></span>**MSGSTORE - -**

Commerce Suite 5.1의 경우, SendTransacted 메시지를 보내면 데이터베이스의 MSGSTORE 테이블에 메시지가 저장됩니다. 일단 메시지를 보내면 데이터베이스에서 항 목이 제거됩니다. 실제로 이 테이블의 데이터는 임시 데이터로 간주되는데, 일부 설정이 올바르지 않는 한 이 테이블에 메시지가 남아 있어서는 안되기 때문입니다. Commerce Suite 5.1 시스템의 경우, 정기적으로 이 테이블을 정리했어야 합니다.

WebSphere Commerce 5.5로 이주하는 경우, 이 테이블의 데이터는 다시 사용할 수 없습니다. 원본 Commerce Suite 5.1 인스턴스를 종료하기 전에 다음 단계를 수행해 야 합니다. 시스템을 올바르게 정지하려면 원래 시스템이 추가 주문 또는 요청을 수행 하지 않는 일정 시간이 필요합니다. 이 시간 동안 다음과 같이 MSGSTORE 테이블에 새 메시지가 저장되지 않도록 하십시오.

- 1. 사이트 운영자로 관리 콘솔에 로그온하십시오.
- 2. 사이트 또는 상점 선택 패널에서 사이트를 선택하십시오.
- 3. 구성 전송 메뉴를 여십시오.
- 4. 각 전송 상태를 비활성으로 변경하십시오.
- 5. 위의 단계를 반복하여 각 상점의 전송을 사용하지 않도록 하십시오. 전송을 사용 불가능으로 해도 MSGSTORE 테이블에서 메시지 전송을 막지는 않습니 다. 새 메시지가 MSGSTORE 테이블에 저장되는 것만을 막습니다. 스케줄러는 MSGSTORE의 모든 메시지를 전달하려고 시도합니다. (기본적으로, 스케 줄러는 5분 간격으로 SendTransactedMsg 작업을 실행하며 재시도 횟수는 세 번 입니다.)

15분 후에는 한 번 이상 재시도하여 MSGSTORE에 어떠한 메시지도 없어야 합니다.

6. 다음 SQL 문을 사용하여 한 번 이상 재시도하여, MSGSTORE에 항목이 남아 있는 지 여부를 확인하십시오.

select count(distinct msgid) from msgstore where retries  $> 0$ 

select 문은 Commerce Suite 5.1이 몇 개의 메시지를 계속 전달해야 하는지를 표 시합니다. 결과는 수치 결과가 0 이상인 하나의 행과 하나의 열입니다.

결과가 0인 경우, 전달 보류 중인 메시지가 없어 테이블의 이주 준비가 완료되었음 을 의미합니다.

결과가 0보다 큰 경우, Commerce Suite 5.1이 계속 나머지 메시지를 전달하려고 시도함을 의미합니다. 이 계수가 0에 도달한 후에는, 그 후에 이 SQL을 실행해도 계수가 증가해서는 안된다는 점에 유의하십시오. 결과가 계속 증가하는 것을 확인 하는 경우, 모든 전송이 종료된 것은 아님을 의미합니다. 위의 단계를 참조하여 전 송을 사용하지 않도록 하십시오. 모든 상점뿐만 아니라 사이트에도 이를 수행해야 합니다.

<span id="page-25-0"></span>SQL select 문이 0을 리턴하면 다음을 실행할 수 있습니다.

select count(distinct msgid) from msgstore where retries =  $0$  or retries =  $-1$ 

이 select 문은 전달하지 않은 메시지가 있는지 여부를 판별합니다.

결과가 0인 경우, 남아 있는 메시지가 없습니다.

결과가 0보다 큰 경우, MSGSTORE 테이블에 메시지가 남아 있는 것입니다. 남아 있 는 메시지는 삭제하는 것이 좋습니다. (남아 있는 메시지를 삭제하여 이 테이블을 정기적으로 정리하는 것이 좋습니다.)

#### 기존 경매 종료

재고 표현을 이주하여 새 ATP 재고 표현을 사용하려는 경우, WebSphere Commerce 5.5로 이주하기 전에 Commerce Suite 5.1 시스템에서 모든 기존 경매를 종료해야 합 니다. 경매 종료에 대한 정보는 Commerce Suite 5.1 온라인 도움말의 "경매 입찰 종 료" 주제를 참조하십시오.

#### 스테이징 서버의 이주 준비

이주하기 전에 스테이징 서버 데이터베이스를 프로덕션 Commerce Suite 5.1 데이터베 이스와 동기화해야 합니다. 다음과 같이 할 수 있습니다.

- 데이터를 이주하기 전에 Stage Propagate 유틸리티 명령(PRPWCSSTG)을 실행합니다. 유틸리티 실행에 대한 자세한 정보는 Commerce Suite 5.1 온라인 도움말의 "Stage Propagate 유틸리티 명령" 주제를 참조하십시오.
- 데이터베이스 변경사항을 전파하지 않으려는 경우, Stage Copy 유틸리티 명령 (CPYWCSSTG)을 사용하여 데이터베이스를 동기화하면 됩니다. (일반적으로 이 옵션의 경우 시간이 더 많이 걸립니다.) 유틸리티 실행에 대한 자세한 정보는 Commerce Suite 5.1 온라인 도움말의 "Stage Propagate 유틸리티 명령" 주제를 참조하십시오.

스테이징 서버 데이터베이스를 동기화한 후:

- 이주 속도를 높이려면 스테이징 데이터베이스를 정리하십시오(선택적). 스테이징 서버 데이터베이스 이주 속도를 높이려면 CLEANUP(\*ONLY) 옵션을 사 용하여 스테이징 복사 유틸리티(CPYWCSSTG)를 실행하십시오. 스테이징 복사 유 털리티를 실행하는 방법에 대한 자세한 내용은 Commerce Suite 5.1 온라인 도움 말에서 "스테이징 서버 명령" 절의 정보를 참조하십시오.
	- 주: 사용자 정의한 트리거는 모두 제거해야 합니다. 제거하지 않을 경우, 스테이징 데 이터베이스 이주 중 이 트리거가 실행되고 예상치 못한 문제가 발생합니다. 해 당 트리거를 기억하고, 필요한 경우 스테이징 데이터베이스 이주 후에 이를 재적 용해야 합니다.

• 69 페이지의 제 6 장 『[Commerce Suite 5.1](#page-88-0) 데이터베이스 이주』에 설명된 대로 데 이터베이스 이주 스크립트를 사용하여 스테이징 서버 데이터베이스를 이주하십시오. 이 데이터베이스를 이주하는 프로세스는 프로덕션 데이터베이스와 유사합니다.

## <span id="page-26-0"></span> $\blacksquare$ CONTRACT 테이블의 고유 색인 확인

WebSphere Commerce 5.5에 대한 CONTRACT 테이블의 고유 색인은 이제 다음 열에 따라 구성됩니다.

- NAME
- MEMBER ID
- MAJORVERSION
- MINORVERSION
- ORIGIN

MEMBER\_ID, MAJORVERSION, MINORVERSION 및 ORIGIN 값이 두 개 이상의 행에서 동 일한 경우, CONTRACT 테이블의 NAME 열이 이들 행에서 다른지 확인하여 고유성을 확 인해야 합니다. 고유하지 않은 경우, Commerce Suite 5.1에서 데이터 이주 시 문제점 이 발생할 수 있습니다.

## 사전 이주 고려사항

다음 절에서는 이주 프로세스를 시작하기 전에 고려해야 하는 WebSphere Commerce 5.5에 대한 몇몇 핵심 항목을 강조표시합니다.

## **ATP -**

WebSphere Commerce의 이전 버전에서는 사용 가능한 재고 레벨을 확인하고 갱신하 기 위한 태스크 명령 인터페이스를 제공했습니다. 기본 태스크 명령 구현에서는 INVENTORY 테이블을 사용하여 사용 가능한 재고 레벨을 기록했습니다. 이 이전 레벨 의 기능을 호환성 모드 재고라고 합니다.

표 *1. 호환성 모드 재고* 

| 호환성 모드 재고 태스크 명령 인터페이스      | 설명                                                                  | 호출                                |
|-----------------------------|---------------------------------------------------------------------|-----------------------------------|
| ResolveFulfillmentCenterCmd | 주문 항목의 서비스 센터를 판별합니다.                                               | OrderItemAdd, OrderItemUpdate,    |
|                             |                                                                     | <b>OrderPrepare</b>               |
| CheckInventoryCmd           | 항목에 대한 충분한 사용 가능 재고가 있는 ResolveFulfillmentCenterCmd<br>지 여부를 확인합니다. |                                   |
| UpdateInventoryCmd          | 항목에 대한 사용 가능 재고를 줄입니다.                                              | OrderProcessCmd, PaySynchronizePM |
| ReverseUpdateInventory      | 항목에 대한 사용 가능 재고를 늘립니다.                                              | 주문 취소 시 주문 관리 사용자 인터페이스           |

WebSphere Commerce 5.5는 사용 가능 또는 예상 재고 항목을 확인, 할당 또는 이 월 주문하는 새 태스크 명령 인터페이스로 이 기능(원래 WebSphere Commerce 5.4 릴리스에서 향상됨)을 향상시킵니다. 새 기본 태스크 명령 구현에서는 RECEIPT, RADETAIL 및 기타 관련 테이블의 정보를 사용합니다. 항목이 확인되거나 이월 주문될 때 예상 가능한 시간이 확보됩니다. 이러한 향상된 기능을 ATP(Available to Promise) 재고라고 합니다. 지불이 제시간에 시작되지 않으면 할당 및 이월 주문이 만기할 수 있 습니다.

*2. ATP*

| ATP 재고 태스크 명령 인터페이스              | 설명                                                                                                    | 호출                                                 |
|----------------------------------|----------------------------------------------------------------------------------------------------|----------------------------------------------------|
| AllocateInventoryCmd             | 사용 가능 또는 예상 재고를 확인, 할당 또는 OrderItemAdd, OrderItemUpdate,<br>이월 주문합니다. 서비스 센터 및 예상 가능한 OrderPrepare, OrderProcess,<br>시간을 판별합니다. 또한 할당 또는 이월 주문 ProcessBackOrders<br>을 취소하기 위해 사용할 수도 있습니다. |                                                    |
| GetEligibleFulfillmentCentersCmd | 서비스 센터 우선순위 목록을 판별합니다.                                                                                                    | AllocateInventoryCmd                               |
| CheckInventoryAvailabilityCmd    | 예상 가능한 시간을 확보합니다.                                                                                                    | AllocateInventoryCmd                               |
| AllocateExistingInventoryCmd     | 사용 가능 재고를 할당합니다.                                                                                                    | AllocateInventoryCmd                               |
| DeallocateExistingInventoryCmd   | 할당을 취소합니다.                                                                                                    | AllocateInventoryCmd,<br>ReleaseExpiredAllocations |
| AllocateExpectedInventoryCmd     | 이월 주문을 작성합니다.                                                                                                    | AllocateInventoryCmd                               |
| DeallocateExpectedInventoryCmd   | 이월 주문을 취소합니다.                                                                                                    | AllocateInventoryCmd,<br>ReleaseExpiredAllocations |

0rderItemAdd, OrderItemUpdate 및 OrderPrepare 명령은 호출자가 재고를 확인, 할당이나 이월 주문하거나 할당이나 이월 주문을 취소할 수 있도록 허용하는 새 매개 변수를 갖습니다. OrderProcess는 아직 할당되지 않거나 이월 주문되지 않은 모든 0rderItems에 대한 재고를 항상 할당하거나, 할당할 수 없는 경우 이월 주문합니다.

#### 표*3. ATP 재고 명령*

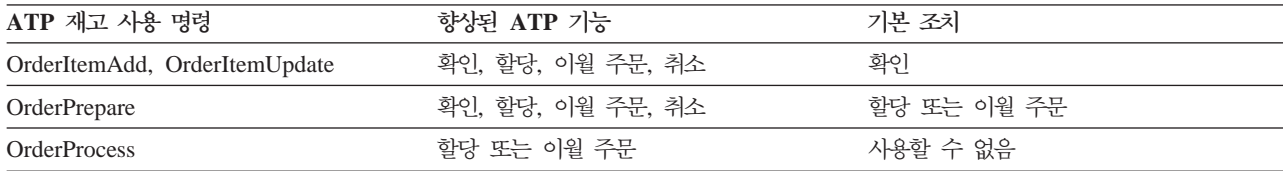

ALLOCATIONGOODFOR라는 STORE 테이블의 새 열을 사용하여 상점에 대한 ATP 재고 기능을 사용합니다. 이 열의 값이 0일 때 호환성 모드 재고가 사용됩니다. 값이 0보다 클 때 ATP 재고가 사용됩니다. 값은 지불이 아직 시작되지 않은 경우 할당 및 이월 주문이 만기하는 시간(초)을 지정합니다. Commerce Suite 5.1에서 WebSphere Commerce 5.5로 데이터베이스를 이주할 때 ATP 재고로 이주하도록 선택할 수 있습 니다. 이 경우, INVENTORY 테이블의 정보가 RECEIPT 테이블로 이동하고 STORE.ALLOCATIONGOODFOR가 기본값(43,200초 또는 12시간)으로 설정됩니다.

WebSphere Commerce 5.5 재고 기능에서는 DynamickitBean 상품 또는 번들인 WebSphere Commerce Suite 5.1 RECEIPT 테이블의 카탈로그 항목을 지원하지 않으 므로, 데이터베이스 이주 시 이 카탈로그 항목이 WebSphere Commerce 5.5 RECEIPT 테이블로 이동하지 않습니다. WebSphere Commerce Suite 5.1 INVENTORY 테이블의 <span id="page-28-0"></span>패키지 또는 항목인 카탈로그 항목만 데이터베이스 이주 중에 WebSphere Commerce 5.5 RECEIPT 테이블로 이동합니다. 새 ATP 기능은 이러한 유형의 카탈로그 항목만 지 원합니다.

이때 ATP 재고로 이주하지 않도록 선택하는 경우, 나중에 migrateATP 스크립트를 사 용하여 이주할 수 있습니다. 이 스크립트는 175 페이지의 부록 F 『나중에 [ATP](#page-194-0) 재고 로 변환』에서 설명합니다.

#### 주문 및 주문 항목

Commerce Suite 5.1 주문 또는 주문 항목에는 두 가지 사전 이주 고려사항이 있습니 다.

- 주문 또는 주문 항목이 M 상태에 있습니다. (즉, 구매자가 지불을 시작했고 재고 갱 신이 완료되지만, 주문 또는 주문 항목이 권한 부여되지 않았습니다.) 이 경우, 이주 전에 주문 또는 주문 항목을 적절하게 완료, 삭제 또는 취소해야 합 니다. 보통, 이 상태의 주문 또는 주문 항목은 단순히 권한 부여의 진행을 기다리며 잠시 M 상태에 있게 됩니다. 그러나 권한 부여가 실패하거나 거부되는 경우에는 이 상태로 남게 됩니다. 이들 주문 및 주문 항목이 M 상태에 있는 동안 이주하는 경우, 이주된 인스턴스가 다시 시작된 후 WebSphere Commerce 5.5는 PayResetPMCmd 명령을 작업 스케줄로 실행하여 이들 주문 및 주문 항목을 정리합니다.
- 주문 또는 주문 항목이 C 상태에 있습니다(즉, 지불이 권한 부여됨). 항목이 실제로 완료되고 운송된 경우, 주문 또는 주문 항목을 최종 S 상태(즉, 주문 항목이 제공됨)로 이동해야 합니다. 이것은 주문 항목이 WebSphere Commerce 5.5 에 다시 할당되지 않게 합니다.

데이터베이스 이주 프로세스 동안, C 상태의 주문이 있을 때마다 WC55\_userdir/ instances/instance\_name/migration/DB2 디렉토리의 데이터베이스 이주 스크립 트에 의해 ctos.sql 스크립트가 작성됩니다. ctos.sql 스크립트는 C 상태의 모든 주문 또는 주문 항목을 C에서 S 상태로 변경합니다. 다음 경우에 ctos.sql 스크립 트를 실행해야 합니다.

- ATP 옵션을 사용하여 데이터베이스 이주 스크립트를 실행하는 경우:

- WebSphere Commerce Server -- *instance\_ name* Application Server를 다시 시작하기 전에 ctos.sql 스크립트를 실행해야 합니 다.

- ATP 옵션을 사용하지 않고 데이터베이스 이주 스크립트를 실행하고 이주를 완료 한 다음, 이주된 시스템 실행 후 나중에 ATP 재고로 이주하도록 결정하는 경우: WebSphere Commerce 5.5로 이주한 후 migrateATP 스크립트를 실행하면 ctos.sql 스크립트가 작성됩니다. 이 경우, 웹 서버 및 WebSphere Commerce Server -- *instance* \_ name Application Server를 다시 시작하기 전에 해당 스크립트를 실행해야 합니다.

<span id="page-29-0"></span>WebSphere Commerce 액셀러레이터 도구를 사용하여 C 상태의 이주된 주문 및 주 문 항목을 보고 편집할 수 있으나, 이러한 도구를 사용하여 편집하는 것은 바람직하 지 않습니다. 이러한 도구를 사용하여 편집하려는 경우(이미 완료되었으므로 편집해 서는 안됨), 복구할 수 없는 오류가 발생할 수 있습니다. 이 경우, 주문 상태가 E 상 태(CSR 편집 - 고객 서비스 영업대표가 주문 작업 중) 또는 T 상태(임시 - 주문을 임시로 백업하기 위해 주문 관리 사용자 인터페이스가 사용함)로 변경됩니다. CSR이 E 상태 주문 정보 요약을 보고 T 상태 주문에 대한 주문 번호를 찾을 수 있습니다. T 상태 주문은 원래 주문(도구를 사용하여 편집하기 전)의 백업 사본입니다. CSR은 참조를 위해 T 상태 주문을 인쇄하고 Commerce 액셀러레이터를 사용하여 수동으 로 고객에 대한 주문을 다시 작성할 수 있습니다.

성능을 저하시킬 수 있으므로 이주 스크립트가 C 상태에 있는 주문을 지정한 항목 (ITEMSPC)과 연관시키지 않기 때문에 다수의(수백 만) 완료된 주문 항목이 있을 수 있습니다.

#### 마스터 카탈로그

WebSphere Commerce Suite 5.1에서 카탈로그 시스템에는 구조화 카탈로그 데이터 가 필요하지 않았습니다. WebSphere Commerce 5.4에서 마스터 카탈로그를 도입함에 따라 WebSphere Commerce 5.5에서는 카탈로그 데이터를 특정 방법으로 구조화해야 합니다.

WebSphere Commerce 5.5에서 마스터 카탈로그는 상점의 판매 계획을 관리하는 중 앙 위치입니다. 상점에 필요한 모든 것이 마스터 카탈로그에 포함됩니다. 상점에서 판 매할 모든 것에 대한 전체 상품, 항목, 관계 및 표준 가격을 포함하는 하나의 카탈로그 입니다.

WebSphere Commerce 시스템의 모든 상점은 마스터 카탈로그를 가져야 합니다. 마 스터 카탈로그를 상점 사이에서 공유할 수 있고 필요한 만큼의 상점을 정의할 수 있습 니다. 카탈로그 관리를 위한 마스터 카탈로그 작성 외에도 표시 목적을 위해 하나 이상 의 탐색 카탈로그 작성을 선택할 수도 있습니다. 탐색 카탈로그는 마스터 카탈로그와 동 일한 항목을 포함할 수 있지만, 고객 표시 목적을 위해 훨씬 더 유연한 구조를 가질 수 있습니다. 원하는 만큼 많은 탐색 카탈로그를 가질 수 있습니다. 그러나 온라인 판매 계획을 관리하는 데 사용되는 마스터 카탈로그이기 때문에 유지보수 오버헤드를 최소화 하기 위해 마스터 카탈로그를 탐색 카탈로그로 사용하는 것이 바람직합니다.

상품 관리 도구를 사용하여 마스터 카탈로그를 보고 관리할 수 있습니다.

마스터 카탈로그 작성 및 관리에 대한 추가 정보는 이주를 완료한 후 WebSphere Commerce 5.5 온라인 도움말을 참조하십시오.

#### 중요 구조적 고려사항

WebSphere Commerce 5.5 카탈로그 도구(예: 상품 관리 도구)를 사용하려면 마스터 카탈로그가 다음 조건을 만족시켜야 합니다.

- 마스터 카탈로그는 주기가 없는 적합한 트리여야 합니다. 이는 다음 유형의 시나리 오를 피해야 함을 의미합니다. 상위 카테고리 A가 서브카테고리 B를 갖습니다. B와 B의 모든 서브카테고리가 A의 상위 카테고리가 아니어야 합니다.
- 상품을 둘 이상의 카테고리에 카테고리화할 수 없습니다. 한 상품을 둘 이상의 카테 고리에 두려면 탐색 카탈로그를 사용하십시오.
- 한 상품에 속해 있는 모든 항목은 해당 상품이 카테고리화될 때 동일한 카테고리에 카테고리화되어 있어야만 합니다.
- 상품 관리 도구는 마스터 카탈로그에 대해서만 작동합니다.

#### 카탈로그 정보의 이주

현재 Commerce Suite 5.1 상점에서 하나의 카탈로그를 사용 중인 경우, 데이터베이스 이주 스크립트는 해당 카탈로그를 상점에 대한 마스터 카탈로그로 지정합니다.

현재 Commerce Suite 5.1 상점에서 복수 카탈로그를 사용 중인 경우, 이주된 상점에 대한 마스터 카탈로그로 지정되어야 할 카탈로그를 고려해야 합니다. 이 지정은 [74](#page-93-0) 페 이지의 『마스터 카탈로그 지정』에 설명된 대로 choosemc.sql 스크립트를 사용하여 수 행됩니다.

#### 데이터베이스 이주 스크립트 실행 시 의미

키탈로그 관리를 위한 도구(WebSphere Commerce 5.5 관리 콘솔에서 사용 가능한 상 품 관리 도구)는 상품을 시작 위치로 사용합니다. 모든 상품은 속성 세트를 갖고 있으 며, 해당 일반 속성을 갖고 있는 항목은 모두 상품에 추가할 수 있습니다.

Commerce Suite 5.1의 경우, 모든 항목이 상품에 속해야 한다는 강제사항은 없습니 다. 데이터베이스 이주의 사전 이주 단계에서 사전 이주 스크립트가 Commerce Suite 5.1 데이터베이스에 독립 항목이 있는지 여부를 확인합니다. 즉, 상위 상품이 없는 항 목이 Commerce Suite 5.1 데이터베이스에 있는지 여부를 확인합니다.

WebSphere Commerce 5.5로 이주하는 경우:

• 데이터베이스 이주 스크립트로 독립 항목당 한 개의 상품을 작성하지 않으려는 경우 :

일반 속성으로 항목을 그룹화한 후 WebSphere Commerce 5.5로의 이주를 시작하 기 전에 상품을 작성해야 합니다. 다음 테이블에 대량 자료를 반입해야 합니다.

- CATENTRY(ProductBean 작성)
- CATENTDESC(상품 설명)
- CATENTREL(상품과 해당 항목 간의 관계)
- <span id="page-31-0"></span>이 방법의 이점은 다음과 같습니다.
- 상품에 항목을 구성하게 되므로, WebSphere Commerce 5.5로의 이주 후 항목 을 재구성하지 않아도 됩니다.
- 관리할 상품이 적어집니다.
- 기본 이주 스크립트 조치를 사용하도록 선택하는 경우:

제공된 데이터 이주 스크립트로 각 독립 항목에 대한 상품을 플레이스홀더로 작성하 도록 허용하려는 경우, WebSphere Commerce 5.5 상품 관리 도구를 사용하여 이 주 후 상품을 관리하고, 유사한 속성을 가진 항목을 상품에 추가할 수 있습니다. 유 사한 속성을 가진 새 항목을 동일한 상품에 구성할 수 있습니다.

이 방법의 이점은 WebSphere Commerce 5.5 상품 관리 도구의 모든 기능을 이용 할 수 있다는 것입니다. 이 방법의 의미는 다음과 같습니다.

- 플레이스홀더 상품 및 항목을 모두 관리해야 합니다.
- 데이터베이스 공간 디스크 공간 요구사항이 이전보다 더 커집니다. 이주 스크립트 도구는 어떤 상품에 어떤 항목을 그룹화해야 하는지 판별할 수 없으므로, 독립 항 목당 한 개의 플레이스홀더 상품을 작성합니다. 플레이스홀더 상품 및 항목 관계 를 재구성해야 할 수 있습니다. 플레이스홀더 상품의 SKU(부품 번호)는 독립 항 목의 부품 번호(항목의 P-Partnumber)를 기반으로 합니다.

#### 기본 장기 구매 계약

#### **Business**

WebSphere Commerce 5.4에서는 장기 구매 계약 지원을 제공하기 위한 규정을 도입 했으며, 이 규정은 WebSphere Commerce 5.5에도 적용됩니다. 이주 프로세스에서는 WebSphere Commerce Suite 5.1 비즈니스 플로우(예를 들어, 운송 비용에 대한)와 동 일한 기능 및 특성을 갖는 사용자 시스템용 기본 장기 구매 계약을 작성합니다.

일반적으로 기본 장기 구매 계약이 자동으로 작성되므로 이주 프로세스 중에 어떤 조치 를 취할 필요가 없습니다. 비즈니스 프로세스를 위한 추가 장기 구매 계약을 작성해야 하는 경우, WebSphere Commerce 5.5로 이주한 후 WebSphere Commerce 액셀러 레이터를 사용하여 작성하십시오. WebSphere Commerce 5.5 온라인 도움말의 "새 장 기 구매 계약 작성" 절을 참조하십시오.

#### 액세스 제어

액세스 제어는 상업용 사이트에 대한 전체 보안 및 플로우 제어의 통합 부분입니다. 사 이트 운영자와 참여하는 조직은 특정 참여자가 시스템의 특정 오브젝트에 대해 특정 조 치를 수행할 수 있는지를 제어해야 합니다. 비즈니스 오브젝트를 조작하는 코드로부터 액세스 제어 의사결정을 구체화하여 사용자 정의성을 증가시키기 위해, WebSphere Commerce 5.5 자원 레벨 액세스 제어는 Commerce Suite 5.1에서처럼 프로그램을 대 신하는 정책 기반 액세스 제어입니다.

WebSphere Commerce 5.5에서 액세스 제어는 액세스 제어 정책을 정의하는 데 사용 되는 GUI 및 XML 파일을 통해 관리합니다. 이들 정책은 WebSphere Commerce 5.5 데이터베이스에 저장합니다. 이것은 WebSphere Commerce 5.5 시스템 시작 시 메모 리로 로드됩니다.

다음은 WebSphere Commerce 5.5의 핵심 액세스 제어 개선사항으로, WebSphere Commerce 5.4에서 처음 도입되었습니다.

- 유연성을 증가시키기 위해 액세스 제어 정책이 비즈니스 오브젝트를 조작하는 코드 로부터 구체화됩니다.
- 계층 액세스 제어가 액세스 제어 모델로 빌드됩니다.
- 모든 액세스 제어 정책은 ActionGroups, ResourceGroups, AccessGroups를 바탕 으로 합니다.

또한 이제 조직에서 정책 그룹에 명시적으로 등록시킬 수 있습니다. 이 경우, 조직은 적 용되는 정책을 전체적으로 제어할 수 있게 됩니다.

Commerce Suite 5.1에서 구현되는 명령 레벨 액세스 제어에 만족하고 코드를 변경하 지 않으려는 경우:

- Commerce Suite 5.1 액세스 제어 테이블을 적절한 정책 및 정책 그룹으로 이주해 야 합니다. 이 작업을 올바르게 수행하려면 69 페이지의 제 6 장 『[Commerce Suite](#page-88-0) [5.1](#page-88-0) 데이터베이스 이주』에서 설명하는 대로 데이터베이스 프레임워크 이주를 실행해 야 합니다. 이를 수행하지 않는 경우, 일부 사용자 정의 명령과 뷰에 대한 액세스 제 어 정책은 이주되지 않습니다.
- getResourceOwners() 메소드를 대체한 경우, 리턴되는 각 자원 소유자가 명령 레 벨 액세스 제어에 대해 보호 가능한 자원인 명령의 소유자로 사용됩니다.
- getResourceOwners() 메소드를 대체하지 않은 경우, 명령 컨텍스트에 storeId가 지정되면 보호 가능한 자원인 명령의 소유자가 상점 소유자가 됩니다. storeId가 명 령 컨텍스트에 지정되지 않으면 루트 조직이 사용됩니다.
- checkPermission() 메소드를 겹쳐쓴 경우, 이 메소드가 명령 레벨 액세스 제어가 수행된 후에 호출됩니다.

위 단계에서뿐만 아니라 WebSphere Commerce 5.5에서 자원 레벨 액세스 제어의 장 점을 활용하려는 경우, getResources() 메소드를 구현해야 합니다. 또한 모든 기존 명 령을 이주 중인 경우, getResourceOwners()를 구현하면 그에 대한 사용자 자신의 구 현을 제거하려고 할 수 있습니다. 상점 소유자 또는 사이트 조직을 사용하는 것이 명령 레벨 액세스 제어에 적합해야 합니다. 액세스 제어의 좀더 나은 레벨은 자원 레벨 액 세스 제어에 의해 수행될 수 있습니다.

액세스 제어에 대한 자세한 정보는 [129](#page-148-0) 페이지의 제 10 장 『액세스 제어 서브시스템 고려사항』을 참조하십시오.

#### <span id="page-33-0"></span>구성원 서브시스템

WebSphere Commerce 5.5와 WebSphere Commerce Suite 5.1 사이의 핵심적인 차 이는 WebSphere Commerce 5.5에서 모든 사용자 및 조직 엔티티 구성원이 다른 조 직 엔티티인 상위 구성원을 가져야 한다는 것입니다. 이것은 사용자 및 조직 엔티티가 멤버쉽 계층을 형성할 수 있게 합니다. 구성원 그룹은 멤버쉽 계층의 일부가 아니므로 상위 구성원을 갖지 않습니다.

이주 프로세스 중에 데이터베이스 이주 스크립트는 다음을 기반으로 사용자 및 조직 엔 티티에 대한 상위를 판별합니다.

- 사용자가 BUSPROF 테이블에 레코드를 갖고 ORG\_ID 및 ORGUNIT\_ID 열의 값을 갖 는지 여부
- 조직 엔티티의 ORGENTITY 테이블에 있는 MEMBER\_ID 열의 값

사용자 및 조직 엔티티의 상위 판별의 결과로 MBRREL 테이블에 대량 자료 반입되며, 이것은 멤버쉽 계층을 캡처합니다. WebSphere Commerce 5.5 비즈니스 로직이 멤버 쉽 계층을 사용합니다. 따라서 데이터베이스의 특정 열에는 멤버쉽 계층이 적절하게 판 별될 수 있도록 적합한 값이 포함되어야 합니다. 사용자 및 조직 엔티티의 상위는 데이 터베이스 이주 스크립트에 의해 다음과 같이 판별됩니다.

- BUSPROF 테이블에 레코드를 갖고 프로파일 유형이 B(B2B 사용자)로 설정된 사용자 의 경우:
	- ORGUNIT\_ID가 널(Null)값이 아니면 상위 구성원 ID로 사용됩니다.
	- \_ ORGUNIT\_ID가 널(Null)값인 경우, ORG\_ID가 널(Null)값이 아니면 상위 구성원 ID로 사용됩니다.
	- ORGUNIT\_ID와 ORG\_ID가 모두 널(Null)값인 경우, 기본 조직 조직 엔티티 (ORGENTITY)가 상위 구성원으로 사용됩니다.

B2B 사용자가 이주 프로세스에서 기본 조직을 상위로 지정하지 않으려면 이주 전 에 Commerce Suite 5.1 BUSPROF 테이블을 스캔하여 ORGUNIT\_ID 및 ORG\_ID 열 을 채워야 합니다. 기본 조직이 B2B 사용자의 상위 조직 엔티티가 되는 것은 바 람직하지 않습니다. 등록된 특정 사용자에 대한 BUSPROF 테이블에서 ORGUNIT\_ID 및 ORG\_ID 열을 채울 수 없는 경우, 등록된 사용자의 프로파일 유형을 B(B2B 사용 자)에서 C(B2C 사용자)로 변경해야 합니다.

널(Null)값, B 또는 C를 올바른 값으로 허용하는 USERS 테이블에 PROFILETYPE 열이 있습니다.

- B(등록된 B2B 사용자)
- C(등록된 B2C 사용자)
- 널(Null)값(프로파일 데이터 없음)

Commerce Suite 5.1 코드를 사용자 정의하고 이 코드가 사용자에 대한 프로파일 유형을 설정하지 않은 경우, USERS 테이블의 PROFILETYPE 열을 *정리*해야 합니다. WebSphere Commerce 5.5의 경우, 다음이 권장됩니다.

- B2C 사용자는 기본 조직에 있고 프로파일 유형 C를 갖습니다. 일반적으로 B2C 사용자는 BUSPROF 테이블에 레코드를 갖지 않고 기본 조직이 상위입니다.
- B2B 사용자는 프로파일 유형 B를 갖고 BUSPROF 테이블에 레코드를 가지며 해 당 조직 엔티티가 상위입니다. B2B 사용자가 기본 조직에 있는 것은 바람직하 지 않습니다.

또한 운영자(즉, USERS 테이블의 등록 유형은 A 또는 S이고 ACCMBRGRP 테이블에 항목을 갖는 사용자)가 B의 프로파일 유형을 갖는지 확인하십시오.

- BUSPROF 테이블에 레코드가 없는 사용자는 데이터베이스 이주 스크립트에 의해 상 위 조직 엔티티가 기본 조직으로 설정됩니다.
- ORGENTITY 테이블에서 조직 엔티티의 경우, MEMBER\_ID 열이 널(Null)값이 아니면 상위 구성원 ID로 사용됩니다. MEMBER\_ID 열이 널(Null)값인 경우, 상위 구성원은 루트 조직으로 설정됩니다.

등록된 사용자 및 조직 엔티티에 대한 레코드가 있는 새 MBRREL 테이블일 경우, 데 이터베이스 이주 스크립트는 전적으로 MBRREL 테이블의 컨텐츠에 따라 멤버쉽 계층 을 판별합니다. MBRREL 테이블에는 일반 사용자, 게스트 사용자 및 구성원 그룹에 대한 레코드가 있지 않습니다.

이주 중에 다음 일관성 확인이 데이터베이스 이주 스크립트에 의해 수행됩니다. BUSPROF에 레코드가 있는 사용자의 경우, ORG\_ID 및 ORGUNIT\_ID 열이 널(Null) 값이 아니며 ORGUNIT\_ID부터 시작하면 스크립트는 ORGENTITY 테이블을 사용하여 MEMBER\_ID가 최종적으로 널(Null)값을 포함하거나 ORGENTITY\_ID와 동일한 값을 포 함할 때까지 조직 계층을 이동합니다. ORGENTITY 테이블의 MEMBER\_ID 열 값이 BUSPROF 테이블의 ORG\_ID 열과 동일한지 확인합니다. 그렇지 않은 경우, 스크립트 는 사용자에게 불일치를 수정하도록 알려줍니다.

## **- - - --**

- WebSphere Commerce 5.5로의 이주 중에 MEMBER 테이블의 STATE 열이 다음과 같이 설정됩니다.
	- 게스트 사용자(등록 유형이 G임)의 경우, 이주 스크립트가 STATE를 널(Null)값으 로 설정합니다.
	- 등록된 사용자(등록 유형이 R임)의 경우, 이주 스크립트가 STATE를 approved로 설정합니다.
	- 조직 엔티티의 경우, 이주 스크립트가 STATE를 approved로 설정합니다.
	- 구성원 그룹의 경우, 이주 스크립트가 STATE를 널(Null)값으로 설정합니다.

조직 엔티티는 어떠한 승인 그룹도 소유하지 않도록 이주됩니다. 이것은 기본적으로 이주된 조직 엔티티가 비즈니스 프로세스(예: B2B 사용자 자체 등록)에 대한 승인 을 원하지 않는다는 것을 의미합니다.

- WebSphere Commerce 5.5에 기본적으로 제공되는 역할에는 Commerce Suite 5.1 에서 제공되는 모든 역할과 일부 새 역할이 포함됩니다. 예외사항은 다음과 같습니 다.
	- 주문 담당자 역할이 포함되지 않습니다.

Commerce Suite 5.1에서는 WebSphere Commerce 5.5에서 더 이상 필요하지 않거나 사용하지 않는 주문 담당자 역할을 지원했습니다. WebSphere Commerce 5.5에서는 주문 담당자 역할을 수행하는 데 사용된 태스크는 자동화되었거나 고 객 서비스 감독자에 의해 수행될 수 있습니다. 사용자가 Commerce Suite 5.1에 서 주문 담당자 역할(-5) 및 ACCCMDGRP 테이블에 항목을 갖는 경우, 사용자는 액세스 제어 이주의 일부로 이주되고 역할은 사용자 정의 역할로 처리됩니다. 여전히 주문 담당자 역할이 필요한지를 검토하십시오. WebSphere Commerce 5.5 에서는 더 이상 이 역할을 지원하지 않으므로, 필요하지 않은 경우, 제거하십시 오.

- 상점 개발자 역할은 포함되지 않습니다.

Commerce Suite 5.1에서는 WebSphere Commerce 5.5에서 더 이상 필요하지 않거나 사용하지 않는 상점 개발자 역할을 지원했습니다. WebSphere Commerce 5.5에서는 상점 개발자 역할을 수행하는 데 사용된 태스크가 자동화되었거나 사 이트 운영자에 의해 수행될 수 있습니다. 사용자가 Commerce Suite 5.1에서 상 점 개발자 역할(-7) 및 ACCCMDGRP 테이블의 항목을 갖는 경우, 사용자는 액세스 제어 이주의 일부로 이주되고, 역할은 사용자 정의 역할로 처리됩니다.

여전히 상점 개발자 역할이 필요한지 여부를 검토하십시오. WebSphere Commerce 5.5에서는 더 이상이 역할을 지원하지 않으므로, 필요하지 않은 경우, 제거하십시  $Q$ 

사용자가 상점 개발자 구성원 그룹에 속하는 경우, 이주하기 전에 사이트 운영자 구성원 그룹으로 변경하십시오. 사용자가 WebSphere Commerce 5.5에서 상점 개발자 역할을 유지하려는 경우, 이주 스크립트는 WebSphere Commerce 5.5에 서 상점 개발자 역할을 사용자 정의 역할로 이주합니다.

- 고객 역할이 포함되지 않습니다.

Commerce Suite 5.1에는 고객이라는 액세스 그룹이 포합됩니다. Commerce Suite 5.1의 모든 액세스 그룹은 역할 이름인 이름을 갖습니다. 일반적으로, Commerce Suite 5.1의 액세스 그룹은 다음 두 목적을 위해 사용됩니다.

- 액세스 그룹에 명령 지정(ACCCMDGRP 테이블에 저장되는 연관)

- 액세스 그룹에 사용자 지정(ACCMBRGRP 테이블에 저장되는 연관)
액세스 그룹에 지정되는 사용자는 액세스 그룹 이름과 동일한 이름의 역할을 수 행합니다. 따라서 액세스 그룹에 사용자를 지정하는 것은 사용자에게 역할을 지 정하여 사용자가 해당 액세스 그룹과 연관된 명령을 실행할 수 있도록 허용하는 것과 동일합니다. Commerce Suite 5.1의 고객 액세스 그룹은 모든 사용자가 실 행할 수 있는 명령 세트와 연관됩니다. 이것은 고객 액세스 그룹이 Commerce Suite 5.1 시스템의 모든 사용자를 나타내는 것을 의미하며, 모든 사용자를 고객 역할에 지정하는 것은 필요하지 않습니다.

WebSphere Commerce 5.5에서 AllUsers 구성원 그룹은 고객 액세스 그룹을 바꾸기 위해 제공됩니다. 모든 사용자가 실행할 수 있는 명령 세트를 AllUsers 구성원 그룹과 연관시키기 위해 액세스 제어 정책이 작성되었습니다. 고객 역할 이 있는 모든 사용자의 명시적 지정은 필요 없으므로, 고객 역할은 WebSphere Commerce 5.5에서 기본적으로 제공되지 않습니다. 특정 조직 엔티티의 경우, 조 직 엔티티의 직원인 사용자 세트가 있으며 직원이 아닌 사용자는 고객으로 간주 됩니다. Commerce Suite 5.1에서 고객 액세스 그룹에 명시적으로 지정된 사용 자는 WebSphere Commerce 5.5로 데이터 이주 시 AllUsers 구성원 그룹에 명 시적으로 지정됩니다. 이런 경우, 명시적 지정이 필요 없으므로 이주 스크립트는 경고 메시지를 발행합니다.

- 판매자(Merchant) 역할의 이름이 판매자(Seller)로 바뀌었습니다. (*판매자(Merchant)* 는 B2C 용어이고 판매자(Seller)는 B2B 용어입니다.)
- 판매 계획 관리자 역할의 이름이 동일한 이유로 상품 관리자로 바뀌었습니다.
- Commerce Suite 5.1에서는 USERS 테이블에 다음 네 개의 올바른 값을 승인하는 REGISTERTYPE 열이 들어 있습니다.
	- R -- 등록된 사용자
	- G -- 게스트 사용자
	- S -- 사이트 운영자
	- A --

등록 유형 S 및 A는 역할과 관련되어 있습니다. WebSphere Commerce 5.5의 경 우, USERS 테이블의 REGISTERTYPE 열은 계속 동일한 값 세트를 지원합니다. 그러 나 기본적으로 WebSphere Commerce 5.5에서 사용 가능한 역할 세트를 고려할 때, 등록 유형 A의 의미에 추가 검색 조건을 설정해야 합니다. 유형 A에는 이제 특정 역 할을 수행하는 판매자(Seller) 조직의 직원이라는 보다 명확한 의미가 주어집니다. 등 록 유형 A에 해당하는 역할 세트는 관리 콘솔을 사용하여 운영자 액세스 그룹의 정 의를 변경함으로써 구성할 수 있습니다. 또한 사용자의 등록 유형 값이 역할 지정 및 지정 취소 중에 자동으로 A 또는 S로 설정되므로, 등록 유형의 값이 사용자가 수행 하는 역할과 일관되게 보장합니다.

요약하면

- 판매자(Seller) 조직의 사용자에게 사이트 운영자 역할이 지정되는 경우, 이 사용 자에 대한 등록 유형 값은 S입니다.
- 판매자(Seller) 조직의 사용자에게 사이트 운영자 이외의 운영자 액세스 그룹에 정 의되는 역할 중 하나가 지정되는 경우, 이 사용자에 대한 등록 유형 값은 A입니 다.
- 이주 시 데이터베이스 이주 스크립트는, 어떤 액세스 그룹에도 속하지 않고 등록 유 형이 A인 Commerce Suite 5.1의 사용자를 WebSphere Commerce 5.5의 운영자 액세스 그룹에 명시적으로 지정합니다. ACCMBRGRP 테이블에 항목이 없는 경우, 스 크립트는 이 단계를 수행하지 않음에 유의하십시오. 이주 스크립트를 실행하기 전에 다음을 수행해야 합니다.
	- 운영자 액세스 그룹의 정의를 검사하고 필요한 경우 역할의 목록을 수정하십시오. 예를 들어, Commerce Suite 5.1에서 사용자를 REGISTERTYPE=A 상태의 XXX라 는 액세스 그룹에 지정하고 XXX는 WebSphere Commerce 5.5에서 운영자 액세 스 그룹에 나열된 역할 중 하나가 아닌 경우, 운영자 액세스 그룹에 추가 기준으 로 role=XXX를 추가해야 합니다.
	- S 및 A 값에 대해 USERS 테이블의 REGISTERTYPE 열을 직접 검사하는 어떤 로 직이 사용자 정의된 경우, 코드를 다음과 같이 변경해야 합니다.
		- 로직이 사용자에게 부여될 권한을 판별하기 위해 REGISTERTYPE 열을 검사하 려고 시도하는 경우, 로직을 액세스 제어 정책으로 바꾸십시오. WebSphere Commerce 5.5에서 새 액세스 제어 설계가 사용 가능하며, 하드 코딩 권한과 관련된 로직 대신 액세스 제어 정책을 사용하는 것이 바람직합니다. [12](#page-31-0) 페이 지의 『액세스 제어』를 참조하십시오.
		- 로직이 REGISTERTYPE 열을 검사하지만 액세스 제어 목적이 아닌 경우, 구성 원 서브시스템에서 사용 가능한 다음 프로그래밍 인터페이스 중 하나를 사용 해야 합니다.
			- isAdministrator()
			- isSiteAdministrator()
			- isMemberInRole()

이들 인터페이스에 대한 자세한 정보는 이주한 후에 WebSphere Commerce 5.5 온라인 도움말을 참조하십시오. 이 변경은 등록 유형의 실제 값에 대해 사 용자 코드가 갖는 모든 종속성을 제거합니다. WebSphere Commerce의 차후 버전에서는 등록 유형에 대해 올바른 값의 세트가 변경될 수 있음에 유의하십 시오.

— Commerce Suite 5.1에서 WebSphere Commerce 5.5로의 이주 중에 구성원 그 룹 내의 이주된 사용자에 대한 MBRGRP 테이블의 EXCLUDE 열이 0으로 설정됩니 다. 값 0은 이러한 사용자가 구성원 그룹에 명시적으로 포함됨을 의미합니다.

### 인식 이름

WebSphere Commerce 5.5의 경우, ORGENTITY의 DN 열에 대량 자료를 반입해야 합 니다. 이 열에는 현재 조직 엔티티의 모든 상위 계층이 들어 있어야 합니다. 데이터 이 주 시, 이주 스크립트는 *WC55\_userdir*/instances/*instance\_name*/migration/DB2 디렉토리에 fillorgDN.sql 스크립트를 작성합니다. 그러나 조직 엔티티의 수가 많은 경우(예: 수백만 개), 이주 스크립트가 계층 트리까지 이동해야 하므로 작성하는 데 오 랜 시간이 걸릴 수 있습니다. 조직 엔티티 계층의 구성에 대한 사용자의 지식에 따라 사용자 고유의 fillorgDN.sql 스크립트 설계를 고려할 수 있습니다.

*WC55\_userdir*/instances/*instance\_name*/migration/DB2 fillorgDN.sql 스크립트가 있는지 확인하십시오. 이 스크립트는 데이터 이주 후 사용 됩니다.

fillorgDN.sql의 컨텐츠는 일반적으로 다음과 같이 표시됩니다. 각 조직 엔티티 (ORGENTITY)에 대해, 모든 최상위 및 상위 조직을 포함하도록 DN을 갱신하십시오. 예 를 들면, 다음과 같습니다.

```
update orgentity set dn='o=Root Organization' where orgentity_id=-2001;
update orgentity set dn='o=Default Organization,o=Root Organization'
   where orgentity_id=-2000;
update orgentity set dn='o=MyGrandParentOrg,o=Default Organization,o=Root Organization'
   where orgentity_id=3455;
update orgentity
 set dn='o=MyParentOrg,o=MyGrandParentOrg,o=Default Organization,o=Root Organization'
 where orgentity_id=3456;
```
사용자 고유의 fillorgDN.sql 스크립트를 작성하려는 경우, 데이터 이주 스크립트를 사용하여 fillorgDN.sql 작성을 건너뛸 수 있습니다. 이를 수행하려면 fillorgDN.sql 과일(비어 있을 수 있음)을 *WC55 installdir/*instances/*instance\_name* 디렉토리 에 두어야 합니다. 그런 다음 위의 예를 지침으로 사용하여 fillorgDN.sql 스크립트 의 컨텐츠를 채울 수 있습니다.

### **WebSphere Application Server 5.0**

IBM WebSphere Application Server, 버전 5는 다음 장에 대한 세계 수준의 인프라 를 개방형 e-business 플랫폼에서 제공합니다. WebSphere Application Server는 WebSphere 소프트웨어 플랫폼의 기초로 트랜잭션 관리 기능, 보안, 클러스터링, 성능, 사용가능성, 연결성 및 조정성을 포함한 전체 응용프로그램 서비스 세트를 갖춘 e-business 응용프로그램 전개 환경을 제공합니다. 버전 5는 전체 J2EE 스펙 지원(Servlet 2.3, JSP 1.2, EJB 2.0 및 기타) 및 다양한 확장을 제공합니다.

WebSphere Application Server 5.0에 도입된 새로운 기능에 대한 자세한 정보는 iSeries윤 [WebSphere Application Server](http://www.ibm.com/servers/eserver/iseries/software/websphere/wsappserver/) 웹 사이트(http://www.ibm.com/servers/ eserver/iseries/software/websphere/wsappserver/)를 확인하십시오. 이주 정보 를 포함하는 WebSphere Application Server 5.0 문서가 이 사이트에서 제공됩니다.

# <span id="page-40-0"></span>**2 Commerce Suite 5.1 -**

이 책에 설명된 이주 프로세스를 진행하기 전에 작업 중인 Commerce Suite 5.1 시스 템의 전체 시스템 백업을 수행해야 합니다. 그러면 WebSphere Commerce 5.5로 이 주하는 동안 문제점이 발생하는 경우에 이전 시스템으로 복구할 수 있습니다.

내부에서 이주하는 경우, WebSphere Commerce 5.5로의 이주를 완료하고 나면 Commerce Suite 5.1의 이전 버전의 상태로 변경할 수 없습니다.

## **Commerce Suite 5.1 - -**

Commerce Suite 5.1 시스템을 백업하려면 다음을 수행하십시오.

- 운영체제 또는 사용 중인 특수 백업 및 복원 소프트웨어와 함께 제공되는 문서에 따 라 Commerce Suite 5.1 시스템의 전체 시스템 백업을 수행하십시오. 일반적으로, 시스템을 테이프 드라이브, ZIP 드라이브 또는 다른 파일 시스템에 백업할 수 있습 니다.
- Commerce Suite 5.1 및 연관된 구성요소(예: 데이터베이스, 웹 서버, WebSphere Commerce Payments(이전의 WebSphere Payment Manager) 및 WebSphere Application Server)에 사용되는 모든 사용자 정의 파일 및 디렉토리를 백업하십시 오.
- [23](#page-42-0) 페이지의 『데이터베이스 백업』에 설명된 대로 Commerce Suite 5.1 데이터베이 스를 백업하십시오.
- 특히, 이주 프로세스의 한 시점에서 이들 파일과 디렉토리를 참조할 필요가 있을 수 있으므로, 모든 기본 서브디렉토리 및 파일을 포함한 기본 Commerce Suite 5.1 설 치 디렉토리를 이주 프로세스 중에 쉽게 액세스할 위치로 백업하십시오. 특히,  $WCS51$  *userdir*(/QIBM/UserData/CommerceSuite5)의 instances 및 your\_instance 서브디렉토리를 백업하십시오.

## 디렉토리 및 파일 백업

다음 디렉토리 또는 파일을 수동으로 백업하려면 다음을 수행하십시오.

- 1. 명령 프롬프트에서 임시 백업 디렉토리를 작성하십시오.
- 2. Commerce Suite 5.1 사용자 설치 디렉토리(WCS51\_userdir)로 전환하십시오.
- 3. 해당 디렉토리 또는 파일을 선택하여 임시 백업 디렉토리에 복사하십시오. 또는 다 음과 같이 오브젝트 저장(SAV) 및 오브젝트 복원(RST) 명령을 사용하여 파일 및 디 렉토리를 저장하고 복원하십시오.

```
SAV DEV('save_file') OBJ(('IFS_folder'))
RST DEV('save_file') OBJ(('IFS_folder'))
```
예를 들어, WCS51\_user\_userdir/instances/myinstance 폴더는 다음 명령을 사 용하여(한 행에) MYLIB 라이브러리의 저장 파일(myinstsav)에 백업할 수 있습니 다.

```
SAV DEV('/QSYS.LIB/MYLIB.LIB/MYINSTSAV.FILE')
    OBJ(('WCS51_userdir/instances/your_instance'))
```
폴더 및 컨텐츠는 다음 명령을 사용하여(한 행에) 다시 복원할 수 있습니다.

```
RST DEV('/QSYS.LIB/MYLIB.LIB/MYINSTSAV.FILE')
    OBJ(('/WCS51_userdir/instances/your_instance'))
```
특히, 다음 디렉토리와 파일을 백업해야 합니다.

- WCS51\_installdir의 다음 중요 Commerce Suite 5.1 파일 및 디렉토리. [38](#page-57-0) 페이지 의 『[WCIM](#page-57-0)을 사용하여 인스턴스 구성 이주』에서 WCIM 인스턴스 이주 도구를 실 행하면 다음 파일 및 디렉토리를 백업하지만, 사용자가 액세스할 수 있는 위치에 이 파일을 백업하는 것이 바람직하다는 점에 유의하십시오.
	- $-$  web/ $*$
	- stores/\*
	- properties/\*
	- xml/product.\*
	- PaymentManager/profile.dtd
	- bin/cfg.passwd
- WCS51 userdir 디렉토리의 다음 중요 Commerce Suite 5.1 파일 및 디렉토리:
	- instances/wcs\_instances
	- instances/instance\_name/\*(인스턴스 루트 디렉토리와 그 안의 모든 파일 및 서 브폴더)
- $\cdot$  다음 HTTP 파일:
	- HTTP 서버 인스턴스 파일: /OSYS.LIB/OUSRSYS.LIB/OATMHINSTC.FILE/ *instance\_name*.MBR
	- HTTP 서버 구성 파일: /QSYS.LIB/QUSRSYS.LIB/QATMHTTPC.FILE/ *instance\_name*.MBR
- 캠페인에 대한 규칙 프로젝트. 이 파일은 Commerce Suite 5.1에서 캠페인을 공개 할 때 작성됩니다. 이들 파일은 캠페인 후에 이름이 지정되지만, 다음과 같이 여러 개의 확장자를 갖습니다.
	- *campaign\_name*.adv
	- *campaign\_name*.cdd
	- *campaign\_name*.dbcp
- <span id="page-42-0"></span>– *campaign\_name*.flow0
- *campaign\_name*.flow1
- *campaign\_name*.jcp
- *campaign\_name*.rb

WebSphere Commerce 5.5에서 캠페인 코드 실행을 시작하면 WebSphere Commerce 가 이들 파일을 찾아서 새 WebSphere Commerce 스키마 테이블에 지속적으로 저 장합니다. 일단 데이터가 이들 파일에서 스키마로 변환되면 캠페인 코드는 파일 대 신 데이터베이스를 찾기 시작합니다. 파일은 결국 캠페인이 WebSphere Commerce 5.5에서 실행되어 완료될 때까지 쓸모없게 됩니다.

- 백업해야 하는 모든 사용자 정의 코드. 사용자 정의 코드는 WCIM 도구로 백업되 지 않습니다. 사용자 정의 코드 이주에 대한 자세한 내용은 WebSphere Commerce Studio 이주 안내서를 참조하십시오.
- 기타 파일:
	- 모든 파일 기반 컨텐츠(예: 정적 HTML 페이지 및 GIF 파일)
	- 모든 데이터베이스 .sql 스크립트
	- 모든 JSP(JSP 파일)
	- 모든 사용자 정의 명령 및 파일(예: .java, .class, .jar, .zip 또는 .properties 파일)
	- 모든 사용자 정의 문서 파일(예: .pdf 또는 텍스트 파일)

# 데이터베이스 백업

다음 절에서는 데이터베이스 백업 방법에 대해 설명합니다.

데이터베이스를 백업하려면 WebSphere Commerce 데이터베이스가 있는 시스템에서 다 음 조치를 수행하십시오.

- 1. \*SECOFR 액세스 권한을 갖는 사용자 프로파일을 사용하여 로그온하십시오.
- 2. CRTSAVF 명령을 사용하여 저장 파일을 작성하십시오.
- 3. 모든 데이터베이스 작업을 중지하십시오.
- 4. SAVLIB 명령을 사용하여 스키마 라이브러리를 방금 전에 작성한 저장 파일에 저 장하십시오.

라이브러리 백업 및 이에 사용되는 명령에 대한 추가 정보는 운영체제와 함께 제공되 는 매뉴얼을 참조하십시오.

# 제 3 장 소프트웨어 업그레이드

이 장에서는 WebSphere Commerce 5.5에 필요한 레벨로 소프트웨어를 업그레이드하 는 방법에 대해 설명합니다. 소프트웨어를 업그레이드하기 전에 데이터베이스를 포함한 Commerce Suite 5.1 시스템을 백업해야 합니다. 시스템 백업을 수행하는 방법은 [21](#page-40-0) 페이지의 제 2 장 『[Commerce Suite 5.1](#page-40-0) 백업』을 참조하십시오.

Commerce Suite 5.1 소프트웨어 구성요소를 중지해야 하는 경우, 제품 및 플랫폼의 해당 설치 안내서 부록에서 자세한 단계를 참조하십시오.

## WebSphere Commerce 5.5 IBM 소프트웨어로 Commerce Suite 5.1 맵핑

다음 표에서는 해당 버전과 함께 패키지되는 대부분의 소프트웨어에 대한 Commerce Suite 5.1와 WebSphere Commerce 5.5 간의 설치 경로 및 버전 레벨을 맵핑합니다.

| 소프트웨어                                                   | WebSphere Commerce Suite 5.1        | <b>WebSphere Commerce 5.5</b>         |
|---------------------------------------------------------|-------------------------------------|---------------------------------------|
| WebSphere Commerce                                      | 버전 5.1                              | 버전 5.5                                |
|                                                         | /QIBM/ProdData/CommerceSuite5       | /QIBM/ProdData/CommerceServer55       |
| IBM WebSphere Application<br>Server -- Advanced Edition | 버전 3.5.2(버전 3.5와 FixPak 2 및 eFixes) | 버전 5.0                                |
|                                                         | /QIBM/ProdData/WebASAdv             | /QIBM/ProdData/WebAS5/base            |
| IBM SDK for Java                                        | 버전 1.2.2                            | 버전 1.3.1                              |
|                                                         | /QIBM/ProdData/Java400/jdk12        | /QIBM/ProdData/Java400/jdk13          |
| WebSphere Commerce                                      | 버전 2.2                              | 버전 5.5                                |
| Payments(이전의 IBM                                        |                                     |                                       |
| WebSphere Payment                                       | /QIBM/ProdData/PymSvr               | /QIBM/ProdData/CommercePayments/V55   |
| Manager)                                                |                                     |                                       |
| IBM WebSphere Commerce 버전 5.1                           |                                     | 버전 5.5                                |
| Analyzer                                                |                                     |                                       |
| IBM SecureWay <sup>®</sup> Directory 버전 3.2.1           |                                     | 버전 3.2.2                              |
| Server                                                  |                                     |                                       |
| Blaze Advisor™ Rule Server 버전 3.1.2                     |                                     | 버전 4.5.5                              |
|                                                         | /QIBM/ProdData/CommerceSuite5/blaze | /QIBM/ProdData/CommerceServer55/blaze |
| Macromedia LikeMinds 버전 5.1                             |                                     | 버전 5.5                                |
| Personalization Server                                  |                                     |                                       |

표4. iSeries용 WebSphere Commerce에 대해 제공되는 소프트웨어 레벨 및 기본 설치 경로

# 소프트웨어 업그레이드 접근 방법

일반적으로 *클린(Clean)* 시스템(즉, WebSphere Commerce 5.5 소프트웨어 구성요소 또는 이전 버전을 설치하지 않은 시스템)에 필수 소프트웨어를 포함하여 WebSphere Commerce 5.5를 설치하는 것이 바람직합니다. 이 *클린(Clean)* 시스템은 Commerce Suite 5.1 시스템에서 원격이어야 합니다. 즉, 개별 시스템이어야 합니다. 두 시스템이 네트워크로 연결되어 상호 간에 자원을 쉽게 전송할 수 있는 경우 이주 프로세스에 도 움이 됩니다. 다음과 같이 지원되는 토폴로지에 따라 WebSphere Commerce 5.5 시 스템을 설정할 수 있음에 유의하십시오.

- 1층(모든 WebSphere Commerce 구성요소가 같은 시스템에 있음)
- 2층(데이터베이스가 WebSphere Commerce에 관련된 시스템과 원격에 있음)
- 3층(데이터베이스 및 웹 서버가 WebSphere Commerce에 관련된 시스템과 원격에 있음)
- 또한 WebSphere Commerce Payments는 WebSphere Commerce 시스템과 다른 개별 시스템에 설치할 수 있습니다.

이러한 접근 방법은 사용자의 Commerce Suite 5.1 시스템에서 소프트웨어 구성요소 를 업그레이드하는 내부 이주와 비교할 때 이주 정지 시간을 최소화합니다. 그러나 이 접근 방법에는 추가 시스템 자원이 필요합니다. 이 접근 방법을 사용하면 WebSphere Commerce 시스템이 완전히 작동되고, 모든 필수 자원이 전송, 이주 및 완전 테스트될 때까지 Commerce Suite 5.1 시스템을 계속 실행할 수 있습니다. 이 시점에서 Commerce Suite 5.1 시스템을 종료하고 WebSphere Commerce 5.5 시스템을 시작할 수 있으므 로 시스템 사이에 전환할 수 있습니다. 다른 용도로 Commerce Suite 5.1 시스템을 다 시 전개할 수 있습니다.

- 새 시스템에 WebSphere Commerce 5.5를 설치하는 원격 이주를 수행하려는 경우, 27 페이지의 『별도의 시스템에 [WebSphere Commerce 5.5](#page-46-0) 설치(원격 이주)』를 참 조하십시오.
- 내부 이주를 수행하려는 경우, 즉 추가 시스템 자원 없이 기존 Commerce Suite 5.1 시스템을 WebSphere Commerce 5.5로 업그레이드하려는 경우, [30](#page-49-0) 페이지의 『기존 시스템을 [WebSphere Commerce 5.5](#page-49-0)로 업그레이드(내부 이주)』를 참조하십시오.

<span id="page-46-0"></span>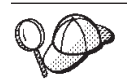

이 안내서에서는 두 가지의 이주 프로세스 구현 방법에 대해 설명합니다.

- 내부 이주 하나의 시스템이 필요합니다.
- 원격 이주 두 개의 시스템이 필요합니다.

내부 이주 방법에는 하나의 시스템만 필요하므로 편리하지만 이 방법을 사용하는 시 스템에서는 정지 시간이 자주 발생합니다(특히 프로덕션 사이트의 경우). 완전한 이 주 프로세스 지속 기간은 다음의 두 주요 항목으로 구성됩니다.

- 데이터베이스 이주: 데이터베이스 크기(사용자, 상품, 주문, 사용자 트래픽 등)에 따라 많은 시간이 소요될 수 있습니다.
- 코드 이주 코드 사용자 정의 및 테스트에 며칠이 소요될 수 있습니다.

이주를 시작하면 작동 중인 Commerce Suite 5.1 사이트가 바로 종료되므로, 정지 시간이 중요한 작동중인 사이트의 경우에는 내부 방법보다 원격 방법을 사용하는 것 이 바람직합니다. 그러나 내부 방법은 작동하지 않는 사이트에서 이주 프로세스를 사 용자 정의 및 테스트하는 데 적합합니다.

# 별도의 시스템에 WebSphere Commerce 5.5 설치(원격 이주)

Commerce Suite 5.1와 다른 개별 시스템에 WebSphere Commerce 5.5 시스템을 설 치하고 설정하십시오. 대상 시스템은 필수 메모리 용량, CPU 유형 및 디스크 공간을 갖춘 지원되는 WebSphere Commerce 5.5 플랫폼 중 하나여야 합니다. 이러한 필수 조건에 대한 정보는 사용하는 플랫폼에 해당되는 WebSphere Commerce 설치 안내서 를 참조하십시오. WebSphere Commerce 5.5 시스템 설치에 대한 정보는 사용하는 플 랫폼에 해당되는 WebSphere Commerce 설치 안내서에서 설치 관련 장을 참조하십시 오.

중요

WebSphere Commerce 5.5를 설치한 후 IBM WebSphere Commerce 5.5.0.2 fix pack을 설치해야 합니다. 이 fix pack에는 이주 프로세스에 대한 수정사항과 개선사항이 포함되어 있습니다. 이 fix pack은 [WebSphere Commerce](http://www.ibm.com/software/genservers/commerce/support/) 지원 사 이트(http://www.ibm.com/software/genservers/commerce/support/)에서 구 할 수 있습니다. 사용하는 개정판에 대한 링크를 누르고 다운<mark>로드</mark> 절을 참조하십 시오. 이 fix pack을 다운로드한 후 제공되는 지시사항에 따라 설치하십시오. 이 안내서에서는 이 fix pack을 설치하지 않고 이주 단계(예: 인스턴스 또는 데이터 베이스 이주)를 진행해서는 안됩니다.

**:** WebSphere Commerce 5.5 - WebSphere Application Server interim fix를 적용하려면 사용자 웹 서버가 종료되었음을 확인해야 합니다. 또한 WebSphere Commerce 5.5 설치가 완료된 후에 wcWASeFixer.log 파일을 확인 하고 모든 WebSphere Application Server interim fix가 설치되었는지 확인하십 시오.

# <span id="page-47-0"></span>변환을 위한 추가 시스템 요구사항

WebSphere Commerce 설치 안내서에서 설명하는 사전 요구사항 외에 이주를 위한 다 음 추가 요구사항을 만족시켜야 합니다.

1층 구성의 경우, 대상 시스템 하드 디스크 공간 요구사항은 WebSphere Commerce 5.5 설치 하드 디스크 요구사항 외에 현재 Commerce Suite 5.1 데이터베이스 크기의 최소 두 배여야 합니다. 지침은 다음 요구사항을 기반으로 합니다.

- Commerce Suite 5.1 데이터베이스의 백업 사본을 보관할 수 있는 공간
- 여러 이주 단계에서 WebSphere Commerce 5.5 데이터베이스의 백업 사본을 보관 할 수 있는 공간. WebSphere Commerce 5.5 데이터베이스의 최종 크기는 현재 Commerce Suite 5.1 데이터베이스 크기의 두 배보다 크지 않은 것으로 예상됩니 다
- 로그용 공간

### $\blacksquare$  WebSphere Commerce 테스트 인스턴스 작성

WebSphere Commerce 설치 안내서에서 설명하는 대로 WebSphere Commerce 5.5 소프트웨어의 설치 및 검증을 완료하고 나면 WebSphere Commerce 5.5 시스템에 WebSphere Commerce 테스트 인스턴스를 작성해야 합니다.

테스트 인스턴스를 작성하려면 WebSphere Commerce 구성 관리자 인터페이스로 로그 온하십시오.

구성 관리자를 사용하여 WebSphere Commerce 인스턴스를 작성하는 단계에 대한 정 보는 사용자의 데이터베이스 및 플랫폼에 해당되는 WebSphere Commerce 설치 안내 서의 구성 절을 참조하십시오.

WebSphere Commerce 5.5 설치의 기능을 검증하기 위한 테스트 상점을 작성할 수 있 습니다. 테스트 인스턴스를 유지하려는 경우, Commerce Suite 5.1에서 이주하는 인스 턴스 이름과 다른 인스턴스 이름을 선택하여 가능한 충돌을 막아야 합니다. 일단 WebSphere Commerce 5.5 시스템의 기능에 만족하면, 테스트 인스턴스와 테스트 데 이터베이스를 삭제할 수 있습니다. WebSphere Commerce 5.5 인스턴스 삭제에 대한 정보는 WebSphere Commerce 설치 안내서를 참조하십시오.

## **- WebSphere Application Server**

이전 WebSphere Application Server 관리 구성을 새 WebSphere Commerce 5.5 시 스템으로 이주하려면 다음과 같이 WASPreUpgrade 및 WASPostUpgrade 도구를 사용 해야 합니다.

- 1. 원격 이주의 경우, WebSphere Application Server 5.0을 이전 Commerce Suite 5.1 시스템에 설치해야만 WASPreUpgrade 및 WASPostUpgrade 스크립트에 액세 스할 수 있습니다.
- 2. 이전 WebSphere Application Server 시스템에서 WASPreUpgrade 도구를 실행하 여 이전 관리 구성을 백업 디렉토리에 보관하십시오. WASPreUpgrade 도구는  $WAS50\_installdir/b$ in 디렉토리에 있습니다. 이 도구를 실행하기 위한 구문은 다 음의 iSeries용 [WebSphere Application Server 5.0](http://www.ibm.com/servers/eserver/iseries/software/websphere/wsappserver/50migration/50migrationstepbystep.html) 이주 사이트에서 제공됩니다.

http://www.ibm.com/servers/eserver/iseries/software/websphere/wsappserver/ 50migration/50migrationstepbystep.html

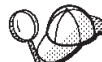

EJB를 반입하고 전개하는 데 소요되는 시간 때문에, WebSphere Commerce 5.5로의 인스턴스 이주 시 성능 문제가 발생할 수 있습니다. 인스턴스 이주 성능을 향상시키려면, 다음과 같이 websphere\_backup.xml 파일을 수정하고 WASPreUpgrade 도구를 실행한 후 EJB 관련 절을 제거해야 합니다.

- a. WASPreupgrade를 실행한 후, websphere backup.xml 파일을 찾아 복사한 다 음 편집기에서 파일을 여십시오.
- b. <container name="WCS EJB Container" action="update">  전체 노드를 제거하십시오.

<container name="WCS EJB Container" action="update">

... </container>

이렇게 하면 인스턴스 이주 중 EJB가 반입되거나 전개되지 않습니다.

- 3. 이전 관리 구성의 전체 백업 디렉토리(모든 파일 및 서브디렉토리 포함)를 이전 Commerce Suite 5.1 시스템에서 WebSphere Commerce 5.5 시스템으로 전송하 십시오.
- 4. 백업 디렉토리를 전송하고 나면, websphere backup.xml 파일(WebSphere Commerce 5.5 시스템의 백업 디렉토리에 있음)을 편집하십시오. Commerce Suite 5.1 시스템 노드 이름, IP 주소 및 도메인의 모든 발생을 검색하고, WebSphere Commerce 5.5 시스템의 노드 이름, IP 주소 및 도메인으로 각각 바꾸십시오.
- 5. WASPostUpgrade 도구를 실행하기 전에, websphere backup.xml 파일의 <alias-list> 섹션이 새 시스템 환경을 올바르게 반영하는지 확인하십시오.
- 6. WebSphere Application Server 5.0 시스템에서 WASPostUpgrade 도구를 실행하 여 이전 구성(백업 디렉토리에 저장되어 있음)을 새 설치로 이주하십시오. WASPostUpgrade 도구는 *WAS50\_installdir*/bin 디렉토리에 있습니다.

이 도구를 실행하기 위한 구문은 다음의 iSeries용 [WebSphere Application Server](http://www.ibm.com/servers/eserver/iseries/software/websphere/wsappserver/50migration/50migrationstepbystep.html) [5.0](http://www.ibm.com/servers/eserver/iseries/software/websphere/wsappserver/50migration/50migrationstepbystep.html) 이주 사이트에서 제공됩니다.

http://www.ibm.com/servers/eserver/iseries/software/websphere/wsappserver/ 50migration/50migrationstepbystep.html

<span id="page-49-0"></span> $WASSO$  installdir/logs 디렉토리에 있는 WASPostUpgrade.log 파일을 확인하 십시오. 누락된 EJB 파일은 WebSphere Commerce 5.5 시스템에서 사용할 수 없 으므로 이러한 파일에 관련되는 메시지는 무시할 수 있습니다.

7. WebSphere Application Server WebSphere Application Server 5.0에서 WASPostUpgrade에 의해 작성된 WebSphere Commerce Server\_*instance\_name\_*MigratedApp 응용프로그램(있는 경우)을 설치 제거하십 시오. 이주 프로세스에서는 필요하지 않습니다.

#### $\blacksquare$  WebSphere Application Server JDBC 제공업체 레벨 고려사항

WASPostUpgrade의 기본 기능은 WebSphere Application Server 5.0으로 이주할 때 WebSphere Application Server 3.5.x의 JDBC 제공업체 레벨 범위를 유지보수하는 것 입니다. 이는 JDBC 제공업체 범위가 WebSphere Application Server 3.5.x에서의 기 본 범위처럼 글로벌로 유지됨을 의미합니다. WebSphere Application Server 5.0에서 JDBC 제공업체 범위의 기본값은 글로벌과 반대로 서버 레벨 하에 있습니다.

#### 다음 단계

35 페이지의 제 4 장 『[Commerce](#page-54-0) 인스턴스 구성 이주』로 진행하십시오.

# **- WebSphere Commerce 5.5 -(- )**

이 절에서는 Commerce Suite 5.1 시스템 내부에 해당하는 소프트웨어를 업그레이드 하는 방법 및 다음 내용에 대해 설명합니다.

- 『하드웨어 업그레이드』
- 『운영체제 업그레이드』
- 『추가 소프트웨어 구성요소 업그레이드』
- 31 페이지의 『[WebSphere Application Server 5.0](#page-50-0)으로 업그레이드』
- 32 페이지의 『[WebSphere Commerce 5.5](#page-51-0)로 업그레이드』

### 하드웨어 업그레이드

하드웨어 업그레이드에 대한 정보는 WebSphere Commerce 설치 안내서의 사전 설치 절을 참조하십시오.

### 운영체제 업그레이드

시스템에서 OS/400 버전 5 릴리스 2를 실행하고 있는지 확인하십시오.

### 추가 소프트웨어 구성요소 업그레이드

이 절은 Commerce Suite 5.1에서 지원되는 소프트웨어 추가 소프트웨어(예: 웹 브라 우저)를 업그레이드하는 방법에 대해 설명합니다.

#### <span id="page-50-0"></span>**Internet Explorer 6.0**

WebSphere Commerce 시스템과 동일한 네트워크에서 Windows 운영체제를 실행하 는 시스템에서 Microsoft® Internet Explorer 6.0을 사용해야만 WebSphere Commerce 도구 및 온라인 도움말에 액세스할 수 있습니다.

Internet Explorer는 [Microsoft Corporation](http://www.microsoft.com/downloads/)의 다운로드 웹 사이트 (http://www.microsoft.com/downloads/)에서 다운로드할 수 있습니다.

구매자는 모두 WebSphere Commerce로 테스트한, 다음 웹 브라우저 중 한 가지를 사 용하여 웹 사이트에 액세스할 수 있습니다.

# WebSphere Application Server 5.0으로 업그레이드

이전 [WebSphere](http://www.ibm.com/servers/eserver/iseries/software/websphere/wsappserver/50migration/50migrationstepbystep.html) Application Server 버전의 단계별 이주는 다음의 iSeries용 WebSphere [Application Server 5.0](http://www.ibm.com/servers/eserver/iseries/software/websphere/wsappserver/50migration/50migrationstepbystep.html) 이주 사이트에서 제공됩니다.

http://www.ibm.com/servers/eserver/iseries/software/websphere/wsappserver/ 50migration/50migrationstepbystep.html

### 이전 WebSphere Application Server 구성 수동 이주

이전 WebSphere Application Server 관리 구성을 새 WebSphere Commerce 5.5 시 스템으로 이주하려면 다음과 같이 WASPreUpgrade 및 WASPostUpgrade 도구를 사용 해야 합니다.

1. WASPreUpgrade 도구를 실행하여 이전 관리 구성을 백업 디렉토리에 보관하십시오. WASPreUpgrade 도구는 *WAS50\_installdir*/bin 디렉토리에 있습니다. 이 도구를 실행하기 위한 구문은 다음의 iSeries용 [WebSphere Application Server 5.0](http://www.ibm.com/servers/eserver/iseries/software/websphere/wsappserver/50migration/50migrationstepbystep.html) 이주 사이트에서 제공됩니다.

http://www.ibm.com/servers/eserver/iseries/software/websphere/wsappserver/ 50migration/50migrationstepbystep.html

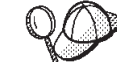

2. EJB를 반입하고 전개하는 데 소요되는 시간 때문에, WebSphere Commerce 5.5로의 인스턴스 이주 시 성능 문제가 발생할 수 있습니다. 인스턴스 이주 성능을 향상시키려면, 다음과 같이 websphere\_backup.xml 파일을 수정하고 WASPreUpgrade 도구를 실행한 후 EJB 관련 절을 제거해야 합니다.

- a. WASPreupgrade를 실행한 후, websphere backup.xml 파일을 찾아 복사한 다 음 편집기에서 파일을 여십시오.
- b. <container name="WCS EJB Container" action="update">  전체 노드를 제거하십시오.

<container name="WCS EJB Container" action="update"> ... </container>

c. 다음 단계에서 설명하는 대로 WASPostupgrade 유틸리티를 실행하십시오.

이렇게 하면 인스턴스 이주 중 EJB가 반입되거나 전개되지 않습니다.

- <span id="page-51-0"></span>3. WASPostUpgrade 도구를 실행하기 전에, webshpere backup.xml 파일의 <alias-list> 섹션이 새 시스템 환경을 올바로 반영하는지 확인하십시오.
- 4. WebSphere Application Server 5.0 시스템에서 WASPostUpgrade 도구를 실행하 여 이전 구성(백업 디렉토리에 저장되어 있음)을 새 설치로 이주하십시오. WASPostUpgrade 도구는 *WAS50\_installdir*/bin 디렉토리에 있습니다.

```
WebSphere Application Server
5.0 이주 사이트에서 제공됩니다.
```
http://www.ibm.com/servers/eserver/iseries/software/websphere/wsappserver/ 50migration/50migrationstepbystep.html

5. WebSphere Application Server 5.0에서 WASPostUpgrade에 의해 작성한 instance\_name - WebSphere\_Commerce\_Server\_MigratedApp.ear 파일(있는 경 우)을 설치 제거하십시오. 보통 WAS50\_userdir/installedApps/cell\_name 디렉 토리에서 이 파일을 찾을 수 있습니다.

 $\blacksquare$  WebSphere Application Server JDBC 제공업체 레벨 고려사항: WASPostUpgrade의 기본 기능은 WebSphere Application Server 5.0으로 이주할 때 WebSphere Application Server 3.5.x의 JDBC 제공업체 범위를 유지보수하는 것입니 다. 이는 JDBC 제공업체 범위가 WebSphere Application Server 3.5.x에서의 기본 범 위처럼 글로벌로 유지됨을 의미합니다. WebSphere Application Server 5.0에서 JDBC 제공업체 범위의 기본값은 글로벌과 반대로 서버 레벨 하에 있습니다.

### WebSphere Commerce 5.5로 업그레이드

동일한 시스템의 WebSphere Commerce 5.5 설치는 Commerce Suite 5.1 설치를 업 그레이드하지 않습니다. 두 설치가 공존할 수 있습니다. 그러나 WebSphere Commerce 5.5 설치 이전에 시스템을 OS/400 V5R2로 업그레이드해야 합니다. IBM WebSphere Application Server 3.5는 OS/400 V5R2에서 지원되지 않으므로, Commerce 인스턴 스는 더 이상 Commerce Suite 5.1 레벨에서 사용될 수 없습니다. 이주를 시작하기 전 에 해당 인스턴스에 대한 모든 작업을 중지해야 합니다. 이러한 필수조건에 대한 정보 는 WebSphere Commerce 설치 안내서를 참조하십시오.

WebSphere Commerce 5.5 시스템 설치에 대한 정보는 사용하는 플랫폼에 해당되는 WebSphere Commerce 설치 안내서에 설치 관련 장을 참조하십시오.

- **:**
- 1. WebSphere Commerce 5.5로 업그레이드하기 전에 5 페이지의 『[MSGSTORE](#page-24-0) 테 이블에 저장되어 있는 새 메시지가 없는지 확인』에 설명된 대로 모든 메시지 재시 도 카운터를 0으로 설정했는지 확인하십시오.
- 2. 이주를 완료하고 검증할 때까지 이전 Commerce Suite 5.1 설치 트리를 삭제하지 마십시오.

중요

WebSphere Commerce 5.5를 설치한 후 IBM WebSphere Commerce 5.5.0.2 fix pack을 설치해야 합니다. 이 fix pack에는 이주 프로세스에 대한 수정사항과 개선사항이 포함되어 있습니다. 이 fix pack은 [WebSphere Commerce](http://www.ibm.com/software/genservers/commerce/support/) 지원 사 이트(http://www.ibm.com/software/genservers/commerce/support/)에서 구 할 수 있습니다. 사용하는 개정판에 대한 링크를 누르고 다운<mark>로드</mark> 절을 참조하십 시오. 이 fix pack을 다운로드한 후 제공되는 지시사항에 따라 설치하십시오. 이 안내서에서는 이 fix pack을 설치하지 않고 이주 단계(예: 인스턴스 또는 데이터 베이스 이주)를 진행해서는 안됩니다.

# 다음 단계

35 페이지의 제 4 장 『[Commerce](#page-54-0) 인스턴스 구성 이주』로 진행하십시오.

# <span id="page-54-0"></span><mark>제 4 장 Commerce 인스턴스 구성 이주</mark>

이 절에서는 Commerce Suite 5.1 인스턴스 구성을 WebSphere Commerce 5.5 인스 턴스 구성으로 이주하는 방법에 대해 설명합니다. 새 WebSphere Commerce 5.5 인 스턴스 작성 방법에 대한 정보는 사용자의 데이터베이스 및 플랫폼에 해당되는 WebSphere Commerce 설치 안내서의 "구성 관리자로 인스턴스 작성 또는 수정" 절을 참조하십시오.

Commerce Suite 5.1 인스턴스 이주는 기본 WebSphere Commerce 5.5 인스턴스(EAR) 에서 시작하여 Commerce Suite 5.1 인스턴스에서 필요한 구성요소에 추가하여 수행 됩니다. Commerce Suite 5.1과 WebSphere Commerce 5.5 사이의 인스턴스 패키징 에 몇 가지 변경사항이 있으므로, 인스턴스 이주 도구는 WebSphere Commerce 5.5 EAR의 올바른 모듈에 인스턴스 파일을 위치 지정하고, 인스턴스 파일, 구성 파일 및 전개 설명자를 필요에 따라 갱신합니다.

WebSphere Commerce 인스턴스 이주 단계를 수행하기 위해 WCIM(WebSphere Commerce Instance Migrator) 도구가 제공됩니다.

# Commerce Suite 5.1 product.xml 파일 복사

WebSphere Commerce Suite 5.1 Pro Edition에는 product.xml 파일이 없었습니다. WebSphere Commerce 5.5는 WC55\_installdir/migration 디렉토리에서 다시 빌 드된 product.xml.51.pro 파일을 제공합니다.

- product.xml.51.pro 파일을 *WCS51\_userdir*/xml 디렉토리에 복사하십시오. (원 격 이주의 경우, 이를 원격 Commerce Suite 5.1 시스템에 복사해야 합니다.)
- 복사한 파일 이름을 product.xml로 바꾸십시오. (WCIM 도구에는 백업 수행 이전 에 이주를 위해 product.xml 파일이 필요합니다.)
- 복사한 product.xml 파일에서 다음 행을 <path>\$COMMERCE\_INSTALL\_PATH</path>

다음 WCS51\_installdir 설치 경로로 갱신하십시오. <path>*WCS51\_installdir*</path>

• 마지막으로 product.dtd 파일을 *WC55 installdir/x*ml 디렉토리에서  $WCS51\_userdir / \text{x}$ ml 디렉토리로 복사하십시오. (원격 이주의 경우, 이를 원격 Commerce Suite 5.1 시스템에 복사해야 합니다.)

# **WebSphere Commerce 5.5 product.xml -- -**

*WC55\_installdir*/xml WebSphere Commerce 5.5 product.xml 파일로 시스템의 올바른 호스트 이름 및 도메인을 채워야 합니다. 호스트 이름과 도메 인은 시스템과 동일한 대소문자여야 합니다. 다음과 같이 product.xml의 <system> 섹션에서 host\_name 및 domain을 찾아서 갱신하십시오.

#### <system>

```
<\Omega S<type>OS400</type>
       <edition></edition>
       <version>V5R2M0</version>
       </0S><RAM></RAM>
       <hostname>host_name</hostname>
       <domain>domain</domain>
</system>
```
또한 WebSphere Commerce 5.5 product.xml 파일에서 다음 행을 갱신해야 합니다. <configInstanceList>/qibm/ProdData/CommerceServer55/instances/wcs\_instances</configInstanceList>

이 행은 다음과 같이 ProdData 대신 UserData로 참조해야 합니다.

<configInstanceList>/qibm/**UserData**/CommerceServer55/instances/wcs\_instances</configInstanceList>

# WebSphere Commerce 5.5 product.xml 파일 확인(내부 이주의 경우에만)

WebSphere Commerce 5.5 시스템에 있는 product.xml 파일의 <migrationFrom> 섹션을 확인하여 WCIM을 실행하기 전에 이주 경로에 대해 모든 값이 올바르게 설정 되도록 해야 합니다. product.xml 파일은 WC55\_ins*talldir*/xml 디렉토리에 있습니 다.

다음과 같이 product.xml 파일의 <migrationFrom> 섹션에 값이 올바르게 설정되어 있는지 검증하십시오. (<migrationFrom> 섹션은 이주하고 있는 이전 시스템에 대한 정 보를 지정합니다.)

다음은 WebSphere Commerce Suite 5.1.0.1 Pro Edition에서 이주하는 경우 product.xml 파일에 들어 있어야 하는 내용의 예입니다.

```
<migrationFrom>
  <edition>
      <name>Pro</name>
  </edition>
  <version>5</version>
  <release>1</release>
   <modification>0.1</modification>
  <fixpak>0</fixpak>
  <path>/QIBM/ProdData/CommerceSuite5</path>
   <altpath>/QIBM/ProdData/WebCommerce</altpath>
</migrationFrom>
```
# 인스턴스 구성을 이주하기 전 단계

Commerce Suite 5.1 인스턴스를 WebSphere Commerce 5.5로 이주하기 전에 다음 을 수행하십시오.

• WCIM 도구는 인스턴스의 전체 디렉토리 구조를 백업합니다. Commerce Suite 5.1 사용자 정의 파일 및 디렉토리가 인스턴스 디렉토리 외부의 위치에 있는 경우, 이제 이 파일과 디렉토리를 이러한 다른 위치에서 인스턴스 루트 디렉토리 구조 아래의 디 렉토리로 복사해야 합니다. WCIM은 이런 방법으로 사용자 정의 파일 및 디렉토리 를 복원합니다. 사용자 정의 코드 이주에 대한 정보는 WebSphere Commerce Studio 이주 안내서를 참조하십시오.

다른 위치로부터 파일과 디렉토리를 복원하려면 다음을 수행하십시오.

- 1. 명령창을 열고 사용자 정의 파일이 들어 있는 디렉토리 또는 사용자 정의 디렉 토리를 탐색하십시오.
- 2. 적당한 파일 또는 디렉토리를 선택하여 해당 Commerce Suite 5.1 디렉토리에 복사하십시오.
- WebSphere Application Server 보안이 켜져 있는 경우, 인스턴스를 이주하기 전에 다음을 수행하십시오.
	- 1. WebSphere Application Server 관리 콘솔을 여십시오.
	- 2. 콘솔 > 보안 센터를 누르고 일반 탭의 보안 사용 선택란을 선택 해제하십시오.
	- 3. 완료를 누르십시오.
	- 4. WebSphere Application Server 관리 서버를 다시 시작하십시오.
- WebSphere Commerce 관리 도구 포트 갱신(선택적)

WebSphere Commerce 5.5의 경우, 관리 도구는 WebSphere Commerce 서버와 다 른 별도의 포트에서 실행됩니다. 인스턴스 이주는 이러한 관리 도구에 대한 다음 기 본 포트 번호를 지정합니다.

포트 버호 **WebSphere Commerce**

8000 WebSphere Commerce 액셀러레이터

**8002** WebSphere Commerce

**8004** WebSphere Commerce

위 도구에 대해 기본 포트가 아닌 포트를 사용하려는 경우, instance\_name.xml 파 일의 <InstanceProperties> 노드에 있는 <Websphere> 노드에 다음 세 행을 추 -. - *WC55\_userdir*/instances/*your\_instance*/xml 에 있습니다. 다음 행은 기본 설정을 대체하고, 이 관리 도구에 대해 기본 포트가 아 닌 포트를 사용합니다.

ToolsPort = "*desired\_tools\_port\_number*" AdminPort="*desired\_admin\_port\_number*" OrgAdminPort="*desired\_org\_admin\_port\_number*"

```
예를 들면, 다음과 같습니다.
<Websphere Name="WebSphere Commerce DB2 DataSource"
   JDBCDriverLocation=""
   StoresWebApp="true"
   ToolsWebApp="true"
   WCMWebApp="true"
   name="WebSphere"
   ToolsPort = "9000"
   AdminPort="9001"
   OrgAdminPort="9002"
   port="900"/>
```
# WCIM을 사용하여 인스턴스 구성 이주

이 절에서는 WCIM을 실행하여 WebSphere Commerce의 이전 인스턴스를 이주하는 방법에 대해 설명합니다. [WCIM](#page-172-0) 기능에 대한 정보는 153 페이지의 『WCIM을 사용한 인스턴스 이주』를 참조하십시오.

WCIM 패키지는 WC55\_installdir/bin 디렉토리에 다음 두 가지 기본 스크립트를 제 공합니다.

- wcimenv.sh -- 시스템에서 wcim을 올바르게 실행하기 위한 환경 변수를 설정합니 다.
- wcim.sh -- 실제 인스턴스 이주를 수행합니다.

wcim을 실행할 기본 프로세스는 다음과 같습니다.

- 1. 인스턴스 백업을 위한 wcimenv.sh 파일을 갱신하십시오. 원격 이주의 경우, 이는 Commerce Suite 5.1 시스템에서 수행됩니다. 내부 이주의 경우, 이는 WebSphere Commerce 5.5로 업그레이드된 Commerce Suite 5.1 시스템에서 수행됩니다.
- 2. 백업을 위해 wcim을 실행하십시오.
- 3. 인스턴스 이주를 위한 wcimenv.sh 파일을 갱신하십시오. 원격 이주의 경우, 이는 WebSphere Commerce 5.5 시스템에서 수행됩니다. 내부 이주의 경우, 이는 WebSphere Commerce 5.5로 업그레이드된 Commerce Suite 5.1 시스템에서 수 행됩니다.
- 4. 이주를 위해 wcim을 실행하십시오.

스크립트 실행 정보는 다음 절에 포함됩니다.

주: wcim.sh의 기본 기능은 wcim.sh를 실행하는 동일한 디렉토리(즉,  $WC55$  *installdir*/bin 디렉토리)에서 환경 파일(wcimenv.sh)을 읽는 것입니다. 그러나 wcimenv.sh의 기본값은 모든 사용자의 시스템에서 올바르지 않을 수 있으 모로, 파일을 변경하려면 WC55 installdir/bin 디렉토리에서 wcimenv.sh를 임 시 디렉토리(예: /tmp)로 복사하는 것이 바람직합니다. wcim.sh 스크립트 실행 시, wcimenv.sh 파일이 위치한 전체 경로를 지정해야 합니다. 예를 들면, 다음과 같습 니다.

./wcim.sh *path\_to\_updated\_wcimenv.sh*

### $W$ CIM 실행을 위한 사전 요구사항

WCIM 도구를 실행하여 인스턴스를 이주하려면 다음을 수행하십시오.

• WCIM을 실행하는 시스템에 WebSphere Application Server 5.0을 설치해야 합니 다.

내부 이주의 경우에는 WebSphere Commerce 5.5 시스템에 설치해야 합니다.

원격 이주의 경우에는 WebSphere Commerce 5.5 및 Commerce Suite 5.1 시스 템에 모두 설치해야 합니다. 원격 이주의 경우, 인스턴스 이주를 정상적으로 완료한 후 Commerce Suite 5.1 시스템에서 WebSphere Application Server 5.0을 설치 제거해야 합니다.

- 웹 서버를 포함한 WebSphere Commerce 소프트웨어 구성요소는 WebSphere Commerce 5.5 레벨로 업그레이드되었습니다.
- 설치된 모든 WebSphere Commerce 응용프로그램이 WebSphere Application Server 5.0에 의해 이주 완료되었습니다.
- WCIM 유틸리티를 실행하여 인스턴스를 이주하기 전에, 유틸리티를 실행하는 사용 자 ID가 다음 디렉토리에 있는 파일 및 서브폴더에 액세스할 전체 권한을 가지고 있 는지 확인하십시오.
	- *WC55\_userdir*/instances

WebSphere Commerce 5.5 인스턴스를 이전에 작성하지 않은 경우(즉, 권장한 대로 WebSphere Commerce 5.5 설치 후 테스트 인스턴스를 작성하지 않은 경 우), 이 디렉토리는 존재하지 않습니다. 디렉토리가 없으면 WCIM 도구에서 디 렉토리를 작성합니다.

- *WC51\_userdir*/instances
- 이주 작업 디렉토리(예: WC55\_userdir/temp).
- **:**
- 1. wcimenv.sh의 WCIM\_BACKUP 변수를 로 설정하여 wcim.sh 스크립트를 실행하는 경우, WCIM은 필수 매개변수를 스크립트로 전달하여 이전 인스턴스의 백업 ZIP 파일을 작성합니다. ZIP 파일 wcbackup51.zip은 WORK\_DIR/zip 디렉토리에 작 성됩니다. 여기서 WORK\_DIR은 wcimenv.sh 파일의 사용자 정의 작업 디렉토리입 니다. 예를 들어, 작업 디렉토리를 WC55\_userdir/temp/로 정의할 수 있습니다(이 변수가 정의된 [40](#page-59-0) 페이지의 표 5참조).
- 2. Commerce Suite 5.1 시스템이 WebSphere Commerce 5.5 시스템의 원격 시스 템인 경우, ZIP 파일 wcbackup51.zip을 WebSphere Commerce 5.5 시스템의 WORK\_DIR/zip 디렉토리(*WC55\_userdir*/temp/zip)로 수동으로 복사해야 합니다. 이주가 내부 이주이고 백업 및 이주 단계에서 WORK DIR을 동일한 값으로 설정하 는 경우, ZIP 파일을 복사하기 위한 이 단계는 필요하지 않습니다.

### <span id="page-59-0"></span> **Suite 5.1 인스턴스 이주**

#### wcimenv에 지정하는 변수

인스턴스 이주를 위해 wcim.sh를 실행하기 전에 wcimenv.sh에 사용자 환경에 대한 환경 변수를 올바르게 설정해야 합니다. 또한 인스턴스 및 인스턴스 관련 파일 자원의 백업 수행 또는 실제 이주 여부에 따라 변수를 다르게 설정해야 합니다.

다음 표에서는 변수 및 해당 값에 대해 요약 설명합니다.

*5. wcimenv.sh*

| 변수           | 값            | 설명                                                                                         |
|--------------|--------------|--------------------------------------------------------------------------------------------|
| WCIM BACKUP  | TRUE         | WCIM 도구는 WebSphere Commerce 인스턴스 관련<br>파일 자원을 백업합니다.                                       |
|              | <b>FALSE</b> | WCIM 도구는 WebSphere Commerce 인스턴스 및 인<br>스턴스 관련 파일 자원을 이주합니다.                               |
| WCIM INPLACE | TRUE         | 항상 WCIM INPLACE= true(WCIM BACKUP=true<br>이고 이주된 인스턴스가 다른 원격 시스템으로 이동될 경<br>우 제외)로 설정하십시오. |
|              | <b>FALSE</b> | WCIM_BACKUP=true이고 이주된 인스턴스가 다른 원<br>격 시스템으로 이동될 경우에만 WCIM INPLACE=false<br>를 설정하십시오.      |

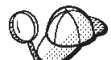

위의 WCIM\_BACKUP 및 WCIM\_INPLACE 변수는 다음 조합에서 사용됩니다.

- 백업의 경우:
	- WCIM\_BACKUP은 항상 true로 설정됩니다.
	- Commerce Suite 5.1이 WebSphere Commerce 5.5와 같은 시스템에 있는 경우(내부 이주) WCIM\_INPLACE = true.
	- Commerce Suite 5.1이 WebSphere Commerce 5.5와 같은 시스템에 없는 경우(원격) WCIM\_INPLACE = false.
- 이주의 경우:
	- WCIM\_BACKUP은 항상 false로 설정됩니다.
	- Commerce Suite 5.1이 WebSphere Commerce 5.5와 같은 시스템에 있는 경우(내부 이주) WCIM\_INPLACE = true.
	- Commerce Suite 5.1이 WebSphere Commerce 5.5와 같은 시스템에 없는 경우(원격) WCIM\_INPLACE = true.

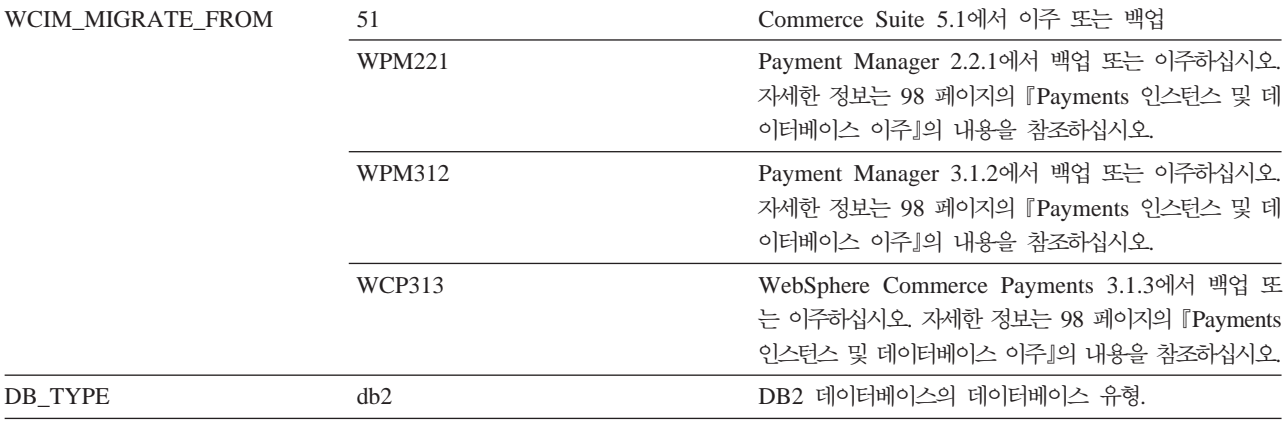

표 5. *wcimenv.sh에 설정되는 변수 (계속)* 

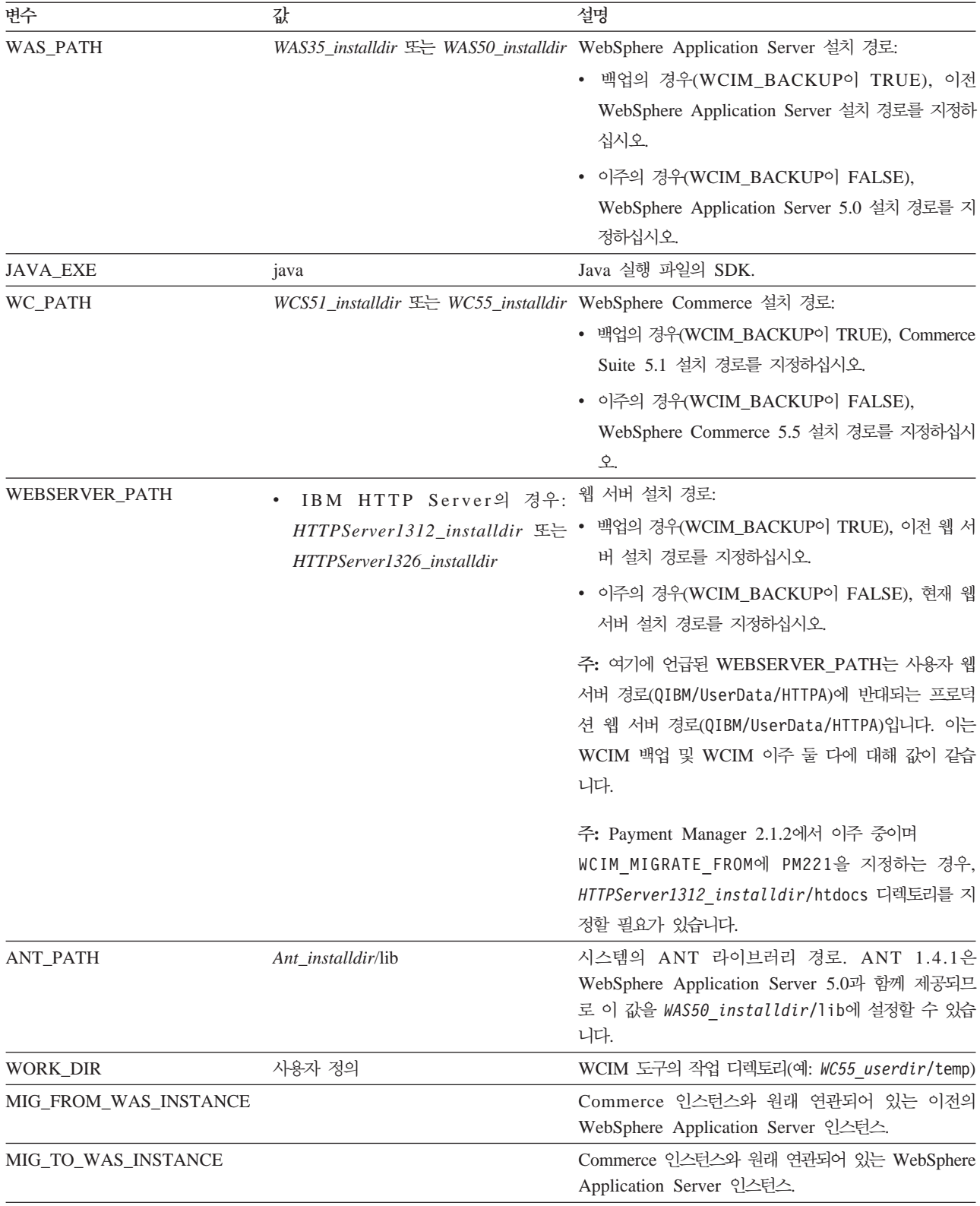

<span id="page-61-0"></span>표 5. *wcimenv.sh에 설정되는 변수 (계속)* 

| 변수              | 값                                       | 설명                                                                                                    |
|-----------------|-----------------------------------------|----------------------------------------------------------------------------------------------------|
| WPM PATH        | Payments_installdir                     | WCIM을 사용하여 WebSphere Commerce Payments<br>의 이전 버전 이주 시 이 변수가 사용됩니다.<br>Payments를 이주하는 프로세스는 98 페이지의<br>『Payments 인스턴스 및 데이터베이스 이주』에서 자세히<br>설명됩니다.            |
| LOG FILE        | 사용자 정의                                  | WCIM의 로그 파일. 임의의 디렉토리에 임의의 파일 이<br>름을 지정할 수 있습니다. 디렉토리를 지정하지 않는 경<br>우, 로그 파일은 WORK DIR로 지정되는 작업 디렉토<br>리에 작성됩니다. 예를 들면, 다음과 같습니다.<br>• 백업의 경우 wcimbackup.log |
|                 |                                         | • 이주의 경우 wcimmigration.log                                                                                                    |
| <b>INSTANCE</b> | Commerce Suite 5.1 <i>instance name</i> | WCIM이 이주할 인스턴스 또는 WCIM이 백업할 파일<br>자원의 인스턴스의 이름                                                                                                    |

#### 원격 인스턴스 이주를 위한 WCIM 실행

다음 절에서는 Commerce Suite 5.1의 개별 시스템에 WebSphere Commerce 5.5를 설치하는 경우 인스턴스 이주 단계에 대해 설명합니다.

**원격 인스턴스 이주에 대한 사전 요구사항:** Commerce Suite 5.1의 원격 시스템에 WebSphere Commerce 5.5 소프트웨어 구성요소를 설치하는 경우, [28](#page-47-0) 페이지의 『이 전 [WebSphere Application Server](#page-47-0) 구성 이주』에 설명된 단계를 완료해야 합니다.

WebSphere Application Server 5.0° WebSphere Commerce 5.5 및 Commerce Suite 5.1 시스템에 모두 설치되어 있는지 확인하십시오. 인스턴스 이주를 정상적으로 완료한 후 Commerce Suite 5.1 시스템에서 WebSphere Application Server 5.0을 설치 제 거해야 합니다.

 $B$ 격 백업을 위한 WCIM 실행: 이주를 위해 WCIM을 실행하기 전에 다음과 같이 WCIM을 실행하여 현재 인스턴스 및 인스턴스 관련 파일의 백업을 작성해야 합니다.

1. Commerce Suite 5.1 시스템에 임시 작업 디렉토리를 작성하십시오

(예: WCS51 user userdir/temp). 또한 temp 작업 디렉토리에서 다음 서브디렉토 리도 작성해야 합니다.

- $\cdot$  lib
- $\cdot$  bin
- xml/migration
- 2. 다음 파일을 복사하십시오.
	- WebSphere Commerce 5.5 시스템의 WC55\_installdir/lib 디렉토리에서 다 음 파일을 원격 Commerce Suite 5.1 시스템의 작업 디렉토리 아래에 있는 lib 서브디렉토리로(예: WCS51\_userdir/temp/lib) 복사하십시오.
		- Utilities.jar
- ConfigManager.jar
- xerces.jar
- WebSphere Commerce 5.5 시스템의 WC55\_installdir/xml/migration 디렉 토리에서 instbackup51.xml 파일을 Commerce Suite 5.1 시스템의 작업 디  xml/migration (*WCS51\_userdir*/temp/xml/ migration)로 복사하십시오.
	- 주: Payments를 이주 중인 경우, instbackup51.xml을 복사하는 대신, 이주 중 인 인스턴스의 Payments 버전에 따라 instbackupwpm221.xml, instbackupwpm312.xml 또는 instbackupwcp313.xml 중 하나를 복사하 십시오.
- WebSphere Commerce 5.5 시스템의 WC55\_installdir/bin 디렉토리에서 다 음 파일을 Commerce Suite 5.1 시스템의 작업 디렉토리 아래에 있는 bin 서 브디렉토리(WCS51\_userdir/temp/bin)로 복사하십시오.
	- wcim.sh
	- wcimenv.sh
- Commerce Suite 5.1 시스템의 WCS51\_installdir/xml 디렉토리에서 product.xml 및 product.dtd 파일을 이주 작업 디렉토리 아래에 있는 xml 서브디렉토리(WCS51\_userdir/temp/xml)로 복사하십시오.
- Payments 인스턴스 백업의 경우:

WebSphere Commerce 5.5 시스템의 WC55\_installdir/payments/lib 디렉 토리에서 eTillConfig.jar 파일(Payments 인스턴스 백업용)을 원격 Commerce Suite 5.1 시스템의 작업 디렉토리 아래에 있는 lib 서브디렉토리(예:  $WCS51$  *userdir*/temp/lib)로 복사하십시오.

3. Commerce Suite 5.1 시스템에서 wcim.sh 스크립트를 실행하기 전에 백업을 위 해 wcimenv.sh 파일(원격 시스템의 작업 디렉토리로 복사)의 환경 변수를 갱신하 십시오.

wcimenv.sh 파일에는 다음 항목이 들어 있습니다.

```
...
```

```
WCIM_BACKUP="true"
WCIM_INPLACE="false"
WCIM_MIGRATE_FROM="51"
DB_TYPE="db2"
```
export WCIM\_BACKUP export WCIM\_INPLACE export WCIM\_MIGRATE\_FROM export DB\_TYPE

...

WAS\_PATH="*WAS35\_installdir*" WC\_PATH="*WCS51\_installdir*"

```
WEBSERVER_PATH="HTTPServer1312_installdir"ANT_PATH="WCS51_installdir/temp/lib"
WORK_DIR="WCS51_installdir/temp"MIG_FROM_WAS_INSTANCE="default"
MIG TO WAS INSTANCE="default"
export MIG_FROM_WAS_INSTANCE
export MIG_TO_WAS INSTANCE
WPM_PATH="/QIBM/ProdData/CommercePayments/V55"
export WPM_PATH
...
LOG_FILE="=wcimbackup.log"
INSTANCE="instance_name"
PATH=$WAS_PATH/java/jre/bin:$PATH
export WAS_PATH
export WC_PATH
export WEBSERVER_PATH
export ANT_PATH
export WORK_DIR
export LOG_FILE
export INSTANCE
export PATH
...
LOG FILE 변수로 설정되는 로그 파일은 WORK DIR/logs/ 디렉토리에 작성된다는
점에 유의하십시오.
```
- 4. Commerce Suite 5.1 시스템에서 다음과 같이 wcim.sh 스크립트를 실행하십시오.
	- a. iSeries 명령행에서 QSH를 입력하여 QShell 창을 여십시오.
	- b. wcim.sh가 저장되어 있는 디렉토리로 변경하십시오.
	- c. 다음을 입력하십시오.

wcim.sh [*wcimenv\_path*]

여기서

- wcimenv\_path는 시스템에 wcimenv.sh가 위치하는 경로입니다. 이 파일이 wcim.sh와 동일한 디렉토리에 있는 경우, 이 매개변수는 필요하지 않습니다.
- 5. wcbackup51.zip 파일을 원격 Commerce Suite 5.1 시스템의 작업 디렉토리(예:  $\textit{WCS51\_userdir/temp/zip}$ 에서 WebSphere Commerce 5.5 시스템에 있는 작업 디렉토리의 zip 서브디렉토리(예: WC55\_userdir/temp/zip)로 복사하십시오.

WebSphere Commerce 5.5 시스템에 WC55\_userdir/temp/zip 디렉토리가 없으 면 작성해야 합니다.

#### $\frac{1}{2}$ 권격 이주를 위한 WCIM 실행:

**:**

- 1. [42](#page-61-0) 페이지의 2단계에 설명된 대로 필요한 모든 파일을 WebSphere Commerce 5.5 시스템에서 원격 Commerce Suite 5.1 시스템으로 복사했는지 확인하십시오.
- 2. WCIM\_INPLACE 변수는 원격 이주를 수행할 때 true로 설정됩니다.

3. 이주하는 Commerce Suite 5.1 인스턴스의 QUSRSYS/QATMHINSTC에 있는 웹 서 버 구성원은 이주를 위한 WCIM을 실행하기 전에 이름을 바꿔야 새 Apache 웹 서버 인스턴스 작성 시 오류가 발생하지 않습니다.

백업을 위해 WCIM을 실행한 후, 다음과 같이 WCIM을 실행하여 인스턴스 및 인스 턴스 관련 파일을 이주하십시오.

- 1. WebSphere Commerce 5.5 시스템에서 wcim.sh 스크립트를 실행하기 전에, wcbackup51.zip 패키지의 모든 파일에서 Commerce Suite 5.1 시스템의 노드 이 름, IP 주소 및 도메인 발생을 검색하여 WebSphere Commerce 5.5 시스템의 노 드 이름, IP 주소 및 도메인 이름으로 각각 바꾸십시오. 예를 들어, 갱신해야 할 파 일들은 다음과 같습니다.
	- product.xml
	- product.xml.migration
	- v *instance\_name*.xml
	- *instance\_name*\_was.xml
	- *instance name* was DB.xml
	- *instance name* was Start.xml
	- v *instance\_name*\_was.\_EJB.xml
	- *instance name* was VH.xml
	- cache.properties

웹 서버 구성 파일(예를 들어, IBM HTTP Server를 사용 중인 경우 httpd.conf) 을 제외하고 wcbackup51.zip 패키지의 모든 파일을 확인해야 합니다. 웹 서버 구 성 파일은 WCIM에 의해 이주되지 않으므로 갱신하지 않아도 됩니다.

2. 시스템 이주를 위해 wcimenv.sh 파일의 환경 변수를 갱신하십시오.

wcimenv.sh 파일에는 일반적으로 다음 항목이 들어 있습니다.

...

WCIM BACKUP="false" WCIM\_INPLACE="true" WCIM\_MIGRATE\_FROM="51" DB\_TYPE="db2"

export WCIM\_BACKUP export WCIM\_INPLACE export WCIM\_MIGRATE\_FROM export DB\_TYPE

...

WAS\_PATH="*WAS50\_installdir*" WC\_PATH="*WC55\_installdir*" WEBSERVER\_PATH="*HTTPServer1326\_installdir*" ANT\_PATH="*WAS50\_installdir*/lib"

```
WORK_DIR="WC55_userdir/temp"MIG_FROM_WAS_INSTANCE="default"
  MIG TO WAS INSTANCE="default"
  export MIG_FROM_WAS_INSTANCE
  export MIG_TO_WAS_INSTANCE
  WPM PATH="/QIBM/ProdData/CommercePayments/V55"
  export WPM_PATH
  ...
  LOG FILE="=wcimmigration.log"
  INSTANCE="instance_name"
  PATH=$WAS_PATH/java/jre/bin:$PATH
  export WAS_PATH
  export WC_PATH
  export WEBSERVER_PATH
  export ANT_PATH
  export WORK_DIR
  export LOG_FILE
  export INSTANCE
  export PATH
  ...
  LOG FILE 변수로 설정되는 로그 파일은 WORK DIR/logs/ 디렉토리에 작성된다는
  점에 유의하십시오.
3. WebSphere Commerce 5.5 시스템에서 다음과 같이 wcim.sh 스크립트를 실행하
  십시오.
  a. iSeries 명령행에서 QSH를 입력하여 QShell 창을 여십시오.
  b. wcim.sh가 저장되어 있는 디렉토리로 변경하십시오.
  c. 다음을 입력하십시오.
     wcim.sh [wcimenv_path] [PM_password]
```
여기서

- wcimenv\_path는 시스템에 wcimenv.sh가 위치하는 경로입니다. 이 파일이 wcim.sh와 동일한 디렉토리에 있는 경우, 이 매개변수는 필요하지 않습니다.
- *PM\_password*는 WebSphere Commerce Payments 인스턴스 암호이며 WebSphere Commerce Payments 인스턴스를 이주하는 경우에만 사용합니다. WebSphere Commerce Payments 이주를 위한 WCIM 사용법은 [98](#page-117-0) 페이지의 『WCIM을 사용하여 [Payments](#page-117-0) 인스턴스 이주』를 참조하십시오.
- 주: Payments 인스턴스를 이주하려면 PM\_password 매개변수가 필요합니다. wcimenv 경로가 현재 디렉토리에 있더라도 이 경로를 지정해야 합니다. 이런 경우 "."를 사용하여 현재 디렉토리를 지정하십시오. 예를 들면, 다음과 같습니 다.

wcim.sh . mypassword

#### **내부 인스턴스 이주를 위한 WCIM 실행**

다음 절에서는 내부 이주 단계에 대해 설명합니다.

나부 인스턴스 이주를 위한 사전 요구사항: Commerce Suite 5.1과 동일한 시스템 에 WebSphere Commerce 5.5 소프트웨어 구성요소를 설치하는 경우, [31](#page-50-0) 페이지의 『이 전 [WebSphere Application Server](#page-50-0) 구성 수동 이주』에 설명된 단계를 완료해야 합니 다.

**내부 백업을 위한 WCIM 실행:** 이주를 위해 WCIM을 실행하기 전에 다음과 같이 WCIM을 실행하여 현재 인스턴스 및 인스턴스 관련 파일의 백업을 작성해야 합니다.

1. 백업을 위해 wcim.sh 스크립트를 실행하기 전에 wcimenv.sh 파일의 환경 변수를 갱신하여 사용자 환경을 반영하십시오.

wcimenv.sh 파일에는 일반적으로 다음 항목이 들어 있습니다.

...

WCIM\_BACKUP="true" WCIM\_INPLACE="true" WCIM\_MIGRATE\_FROM="51" DB\_TYPE="*db2*"

export WCIM\_BACKUP export WCIM\_INPLACE export WCIM\_MIGRATE\_FROM export DB\_TYPE

...

WAS\_PATH="*WAS50\_installdir*" WC\_PATH="*WCS51\_installdir*" WEBSERVER\_PATH="*HTTPServer1312\_installdir*"ANT\_PATH="*WAS50\_installdir*/lib" WORK DIR="WC55 userdir/temp"MIG FROM WAS INSTANCE="default" MIG TO WAS INSTANCE="default" export MIG\_FROM\_WAS\_INSTANCE export MIG\_TO\_WAS\_INSTANCE WPM\_PATH="*Payments\_installdir*" export WPM\_PATH

...

LOG FILE="wcimbackup.log" INSTANCE="*instance\_name*" PATH=*WAS50\_installdir*/java/jre/bin:\$PATH

export WAS\_PATH export WC\_PATH export WEBSERVER\_PATH export ANT\_PATH export WORK\_DIR export LOG\_FILE export INSTANCE export PATH

...

LOG FILE 변수로 설정되는 로그 파일은 WORK DIR/logs/ 디렉토리에 작성된다는 점에 유의하십시오.

- 2. 다음과 같이 wcim.sh 스크립트를 실행하십시오.
	- a. iSeries 명령행에서 QSH를 입력하여 QShell 창을 여십시오.
	- b. wcim.sh가 저장되어 있는 디렉토리로 변경하십시오.
	- c. 다음을 입력하십시오.

```
wcim.sh [wcimenv_path]
```
여기서

• wcimenv\_path는 시스템에 wcimenv.sh가 위치하는 경로입니다. 이 파일이 wcim.sh와 동일한 디렉토리에 있는 경우, 이 매개변수는 필요하지 않습니다.

#### 내부 이주를 위한 WCIM 실행:

주: 이주하는 Commerce Suite 5.1 인스턴스의 QUSRSYS/QATMHINSTC에 있는 웹 서 버 구성원은 이주를 위한 WCIM을 실행하기 전에 이름을 바꿔야 새 Apache 웹 서버 인스턴스 작성 시 오류가 발생하지 않습니다.

백업을 위해 WCIM을 실행한 후, 다음과 같이 WCIM을 실행하여 인스턴스 및 인스 턴스 관련 파일을 이주하십시오.

1. 이주를 위해 wcim.sh 스크립트를 실행하기 전에 wcimenv.sh 파일의 환경 변수를 갱신하십시오.

wcimenv.sh 파일에는 다음 항목이 들어 있습니다.

...

WCIM\_BACKUP="false" WCIM\_INPLACE="true" WCIM\_MIGRATE\_FROM="51" DB\_TYPE="db2"

export WCIM\_BACKUP export WCIM\_INPLACE export WCIM\_MIGRATE\_FROM export DB\_TYPE

...

```
WAS_PATH="WAS50_installdir"
WC_PATH="WC55_installdir"
WEBSERVER_PATH="HTTPServer1326_installdir"
ANT_PATH="WAS50_installdir/lib"
WORK_DIR="WC55_userdir/temp"MIG_FROM_WAS_INSTANCE="default"
MIG TO WAS INSTANCE="default"
export MIG_FROM_WAS_INSTANCE
export MIG_TO_WAS_INSTANCE
WPM_PATH="Payments_installdir"
export WPM_PATH
...
```
LOG FILE="=wcimmigration.log" INSTANCE="*instance\_name*" PATH=\$WAS\_PATH/java/jre/bin:\$PATH

export WAS\_PATH export WC\_PATH export WEBSERVER\_PATH export ANT\_PATH export WORK\_DIR export LOG\_FILE export INSTANCE export PATH

...

LOG FILE 변수로 설정되는 로그 파일은 WORK DIR/logs/ 디렉토리에 작성된다는 점에 유의하십시오.

- 2. 다음과 같이 wcim.sh 스크립트를 실행하십시오.
	- a. iSeries 명령행에서 QSH를 입력하여 QShell 창을 여십시오.
	- b. wcim.sh가 저장되어 있는 디렉토리로 변경하십시오.
	- c. 다음을 입력하십시오.

wcim.sh [*wcimenv\_path*] [*PM\_password*] [*db\_userid db\_password*]

여기서

- wcimenv\_path는 시스템에 wcimenv.sh가 위치하는 경로입니다. 이 파일이 wcim.sh와 동일한 디렉토리에 있는 경우, 이 매개변수는 필요하지 않습니다.
- *PM\_password*는 WebSphere Commerce Payments 인스턴스 암호이며 WebSphere Commerce Payments 인스턴스를 이주하는 경우에만 사용합니다. WebSphere Commerce Payments 이주를 위한 WCIM 사용법은 [98](#page-117-0) 페이지의 『WCIM을 사용하여 [Payments](#page-117-0) 인스턴스 이주』를 참조하십시오..
- *db\_userid* 및 *db\_password*는 관계형 데이터베이스에 맞는 올바른 사용자 ID 및 암호입니다. 인스턴스 이주 후 관계형 데이터베이스가 이주된 Payments 인스턴 스로부터의 원격 시스템에 있는 경우에만 이 매개변수가 필요합니다.
- 주: Payments 인스턴스를 이주하려면 PM\_password 매개변수가 필요합니다. wcimenv 경로가 현재 디렉토리에 있더라도 이 경로를 지정해야 합니다. 이런 경우 "."를 사용하여 현재 디렉토리를 지정하십시오. 예를 들면, 다음과 같습니 다.

wcim.sh . mypassword

#### **WCIM -**

WCIM은 wcimenv.sh 파일에서 지정하는 대로 SET LOG\_FILE 지시문에 의해 로그 파 일을 작성합니다. 예를 들어, WORK\_DIR을 WC55\_userdir/temp로 설정하면 SET LOG FILE=wcimmigration.log에 대해 로그 파일 wcimmigration.log가  $WC$ 55\_userdir/temp/logs/ 디렉토리에 작성됩니다. 이 로그 파일에서 다음 명령문을 검색하십시오.

Info: Instance migration is completed successfully.

WCIM은 또한 WORK DIR/logs 디렉토리(예를 들어, WORK DIR=*WC55 userdir*/temp 인 경우 *WC55\_userdir*/temp/logs)에 instanceXmlMigration.log 이주 로그 파일 을 작성합니다. instanceXmlMigration.log에서 다음을 검색하십시오.

Info: WebSphere Commerce instance configuration migrated successfully. Info: WebServer configuration migrated successfully.

주: 이 시점에서 아직 데이터베이스를 이주하지 않았으므로, 이 메시지를 수신한다고 해 서 WebSphere Commerce 인스턴스의 이주 완료를 보증하는 것은 아닙니다. [69](#page-88-0) 페이지의 제 6 장『[Commerce Suite 5.1](#page-88-0) 데이터베이스 이주』에서 WebSphere Commerce 5.5 스키마로 데이터베이스를 이주하면 [94](#page-113-0) 페이지의 『인스턴스 및 데 이터베이스 이주 완료 검증』에서 인스턴스 이주를 검증할 수 있습니다.

WCIM 장애 복구: 어떤 이유로 WCIM에 장애가 발생할 경우, 로그에서 발생 가능 한 문제점을 조사하고 필요한 사항을 수정하십시오. 또한 [189](#page-208-0) 페이지의 부록 H『문제 점 해결』에서 발생 기능한 문제점과 알려진 수정사항을 참조할 수도 있습니다. 그렇게 하지 않을 경우, 시스템을 이전 백업으로부터 복원하고 이 절의 단계를 주의 깊게 검토 한 다음 인스턴스 설치를 다시 실행해야 합니다.

인스턴스 XML 이주와 관련된 문제점의 경우 문제점을 수정한 다음 WCIM 이주를 다 시 실행하기만 하면 됩니다. 웹 서버 이주의 경우, WCIM은 로컬 IBM HTTP Server 만 이주하므로, WCIM 이주를 다시 실행하기 전에 http.conf를 삭제해야 합니다(이 주 시 이미 httpd.conf 파일이 존재할 경우).

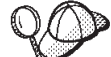

WCIM을 사용한 인스턴스 이주 중에 다음 메시지를 수신할 경우, 실패하 는 ANT 문을 분리하여 적절한 조치를 취해야 합니다.

Event: MethodId: invokeAnt - executing ant task:postmigrationcopy Error: Ant task has failed. Please check the log file.

1. wcimbackup.log(백업을 위해 WCIM을 실행 중인 경우) 또는

wcimmigration.log(이주를 위해 WCIM을 실행 중인 경우)에서 오류 문자열 또 는 메시지를 확인하십시오. 이 로그 파일은 WCIM을 실행할 때 "Error:" 문자열 에 대해 WORK DIR에 지정된 작업 디렉토리의 logs 서브디렉토리에서 작성됩니다. 오류 메시지 예는 다음과 같습니다.

Event: MethodId: invokeAnt - executing ant task:postmigrationcopy Error: Ant task has failed. Please check the log file.

2. Event: 또는 Error: 문 바로 앞에 있는 Debug: 문을 참조하십시오. 예를 들면, 다음과 같습니다.

Debug: java -classpath *classpath* -buildfile ... migratejsp

- 3. 시스템의 Java 런타임 환경 위치(QIBM/ProdData/Java400/jdk13/bin)에 있을 때 명령 프롬프트에서 Debug: 문에 참조된 Java 명령을 실행하십시오. 오류 메시지가 표시됩니다.
- 4. 오류 메시지에 따라 적절한 조치를 취하십시오.
- 5. 오류 메시지를 분석한 경우, WCIM을 다시 실행하십시오.

#### $W$ ebSphere Commerce Payments 계산원 프로파일 검증

인스턴스 이주를 실행한 후에 Payments 디렉토리에서 WebSphere Commerce Payments 의 다음 항목을 검증하십시오.

*WC55\_userdir*/instances/*instance\_name*/xml/payment

- 1. SET용 카세트와 CyberCash용 카세트에 해당하는 프로파일이 없음을 검증하십시오.
- 2. 『Payment Manager』에 대한 모든 참조를 제거하기 위해 기존 Commerce Suite 5.1 계산원 프로파일이 갱신되었는지 검증하십시오. 계산원 프로파일 (예: WC51\_CustomOffline\_BillMe.profile과 같은 파일)을 열고 갱신되었는지 확 인하십시오. 갱신을 확인하는 좋은 방법은 『Payment Manager』가 다음 예처럼 『Commerce Payments』로 변경되었는지 확인하는 것입니다.

이주 전:

<!-- ================================================================== Parameters required by Payment Manager for order creation ================================================================== -->

이주 후:

<!-- ================================================================== Parameters required by **WebSphere Commerce Payments** for order creation ================================================================== -->

- 3. 새로운 프로파일 WC\_Paymentech가 작성되었는지 검증하십시오.
- 4. WebSphere Commerce 5.5 Payments profile.dtd 파일이 존재하는지 검증하십 시오.
- 5. 다음과 같은 프로파일 파일이 존재하는지 검증하십시오.
	- WC Paymentech( $\langle \cdot | \vec{\tau} \rangle$
	- WC51\_BankServACH.profile
	- WC51 CustomOffline BillMe.profile
	- v WC51\_CustomOffline\_COD.profile
	- WC51\_OfflineCard.profile
	- WC51 VisaNet.profile
	- WC51\_VisaNet\_PCard.profile
	- WCS51 CustomOffline.profile

• WCS51\_OfflineCard.profile

WebSphere Commerce Payments로의 이주에 대한 자세한 정보는 [95](#page-114-0) 페이지의 제 8 장 『[Commerce Payments](#page-114-0)로 이주』를 참조하십시오.

# WCIM 스크립트 실행 이후

이 절에서는 데이터베이스 이주 스크립트를 실행하기 전에 완료해야 하는 나머지 태스 크에 대해 설명합니다.

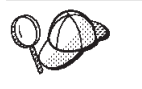

기본값이 아닌 WebSphere Application Server 인스턴스를 사용할 경우, 해당 인 스턴스에 대한 WebSphere Application Server 관리 콘솔에 액세스할 수 있도록 인스턴스가 시작되어 있는지 확인하십시오.

## **WebSphere Application Server- - -**

WebSphere Application Server 5.0에서 이주된 ear 파일을 전개하기 전에 다음 단계 를 수행하여 이주된 Application Server(예: WebSphere\_Commerce\_Suite\_-\_instance\_name)의 JVM 설정에서 폐기된 모든 Commerce Suite 5.1 클래스 경로 를 제거하십시오.

- 1. WebSphere Application Server 관리 콘솔에 로그온하고 WebSphere Application Server - server1 응용프로그램을 시작하십시오.
- 2. 서버를 펼치고 왼쪽 프레임에서 Application Server를 누르십시오.
- 3. Application Server *server\_name* --> **-** --> **Java Virtual** Machine을 선택하십시오. 여기서 *server\_name*은 이주된 Application Server(예: WebSphere\_Commerce\_Suite\_-\_*instance\_name*)-.
- 4. wcs.jni.jar 파일의 경로를 제외하고, Commerce Suite 5.1 경로를 참조하는 클 래스 경로 필드에서 컨텐츠를 모두 제거하십시오.
- 5. 갱신사항을 저장하십시오(적<mark>용</mark> 및 확인을 누름).

여기에서는 Commerce Suite 5.1 JAR 파일에 대한 참조만 제거하려고 합니다. 그러 한 참조는 WebSphere Commerce 5.5 환경에서 필요하지 않기 때문입니다. 그러나 Commerce Suite 5.1 시스템에서 새로운 classpath 항목을 추가한 경우, 그 항목은 WebSphere Commerce 5.5 환경에서 계속 필요한 것으로 간주됩니다(예를 들어, 사용 자 정의 명령에 대해).

### **WebSphere Application Server- JVM**

WCIM 스크립트를 실행한 후, 다음 단계를 수행하여 이주된 Application Server(예: WebSphere\_Commerce\_Suite\_-*\_instance\_name*)에서 JVM 특성을 조정하십시오.

- 1. WebSphere Application Server 관리 콘솔에 로그온하십시오.
- 2. 서버를 펼치고 왼쪽 프레임에서 Application Server를 누르십시오.
- <span id="page-72-0"></span>3. Application Server *server\_name* --> **-** --> **Java Virtual Machine --> 사용자 정의 특성**(추가 특성에서)을 선택하십시오. 여기서 *server\_name* 은 이주된 Application Server(예: WebSphere\_Commerce\_Suite\_-\_*instance\_name*) 입니다.
- 4. 다음과 같이 폐기된 특성을 제거하십시오(시스템에 있는 경우).
	- javax.rmi.CORBA.UtilClass
	- com.ibm.ivj.ejb.runtime.instancename
- 5. 다음과 같이 새 특성을 추가하십시오(시스템에 없는 경우). <mark>새로 추가</mark>를 눌러 추가 하십시오.

이름 값

com.ibm.servlet.file.esi.timeOut

 $\Omega$ 

os400.define.class.cache.file

/QIBM/ProdData/CommerceServer55/lib/classcache.jar

os400.define.class.cache.hours 9999

os400.define.class.cache.maxpgms

40000

6. 갱신사항을 저장하십시오(적용 및 확인을 누름).

## **wcimWasConfig.jacl - -**

WCIM은 wcimenv.sh 파일에서 WORK\_DIR로 지정한 디렉토리에 wcimWasConfig.jacl 파일을 작성합니다. WCIM을 사용한 인스턴스 이주를 완료하고 나면 이 JACL 스크 립트 파일을 실행해야 합니다. 이 파일에는 이주 시 수동 WebSphere Application Server 구성을 최소화할 WebSphere Application Server 5.0 관리 명령이 들어 있기 때문입 니다.

무엇보다, 스크립트가 필요한 대로 WebSphere Application Server에 가상 호스트를 추가합니다. 기본적으로, 스크립트는 이주된 WebSphere Commerce 인스턴스에 대한 다음 가상 호스트를 추가합니다.

- 포트 80 및 443의 VH *instance name*(WebSphere Commerce 인스턴스용)
- 포트 8000의 VH\_*instance\_name* \_Tools(WebSphere Commerce 액셀러레이터와 같은 도구용)
- 포트 8002의 VH *instance name* \_Admin(WebSphere Commerce 관리 콘솔용)
- 포트 8004의 VH *instance name* OrgAdmin(WebSphere Commerce 조직 관리 콘 솔용)

스크립트를 실행하기 전에 다음을 수행하십시오.

- 원격 이주 시나리오의 경우, WebSphere Commerce 5.5 시스템의 WCIM\_work\_dir 에 작성된 wcimWasConfig.jacl 파일을 편집하십시오. Commerce Suite 5.1 시스 템의 노드 이름, IP 주소 및 도메인의 모든 발생을 검색하고, WebSphere Commerce 5.5 시스템의 노드 이름, IP 주소 및 도메인으로 각각 바꾸십시오.
- wcimWasConfig.jacl 스크립트에서 DB\_IMPLE\_CLASSNAME 변수의 값이 널(Null)값 이 아닌지 확인하십시오. 널(Null)값이면, 사용 중인 데이터베이스 관리 시스템에 따 라 값을 지정해야 합니다. 예를 들어, DB2의 경우 COM.ibm.db2.jdbc. DB2ConnectionPoolDataSource를 지정합니다.
- 이주된 .ear 파일을 WebSphere Application Server 단일 서버 구성 또는 WebSphere Application Server 네트워크 전개 구성에서 전개하려는지 희망 여부에 따라, 실행 하기 전에 스크립트 파일의 값을 검증 또는 갱신해야 합니다.

주의 또는 수정이 필요한 모든 행이 스크립트에 표시됩니다.

• wcimWasConfig.jacl 파일의 서버 이름을 수정하여 server1(기본 서버)이 아닌 이 주 중인 적절한 서버(예: WebSphere\_Commerce\_Server\_-*\_instance\_name*)에 갱 신사항을 적용하십시오. 스크립트에서 다음 행을 참조하십시오.

# Please verify the server name set SERVER\_NAME **server1**

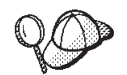

WebSphere Application Server 5.0 **-**  --> **Application** Server에서 이주된 WebSphere Commerce 서버 이<del>름을</del> 확인할 수 있습니다.

• 필요한 경우, WebSphere\_Commerce\_Server\_-\_*instance\_name* Application Server 를 시작하십시오. WebSphere Application Server ND를 사용 중인 경우 WebSphere Application Server 관리 콘솔에서 이를 시작하고, 그렇지 않으면 WebSphere Application Server startServer 명령으로 시작할 수 있습니다.

중요

이들 가상 호스트의 포트 번호가 기존 포트 번호와 충돌할 가능성이 있습니다. 예 를 들어, 이전 WebSphere Commerce 시스템을 설치할 때 기본 설정을 사용한 경우 기본 호스트의 포트 443과 같은 경우입니다. 이 포트는 WebSphere Commerce 5.5와 충돌하게 되어 이주된 상점을 정상적으로 실행할 수 없도록 합 니다.

이러한 포트 번호 또는 가상 호스트 이름이 시스템에 아직 존재하지 않고 또 사 용 중이 아님을 검증해야 합니다. 시스템에서 이들을 사용 중인 경우, 실행하기 전 에 스크립트에서 새 가상 호스트의 이름 또는 사전 정의된 해당 포트 번호를 사 용하지 않은 값으로 변경해야 합니다. 새 가상 호스트가 이미 정의되어 있는 경우 이 또한 제거할 수 있습니다. 기존 가상 호스트를 보려면 WebSphere Application Server 5.0 **- -**  WebSphere Application Server 패널에 표시되는 내용을 참조하십시오.

예를 들어, WCIM 스크립트에 의해 Commerce Suite 5.1 백업으로부터 WebSphere Commerce 5.5 시스템에 작성된 default\_host에 대해 다음 호스 트 별명 정의를 가지고 있는 것으로 가정합시다.

<*X.X.X.X*> :80 <*X.X.X.X*> :443 localhost :80 localhost :443 *host\_name* :80 *host\_name* :443 *fully\_qualified\_host\_name* :80 *fully\_qualified\_host\_name* : 443

위의 항목이 있을 경우, 이주 완료 후 홈페이지를 표시하는 데 문제가 발생할 수 있습니다. 이 항목을 제거하면 상점 홈페이지 형태가 표시될 수 있습니다. 사실상, 이 default\_host는 commerce 요청을 포착하므로 이 경우 올바른 수령인 (VH\_instance\_name)을 얻지 못합니다. WebSphere Commerce 도구는 다른 포 트(예: 기본적으로 8000, 8002 및 80004)에서 실행되므로 관리 콘솔과 같은 도 구는 영향을 받지 않습니다.

JACL 스크립트를 호출하려면 다음을 입력하십시오.

*WAS50\_installdir*/bin/wsadmin -f *WCIM\_work\_dir*/wcimWasConfig.jacl

기본값이 아닌 WebSphere Application Server 인스턴스를 전개하려는 경우, 다음과 같 이 JACL 스크립트를 호출하십시오.

*WAS50\_installdir*/bin/wsadmin -instance *WAS\_instance* -f *WCIM\_work\_dir*/wcimWasConfig.jacl

## **JDBC** 제공업체 확인

이주된 .ear 파일을 Application Server로 전개하기 전에, 데이터 소스가 현재 WebSphere Commerce 5.5 환경에서 제대로 구성되었는지 검증하기 위해 WebSphere Application Server 관리 콘솔에서 JDBC 제공업체를 확인하십시오. 데이터 소스가 널 (Null)값인 경우, 이주된 .ear 파일을 전개하기 전에 수동으로 추가해야 합니다.

- 1. WebSphere Application Server 관리 콘솔에 다시 로그온하십시오. 관리 콘솔에서 자원을 펼치고 JDBC 제공업체를 누르십시오. WebSphere Commerce 5.5 데이터 소스가 표시되지 않을 경우, 다음 단계로 진행하십시오.
- 2. JDBC 제공업체 패널에서 새로 추가를 누른 후 드롭 다운 목록에서 적절한 JDBC 제공업체(예: DB2® 데이터베이스의 경우 DB2 JDBC 제공업체)를 선택하십시오.
- 3. JDBC 제공업체 이름, JDBC 클래스 경로 필드를 구성하십시오. <mark>적용 및 확인</mark>을 눌 러 변경사항을 저장하십시오.
- 4. 구성 패널의 추가 특성 절 아래에서 <mark>데이터 소스(버전 4) --> 새로 추가</mark>를 누르십 시오.
- 5. 데이터베이스에 대해 이름, JNDI 이름(예: DB2 데이터베이스의 경우 jdbc/*WC\_instance\_name* WebSphere Commerce Suite DB2 Datasource), - 터베이스 이름, 기본 사용자 ID 및 기본 암호 필드를 구성하십시오.
- 6. 적<del>용</del>을 누른 후 확인을 누르십시오.
- 7. 변경사항을 저장하십시오.

## 이주된 .ear 파일 전개

WCIM을 사용하여 사용자 인스턴스를 이주하고 wcimWasConfig.jacl 스크립트를 실 행한 후 다음과 같이 이주된 .ear 파일을 전개해야 합니다.

- 1. WebSphere Application Server 관리 콘솔에 로그온하십시오.
- 2. <del>응용프로그램</del> --> 새 응용프로그램 설치를 누르십시오. iSeries 시스템에 .ear 파 일이 있을 경우, 서버를 선택하고, 이주된 .ear 파일 경로(예: WCIM\_work\_dir/ migrate/WebSphere Commerce Suite - *instance name*.ear)를 입력하고 다 음을 누르십시오.
- 3. EJB 1.1 CMPS의 기본 바인딩(맨 위에 있는 기본 바인딩 생성 선택란이 아니 라)을 선택하고 JNDI 이름, 데이터베이스 사용자 이름, 데이터베이스 암호를 입력 하고, 이 패널의 "*EJB1.1 CMP 바인딩*" 절에서 암호를 검증한 후 <mark>다음</mark>을 누르십 시오(예를 들어, **JNDI 이**름: jdbc/*WC\_instance\_name* WebSphere Commerce Suite DB2 Datasource, 사용자 이름: db2admin, 암호: db2admin).
- 4. 다음 버튼을 눌러 3단계 패널로 갈 때까지 기본값을 승인하십시오.
- 5. 3단계 패널에서 다음을 수행하십시오.
	- a. 복수 맵핑 적용을 펼치십시오.
	- b. EJB 모듈을 선택하십시오.
- c. 사용자 이름과 암호를 제공하고 적용을 누르십시오.
- d. 기존 자원 JNDI 이름 지정에서 Application Server 이름에 해당하는 JNDI 이름을 선택하십시오.
- e. JNDI 이름에 대해 적<del>용</del>을 누른 후 다음을 누르십시오.
- 6. 4단계 패널에서 다음을 수행하십시오.
	- a. 나열된 모든 EJB 파일을 선택하십시오.
	- b. 기존 자원 jndi 이름 지정 드롭 다운 목록에서 JNDI 이름(node\_name: jdbc/*WC\_instance\_name* WebSphere Commerce Suite DB2 Datasource) 을 선택하십시오. 적<del>용을</del> 누른 후 다음을 누르십시오.
- 7. 다음 버튼을 눌러 6단계로 갈 때까지 기본값을 승인하십시오.
- 8. 6단계 패널에서 다음과 유사한 웹 모듈의 가상 호스트를 맵핑하십시오. commerceAccelerator

VH\_*instance\_name*\_tools

OrganizationAdministration

VH\_*instance\_name*\_Orgadmin

SiteAdministration

VH\_*instance\_name*\_Admin

Stores VH\_*instance\_name*

다음을 누르십시오.

- 9. 7단계 패널에서 다음을 수행하십시오.
	- a. 모든 모듈을 선택하십시오.
	- b. 클러스터 및 서버에서 WebSphere Commerce 서버(긴 포맷 이름)를 선택하고 적<del>용</del>을 누르십시오.
	- c. 기본 구성을 승인하고 나머지 창에 대해서는 다음을 누르십시오.
- 10. 완료를 누르고, 갱신 완료 메시지가 표시될 때까지 기다리십시오.
- 11. node\_name --> 환경 --> 웹 서버 플러그인 갱신 --> 확인을 누르십시오. 갱신 완 료 메시지가 표시되는지 확인하십시오.
- 12. 변경사항을 저장하십시오.
- 13. 다음과 같이 Classloader 모드와 WAR Classloader 정책을 변경하십시오.
	- a. <del>응용프로그램</del>을 펼치십시오.
	- b. 엔터프라이즈 응용프로그램을 누르십시오.
	- c. WC\_가 앞에 붙은 응용프로그램을 누르십시오.
	- d. ClassLoader 모드를 **PARENT\_LAST**로 변경하십시오.
	- e. WAR Classloader 정책을 응용프로그램으로 변경하십시오.
	- f. 확인을 누르십시오.
- g. 변경사항을 저장하십시오.
- 14. WebSphere Application Server를 다시 시작하십시오.
- 주: EAR 전개 중, 53 페이지의 『[wcimWasConfig.jacl](#page-72-0) 스크립트 실행』에 설명된 대로 기존 호스트와 충돌하지 않도록 JACL 스크립트에 정의된 가상 호스트를 삭제하는 경우, 기존 호스트를 WAR 모듈로 맵핑해야 합니다.

WebSphere Application Server 5.0을 사용하는 응용프로그램 전개에 대한 자세한 정 보는 iSeries용 [WebSphere Application Server 5.0](http://www.ibm.com/servers/eserver/iseries/software/websphere/wsappserver/) 사이트를 참조하십시오.

http://www.ibm.com/servers/eserver/iseries/software/websphere/wsappserver/

## 파일 및 디렉토리 권한 갱신

WCIM 및 wcimWasConfig.jacl 스크립트를 실행하고 나면, 다음 스크립트를 실행하 여 이주된 .ear 파일의 파일 및 디렉토리에 대한 권한을 변경해야 합니다.

- 1. QSH에 로그인하십시오.
- 2. WC55\_installdir/bin 디렉토리에서 다음 스크립트를 실행하십시오.

chgaut\_iseries\_ear.sh *cell\_name wc\_instance was\_instance*

예를 들어, /QIBM/ProdData/CommerceServer55/bin 디렉토리에서 다음을 실행하십시 오.

chgaut iseries ear.sh TORASCSD demo default

#### 사용자 정의 코드 변환 및 전개

WebSphere Commerce 5.5로의 변환의 일부로 사용자 정의 코드 및 비즈니스 로직을 WebSphere Commerce 5.5 레벨로 변환해야 합니다. WebSphere Commerce 5.5 레 벨로 코드를 업그레이드하는 방법에 대한 정보는 WebSphere Commerce Studio 이주 안내서의 "사용자 정의 및 확장 코드 변환" 절을 참조하십시오.

사용자 정의 코드 자원의 전개에 대한 자세한 정보는 WebSphere Commerce 프로그 래밍 안내 및 학습서 문서에서 필요한 대로 비즈니스 로직의 전개 또는 컨트롤러 명령 또는 태스크 명령에 대한 절을 참조하십시오.

## 전개된 인스턴스 XML 파일 갱신

이주된 WebSphere Commerce 인스턴스의 경우, 다음 단계를 실행하여 인스턴스 XML 파일을 WebSphere Commerce 5.5.0.2 레벨로 갱신하십시오. 여러 개의 WebSphere Commerce 인스턴스를 가지고 있는 경우, 변수 instance\_name에 대해 단 하나의 인 스턴스 이름을 사용하십시오. 스크립트는 기존의 모든 인스턴스를 갱신합니다.

- 1. WC55\_installdir/bin 디렉토리를 탐색하십시오.
- 2. 다음 명령을 실행하십시오.

./config\_ant.sh -buildfile *WC55\_installdir*/xml/config/updateInstances.xml -DupdateCEP=no -Duninstall=no -DinstName=*instance\_name*

## httpd.conf에서의 사용자 정의

인스턴스 이주 시, WCIM은 이전 instance.xml 파일에서 웹 서버 구성 정보를 읽 고, 그 정보로 WebSphere Application Server 5.0 설치에서 WebSphere Commerce 5.5 httpd.conf 파일을 재구성합니다. 원시 iSeries HTTP 구성 파일의 이전 버전에 서 사용자 정의된 구성은 WCIM 범위를 벗어나므로 이주되지 않습니다. 구성을 사용 자 정의한 경우, 인스턴스 및 웹 서버 이주 후 사용자 정의 구성을 수동으로 이주해야 합니다.

#### 웹 서버 재구성

웹 서버를 재구성하려면 WebSphere Commerce 설치 안내서의 웹 서버 설치 절을 따 르십시오. 그 절의 필수 사전 구성 단계를 완성하십시오. IBM HTTP Server를 포함한 모든 원격 웹 서버를 구성하려면 WebSphere Commerce 5.5에 몇 가지 추가 사용자 구성이 필요합니다.

이 추가 구성을 수행하려면 이주 후 구성 관리자에 로그온하고, 웹 서버 구성을 위한 웹 서버 패널의 필수 필드를 완성하십시오. 패널의 적<del>용을</del> 눌러 웹 서버를 구성하십시 오. 구성 관리자에서의 패널 구성에 대한 정보는 WebSphere Commerce 설치 안내서 의 WebSphere Commerce 인스턴스 구성에 대한 장을 참조하십시오.

#### **WebSphere Application Server EJB**

Commerce Suite 5.1에서 WebSphere Application Server EJB 보안을 사용한 경우, WebSphere Commerce 5.5에서 다시 사용해야 합니다. EJB 보안을 재전개하기 위한 단계는 WebSphere Commerce 보안 안내서의 "WebSphere Application Server 보안 사용" 절을 참조하십시오.

WebSphere Commerce 보안 안내서의 EJB 보안에 대한 추가 시스템 권장사항에 유 의하십시오.

## 정적 컨텐츠가 있는 파일을 문서 루트 디렉토리로 복사

WebSphere Commerce WAR 디렉토리에 없는 웹 자원을 이주하려면, 정적 컨텐츠가 있는 파일(예: 이미지 및 HTML 파일)을 문서 루트 디렉토리로 복사해야 합니다.

*WC51\_userdir*/instances/*instance\_name*/web 든 파일을 WC55\_userdir/web 디렉토리로 복사하십시오.

# <span id="page-80-0"></span>제 5 장 데이터베이스를 이주하기 전에

이 장에서는 69 페이지의 제 6 장 『[Commerce Suite 5.1](#page-88-0) 데이터베이스 이주』에 설명 된 대로 데이터베이스를 실제로 이주하기 전에 수행해야 하는 사전 데이터베이스 이주 조치 및 고려사항에 대해 설명합니다.

- 작동 중인 Commerce Suite 5.1 시스템이 있는 동안 5 페이지의 『[MSGSTORE](#page-24-0) 테이블에 저장되어 있는 새 메시지가 없는지 확인』의 단계를 포함하여 3 페이지 의 제 1 장 『[Commerce Suite 5.1](#page-22-0)에서 이주하기 전에』의 단계와 4 페이지의 『사 전이주 조치』의 단계를 수행했는지 확인하십시오.
	- Commerce Suite 5.1과 WebSphere Commerce 5.5 사이의 데이터베이스 스키 마 차이점에 대한 자세한 정보는 WebSphere Commerce Production 및 Development 온라인 도움말을 참조하십시오. 온라인 도움말을 실행했으면,  $\textbf{WebSphere}$  Commere 개발 정보 > 참조 > 데이터 > 데이터베이스 스키마를 선택하십시오. 여기에서 <mark>데이터베이스 테이블</mark>을 선택하여 영문자순으로 된 모든 데 이터베이스 스키마 정보 목록을 보십시오. 이 릴리스에서의 데이터베이스 변경사 항을 선택하여 버전 5.5에 대한 스키마 변경사항을 보십시오. 온라인 도움말은 데 이터 모델 정보도 제공합니다. 온라인 도움말에 있는 데이터베이스 스키마 정보 에 대한 갱신사항을 포함하여 WebSphere Commerce 문서의 최신 버전에 대해 서는 [WebSphere Commerce](http://www.ibm.com/software/genservers/commerce/library/) 기술 라이브러리(http://www.ibm.com/software/ commerce/library/)를 방문하도록 하십시오.
- 주: 데이터베이스 이주 또는 사전 이주 프로시저를 실행하려면 \*SECOFR 권한이 있는 인스턴스 프로파일로 iSeries 시스템에 사인온해야 합니다. 다음 명령을 사용하십시 오.

CHGUSRPRF USRPRF() USRCLS(\*SECOFR) SPCAUT(\*USRCLS)

그런 다음 이 프로파일로 다시 사인온하십시오. 이주가 완료되면 다음과 같이 사용 자 프로파일을 원래 상태로 되돌려야 합니다. CHGUSRPRF USRPRF() USRCLS(\*USER) SPCAUT(\*NONE)

# 데이터베이스 저널 리시버가 충분히 큰지 확인

WebSphere Commerce 5.5는 CLOB(Charcter Large OBject)를 스키마 일부로 사용 합니다. 이전 OS/400 버전에서 이주하는 경우, 데이터베이스 스키마에 대해 작성된 저 널에 첨부된 기본 저널 리시버의 크기가 해당 항목에 충분하지 않을 수 있습니다. 저널 리시버는 RCVSIZOPT(\*MAXOPT2)를 지정해야 합니다. WRKJRNA 명령을 사용하여 현재 리시버 크기 옵션을 결정하십시오. \*MAXOPT2를 지정하지 않는 경우, 데이터베이스 이 주를 시도하기 전에 다음과 유사한 명령으로 저널을 수정해야 합니다.

CHGJRN JRN(*instance*/QSQJRN) JRNRCV(\*GEN) RCVSIZOPT(\*MAXOPT2)

여기서 *instance*는 데이터베이스 스키마의 이름이고, QSQJRN은 데이터베이스 테이블에 첨부되어 있는 저널의 이름입니다.

# 데이터베이스 시스템 뷰를 V5R2 레벨로 갱신

V4R5 레벨에서 작성된 스키미를 이주하는 경우, 시스템 뷰에는 SYSTRIGGERS 뷰가 포 함되지 않습니다. 이 뷰는 WebSphere Commerce 5.5로의 이주를 완료하는 데 필요 합니다. 이 경우, 시스템 테이블을 지운 후 다시 이 테이블에 대량 자료 반입해야 합니 다.

V5R1 이전에 사용자 스키마를 작성했는지 여부를 판별하려면 다음 조회를 실행하십시 오.

Select \* from *SCHEMA\_NAME*/systriggers

여기서 SCHEMA\_NAME은 WebSphere Commerce 5.5로 이주하려는 Commerce Suite 5.1 인스턴스의 이름입니다. (뷰의 전 시스템 사본이 아닌 뷰의 스키마 사본을 조회해 야 함에 유의하십시오.)

- 조회가 결과를 리턴하는 경우, 시스템 뷰에 다시 대량 자료 반입하려면 이 단계의 나 머지를 건너뛰어야 할 수 있습니다.
- 조회가 다음 오류 메시지를 리턴할 경우, SYSTRIGGERS in *SCHEMA NAME* type \*FILE not found.

아래 설명한 대로 시스템 뷰에 다시 대량 자료 반입해야 합니다.

시스템 뷰에 다시 대량 자료 반입하려면 이 스키마에 대한 모든 데이터베이스 조작이 완료되었는지 확인하고 Commerce Suite 5.1 인스턴스의 사용자 프로파일로 사인온하 고 다음 두 개의 명령을 실행하십시오.

CALL PGM(QSYS2/QSQXRLF) PARM(DLT *SCHEMA\_NAME*) CALL PGM(QSYS2/QSQXRLF) PARM(CRT *SCHEMA\_NAME*)

여기서 SCHEMA\_NAME은 WebSphere Commerce 5.5로 이주하려는 Commerce Suite 5.1 인스턴스의 이름입니다.

계속하기 전에 사용자 인스턴스의 사용자 프로파일을 사인오프하십시오.

# 열 순서 고려

이주된 WebSphere Commerce 5.5 데이터베이스 테이블에서의 열 순서가 새 WebSphere Commerce 5.5 인스턴스 작성 시 작성한 테이블과 동일한 것으로 보장할 수 없습니다. select \*를 사용하여 테이블을 조회하는 경우, 열 위치가 아닌 열 이름을 명시적으로 지정하여 열의 값을 검색하는 것이 바람직합니다. 예를 들어, JDBC 프로그램의 경우 다음과 같습니다.

```
resultSet rs= statement.executeQuery("select * from address");
   (while rs.next())
   {
        p= rs.getObject(1); <---- 권장하지 않음
       p=rs.getLong("address id"); <---- 권장함
   }
반대로, 데이터를 삽입할 때는 열 이름을 명시적으로 지정해야 합니다. 예를 들어, 다
음 insert 문을 고려하십시오.
insert into address values( 10001,10002,'myaddress'); <-- 권장하지 않음
insert into address (address_id,addrbook_id, displayname)
   values (10001,10002,'myaddress'); <-- 권장함
```
# $M$ SGTYPES 테이블에서 고유 색인 확인

WebSphere Commerce 5.5에는 MSGTYPES 테이블에 미리 작성되어 있는 새 행이 있 습니다(즉, 이주되지 않은 시스템의 경우). MSGTYPE\_ID 및 NAME 열은 각각 1차 키와 고유 색인입니다. Commerce Suite 5.1에 사용자 고유의 메시지 유형을 작성한 경우, 새 유형과 충돌하지 않는지 확인하십시오. 충돌하는 경우, MSGTYPE\_ID 값을 수정하거 나 NAME을 수정하면 됩니다. 둘 다 변경할 수도 있습니다. 중요한 것은 MSGTYPE\_ID 및 NAME 둘 다 테이블에서 고유해야 한다는 점입니다. 사용자 정의 메시지 유형을 참 조하는 명령을 다시 컴파일해야 합니다. 고유하지 않은 경우, Commerce Suite 5.1에 서 데이터 이주 시 문제점이 발생할 수 있습니다.

다음 표에는 WebSphere Commerce 5.5에 새로 추가된 메시지 유형을 Commerce Suite 5.1 제품과 비교하여 나열되어 있습니다. 이 경우, 나열된 것과 동일한 MSGTYPE\_ID 또 는 NAME을 공유하는 MSGTYPES 테이블에 내용을 채웠는지 여부를 확인할 수 있습니다.

표6. WebSphere Commerce 5.5에서 MSGTYPES 테이블에 MSGTYPE\_ID 및 NAME 추가

| <b>MSGTYPE ID</b> | <b>NAME</b>                     |
|-------------------|---------------------------------|
| 130               | OrderCancelForMerchant          |
| 150               | OrderSummaryReportNotification  |
| 151               | StoreUsageReportNotification    |
| 152               | StoreCommerceReportNotification |
| 153               | SiteCommerceReportNotification  |
| 221               | PriceAndAvailabilityCheck       |

| <b>MSGTYPE ID</b> | <b>NAME</b>                              |
|-------------------|------------------------------------------|
| 222               | BatchAvailability                        |
| 223               | ShoppingCartTransfer                     |
| 224               | CheckInventoryAvailabilityBE             |
| 250               | <b>CustomerMessage</b>                   |
| 251               | CouponsSavedNotification                 |
| 310               | ResellerRegistrationApprovedNotification |
| 320               | ResellerRegistrationRejectedNotification |
| 400               | CollabEmail                              |
| 501               | <b>RFQSubmitMessage</b>                  |
| 502               | <b>RFOCloseMessage</b>                   |
| 503               | <b>RFQCompleteMessage</b>                |
| 600               | <b>ResponseNotification</b>              |
|                   |                                          |

<span id="page-83-0"></span>표6. WebSphere Commerce 5.5에서 MSGTYPES 테이블에 MSGTYPE\_ID 및 NAME 추가 (계속)

데이터 이주 후에 위의 모든 항목이 표시되는 것은 아니라는 점에 유의하십시오. CollabEmail, RFQSubmitMessage, RFQCloseMessage, RFQCompleteMessage 및 ResponseNotification은 Business Edition에서만 사용할 수 있습니다.

# 데이터베이스 준비 스크립트 실행

데이터베이스 준비 스크립트는 Commerce Suite 5.1 데이터베이스의 액세스 제어 테 이블이 올바르게 이주될 수 있도록 수정합니다. 올바른 데이터베이스 이주를 위해서는 이 스크립트를 실행해야 합니다.

데이터베이스 준비 스크립트는 기존 Commerce Suite 5.1 데이터베이스를 분석하여 다 음 특성을 갖는 모든 데이터를 보고합니다.

- 상위 상품이 없는 모든 항목
- 조직 엔티티에 상위를 갖지 않는 모든 구성원

또한 데이터베이스 준비 스크립트는 데이터베이스 트리거를 제거하도록 시도하며 모든 Commerce Suite 5.1 제한조건을 다시 적용합니다. 스크립트는 제대로 적용할 수 없 는 모든 트리거나 제한조건을 플래그합니다. 데이터베이스 이주 스크립트를 실행하기 전 에 그렇게 플래그된 항목을 수동으로 적용해야 합니다.

보고서 목록에서는 161 페이지의 『필수 데이터베이스 사전 이주 항목』 및 [164](#page-183-0) 페이지 의 『선택적 데이터베이스 사전 이주 항목』에 설명된 항목을 나열합니다.

필수 항목의 경우, 데이터베이스 이주를 계속하기 전에 요청된 조치를 취해야 합니다. 요청한 조치를 취한 후, 데이터베이스 준비 스크립트를 다시 실행하여 모든 필수 조치 가 실제로 제시되었는지 검증해야 합니다.

선택적 항목의 경우, 데이터베이스 이주를 계속하기 전에 권장 조치를 완료할 필요는 없 습니다. 그러나 이주 스크립트의 기본 지정을 원하지 않는 경우 플래그되는 모든 데이 터를 수정하는 것이 바람직합니다. 데이터를 수정한 후 모든 항목을 수정했는지 확인하 기 위해 데이터베이스 준비 스크립트를 다시 실행해야 합니다.

필요한 모든 항목을 수정한 후, 최신 데이터베이스 사본을 가지려면 [21](#page-40-0) 페이지의 제 2 장 『[Commerce Suite 5.1](#page-40-0) 백업』에 설명된 대로 갱신한 Commerce Suite 5.1 데이터 베이스를 다시 한 번 백업하십시오.

아래에 설명된 대로 WebSphere Commerce 5.5 데이터베이스 준비 스크립트를 실행 하십시오.

## **DB2** 데이터베이스

- \_\_ 1. STRQSH 명령을 실행하여 QShell 창을 여십시오.
- \_\_ 2. WebSphere Commerce 5.5가 설치되어 있는 bin 서브디렉토리로 전환하십시오 (예: WC55 installdir/bin).
- \_\_ 3. 다음과 같이 데이터베이스 준비 스크립트를 실행하십시오.

premigratedb51.sh db2 *db\_name db\_userID password*

여기서

- db2는 사용 중인 데이터베이스 관리 시스템을 표시하며, DB2 데이터베이스 의 경우에는 db2여야 합니다.
- *db\_name*은 이주하고 있는 있는 Commerce Suite 5.1 데이터베이스입니다(관 계형 데이터베이스 디렉토리에 표시되는 대로).
- *db\_userID*는 이주하고 있는 Commerce Suite 5.1 데이터베이스의 인스턴스 사용자 프로파일 이름입니다. 이 값은 데이터베이스 스키마 이름과 동일해야 합니다.
- password는 이주하고 있는 Commerce Suite 5.1 데이터베이스의 연결을 위 해 사용하는 인스턴스 사용자 프로파일의 암호입니다.

예를 들어, Commerce Suite 5.1 데이터베이스에 대한 데이터베이스 준비 스크 립트를 실행하기 위해 다음 명령을 사용할 수 있습니다.

premigratedb51.sh db2 *dbname instance instance\_password*

- \_\_4. 추가 메시지 또는 오류는 WC55\_user\_userdir/instance/*instance\_name/* migration/logs 아래의 *instance name* 서브디렉토리에 작성된 premigratedb51.log 파일을 확인하십시오. 계속하기 전에 플래그되는 모든 오 류를 해결해야 합니다.
- \_\_ 5. 추가 메시지 또는 오류는 디렉토리에 작성된 premigratedb51.log 파일을 확 인하십시오. 계속하기 전에 플래그되는 모든 오류를 해결해야 합니다.

데이터베이스 준비 스크립트에 의해 출력된 리턴 코드 목록은 [161](#page-180-0) 페이지의 『데 이터베이스 준비 스크립트 리턴 코드』에 있습니다.

<span id="page-85-0"></span>데이터베이스 준비 스크립트에 의해 플래그된 오류 또는 경고를 수정했거나 데이터베이 스를 변경한 경우, [23](#page-42-0) 페이지의 『데이터베이스 백업』에 설명된 대로 데이터베이스를 백 업하는 것이 바람직합니다.

또한 데이터 준비 스크립트가 WebSphere Commerce 5.5 한계를 초과하는 데이터가 들어 있는 열을 플래그하는 경우, [167](#page-186-0) 페이지의 『열 길이를 초과하지 않는지 확인』을 참조하십시오.

# 사용자 정의 제한조건 삭제

제공된 Commerce Suite 5.1 테이블에 대한 foreign key 링크가 들어 있는 테이블을 사용자 정의한 경우, 데이터 이주 시 데이터 이주 스크립트가 이러한 참조 무결성 제한 조건(예: foreign key, 1차 키 및 색인)을 삭제하려고 시도할 때 실패할 수 있습니다.

DB2 데이터베이스의 경우, 아래 절에 있는 SQL 문을 사용하여 이러한 제한조건을 삭 제해야 합니다. 나중에 [72](#page-91-0) 페이지의 『사용자 정의 제한조건 복원』에서 설명하는 대로 WebSphere Commerce 5.5 스키마로 데이터를 이주한 후 제한조건을 복원합니다.

- 1. 모든 Commerce Suite 5.1 테이블뿐만 아니라 추가한 모든 새 테이블도 식별하십 시오.
- 2. 새 테이블에서 Commerce Suite 5.1 테이블로, 또는 Commerce Suite 5.1 테이블 에서 새 테이블로 가리키는 모든 제한조건 및 트리거(예: 뷰, 정보 요약 테이블, 트 리거, SQL 함수, SQL 메소드 및 참조 제한조건) 또는 Commerce Suite 5.1 테이 블에 추가한 모든 새 제한조건을 식별하십시오.

사용자 정의 테이블을 가리키는 Commerce Suite 5.1 테이블에 추가된 제한조건을 판별하려면 다음을 수행하십시오.

DB2 데이터베이스에 대해 다음 조회를 실행하십시오.

db2 select CONSTNAME from SYSCAT.TABCONST where TABNAME='*your\_table\_name*'

3. DB2 데이터베이스의 경우, 식별된 모든 제한조건을 삭제하십시오. 데이터베이스 이 *주 스*크립트를 실행한 후 제한조건으로 인해 migratedb *database name*.log에 SQL 오류가 있는 경우, 데이터베이스 이주를 다시 시도하기 전에 데이터베이스를 복원하고 이러한 제한조건을 삭제 또는 사용하지 않도록 해야 합니다.

데이터베이스스크립트 실행에 대한 정보는 xvii 페이지의 『데이터베이스 스크립트 실 행』을 참조하십시오. 삭제하려는 각 제한조건에 다음 SQL 문을 실행하십시오. ALTER TABLE *instance\_name*.*table\_name* DROP constraint *constraint\_name*

여기서

*instance\_name*

은 데이터베이스 스키마 또는 WebSphere Commerce 인스턴스의 이름입니다.

*table\_name*

제한조건을 포함하는 사용자 정의 테이블의 이름입니다.

*constraint\_name*

삭제하려는 참조 무결성 제한조건의 이름입니다.

삭제하는 제한조건은 데이터 이주 후 다시 추가해야 하므로 적어 두십시오.

# <span id="page-88-0"></span>제 6 장 Commerce Suite 5.1 데이터베이스 이주

이 장에서는 Commerce Suite 5.1 데이터베이스 스키마를 WebSphere Commerce 5.5 스키마 레벨로 이주하기 위한 단계에 대해 설명합니다. 스키마를 이주하는 단계를 수행 하기 전에 3 페이지의 제 1 장 『[Commerce Suite 5.1](#page-22-0)에서 이주하기 전에』, [21](#page-40-0) 페이지 의 제 2 장 『[Commerce Suite 5.1](#page-40-0)백업』, 25 페이지의 제 3 장 『소프트웨어 업그레 이드』 및 [61](#page-80-0) 페이지의 제 5 장 『데이터베이스를 이주하기 전에』의 단계를 완료하는 것 이 바람직합니다. 또한 이 장에서 설명하는 실제 데이터베이스 이주 이전에 [64](#page-83-0) 페이지 의 『데이터베이스 준비 스크립트 실행』에 설명된 대로 데이터베이스 준비 스크립트를 반 드시 실행해야 합니다. 데이터베이스 준비 스크립트는 WebSphere Commerce 5.5로의 적절한 이주를 위해 데이터베이스를 수정함에 유의하십시오.

데이터 이주를 위한 스크립트 실행을 완료하고 나면 몇 가지 추가 데이터베이스 이주 사후 단계를 수행하여 데이터베이스 이주의 완료를 검증해야 합니다.

- 중요 -이 책의 나머지 장 및 이 장에 설명된 이주 단계를 진행하기 전에 다음을 먼저 수행하십시오.

- 다음 데이터베이스 이주 유틸리티를 실행하려면 관계형 데이터베이스 디렉토리 에 DB2 데이터베이스가 표시되어야 합니다. WRKRDBDIRE 명령을 사용하여 현 재 관계형 데이터베이스 디렉토리에 있는 데이터베이스를 판별하십시오.
- Commerce Suite 5.1 스키마를 확장한 경우(예: 테이블에 열 추가), [151](#page-170-0) 페이 지의 부록 D 『데이터 이주 스크립트 확장』에 설명된 단계를 수행해야 합니다.
- 시스템에 Commerce Suite 5.1 데이터베이스의 백업을 수용할 수 있는 충분 한 디스크 여유 공간과 로그를 수용할 수 있는 공간 및 이주 스크립트를 실행 하기 위한 임시 디스크 공간이 있는지 확인하십시오. 이 추가 디스크 공간은 최 소한 현재 Commerce Suite 5.1 데이터베이스 크기의 두 배여야 합니다.
- 데이터베이스 이주를 시도하기 전에 데이터베이스를 백업할 것을 고려할 수 있 습니다. 데이터베이스 이주 스크립트는 모든 경우에 데이터베이스 백업을 수행 한다는 점에 유의하십시오. 현재 데이터베이스를 백업하려면 [23](#page-42-0) 페이지의 『데 이터베이스 백업』을 참조하십시오.

# **데이터베이스 이주**

데이터베이스 준비 스크립트에 의해 플래그된 모든 항목을 제거하고 나면 데이터베이스 이주 스크립트를 실행하여 Commerce Suite 5.1 스키마를 WebSphere Commerce 5.5 레벨로 갱신할 수 있습니다. Commerce Suite 5.1 데이터베이스 이주 시 이주 스크립 트가 수행하는 작업의 개요는 153 페이지의 부록 E 『[WCIM](#page-172-0) 도구 및 데이터 이주 스 크립트의 개요』를 참조하십시오. Commerce Suite 5.1과 WebSphere Commerce 5.5사이의 데이터베이스 스키마 변경사항의 정보 요약은 WebSphere Commerce Production 및 Development 온라인 도움말의 주제 "이 릴리스의 데이터베이스 스키마 변경사항" 을 참조하십시오.

데이터베이스에 대해 이주 스크립트를 한 번만 실행할 수 있음에 유의하십시오.

데이터베이스를 이주하기 전에, 데이터베이스 이주 스크립트를 실행하는 사용자가 WC55\_installdir 디렉토리의 파일에 액세스할 권한을 가지고 있는지 확인하십시오.

주: 데이터베이스 이주 프로시저를 실행하기 전에, \*SECOFR 권한이 있는 인스턴스 프 로파일로 iSeries 시스템에 사인온해야 합니다. 다음 명령을 사용하십시오. CHGUSRPRF USRPRF() USRCLS(\*SECOFR) SPCAUT(\*USRCLS)

그런 다음 이 프로파일로 다시 사인온하십시오. 이주가 완료되면 다음과 같이 사용 자 프로파일을 원래 상태로 되돌려야 합니다.

CHGUSRPRF USRPRF() USRCLS(\*USER) SPCAUT(\*NONE)

## **DB2** 데이터베이스

다음 단계에서는 DB2 데이터베이스에 대해 이주 스크립트를 실행하는 방법을 보여줍 니다.

- \_\_ 1. iSeries 명령행에서 STRQSH 명령을 실행하여 QShell 창을 여십시오.
- \_\_ 2. WebSphere Commerce 5.5가 설치되어 있는 bin 서브디렉토리로 전환하십시오 (예: *WC55\_installdir*/bin).
- \_\_ 3. 다음과 같이 데이터베이스 이주 스크립트를 실행하십시오.

migratedb51.sh db2 *db\_name db\_userID password atp\_option host\_name backuplib* 여기서

- db2는 DB2 데이터베이스를 이주하도록 지정합니다.
- *db\_name*은 이주하고 있는 Commerce Suite 5.1 데이터베이스입니다(관계형 데이터베이스 디렉토리에 표시되는 대로).
- *db\_userID*는 이주하고 있는 Commerce Suite 5.1 데이터베이스의 인스턴스 사용자 프로파일입니다. 이 값은 스키마 이름과 동일해야 합니다.
- password는 이주하고 있는 Commerce Suite 5.1 데이터베이스의 인스턴스 사 용자 프로파일 암호입니다.
- *atp\_option*은 다음과 같이 atp 또는 noatp입니다.
	- atp는 기존 Commerce Suite 5.1 재고 데이터를 WebSphere Commerce 5.5에 필요한 ATP(Available-To-Promise) 재고 표현으로 이주하도록 지 정합니다.
	- noatp는 기존 Commerce Suite 5.1 재고 데이터를 ATP(Available-To-Promise) 재고 표현으로 이주하지 않도록 지정합니다.

167 페이지의 『[ATP](#page-186-0) 이주를 위한 고려사항』에서 주요 옵션에 대한 세부사항 및 고려사항을 참조하십시오.

- host\_name은 이주하는 데이터베이스가 상주하는 시스템의 완전한 호스트 이 름입니다.
- backuplib는 SaveFile 명령을 사용하여 데이터베이스를 백업할 기존 iSeries 원시 라이브러리입니다.

예를 들어, DB2 데이터베이스에 대한 데이터베이스 이주 스크립트를 실행하고 재고 표현을 ATP로 변환하기 위해 다음 명령을 사용할 수 있습니다.

./migratedb51.sh db2 MY\_DB MY\_INSTANCE PASS atp myhost.montreal.ca MYBACKDIR

PF6을 눌러 스풀 파일에 QShell 출력을 인쇄하십시오.

이주 스크립트 실행 시 추가 스크립트 및 파일이 작성됩니다. 다른 Commerce Suite 5.1 인스턴스와 연관되는 여러 데이터베이스를 이주하는 경우 파일 이름 지정 충돌 또 는 파일 겹쳐쓰기를 막기 위해, 추가 스크립트 및 파일은 WC55 userdir/instances/  $ins\textit{tance\_name/migration}$  디렉토리에 저장됩니다.

데이터베이스 이주 스크립트를 실행한 후, [167](#page-186-0) 페이지의 『데이터베이스 이주 로그 파일 확인』에 설명된 대로 로그 파일을 확인해야 합니다. 이 절에서는 데이터베이스가 정상 적으로 이주되었는지 검증하기 위한 몇 가지 지시사항을 제공합니다.

#### $ID$  분석기의 성능 고려사항

DB2 버전 8.x와의 데이터 이주의 ID 분석기 단계 완료 시 성능 문제가 발생하면 몇몇 DB2 구성 매개변수를 변경해야 합니다. 보통, 각 ID 분석기 단계는 완료하는 데 몇 분만 소요됩니다. ID 분석기 단계가 완료되는 데 거의 1시간 정도 소요되면, 다음 조치 를 고려하여 성능을 향상시켜야 합니다.

• DB2 구성 매개변수 CPUSPEED를 값 -1로 변경하십시오. 다음 DB2 구성 갱신 명령 을 입력하십시오.

db2 -v update dbm cfg using cpuspeed -1

특정 조작 수행 비용을 예측하기 위해 DB2 SQL 최적화 프로그램에서는 CPU 속 도(명령어당 밀리초)를 사용합니다. 이 매개변수의 값은 CPU 속도를 측정하기 위해 <span id="page-91-0"></span>설계된 프로그램을 통해 출력을 기초로 데이터베이스 관리자를 설치할 때 자동 설정 됩니다. 이 매개변수에 대한 추가 정보는 [DB2](http://www.ibm.com/software/data/db2/library/) 기술 라이브러리에 있는 DB2 관리 정보를 참조하십시오.

• 다음과 같이 데이터베이스에 사용되는 버퍼 풀 크기를 늘리거나 SYSCAT 테이블 공 간에 전용 버퍼 풀을 지정하십시오.

CREATE BUFFERPOOL NEWBUFPOOL SIZE 20000 PAGESIZE 4K ALTER TABLESPACE SYSCATSPACE BUFFERPOOL NEWBUFPOOL

ID 분석기는 SYSCAT 테이블 공간 집약성이 큰, 여러 집약적 메타데이터 가져오기를 수 행합니다. 새 버퍼 풀을 할당하면 병목 현상이 완화됩니다. 위의 변경을 수행한 후에는 데이터베이스 이주 스크립트를 실행할 때 ID 분석기 단계 완료 시 성능 향상에 주목해 야 합니다.

# 사용자 정의 제한조건 <del>복</del>원

DB2 데이터베이스의 경우, 이주 스크립트를 사용하여 Commerce Suite 5.1 데이터베 이스를 이주한 후, [66](#page-85-0) 페이지의 『사용자 정의 제한조건 삭제』에서 삭제한 모든 참조 제 한조건을 복원해야 합니다.

SQL문을 실행하려면 xvii 페이지의 『데이터베이스 스크립트 실행』을 참조하십시오. 아 래 절에서 설명한 대로 SQL 문을 실행하십시오.

## **DB2** 데이터베이스

DB2 데이터베이스의 경우, 다음과 같이 SQL 문을 실행하십시오.

1. 다음 SQL 문을 입력하십시오.

```
ALTER TABLE table_name
   ADD CONSTRAINT constraint_name FOREIGN KEY (column_name)
   REFERENCES foreign_table_name ON DELETE CASCADE
```
여기서

- table\_name 제한조건을 복원해야 하는 사용자 정의 테이블의 이름입니다.
- constraint\_name은 복원하려는 참조 무결성 제한조건의 이름입니다.
- column\_name은 참조 제한조건이 적용될 열의 이름입니다.
- foreign\_table\_name은 참조 제한조건이 적용될 외부 테이블입니다.

참조 제한조건을 추가하는 SQL 문의 예는 WC55 installdir/schema/os400 디렉토 리의 wcs.referential.sql 파일을 참조하십시오.

# 인식 이름 갱신

WebSphere Commerce 5.5에서는 ORGENTITY 및 USERS 테이블에 인식 이름(DN) 열 자료를 대량 반입해야 합니다. migrateDN 스크립트를 사용하여 게스트 사용자(유형 G) 를 제외한 권장값으로 이들 테이블을 채울 수 있습니다. 이 스크립트는 ORGENTITY 테 이블의 DN 열에 대량 자료 반입한 후 USERS 테이블에 있는 사용자의 DN 열에 대량 자료 반입하는 fillorgDN.sql 스크립트를 호출합니다. fillorgDN.sql 스크립트는 데 이터베이스 이주 스크립트를 실행할 때 작성됩니다.

migrateDN 스크립트를 실행하기 전에 다음을 수행하십시오.

- fillorgDN.sql 스크립트의 컨텐츠를 찾아서 보고 DN 열에 대한 값과 갱신될 값 -. fillorgDN.sql *WC55\_userdir*/instances/ instance\_name/migration/db2 디렉토리에 위치합니다.
- 제안되는 갱신 중 하나를 수행하지 않으려는 경우, 스크립트를 적절하게 사용자 정 의해야 합니다.
	- 주: LDAP 서버를 사용 중인 경우, 생성된 fillorgDN.sql을 편집하여 조직 엔티 티의 인식 이름(DN)이 사용자가 원하는 것인지 확인해야 합니다. 조직 엔티티가 WebSphere Commerce 5.5에 의해 나중에 LDAP 서버에 작성될 때 ORGENTITY 테이블의 DN 값이 사용됩니다. 예를 들어, 루트 조직이라는 조직 엔티티가 c=US 의 DN 값을 갖고 LDAP 항목에 작성되는 경우, fillorgDN.sql에서 루트 조 직에 대한 DN을 o=Root Organization에서 o=Root Organization, c=US로 변경합니다. 다른 조직 엔티티에 대한 인식 이름도 그에 따라서 수정되어야 합 니다. 예를 들어, DN 항목 o= *YourOrganization*, o=Root Organization을 o=*YourOrganization*, o=Root Organization, c=US로 변경하십시오.

fillorgDN.sql 스크립트의 컨텐츠에 만족하면 아래 절에서 설명하는 대로 migrateDN 스크립트를 실행하십시오.

## **DB2** 데이터베이스

DB2 데이터베이스에 대해 migrateDN 스크립트를 실행하려면 다음을 수행하십시오.

- \_\_ 1. iSeries 명령행에서 STRQSH 명령을 실행하여 QShell 창을 여십시오.
- \_ 2. WC55\_installdir/bin 서브디렉토리로 전환하십시오.
- \_\_ 3. 다음과 같이 이주된 데이터베이스에 대해 migrateDN 스크립트를 실행하십시오.

./migrateDN.db2.sh *db\_name db\_userID password host\_name*

여기서

• *db\_name*은 WebSphere Commerce 5.5 데이터베이스 스키마 레벨로 이주된 Commerce Suite 5.1 데이터베이스입니다(예: mall).

- *db\_userID*는 이주된 데이터베이스의 인스턴스 사용자 프로파일입니다(예: mydbuser).
- password는 이주된 데이터베이스에 연결하기 위한 사용자 ID에 대한 암호입 니다(예: mypasswd).
- host\_name은 데이터베이스가 상주하는 시스템의 완전한 호스트 이름입니다.

예를 들어, 이주된 Commerce Suite 5.1 mall 데이터베이스에 대해 스크립트 를 실행하기 위해 다음 명령을 사용할 수 있습니다.

./migrateDN.db2.sh mall mydbuser mypasswd myhost.montreal.ca

\_\_ 4. *WC55\_userdir*/instances/instance\_name/migration/logs 성된 migrateDN.log 파일을 확인하십시오. 계속하기 전에 스크립트 사용 중 오 류가 발생하지 않았는지 확인하십시오.

#### 대소문자 구분 검색 제거

WebSphere Commerce 5.5.0.2의 경우, 조직 엔티티를 고유하게 식별하기 위한 새 구 현은 데이터베이스에서 조직 엔티티에 대해 저장된 인식 이름을 항상 소문자로 저장하 는 것입니다. 인식 이름이 소문자가 아니면, 인식 이름을 검색할 때 문제점이 발생합니 다. 새 구현은 이 조직 엔티티에 대한 파인더 성능도 향상시킵니다. 소문자로 변환하기 위한 이주 스크립트는 현재 데이터베이스에 조직 엔티티를 가지고 있는 기존 고객을 위 한 것입니다.

인식 이름을 소문자로 변환하려면 스크립트를 실행해야 합니다. 사용하는 플랫폼에 맞 는 스크립트 실행에 대한 자세한 정보는 WebSphere Commerce 5.5.0.2(fix pack 2)용 WebSphere Commerce 설치 안내서에 있는 『대소문자 구분 검색을 제거하여 성능 향 상』을 참조하십시오.

# 마스터 카탈로그 지정

WebSphere Commerce 5.5에는 각 상점에 대해 마스터 카탈로그가 지정되어 있어야 합니다. 상점에 대한 마스터 카탈로그를 지정하기 위해 데이터베이스 이주 스크립트를 실행할 때 작성된 choosemc.sql 스크립트를 실행할 수 있습니다. 이주 스크립트는 데 이터베이스에 둘 이상의 카탈로그가 있는지 여부를 검출합니다.

데이터베이스에 하나의 카탈로그만이 있는 경우, 이주 스크립트는 해당 카탈로그를 마 스터 카탈로그로 지정합니다. 이러한 경우, choosemc.sql 스크립트가 작성되지 않으므 로 아래 단계를 수행하지 않아도 됩니다.

choosemc.sql 스크립트를 실행하기 전에 이를 편집해야 합니다. MASTERCATALOG\_ID 문자열을 찾아서 마스터 카탈로그로 지정하려는 카탈로그에 해당하는 참조 번호(1차 키) 로 바꾸십시오. 예를 들어, 스크립트에서 다음 명령문을 찾으십시오.

```
--please replace MASTERCATALOG_ID with one of the catalog of the store you want to
designate as MasterCatalog
update storecat set mastercatalog='1' where catalog_id=MASTERCATALOG_ID
    and storeent id=10001;
insert into catgrptpc (catgroup_id,catalog_id,tradeposcn_id)
    values (0, MASTERCATALOG ID, 10006);
카탈로그 ID 6000을 마스터 카탈로그로 선택하려면 명령문을 다음과 같이 갱신합니다.
update storecat set mastercatalog='1' where catalog_id=6000
    and storeent id=10001;
insert into catgrptpc (catgroup id, catalog id, tradeposcn id)
    values (0,6000,10006);
다음은 스크립트를 실행한 후의 출력 예입니다.
-store :10001 has 20 catalogs.
--catalog:311000
--catalog:321000
--catalog:341000
--catalog:6000
--catalog:361000
--catalog:371000
--catalog:322000
--catalog:391000
--catalog:411000
--catalog:501000
--catalog:501000
--catalog:501000
--catalog:501000
--catalog:501000
--catalog:501000
--catalog:501000
--catalog:501000
--catalog:611000
--catalog:612000
--catalog:10001
--please replace MASTERCATALOG_ID with one of the catalog of the store you want to
designate as MasterCatalog
update storecat set mastercatalog='1' where catalog_id=6000
    and storeent id=10001;
insert into catgrptpc (catgroup id, catalog id, tradeposcn id)
    values (0,6000,10006);
```
## **DB2** 데이터베이스

DB2 데이터베이스에 대해 choosemc.sql 스크립트를 실행하려면 다음을 수행하십시  $\mathcal{L}$ .

- 1.SQL 스크립트 실행에 대한 정보는 xvii 페이지의 『데이터베이스 스크립트 실행』을 참조하십시오.
- 2. *WC55\_userdir*/instances/*instance\_name*/migration choosemc.sql 스크립트를 실행하십시오.

# 주문 및 주문 항목의 상태 변경

Commerce 액셀러레이터 도구를 사용하여 주문 및 주문 항목에 대해 작업하려면 C 상 태의 모든 주문 및 주문 항목을 S 상태로 변경하는 것이 바람직하지만 필수는 아닙니 다.고려사항은 9 페이지의 『주문 및 주문 항목』에서 설명됩니다. 상태를 변경하기 위 해 데이터베이스 이주 스크립트를 실행할 때 작성되는 ctos.sql 스크립트를 사용할 수 있습니다.

스크립트를 실행하려면 다음 절을 참조하십시오.

## **DB2** 데이터베이스

DB2 데이터베이스에 대해 ctos.sql 스크립트를 실행하려면 다음을 수행하십시오.

- 1.작업 탐색기를 실행하십시오. xvii 페이지의 『데이터베이스 스크립트 실행』을 참조 하십시오.
- 2. *WC55\_userdir*/instances/*instance\_name*/migration ctos.sql 스크립트를 실행하십시오.

# 데이터베이스 일관성 확인 프로그램 실행

데이터베이스에 대해 작성된 이주 스크립트를 실행한 후 일관성 확인 프로그램을 실행 하여 이주된 데이터베이스의 상태를 확인하십시오.

확인 프로그램은 보고서를 작성하여 [172](#page-191-0) 페이지의 『데이터베이스 일관성 확인 프로그 램 출력』에 설명된 항목을 나열합니다.

주: 일관성 확인 프로그램 도구는 알려진 무결성 문제점이 이주된 데이터베이스에 있는 지 확인합니다. 일관성 확인 프로그램을 실행하면서 오류 메시지를 수신하지 않는 다 해도, 이러한 사실이 데이터베이스에 무결성 문제가 없다고 반드시 보장하는 것 은 아닙니다. 도구는 특히 사용자 정의된 데이터베이스의 경우, 가능한 모든 경우 를 다루는 것은 아닙니다.

## **DB2** 데이터베이스

DB2 데이터베이스에 대해 일관성 확인 프로그램을 실행하려면 다음을 수행하십시오.

- \_\_ 1. iSeries 명령행에서 STRQSH 명령을 실행하여 QShell 창을 여십시오.
- \_\_ 2. WebSphere Commerce 5.5가 설치되어 있는 bin 서브디렉토리로 전환하십시오 <sup>(a]</sup>: *WC55* installdir/bin).
- \_\_ 3. 다음과 같이 이주된 데이터베이스에 대해 일관성 확인 프로그램을 실행하십시오. ./dbchecker.sh db2 *db\_name db\_userID password* 여기서
- db2는 사용 중인 데이터베이스 관리 시스템을 표시하며, DB2 데이터베이스 의 경우에는 db2여야 합니다.
- *db\_name*은 WebSphere Commerce 5.5 데이터베이스 스키마 레벨로 이주된 Commerce Suite 5.1 데이터베이스입니다(해당 관계형 데이터베이스 디렉토 리에 표시되는 대로).
- *db\_userID*는 이주된 데이터베이스의 인스턴스 사용자 프로파일입니다. 이 값 은 스키마 이름과 동일합니다.
- password는 이주된 데이터베이스에 연결하기 위해 사용하는 인스턴스 사용자 프로파일의 암호입니다.

예를 들어, 이주된 Commerce Suite 5.1 데이터베이스에 대해 일관성 확인 프 로그램을 실행하기 위해 다음 명령을 사용할 수 있습니다.

./dbchecker.sh db2 MYDB mydbuser mypasswd

\_\_ 4. *WC55\_userdir*/instances/*instance\_name*/migration/logs 성된 dbchecker\_*dbname*.log를 확인하십시오. 계속하기 전에 스크립트 사용 중 오류가 발생하지 않았는지 확인하십시오.

# **데이터베이스 다시 이주**

데이터베이스 이주가 완료되고 어떤 이유로 데이터베이스를 다시 이주하려고 하는 경우, 원래 데이터베이스를 다시 이주하기 전에 데이터베이스 이주 스크립트가 이전에 작성한 모든 파일을 제거했는지 확인하십시오.

wcs.stage.cascade.delete.trigger.sql 또는 wcs.droptrigger.sql 파일이 *WC55\_userdir*/instances/*instance\_name*/migration/db2 , 이주가 정상적으로 완료되기 전에는 이를 삭제하지 마십시오. 이 두 파일 외에 *WC55\_userdir*/instances/*instance\_name*/migration 토리의 전체 컨텐츠를 삭제해야 합니다. 다시 이주를 시작하려면 이주된 데이터베이스 를 삭제한 후 RSTLIB를 사용하여 데이터베이스를 Commerce Suite 5.1 버전으로 복 원하십시오. 인스턴스 사용자 프로파일에는 복원된 데이터베이스 라이브러리 및 테이블 에 대한 소유권이 있어야 합니다. 원래 작성한 것과 다른 이름으로 Commerce 스키마 를 절대 복원하지 마십시오.

데이터베이스를 다시 이주할 때 [64](#page-83-0) 페이지의 『데이터베이스 준비 스크립트 실행』에 설 명된 대로 데이터베이스 준비 스크립트 재실행을 포함하는 이 장의 모든 단계를 수행 해야 합니다.

# 제 7 장 사후 인스턴스 및 데이터베이스 이주

이 장에서는 데이터 및 WebSphere Commerce 인스턴스를 WebSphere Commerce 5.5 레벨로 이주한 후 Commerce Suite 5.1 인스턴스를 이주하기 위해 수행해야 하는 이 주 조치에 대해 설명합니다.

- · **fiseries** Apache HTTP Server』
- 『보안 구성 이주』
- [83](#page-102-0) 페이지의 『상점 자원 이주』
- [88](#page-107-0) 페이지의 『할인, 운송 및 세금에 대한 사용자 정의 코드 갱신』

#### **iSeries Apache HTTP Server**

Commerce Suite 5.1은 원본 iSeries HTTP Server를 사용했습니다. WebSphere Commerce 5.5는 iSeries Apache HTTP Server를 사용합니다. WebSphere Commerce 5.5로의 이주 시, WCIM은 새 Apache HTTP 서버(즉, 새 httpd.conf 파일)를 작성 합니다. 이 서버는 WebSphere Commerce에서 필요한 모든 특성을 설정하지만, 이전 iSeries HTTP 서버에서 사용자 정의한 설정을 이주하지는 않습니다. 따라서 사용자 정 의한 설정이 필요한 경우, 이주한 후 수동으로 새 Apache 서버로 갱신해야 합니다.

# 보안 구성 이주

Commerce Suite 5.1 인스턴스 구성을 WebSphere Commerce 5.5 레벨로 이주하고 나면 다음 판매자 키 이주 유틸리티를 실행해야 합니다.

- MigrateEncryptedInfo.sh
- 이 유틸리티는 다음을 수행합니다.
- 1. Commerce Suite 5.1 기본 판매자 키를 사용하지 않는 경우, 연관된 구성 파일에 따라 선택적으로, 지정된 인스턴스의 판매자 키를 변경하고, 상점 데이터베이스의 암 호화 데이터를 갱신합니다.
- 2. 로그온 암호가 데이터베이스에 저장되는 방법을 WebSphere Commerce 5.5 요구 사항에 맞게 변경합니다.

갱신되는 암호화된 데이터는 암호화된 암호 및 신용 카드 데이터를 포함합니다. 유틸리 티는 다음 테이블의 암호화된 데이터를 갱신합니다.

- v USERREG
- PATTRVALUE
- ORDPAYINFO

• ORDPAYMTHD

구성 파일(DBUpdate.txt)은 WC55 installdir/schema/os400/migration 디렉토리 에 있습니다.

구성 파일은 데이터베이스 액세스, 데이터베이스 테이블 및 데이터 갱신에 사용되는 갱 신 클래스에 대한 정보를 포함합니다. 갱신된 열이 열 데이터 유형도 제한하는 동일한 갱신 클래스로 갱신되어야 하는 경우에는 작업당 복수 테이블이 있을 수 있습니다.

## **Java** 가상 시스템 힙 크기 고려사항

MigrateEncryptedInfo 스크립트는 최대 Java 가상 시스템 힙 크기(JVM이 힙에 사 용할 수 있는 MB 단위의 최대 메모리 크기)를 512MB로 설정합니다. 스크립트가 JVM 힙 메모리를 모두 소모할 경우, 스크립트를 편집하여 -Xmx512m을 두 번 설정할 수 있 습니다. 예를 들어, 최대 힙 크기를 1024MB로 늘리려면, 이 설정을 두 번 모두 -Xmx1024m으로 변경합니다. 최대 허용 가능한 값은 데이터베이스 서버 시스템이 가지 고 있는 실제 메모리 양과 다른 응용프로그램에서 사용하는 메모리 양에 따라 다릅니 다. 보통 JVM 최대 힙 크기를 실제 메모리의 1/3로 설정하는 것이 좋습니다. 이 매개 변수를 64m(JVM의 기본값) 미만으로 설정할 값은 없습니다.

## 암호화 설정 확인

판매자 키 이주 유틸리티를 실행하기 전에 WebSphere Commerce 인스턴스의 instance\_name.xml 파일에 있는 PDI 암호화 설정이 올바르게 설정되었는지 확인하 -. *WCS51\_userdir*/instances/instance\_name/xml  $\frac{1}{2}$ *instance\_name*.xml 파일을 찾으십시오. *instance\_name*.xml 파일(예: demo.xml)을 편집하고 PDIEncrypt 문자열을 검색하여 그 값을 on 또는 off로 설정하십시오. PDIEncrypt="on"으로 설정하는 것은 중요 정보(예: 신용 카드 데이터)가 판매자 키를 사용한 암호화된 포맷으로 저장되는 것을 의미합니다. PDIEncrypt="off"로 설정하는 것은 중요 정보가 일반 텍스트 포맷(암호화되지 않음)으로 저장되는 것을 의미합니다.

## **MigrateEncryptedInfo 유틸리티 실행**

다음과 같이 MigrateEncryptedInfo 유틸리티를 실행하십시오.

- \_\_ 1. WebSphere Application Server *instance\_name* -- WebSphere Commerce Server Application Server를 중지하십시오.
- \_\_ 2. iSeries 명령행에서 QSH를 입력하여 QShell 창을 여십시오.
- \_\_ 3. WC55\_installdir/bin 디렉토리로 전환하십시오.
- \_\_4. 다음과 같이 MigrateEncryptedInfo.sh 유틸리티를 실행하십시오. MigrateEncryptedInfo.sh db2 [*instance\_name*] [*old\_key new\_key*] 여기서,

• instance\_name은 갱신될 인스턴스 이름에 해당되는 선택 매개변수입니다. 인 스턴스를 하나만 설치한 경우, 이 매개변수를 생략할 수 있습니다. 복수 인스 턴스를 설치한 경우, 갱신할 인스턴스의 이름을 지정하십시오.

#### **:**

시스템에 복수 인스턴스가 있고 현재 판매자 키를 변경하지 않으려는 경 , - WebSphere Commerce *WC55\_userdir*/ instances/wcs instances 파일의 [instance] 섹션의 첫 번째 행에 있는 항목인지 확인해야 합니다. 해당 섹션의 첫 번째 행으로 인스턴스를 이동하기 위해 파일을 갱신해야 하는 경우, 변경한 후 MigrateEncryptedInfo 유틸리티를 실행하기 전에 wcs\_instances 파 일에 저장하십시오.

- old\_key는 순수 텍스트(ASCII) 양식으로 된 현재 판매자 키에 해당되는 선 택 매개변수입니다. 현재 기본이 아닌 Commerce Suite 5.1 판매자 키를 사 용 중인 경우에만 이 매개변수를 지정해야 합니다. 기본 Commerce Suite 5.1 판매자 키를 사용 중인 경우, 유틸리티가 기본 키를 사용 중임을 감지할 것이 <u>므로 이 매개변수를 지정하지 마십시오. old\_key를 지정할 경우, new\_key도</u> 지정해야 합니다.
- new\_key는 순수 텍스트(ASCII) 양식으로 된 새 판매자 키에 해당되는 선택 매개변수입니다. 다음 규칙을 준수해야 합니다.
	- 길이는 16자의 16진 문자여야 합니다. 문자는 0, 1, 2, 3, 4, 5, 6, 7, 8, 9, a, b, c, d, e 또는 f 중 하나일 수 있습니다.
	- 최소한 하나 이상의 영문자를 포함해야 합니다.
	- 최소한 하나 이상의 숫자를 포함해야 합니다.
	- 소문자여야 합니다.
	- 5개 이상의 연속 문자를 포함할 수 없습니다.

예를 들어, aaaa1aaaa1aaaa12 및 abcdeaaaa3aaaa12는 허용되지만 aaaaaabaaaa1aaaaa1은 허용되지 않습니다.

여러 시나리오에서 명령을 지정하는 방법의 예는 아래 절을 참조하십시오. 판매 자 키를 변경하지 않으려면, old\_key 및 new\_key 매개변수를 생략하십시오. instance.xml 파일에 저장된 판매자 키가 사용됩니다.

new\_key를 지정할 경우, old\_key도 지정해야 합니다.

- \_\_ 5. 웹 서버 및 WebSphere Application Server를 다시 시작하십시오.
	- a. WebSphere Application Server를 중지하십시오.
	- b. 웹 서버를 중지하십시오.
	- c. 웹 서버를 다시 시작하십시오.
- d. WebSphere Application Server를 다시 시작하십시오.
- \_\_ 6. WebSphere Application Server *instance\_name* -- WebSphere Commerce Server Application Server를 시작하십시오.

도구는 WC55\_userdir/instances 디렉토리에 다음 세 가지 로그 파일을 작성합니다.

- CCInfoMigration.log
- MKChangeUserAndCCInfoMigration.log
- MigrateEncryptedInfoError.log

로그 파일에 오류 메시지가 없는지 검토하십시오. 다음과 유사한 오류는 무시할 수 있 습니다. 이 오류만 있으면, 지정된 current\_key로 암호화되지 않은 기존 데이터가 <mark>있는</mark> 것입니다. 다른 키를 사용하여 데이터를 암호화한 경우, MigrateEncryptedInfo 스크 립트를 여러 번 실행하고 매번 다른 current\_key를 지정합니다. 이러한 경우, 각각의 전 달 동안 암호화된 데이터 서브세트만 이주되므로, 로그에 무시할 수 있는 오류가 있게 됩니다. 그러나 그러한 오류의 존재가 다른 문제점(메시지를 무시할 수 없는)을 나타낼 수도 있습니다. 부주의로 올바르지 않은 키를 지정하면 이러한 오류 메시지가 발생하는 데, 그러면 고객은 로그온할 수 없습니다.

%3DES-F-CIPHERINIT; Exception caught while initializing the cipher object. ; java.lang.ArrayIndexOutOfBoundsException: 16

%3DES-F-DCRYPT; Exception caught while decrypting

; javax.crypto.IllegalBlockSizeException: Input length (with padding) not multiple of 8 bytes

이주할 경우에만, 이 유틸리티를 사용하여 판매자 키를 갱신할 수 있음에 주의하십시오. 이주 후에 판매자 키를 변경하려는 경우, 구성 관리자를 사용하여 키를 갱신하십시오. 자세한 정보는 구성 관리자 사용에 대한 WebSphere Commerce 5.5 온라인 도움말 절을 참조하십시오.

#### **d**

• Commerce Suite 5.1 기본 판매자 키가 아닌 다른 판매자 키를 사용하고(즉, 판매 자 키를 이미 고유하게 변경하고) WebSphere Commerce 5.5의 키를 갱신하려는 경 우, 이전 키와 새 키를 모두 지정하십시오.

MigrateEncryptedInfo.sh db2 myinstance 0123456789abcdef abcdef0123456789

• Commerce Suite 5.1 기본 판매자 키가 아닌 다른 판매자 키를 사용하고(즉, 판매 자 키를 이미 고유하게 변경하고) WebSphere Commerce 5.5의 키를 갱신하지 않 으려는 경우, 어떠한 키도 지정하지 마십시오.

MigrateEncryptedInfo.sh db2 myinstance

(이전 키와 새 키가 동일한 값을 갖도록 지정하는 경우, 해당 효과에 대한 오류 메 시지를 수신됨에 유의하십시오.)

# <span id="page-102-0"></span>상점 자원 이주

이 절에서는 공개된 Commerce Suite 5.1 상점을 WebSphere Commerce로 이주하는 방법에 대해 설명합니다.

중요

- 이주된 상점은 WebSphere Commerce 5.5의 새 파일인 index.jsp를 갖지 않 습니다. 결과적으로, WebSphere Commerce 관리 콘솔 상점 실행 버튼이 이 주된 상점에 대해 작동하지 않습니다. 관리 콘솔 상점 실행 버튼을 사용하여 상 점을 실행하려면 사용자 고유의 index.jsp를 작성해야 합니다. index.jsp 파 일의 예는 WebSphere Commerce와 함께 제공되는 견본 상점을 참조하고, 제 공된 견본 상점에 대해 설명하는 WebSphere Commerce 온라인 도움말을 참 조하십시오.
- 이주하기 전에 Commerce Suite 5.1에서 사용한 웹 주소로 상점을 실행할 수 있습니다. 예를 들면, 다음과 같습니다.

http://hostname/webapp/wcs/stores/servlet/StoreCatalogDisplay? storeId=*storeId*&langId=-1&catalogId=*catalogId*

여기서 storeId는 상점에 대한 상점 ID 번호이고 catalogId는 카탈로그 번호 -. *WebSphere Commerce Production Development* 온라인 도움말에서 "명령행을 사용한 상점 아카이브 공개"를 참조하십시오.

## ${\footnotesize \textsf{Compare}}$  Suite 5.1 JSP 파일 갱신

Commerce Suite 5.1 JavaServer Pages(JSP 파일)가 WebSphere Commerce에 대해 작동하도록 만들기 위해 수행해야 하는 여러 가지 변경이 있습니다. WCIM 도구는 일 부 항목에 대해 JSP 파일을 자동으로 갱신합니다. 153 페이지의 『[WCIM](#page-172-0)을 사용한 인 스턴스 이주』를 참조하십시오.

다음은 Commerce Suite 5.1 JSP 파일에 수행할 수 있는 추가 변경사항의 목록입니 다. 이들 변경사항은 선택적입니다.

- 일부 Commerce Suite 5.1 명령을 현재 WebSphere Commerce 5.5 버전의 명령 으로 바꿀 수 있습니다. 이들 변경사항은 필수는 아니지만, 어떤 시점에서는 완료되 는 것이 바람직합니다.
	- getCalculatedPrice() 메소드의 모든 발생을 getCalculatedContractPrice() 메소드로 바꿀 수 있습니다. 이들 메소드는 ItemDataBean 및 ProductDataBean 클래스에서 발생합니다. 이들 메소드 및 클래스에 대한 자세한 정보는 WebSphere Commerce 5.5 온라인 도움말을 참조하십시오.

```
– CatalogEntryMPE bean의 사용법을 EMarketingSpot bean으로 갱신할 수 있
   습니다. 예를 들어, WebFashion 상점에 대한 Commerce Suite 5.1
   newarrivals.jsp에서 CatalogEntryMPE bean은 다음과 같이 사용되었습니다.
  <\!\!>\!\!// create the e-Marketing Spot
  CatalogEntryMPE productSpot = new CatalogEntryMPE();
  //LOOK: Set the right spot name.
  productSpot.setName("NewArrivalsPage");
  productSpot.setMaximumNumberOfItems(new Integer(20));
  //Set the default list of promoted products to the
  //contents of the HOMEPAGE_PROMO category.
  List defaultCatalogEntryIdList = new ArrayList();
  if (newArrivalCategoryId != null )
  {
   CategoryDataBean subCategories[];
  %>
   다음은 WebFashion 상점에 대한 WebSphere Commerce 5.5 newarrivals.jsp
   에 있는 동일한 기능의 예입니다.
  \leq !-- START PROMO -->
  \leq^{\circ}// create the e-Marketing Spot
  EMarketingSpot eMarketingSpot = new EMarketingSpot();
  // IMPORTANT - set the correct name here
  eMarketingSpot.setName("StoreHomePage");
  // instantiate the bean
  DataBeanManager.activate(eMarketingSpot, request);
  EMarketingSpot.CatalogEntry[] productResults = eMarketingSpot.getCatalogEntries();
  if (productResults != null && productResults.length > 0)
   {
   for (int i = 0; i < productResults.length; i++) {
   EMarketingSpot.CatalogEntry catalogBean = productResults[i];
         CatalogEntryDescriptionAccessBean catalogDescriptionBean =
           catalogBean.getDescription();
  %>
- ProfileCassetteAccountDataBean 대신 UsablePaymentTCListDataBean을
  사용하고 UserRegistrationDataBean.getRegisterType() 대신
  UserRegistrationDataBean.findUser()를 사용하여 사용자 유형을 확인할 수
   있습니다.
```
- WebSphere Commerce 5.5 *WebSphere Commerce* 상점 개발 안내서를 참조하십시오.

#### **shipaddress.jsp**

WebSphere Commerce 관리 콘솔을 통해 이주된 상점을 실행하고 구매자가 상점의 구 매 플로우를 완료할 수 있게 하려는 경우, Commerce Suite 5.1에서 제공된 shipaddress.jsp를 다음과 같이 갱신해야 합니다.

Commerce Suite 5.1 shipaddress.jsp  

if ( !addr.getAddress1().equals("-"))

에서 다음으로 변경하십시오.

if (addr.getAddress1()!=null && !addr.getAddress1().equals("-"))

다음 디렉토리에서 shipaddress.jsp를 갱신할 수 있습니다.

*store\_dir*

여기서 store\_dir은 상점의 디렉토리입니다(예: webfashion1).

사용자 자신의 응용프로그램에 Commerce Suite 5.1 shipaddress.jsp의 코드를 사 용한 경우, 해당 변경을 수행해야 합니다.

구매자는 도구(예: 관리 콘솔)를 실행하는 데 사용된 모든 브라우저를 종료한 후 새 브 라우저(즉, 새로 실행된)에서 상점을 실행해야 합니다.

#### **register.jsp account.jsp**

견본 InFashion 상점을 위해 Commerce Suite 5.1에서 제공된 register.jsp 및 account.jsp 파일은 새 오류 코드를 처리하지 않으며, 상점에 대한 로그인 실패가 있 는 경우 어떠한 오류도 리턴하지 않습니다.

고객이 로그온에 실패할 때 상점이 오류를 리턴하게 하려면 register.jsp 및 account.jsp를 갱신해야 합니다. 또한 infashiontext\_en\_US.properties 파일도 갱신해야 합니다.

갱신된 JSP 파일 및 특성 파일의 목록은 다음을 참조하십시오.

- 178 페이지의 『[register.jsp](#page-197-0)』
- 183 페이지의 『[account.jsp](#page-202-0)』
- 187 페이지의 『[infashiontext\\_ko\\_KR.properties](#page-206-0)』

Commerce Suite 5.1과 함께 제공되는 원래 파일에 상대적인 WebSphere Commerce의 해당 JSP 파일에 대한 필수 변경사항은 굵은체 글꼴로 표시됩니다.

사용자 자신의 응용프로그램에 InFashion의 Commerce Suite 5.1 register.jsp 및 account.jsp의 코드를 사용한 경우, 사용자 코드에 해당하는 변경을 수행해야 합니다.

**견본 WebFashion 상점에 대한 사용자 등록:** Commerce Suite 5.1 웹 사이트에 서 다운로드할 수 있는 견본 Commerce Suite 5.1 WebFashion 상점의 경우, 제공되 는 register.jsp에 다음 변경을 수행해야 합니다. RegisterNAddToMemberGroup 명 령을 UserRegistrationAdd 명령으로 바꾸십시오. UserRegistrationAdd 명령에 대 한 사용법과 구문 정보에 대해서는 WebSphere Commerce 온라인 도움말을 참조하십 시오.

이 변경은 RegisterNAddToMemberGroup 명령이 owner\_id를 0(0)의 값으로 하드 코 드하기 때문에 필요합니다. WebSphere Commerce에서 owner\_id는 실제로는 값 -2001 입니다. 이 변경이 없으면 WebSphere Commerce에 새 사용자를 등록할 수 없습니다.

register.jsp 파일에 위의 변경을 수행한 후 등록된 사용자에 대한 할인을 얻으려면 고객 프로파일을 변경해야 합니다. Commerce 액셀러레이터를 사용하여 다음과 같이 이 주된 WebFashion 상점에 대한 register10 고객 프로파일을 변경하십시오.

- 1. WebSphere Commerce 액셀러레이터에 로그인하고 WebFashion 상점을 선택하십 시오.
- 2. 마케팅 > 고객 프로파일을 선택하십시오.
- 3. register10을 선택하고 오른쪽 탐색 모음에서 변경을 누르십시오.
- 4. 고객 프로파일 변경 페이지가 표시됩니다. 왼쪽 탐색 모음에서 <mark>등록 > 등록 상태</mark>를 선택하십시오.
- 5. 등록 상태를 등록됨으로 설정하십시오.
- 6. 화면의 오른쪽 하단 모서리에 있는 확인을 눌러 register10 고객 프로파일을 변 경하십시오.

Commerce Suite 5.1에서는 새 사용자가 Commerce Suite 5.1 WebFashion 상점에 등록될 때 RegisterNAddToMemberGroup 명령이 자동으로 해당 사용자를 구성원 그 룹 register10 아래에 지정합니다. 따라서 Commerce Suite 5.1 WebFashion 상점 에 등록된 모든 사용자가 MBRGRPMBR 테이블의 register10 구성원 그룹에 속합니다. register.jsp 파일을 변경한 후, 이주된 WebFashion 상점에 새로 등록된 사용자는 더 이상 register10 구성원 그룹에 속하지 않습니다.

사용자 자신의 응용프로그램에 Commerce Suite 5.1 WebFashion register.jsp의 코드를 사용한 경우, 사용자 코드에 해당하는 변경을 수행해야 합니다.

## ${\footnotesize \textsf{Commerce} \textsf{ Suite} \textsf{ 5.1 JSP} \textsf{ 192} \textsf{ 202}}$

다음 절에서는 Commerce Suite 5.1 견본 상점(예: Infashion)의 다양한 JSP 파일에 필요한 갱신사항에 대해 설명합니다. 공개된 Commerce Suite 5.1 상점에 대해 해당 파일을 재사용한 경우, 설명한 대로 갱신한 후 이주된 상점에 갱신된 JSP를 재전개해 야 합니다.

#### $\overline{JSP}$  파일에서 <jsp:root> 섹션 제거

JSP 파일의 <jsp:root> 및 </jsp:root> 섹션은 JSP 파일이 XML 문서인 경우에 만 올바릅니다. JSP 파일이 XML 문서가 아닌 경우(즉, JavaServer Pages 포맷인 경 우), 이 JSP 파일에서 <jsp:root>...</jsp:root> 섹션을 제거해야 합니다.

XML 문서에 대한 자세한 정보는 Sun Microsystems에서 구할 수 있는 JavaServer *Pages 스펙*(버전 1.2)의 "JSP.5.2 JSP 문서" 절을 참조하십시오.

#### ″**java.util.\***″

WebSphere Application Server 5.0의 경우, "Vector" 지시문을 사용하는 JSP 파일 은 java.util.Vector 패키지를 명시적으로 포함해야 합니다.

JSP에 다음 행이 있는 경우, WebSphere Commerce 5.5에서 작동하도록 하기 위해 JSP를 변경하지 않아도 됩니다.

<%@ page import="java.util.\*" %>

java.util 패키지를 반입하지 않고 패키지 내부의 클래스를 사용하는 경우, 다음과 같 이 JSP 파일을 변경해야 합니다. WebSphere Commerce에서 사용되는 일반 클래스는 다음과 같습니다.

#### **Enumeration**

특정 클래스를 반입하려면 다음을 사용하십시오.

<%@ page import="java.util.Enumeration" %>

#### **Vector**

특정 클래스를 반입하려면 다음을 사용하십시오.

<%@ page import="java.util.Vector" %>

#### **ResourceBundle**

특정 클래스를 반입하려면 다음을 사용하십시오.

<%@ page import="java.util.ResourceBundle" %>

WebSphere Commerce 5.5에서 제공하는 클래스에 대한 자세한 정보는 WebSphere Commerce Production 및 Development 온라인 도움말을 참조하십시오.

#### **- JSP**

기타 JSP 변경사항으로는 다음과 같은 것들이 있습니다.

• JSP 1.2 스펙에서는 "Java" 언어만을 지원하는 것으로 설명합니다. 따라서 JSP에 다 음 페이지 언어를 선언하는 것은 더 이상 올바르지 않습니다.

<%@ page language="JAVA" %>

WCIM 도구가 사용자를 대신하여 모든 <%@ page language="JAVA" %>의 발생을 <%@ page language="**java**" %>로 변환함에 유의하십시오.

• AbstractAccessBean.getInitContext()를 사용하여 JSP에서 초기 컨텍스트를 찾 아보는 경우, 이 값을 AbstractAccessBean.getInitContext(null,null)로 변 경하는 것이 바람직합니다.

# <span id="page-107-0"></span>도구 XML 파일 이주

WebSphere Commerce 5.5의 XML 구문 분석기는 이전 구문 분석기 버전보다 엄격 하게 XML 1.0 스펙을 강제 실행합니다. 결과적으로, 다음 오류가 있는 경우 XML 파 일을 갱신해야 합니다.

• resources.xml의 <XML> 요소

XML 1.0 스펙은 대소문자 구분에 관계없이 요소 이름에 "XML"을 허용하지 않습니 다. 예를 들어, XML 파일 맵핑에 <XML name="xxx" file="xxx"> 양식의 요소를 사용하는 경우, <**resource**XML name="xxx" file="xxx">로 변경하십시오.

• 설명에는 두 개 이상의 대시가 포함될 수 없습니다("--").

XML 1.0 스펙에서는 설명에 "--"를 허용하지 않습니다. 예를 들면, 다음과 같습니 다.

<!--- commment ---> <--- 올바르지 않음

- <!-- commment --> <--- 올바름
- <!-- commment ----- comment2 --> <--- 올바르지 않음
- <!-- commment comment2 --> <---
- XML 머리글

XML 파일에 올바른 XML 머리글(예: <?xml)이 없거나 머리글이 누락된 경우, 다 음과 같이 수정하십시오. <?xml version="1.0" encoding="UTF-8"?>

# 할인, 운송 및 세금에 대한 사용자 정의 코드 갱신

할인, 운송 또는 세금에 대한 코드를 사용자 정의한 경우, 다음 프로시저를 사용하여 계산 코드를 WebSphere Commerce 5.5로 이주할 수 있습니다.

1. 할인, 운송 코드 및 세금에 대한 사용자 정의 코드가 있는지 식별하십시오. 다음 조회를 사용하여 CMDREG 테이블을 확인하십시오. SELECT \* FROM CMDREG WHERE INTERFACENAME LIKE '%.ApplyOrder%Cmd'

할인, 운송 또는 세금 서브시스템에 대한 사용자 정의 코드가 있는 경우, 결과 세트 는 널(null)값이 될 수 없습니다. 명령에 의해 참조되는 클래스 이름에 대해 CMDREG 테이블의 CLASSNAME 열을 확인하십시오.

2. 사용자 정의 코드를 이주해야 하는지 식별하십시오.

ApplyOrder*XXX*Cmd 태스크 명령의 사용자 정의 구현을 확인하여 Commerce Suite 5.1 기본 구현을 확장 또는 참조하는지 여부를 확인하십시오. 즉, 다음과 같습니다.

- ApplyOrderAdjustmentCmdImpl
- v ApplyOrderShippingChargesCmdImpl
- <span id="page-108-0"></span>• ApplyOrderTaxesCmdImpl
- ApplyCalculationUsagesCmdImpl -- 기본 구현

위의 구현을 참조 또는 확장하지 않은 경우, ApplyOrderXXXCmd 태스크 명령은 WebSphere Commerce 5.5에서도 계속 작동합니다. 호환성을 유지하기 위해 아래 에 설명된 대로 태스크 명령을 이주함에 유의하십시오.

3. 사용자 정의 코드를 이주하십시오.

a. 사용자 정의 코드의 계산 사용 ID를 식별하십시오.

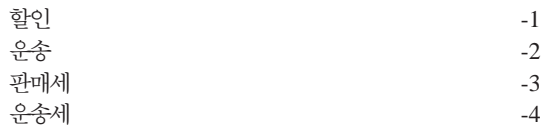

b. WebSphere Commerce 5.5에 해당하는 기본 인터페이스 및 구현을 식별하십 시오.

다음 조회를 사용하여 CALMETHOD 테이블을 확인하십시오.

SELECT \* FROM CALMETHOD WHERE STOREENT ID=-1 AND CALUSAGE\_ID=*calculationUsageID* AND SUBCLASS=12

태스크 명령 이름에 주의하십시오(예: 할인의 경우 com.ibm.commerce.order. calculation.ApplyCalculationUsageCmd). 해당하는 구현은 태스크 명령 이 름에 Impl이 붙습니다(예: 할인의 경우 com.ibm.commerce.order.

calculation.ApplyCalculationUsageCmdImpl).

c. 3b단계에서 인터페이스를 확장하는 새 인터페이스를 작성하십시오. 예를 들면, 다음과 같습니다.

```
package mypackage;
import com.ibm.commerce.order.calculation.*;
public interface MyApplyDiscountCmd extends ApplyCalculationUsageCmd {
        public static final String NAME = "mypackage.MyApplyDiscountCmd";
        public static final String defaultCommandClassName = NAME + Impl;
}
```
이 예에서 String defaultCommandClassName 변수는 사용자 정의 구현 이 름인 mypackage.MyApplyDiscountCmdImpl과 일치해야 함에 유의하십시오.

d. 3b단계에서 구현을 확장하고 3c단계에서 인터페이스를 구현한 사용자 정의 구 현을 수정하십시오. 예를 들면, 다음과 같습니다.

```
package mypackage;
import com.ibm.commerce.order.calculation.*;
public class MyApplyDiscountCmdImpl extends
  ApplyCalculationUsageCmdImpl implements MyApplyDiscountCmd {
  }
```
<span id="page-109-0"></span>e. WebSphere Commerce 5.5 인터페이스 서명과 일치하도록 사용자 정의 구현을 수정하십시오.

WebSphere Commerce 5.5의 setItems() 메소드는 Commerce Suite 5.1의 set0rderItems() 메소드와 거의 동일하므로, setItems()의 기본 구현을 대 체하지 않아도 됩니다. Commerce Suite 5.1과 달리, performExecute() 메 소드에서 protected 메소드 getItems()를 호출하여 (주문) 항목 목록을 검색 할 수 있으므로 더 이상 대체할 필요가 없습니다.

Item 클래스는 OrderItemAccessBean 클래스의 랩퍼입니다.

• OrderItemAccessBean 인스턴스(또는 오브젝트)를 랩하려면 다음을 수행하 십시오.

Item item = new Item(abOrderItem);

• OrderItemAccessBean 인스턴스(또는 오브젝트)를 랩하지 않으려면 다음을 수행하십시오.

OrderItemAccessBean abOrderItem = item.getOrderItem();

- 사용자 정의 코드가 OrderItemAccessBean 대신에 Item과 상호작용하는 것 이 바람직합니다.
- 기본 OrderItemAccessBean 및 EJB 캐시를 선택할 수 있게 Item 변경에 대한 변경사항을 확인할 필요가 있습니다.

item.commit();

- 직접 OrderItemAccessBean 갱신을 선택하는 경우, item.refresh()를 호 출하여 Item이 기본 OrderItemAccessBean 인스턴스(또는 오브젝트)와 동 기화하는지 확인하십시오.
- WebSphere Commerce 5.5의 setCurrency() 메소드는 Commerce Suite 5.1의 setOrderCurrency() 메소드와 대등합니다. protected 메소드를 getCurrency() 호출하여 (주문) 통화를 검색할 수 있습니다.

위에서 참조된 클래스 및 인터페이스에 대한 자세한 정보는 WebSphere Commerce 5.5 온라인 도움말을 참조하십시오.

4. CALMETHOD 테이블에 사용자 정의 인터페이스를 등록하십시오. 다음 INSERT 문은 위에서 설명한 부분을 수행한 예입니다.

```
INSERT INTO CALMETHOD
  (CALMETHOD_ID, STOREENT_ID, CALUSAGE_ID, TASKNAME, DESCRIPTION, SUBCLASS, NAME)
VALUES
  (calculationMethodID, storeID, -1, 'interfaceName', 'my method to apply discount',
   12, 'custom ApplyCalculationUsage (discount)')
```
여기서

• calculationMethodID는 기존의 다른 calculationMethodId와 충돌하지 않는 양수입니다(예: 123456).

- *interfaceName*은 [89](#page-108-0) 페이지의 3c단계 중 하나입니다(예: mypackage. MyApplyDiscountCmd).
- 5. 계산 메소드를 참조하는 STENCALUSG 테이블을 갱신하십시오. 다음 INSERT 문은 위에서 설명한 부분을 수행한 예입니다.

```
INSERT INTO STENCALUSG
 (STOREENT_ID, CALUSAGE_ID, ACTCC_CALMETHOD_ID, ACTRC_CALMETHOD_ID,
  CALCODE_ID, CALMETHOD_ID_APP, CALMETHOD_ID_SUM, CALMETHOD_ID_FIN,
  USAGEFLAGS, CALMETHOD ID INI, SEQUENCE)
VALUES
 (storeID, -1, -1, -5, null, calculationMethodID, -203, null, 1, -201, 1.0)
90 페이지의 4단계 중 하나입니다.
```
## 캐시 정책의 이주

WebSphere Commerce 5.5에서는 WebSphere Application Server 5.0의 동적 캐시 기능을 통한 캐시를 지원합니다. 결과적으로, 이전 캐시 정책을 이주해야 합니다. iSeries 명령행에서 QSH를 입력하여 QShell 창을 여십시오. 다음과 같이 WC55\_installdir/bin 디렉토리에서 cacheMigration 스크립트를 실행하십시오.

./cacheMigration.sh *instance\_name oldWCPath EARPath*

여기서

- *instance\_name*은 이주될 인스턴스입니다(예: demo).
- oldWCPath는 이전 Commerce Suite 5.1 설치 경로 일반적으로 인스턴스 구성 파 일이 있는 /QIBM/UserData/CommerceSuite5 또는 /QIBM/UserData/WebCommerce) 입니다.
- *EARPath*는 WebSphere Commerce 5.5 EAR 경로(WAS50 *userdir/installedApps/ cell\_name/WC\_instance\_name.*ear)입니다.

예를 들면, 다음과 같습니다.

```
cacheMigration.sh demo WCS51_userdir
 WAS50_userdir/installedApps/myhost/WC_demo.ear
```
**:** WebSphere Application Server , *cell\_name* 스트 이름입니다. 기본이 아닌 WebSphere Application Server 인스턴스를 사용하 는 경우, 기본적으로 cell\_name은 hostname\_wasinstancename입니다.

캐시 정책 이주 스크립트는 *WC55\_userdir*/instance\_name/logs 디렉토리에 cachePolicyMigration.log 파일을 작성합니다.

### **WebSphere Application Server**

Commerce Suite 5.1에서 WebSphere Commerce 캐시 페이지는 캐시 정리 작업자 프 로세스로 무효화되었습니다. WebSphere Commerce 동적 페이지 캐시는 캐시된 오브 젝트가 무효화된 시기를 표시할 알림 메커니즘으로 데이터베이스 트리거를 사용했습니 다. 이 데이터베이스 트리거는 캐시에서 제거해야 하는 캐시 항목을 표시하기 위해 CACHLOG 테이블에 대량 자료를 반입했습니다. 일단 CACHLOG 테이블에 행이 확약되면, 캐시 정리 작업자 프로세스가 다음 반복 시 표시된 페이지를 제거했습니다(자동 페이지 무효화를 사용한 경우).

WebSphere Commerce 5.5는 무효화를 위해 새로운 CACHEIVL 테이블을 사용합니다. CACHEIVL 테이블을 갱신하기 위해 이전 캐시 메커니즘, 즉 데이터베이스 트리거를 계 속 사용해야 하는 경우, *WC55\_installdir/*samples/dynacache/triggers/ database\_type 서브디렉토리에 있는 cacheTriggers.sql 예제 파일을 참조하십시오.

WebSphere Commerce 5.5는 WebSphere Application Server 5.0의 동적 캐시 기능 을 캐시 메커니즘으로 사용합니다. WebSphere Application Server 동적 캐시에 대해 다음과 같은 경우 캐시 항목이 제거됩니다.

- 캐시 항목에 대한 시간 종료가 만기되었습니다.
- 캐시가 가득 차서, 지정된 우선순위에 따라 새 항목이 이전 항목을 대체해야 합니다.
- 캐시 무효화 메소드 중 하나가 호출되었습니다.
	- 명령 기반 및 servlet pathinfo 기반 무효화
	- 캐시 모니터 사용
	- CACHEIVL 기반 무효화

캐시 무효화에 대한 자세한 정보는 WebSphere Commerce 관리 안내서에서 캐시에 대한 장을 참조하십시오.

[WebSphere](http://www.ibm.com/software/webservers/appserv/infocenter.html) Application Server 동적 캐시에 대한 자세한 정보는 WebSphere [Application Server 5.0](http://www.ibm.com/software/webservers/appserv/infocenter.html) 정보 센터에서 "동적 캐시를 통한 성능 향상" 주제를 참조하 십시오.

주: WebSphere Commerce 5.5 캐시 메커니즘은 WebSphere Application Server 동 적 캐시 기능을 이용하므로, CacheCommand는 더 이상 지원되지 않습니다. 따라서 CacheCommand를 이용한 이전 JSP 파일은 CacheCommand의 기능을 수행하기 위 해 WebSphere Commerce 5.5용으로 갱신될 필요가 있습니다. JSP 파일 작성 방 법에 대한 자세한 정보는 WebSphere Commerce 상점 개발 안내서를 참조하십시 오.

### 동적 캐시 서비스 및 **Servlet** 캐시 사용

캐시를 사용하려면 동적 캐시 서비스를 사용하고 Servlet 캐시를 구성해야 합니다. 이 단계를 수행하는 정보는 [WebSphere Application Server](http://www.ibm.com/software/webservers/appserv/infocenter.html) 정보 센터 (http://www.ibm.com/software/webservers/appserv/infocenter.html) 로벌로 동적 캐시 서비스 사용』 및 『Servlet 캐시 구성』 주제를 참조하십시오.

### 웹 서버 플러그인 고려사항

 $WAS50$  installdir/properties 디렉토리의 bootstrap.properties 파일에 다음 행 이 있는 경우 제거하십시오.

cache.lib=*WCS51\_installdir*/bin/51cache.dll

WebSphere Commerce 5.5는 WebSphere Application Server 동적 캐시 기능을 사 용하므로, 위 행이 더 이상 필요하지 않습니다.

## **- - WebSphere Application Server**

인스턴스 및 데이터베이스 이주를 완료한 후, 다음과 같이 웹 서버 및 WebSphere Application Server를 다시 시작하십시오.

- 1. 웹 서버가 시작된 경우 이를 중지하십시오.
- 2. WebSphere Application Server가 시작된 경우 이를 중지하십시오.
- 3. 웹 서버를 시작하십시오.
- 4. WebSphere Application Server를 시작하십시오.
- 5. Qshell 세션의 WAS50\_installdir/bin 디렉토리에서 startServer 스크립트를 실 행하여 WC\_instance\_name Application Server를 다시 시작하십시오.

## 호스트 이름 변경(원격 이주의 경우)

원격 이주를 수행할 경우, 이주된 WebSphere Commerce 5.5 사이트를 실행하기 전에 이주된 시스템의 호스트 이름이 이주 전 Commerce Suite 5.1 시스템의 경우와 같도 록 수정할 수 있습니다. 충돌을 피하려면 이름이 바뀐 WebSphere Commerce 5.5 호 스트 시스템을 가져오기 전에 Commerce Suite 5.1 시스템의 전원을 끄거나 네트워크 에서 분리해야 합니다.

다음을 가정합니다.

- 이주된 WebSphere Commerce 5.5 시스템 호스트 이름은 myhost2입니다.
- 이 호스트 이름을 원래의 Commerce Suite 5.1 호스트 이름(myhost1)으로 변경하 고 WebSphere Commerce가 그 호스트 이름을 사용하는지 확인하려고 합니다.

다음은 이를 수행하기 위한 상위 레벨 단계입니다. 필요한 도구를 사용하려면 사용하는 운영체제 및 네트워크에 해당되는 문서를 참조해야 합니다.

- 1. 네트워크에 사용 가능한 도구를 사용하여 myhost1 호스트 이름 및 IP 주소를 네 트워크 구성에 추가하십시오.
- 2. WebSphere Commerce 5.5 시스템에서 myhost2 대신 myhost1을 사용하도록 수 동으로 웹 서버 구성 파일 httpd.conf를 갱신하십시오.
- 3. WebSphere Application Server에서 관리 콘솔을 통해 다음을 수행하십시오.
	- a. myhost1을 사용하도록 가상 호스트를 수정하십시오.
	- b. myhost1을 사용하도록 엔드포인트 및 HTTP 전송을 수정하십시오.
- 4. myhost2 대신 myhost1을 사용하도록 WebSphere Commerce 인스턴스 구성 파 일 instance\_name.xml을 수동으로 갱신하십시오.
- 5. myhost2 대신 myhost1을 참조하도록 도메인 이름 서버를 갱신하십시오.

## 인스턴스 및 데이터베이스 이주 완료 검증

35 페이지의 제 4 장 『[Commerce](#page-54-0) 인스턴스 구성 이주』에 설명된 대로 WCIM을 사용 하여 인스턴스를 이주하여 이 장의 데이터베이스 이주를 완료하고 나면 인스턴스의 이 주 상태를 검증해야 합니다. 데이터베이스의 이주가 완료되면 이주된 WebSphere Commerce 5.5 인스턴스를 시작할 수 있어야 합니다. 이주된 인스턴스는 이주된 데이 터베이스의 새 WebSphere Commerce 5.5 데이터베이스 스키마를 사용합니다.

앞의 절에서 설명한 대로, WebSphere Application Server 5.0을 다시 시작한 후 네 트워크 상태를 사용할 수 있는지 확인하십시오. 인스턴스 및 데이터베이스가 올바르게 이주되었는지 검증하려면 먼저 이전에 설명한 대로 모든 로그를 검증한 후 웹 브라우저 를 다음 주소로 지정하여 WebSphere Commerce 액셀러레이터를 실행하십시오.

https://*your\_hostname*:8000/accelerator

WebSphere Commerce 액셀러레이터 로그온 페이지가 표시되고 페이지에 로그온할 수 있으면 이전 인스턴스 및 데이터베이스의 WebSphere Commerce 5.5 이주가 완료된 것입니다.

# **8 Commerce Payments**

이 장에서는 Payment Manager 이전 버전을 WebSphere Commerce 5.5에서 제공하 는 현재 Commerce Payments 버전으로 이주하는 프로시저 및 시나리오에 대해 설명 합니다.

• Payment Manager 2.2.x

이주 프로세스는 WebSphere Commerce 5.5 WCIM 이주 도구[\(35](#page-54-0) 페이지의 제 4 장 『[Commerce](#page-54-0) 인스턴스 구성 이주』에서 설명) 및 이 장에서 설명하는 데이터 이주 스크 립트를 이용합니다.

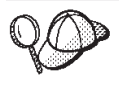

이전 버전의 WebSphere Payment Manager 2.2.1이 설치되어 작동하고 있다면 이 절에서 설명하는 Payments 이주 명령만 실행하면 됩니다.

## Payments 이주 개요

WebSphere Commerce의 Payments 구성요소 이주는 전체 WebSphere Commerce 5.5 이주 해결 방법의 일부분입니다. 이 해결 방법은 모든 플랫폼에 Commerce를 이주하 는 공통 프로시저를 제공합니다. Payments 구성요소는 이 이주 해결 방법의 일부로 WCIM(WebSphere Commerce Instance Migrator) 도구를 사용합니다. 이 도구는 WebSphere Commerce에서 구성요소를 이주하는 데 필요한 인프라를 제공하며 인스 턴스를 WebSphere Commerce 5.5 레벨로 이주합니다. Payments의 경우, 이 도구를 사용하여 이전 Payment Manager 인스턴스를 새 Commerce Payments 인스턴스로 이 주할 수 있습니다. 이주에서 사용되는 기타 도구는 데이터베이스 이주 도구이며 이전 Payments 데이터베이스에서 새 WebSphere Commerce Payments 데이터베이스로 데 이터를 이동하기 위한 인프라와 수단을 제공합니다.

### 이주된 구성요소

이주할 Payments 구성요소는 다음과 같습니다.

- Payments 프레임워크
- IBM 카세트
- 공급업체 카세트

공급업체 카세트 이주의 두 가지 카테고리는 역호환성 및 이주입니다. 역호환성으로 인 해 버전 2.2.x 카세트가 WebSphere Commerce 5.5 Payments와 함께 작동합니다. 이 주 도구는 지불 카세트의 필수 자원을 새 EAR 파일의 적절한 위치로 이동시킵니다. 카 세트 이주는 IBM 카세트 이주에 사용한 것과 동일한 원리를 따릅니다. 즉, 공급업체가 새 카세트 버전을 제공하고 해당 카세트의 새 패키징 및 전개 성능을 따릅니다. 전개 패키징 성능의 일부로, 내부 이주를 구현하고 새 버전으로 카세트를 갱신하기 위한 이 주 인터페이스가 카세트 작성자에게 제공됩니다.

#### 변환 방법

핵심 원칙은 모든 WebSphere Commerce의 변환(이전 인스턴스 및 이전 데이터를 새 인스턴스 및 새 데이터로 이주)을 위해 한 가지 방법만을 사용하는 것입니다. Payments 는 이 원칙에 따라 WebSphere Commerce 5.5에서 제공하는 도구를 사용하며, 더 이 상 이전 릴리스처럼 자체 이주 도구 및 엔진을 제공하지 않습니다. 이는 다음과 같은 이점을 제공합니다.

- 공통 세트의 도구 및 프레임워크 사용
- Payments와 Commerce의 통합 강화
- Payments 구성요소가 Payments 특정 이주를 수행하기 위한 도구뿐만 아니라, 전체 프레임워크를 지원하는 추가 유틸리티 및 헬퍼도 제공합니다.

또한 이전 Payments 파일 및 특성을 WebSphere Commerce 5.5로 이주하기 위한 방 법은 다음과 같습니다. 이전 Payments 버전은 다음과 같이 지원됩니다.

• EAR 파일 사용하지 않음(Payment Manager 2.2.x)

### 제 3 자 카세트 고려사항(사용자 정의 코드)

제 3 자 카세트 데이터는 Payments 인스턴스의 전체 데이터베이스 이주와 함께 이주 됩니다. Payments는 이주가 완료되지 않은 카세트, 즉 Payments가 알지 못하는 필수 파일을 누락하는 카세트를 처리할 수 있습니다. 카세트에 대한 파일 누락으로 런타임 시 카세트가 올바르게 작동하지 않는 경우, Payments는 카세트를 로드 불가능으로 표 시합니다. 이 경우, 카세트를 켜고 실행시킬 수 있도록 도와주는 적절한 카세트 공급업 체에 문의해야 합니다. 이주의 목적은 Payments 구성요소가 카세트에서 이주해야 하는 것으로 알고 있는 항목을 이주하기 위한 것입니다.

이 목록에는 다음이 포함됩니다.

• Java 아카이브 파일

이주되는 일반 Java 아카이브는 카세트 작성자의 권장 이름 지정 규칙을 따르는 파 일입니다. Payments 구성요소에서는 Java 아카이브 파일이 이전 릴리스의 eTillClasses.zip과 유사하게 표시되는 것으로 예상합니다.

• PSPL 파일

대부분의 제 3 자 카세트는 이 IBM 서비스 자원을 사용하여 카세트를 작성했기 때문 에 LDBCard 카세트 설치 후 제 3 자 카세트 이주가 모델링됩니다. 이 설치는 제 3 자 공급업체가 고유의 해당 디렉토리 구조 및 카세트 설치를 작성하기 위해 따르도록 문서화된 모델입니다.

각 이주의 경우, Payments는 이주된 기존 Payments 인스턴스로 확보할 수 있는 위치 에 제 3 자 카세트를 확보하려고 시도합니다. 그러나 Payments 구성요소가 알지 못하 는 파일이 카세트에 있을 수 있으므로 이를 보장할 수는 없습니다.

#### **:**

- 1. 이 문서에서는 이주에 대해 설명하므로, 기존에 설치되어 있는 카세트를 이주할 수 있는지 이해하는 것이 중요합니다. 그러나 WebSphere Commerce 5.5 Payments 에 버전 2.2.x 카세트를 최초 설치하는 경우, 이 설치는 WebSphere Commerce 5.5 구현을 기반으로 하지 않기 때문에 설치되지 않습니다.
- 2. 이전 버전 2.2.x 카세트는 이주된 Payments 인스턴스에서 인식됩니다. 그러나 새 Payments 인스턴스를 작성하는 경우, Payments가 이 카세트의 테이블 레이아웃에 대해 알지 못하므로, 이전 2.2.x 카세트는 인식되지 않습니다.

## 사전 이주 고려사항

WebSphere Commerce Payments로 이주하기 전에 다음을 처리했는지 확인하십시오.

- 모든 필수 소프트웨어가 이주 또는 갱신되었습니다.
- WebSphere Application Server 5.0 
webSphere Application Server 3.5.x가 상 주하는 시스템과 동일한 시스템 또는 별도의 시스템에 설치되었습니다.
- WebSphere Application Server 3.5.x가 Payments를 제외하고 WebSphere Application Server가 이주한 설치 제품과 함께 WebSphere Application Server 5.0 으로 갱신되었습니다.
- Application Server가 반출되었습니다. Application Server 설정을 처음 작성한 이 후 사용자 정의하거나 갱신한 경우에만 반출하면 됩니다. iSeries에서 응용프로그램 서버를 반출하려면 다음 파일(/tmp/new.xml)을 작성하십시오.

```
\leq?xml version="1.0" ?>
<!DOCTYPE websphere-sa-config SYSTEM "$XMLConfigDTDLocation$$dsep$xmlconfig.dtd" >
<websphere-sa-config>
<node name="NodeName" action="locate">
<application-server name="PYM_INSTANCE WebSphere Payment Manager" action="export">
</application-server>
</node>
</websphere-sa-config>
```
Payment Manager 2.2의 경우, /QIBM/UserData/PymSvr/*WPMInstance*/ instConfig.xml의 백업 사본을 작성한 다음 QShell에서 다음 명령을 실행하십시  $Q$ 

/QIBM/ProdData/WebASAdv/bin/XMLConfig -adminNodeName *NodeName* -export /QIBM/UserData/PymSvr/*WPMInstance*/instConfig.xml -partial */tmp/new.xml* -instance *WebSphereInstanceName*

-nameServiceHost *WASAdminHost* -nameServicePort *WASAdminPort*

여기서 /tmp/new.xml은 위에서 작성한 파일입니다.

XMLConfig 명령 구문에 대한 자세한 정보는 http://www.ibm.com/servers/ eserver/iseries/software/websphere/ wsappserver/docs/as400v35/docs/ 의 WebSphere Application Server 3.5 정보 센터를 참조하십시오.

- 이전 Payment Manager 및 Commerce 데이터베이스에 액세스할 수 있습니다. 이전 Payment Manager 데이터베이스 라이브러리가 WebSphere Commerce 5.5가 설치된 시스템으로부터 원격 시스템에 있는 경우, WebSphere Commerce 5.5가 설 치된 시스템의 원격 시스템용 관계형 데이터베이스 디렉토리 항목을 추가하십시오. 관 계형 데이터베이스 디렉토리 항목과 함께 작동하도록 하려면 WRKRDBDIRE CL 명령 을 사용하십시오.
- 주: 사전 이주된 Payments 인스턴스 이름이 WebSphere Commerce 인스턴스 이름과 같을 경우, WebSphere Commerce 5.5에서 충돌하지 않도록 Payments 인스턴스 에 대해 다른 이름을 선택해야 합니다. Payments 인스턴스 및 데이터베이스 이주 를 수행할 때 추가 고려사항에 대해서는 147 페이지의 부록 B『[Payments](#page-166-0) 인스턴 스 이름 바꾸기』를 참조하십시오.

## Payments 인스턴스 및 데이터베이스 이주

Payments 이주 프로세스는 다음을 사용하는 두 단계 프로세스입니다.

- 『WCIM을 사용하여 Payments 인스턴스 이주』에서 설명하는 WCIM 도구
- 104 페이지의 『웹 서버 포트 갱신』에서 설명하는 대로 필요한 경우 가상 호스트 제 거
- 104 페이지의 『[Payments](#page-123-0) 데이터베이스 이주』에서 설명하는 Payments 데이터 이주 스크립트

프로세스는 기타 WebSphere Commerce 구성요소에 대한 일반 이주 방법을 따릅니다.

### $WCHM \cong$  사용하여 Payments 인스턴스 이주

38 페이지의 『[WCIM](#page-57-0)을 사용하여 인스턴스 구성 이주』에서와 같이, WCIM을 호출하 여 Payments 이주 시, 백업하기 위해 우선 WCIM을 호출한 후 이주를 위해 WCIM 을 다시 호출하십시오. Payments에 필수인 몇 개의 추가 변수를 제외하고 기본 프로세 스는 38 페이지의 『[WCIM](#page-57-0)을 사용하여 인스턴스 구성 이주』에서 설명한 것과 유사합 니다. 기본 단계는 다음과 같습니다.

#### 백업을 위한 WCIM 실행

이주를 위해 WCIM을 실행하기 전에 다음과 같이 WCIM을 실행하여 현재 인스턴스 및 인스턴스 관련 파일의 백업을 작성해야 합니다.

1. wcimenv.sh를 사용자 정의하여 필요한 이주 정보(예: 이전 Payments 인스턴스의 버전, 설치 경로, 작업 디렉토리 이름 등)를 제공하십시오.

다음은 Payments의 WCIM 스크립트를 작성하는 데 필요한 변경사항입니다.

• wcimenv.sh 스크립트에서 WPM\_PATH 변수를 이전 Payment Manager 설치 디 렉토리로 설정하십시오.

WPM\_PATH="*WPM221\_path*" export WPM\_PATH

- 행 WCIM\_MIGRATE\_FROM="*PM\_version*"을 설정하십시오. 여기서 *PM\_version*은 이전 Payment Manager 버전에 따라 다음 중 하나입니다.
	- Payment Manager 2.2.1 -- WPM221

예를 들면, 다음과 같습니다.

...

WCIM\_BACKUP="true" WCIM\_INPLACE="false" WCIM\_MIGRATE\_FROM="*WPM221*"

DB\_TYPE="db2"

...

export WCIM\_BACKUP export WCIM\_INPLACE export WCIM\_MIGRATE\_FROM export DB\_TYPE

...

WAS\_PATH="*WAS35\_installdir*" WAS INSTANCE="default" WC\_PATH="*WCS51\_installdir*" WEBSERVER\_PATH="*HTTPServer1312\_installdir*/htdocs/*locale*" ANT\_PATH="*WAS50\_installdir*/lib" WORK\_DIR="*WC55\_userdir*/temp"MIG\_FROM\_WAS\_INSTANCE="default" MIG TO WAS INSTANCE="default" export MIG\_FROM\_WAS\_INSTANCE export MIG\_TO\_WAS\_INSTANCE **WPM\_PATH="***WPM221\_path***" export WPM\_PATH**

...

LOG\_FILE="**wcim\_pm\_backup.log**" INSTANCE="*payments\_instance*" PATH=*WAS50\_installdir*/java/jre/bin:\$PATH

export WAS\_PATH export WAS\_INSTANCE export WC\_PATH export WEBSERVER\_PATH export ANT\_PATH export WORK\_DIR export LOG\_FILE

```
export INSTANCE
export PATH
```
...

2. 원격 Payments 이주 시나리오의 경우, 다음 변수를 원격 Commerce Suite 5.1 시 스템의 실제 경로로 변경해야 합니다. 예를 들면, 다음과 같습니다.

```
WORK_DIR="WCS51_installdir/temp"
ANT_PATH="WORK_DIR/lib"
PATH=WAS35_installdir/java/jre/bin:$PATH
```
- 3. 다음과 같이 Payments 인스턴스를 백업하려면 WCIM을 실행하십시오.
	- a. iSeries 명령행에서 QSH를 입력하여 QShell 창을 여십시오.
	- b. wcim.sh가 저장되어 있는 디렉토리로 변경하십시오.
	- c. 다음을 입력하십시오.

wcim.sh [*wcimenv\_path*]

여기서

• wcimenv\_path는 시스템에 wcimenv.sh가 위치하는 경로입니다. wcimenv.sh 경 로가 wcimenv.sh 경로와 동일한 경우, "."를 사용하여 현재 디렉토리를 지정하 십시오. 예를 들면, 다음과 같습니다.

./wcim.sh .

4. 스크립트는 사용자 정의 코드를 포함한 버전 2.2.x Payments 인스턴스 파일을 Commerce Suite 5.1(Payments 구성요소) 시스템의 /backupInst 디렉토리에 백 업합니다.

WCIM은 wcimenv.sh에 제공된 작업 디렉토리의 .../zip 서브디렉토리에 파일을 .zip 파일로 패키지화합니다.

5. Payments 시스템이 WebSphere Commerce 5.5에서 원격인 경우, .zip 파일을 WebSphere Commerce 5.5 시스템에 있는 작업 디렉토리의 .../zip/ 서브디렉 토리에 복사하십시오. 내부 백업 중인 경우, 이 단계를 건너뛰십시오.

원격 백업의 경우, WC55\_installdir/xml/migration 디렉토리의 instbackupwpm221.xml 파일을 임시 작업 디렉토리의 .../xml/migration 서브 디렉토리에 복사해야 합니다.

다음 파일을 임시 작업 디렉토리의 .../lib 서브디렉토리에 복사해야 합니다.

- eTillConfig.jar(/QIBM/ProdData/Commerce55/Payments/V55/lib에서)
- xerces.jar, j2ee.jar 및 ant.jar(/QIBM/ProdData/WebAS5/Base/lib에서)
- ConfigManager.jar 및 Utilities.jar(*WC55 installdir*/lib에서)

wcim.sh 및 wcimenv.sh를 임시 작업 디렉토리로 복사하십시오.

주: WCIM이 정상적으로 실행되려면 Java 버전 1.2 이상이 필요합니다. WCIM을 실 행할 때 사용될 Java 버전을 확인하려면 OShell 세션에 java -version을 입력하

십시오. 버전이 1.2 아래인 경우, 홈 디렉토리에 SystemDefault.properties 파 일을 작성하십시오(/home/yourUserProfile과 같은 사용자 프로파일에 지정된 대 로).

다음 행을 추가하십시오.

java.version=1.2

예를 들면, 다음과 같습니다.

mkdir '/home/*yourUserProfile*' edtf '/home/*yourUserProfile*/SystemDefault.properties java.version=1.2

PF3을 두 번 눌러 저장하고 종료하십시오.

#### 이주를 위한 WCIM 실행

Payments 인스턴스의 원격 이주의 경우, 새 Payments 데이터베이스가 존재하는지 확 인하십시오. 이 데이터베이스는 비어 있을 수 있습니다. 나중에 데이터를 이주할 수 있 습니다.

Payments 인스턴스 백업을 위해 WCIM을 실행한 후, WCIM을 실행하여 Payments 인스턴스 및 인스턴스 관련 파일을 이주하십시오.

1. wcimenv.sh를 사용자 정의하여 필요한 이주 정보를 제공하십시오. 예를 들면, 다 음과 같습니다.

...

WCIM\_BACKUP="false" WCIM\_INPLACE="true" WCIM\_MIGRATE\_FROM="**WPM221**" DB\_TYPE="db2"

export WCIM\_BACKUP export WCIM\_INPLACE export WCIM\_MIGRATE\_FROM export DB\_TYPE

...

WAS\_PATH="*WAS50\_installdir*"WC\_PATH="*WC55\_installdir*" WEBSERVER\_PATH="*HTTPServer1326\_installdir*/htdocs/*locale*" ANT\_PATH="*WAS50\_installdir*/lib" WORK\_DIR="*WC55\_installdir*/temp" MIG FROM WAS INSTANCE="default" MIG TO WAS INSTANCE="default" export MIG\_FROM\_WAS\_INSTANCE export MIG\_TO\_WAS\_INSTANCE **WPM\_PATH="/QIBM/ProdData/CommercePayments/V55" export WPM\_PATH**

```
LOG_FILE="wcim_pm_migration.log"
INSTANCE="new_payments_instance_name"
PATH=$WAS_PATH/java/jre/bin:$PATH
```
export WC\_PATH export WEBSERVER\_PATH export ANT\_PATH export WORK\_DIR export LOG\_FILE export INSTANCE export PATH

...

**:**

a. 모든 iSeries Payments 이주마다 RELATIONAL\_DB\_NAME을 wcimenv.sh에 추 가하십시오(데이터베이스 콜렉션이 원격 시스템으로 이동하지 않는 경우에도).

RELATIONAL\_DB\_NAME=*new\_Relational\_DB\_Nam*e export RELATIONAL\_DB\_NAME

또한 WebSphere Commerce 5.5에서 웹 서버 인스턴스의 스키마를 Payments 인스턴스와 달리 이름 지정할 수 있습니다. 이 작업을 수행하려면 아래의 적절 한 행을 추가하십시오.

HTTP\_INSTANCE=*some\_other\_instance\_name* export HTTP\_INSTANCE WPM\_SCHEMA\_NAME=*some\_other\_instance\_name* export WPM\_SCHEMA\_NAME

b. 새 인스턴스 이름 및 스키마 이름 선택:

이주하는 동안 시스템 간에 데이터베이스 라이브러리를 이동할 경우에도 이전 스 키마(라이브러리) 이름을 유지해야 합니다. 이를 수행하는 방법에는 두 가지가 있습니다.

• 이주된 새 Payments 인스턴스 이름에 대해 이전 Payments 인스턴스 이름 을 사용하십시오. wcimenv.sh에서는 백업 및 이주에 대해 INSTANCE가 동 일합니다. WPM\_SCHEMA\_NAME은 기본값으로 인스턴스 이름이 되므로 지정하 지 마십시오. 이주의 경우 다른 인스턴스 이름을 지정하지만,

WPM\_SCHEMA\_NAME은 이전 Payments 인스턴스의 이름이 되도록 지정하십시 <u>्र</u>

이 주의사항은 시스템 사이에 데이터베이스 라이브러리를 이동할 경우에만 적용 됩니다.

- 2. WCIM을 실행하여 Payments 인스턴스를 이주하는 경우, 다음과 같이 wcim.sh 스 크립트를 실행하십시오.
	- a. iSeries 명령행에서 QSH를 입력하여 QShell 창을 여십시오.
	- b. wcim.sh가 저장되어 있는 디렉토리로 변경하십시오.

c. 다음을 입력하십시오.

wcim.sh *wcimenv\_path PM\_password db\_userid db\_password*

여기서 다음은 Payments 이주를 위한 필수 매개변수입니다.

• wcimenv\_path는 시스템에 wcimenv.sh가 위치하는 경로입니다. wcimenv.sh 경 로가 wcimenv.sh 경로와 동일한 경우, "."를 사용하여 현재 디렉토리를 지정하 십시오. 예를 들면, 다음과 같습니다.

./wcim.sh . mypassword

- *PM\_password*는 WebSphere Commerce Payments 인스턴스 암호이며 WebSphere Commerce Payments 인스턴스를 이주하는 경우 사용합니다.
	- 주: 이 매개변수는 대문자여야 합니다. 대문자가 아니면, 인스턴스는 시작되지 않 고 구성자 로그(/QIBM/UserData/CommerceServer55/instances/ Configurator.x.log)  $\geq$  "ERROR: Commerce Payments instance could not be started. Payment Servlet return codes are (56, 632).″ 를 표시합니다. WebSphere Commerce Payments 리턴 코드에 대한 추가 정보는 WebSphere Commerce Payments 프로그래밍 안내 및 참조서를 참 조하십시오 .
- *db\_userid* 및 *db\_password* 매개변수는 이전의 Payment Manager 데이터베이 스 사용자 ID 및 암호에 해당합니다. 매개변수는 이전 Payment Manager 데이 터베이스 라이브러리 및 이주된 Payments 데이터베이스 라이브러리가 있는 시스 템 모두에서 올바르게 적용됩니다. (이는 동일한 시스템일 수 있습니다.)
- 3. 이주를 위해 WCIM 실행 시, 다음을 수행합니다.
	- WebSphere Commerce 5.5 인스턴스 기본 파일을 작업 디렉토리의 .../migrate 서브디렉토리에 복사합니다. (이는 사전 WebSphere Commerce 5.5 EAR 정보 를 추가하기 위한 새 EAR 템플리트입니다(예: Payments = cassettes 관련 파 ).)
	- 복사한 jar 파일의 압축을 작업 디렉토리의 .../migrate 서브디렉토리에 풉니 다.
	- 인스턴스 이주(Payments 인스턴스에 특정함)를 수행합니다.
		- WebSphere Commerce 5.5 전개 설명자를 갱신합니다. 즉, 알 수 없는 .jar 파일을 이주된 인스턴스에서 Payments Manifest.MF 파일에 추가합니다.
		- Payments 이주가 이주된 인스턴스를 작성할 때 나중에 사용할 기존 Payments 인스턴스에서의 구성 정보 수집을 시작합니다. 이주 프로세스는 현재 Payments 정보를 읽어 새 인스턴스 및 WebSphere Application Server 정보 작성을 위 해 사용합니다. 이 시점에는 테이블이 작성되지 않고 EAR 파일이 전개되지 않습니다.
		- instance 파일을 이주합니다.
		- WCIM 실행 후 필요한 나머지 이주 단계를 표시합니다.

#### <span id="page-123-0"></span>웹 서버 포트 갱신

WCIM과 함께 Payments 인스턴스 이주를 실행한 후, 포트 충돌을 방지하려면 WebSphere Commerce 구성 관리자를 통해 웹 서버 포트를 수정해야 합니다. 두 가 지 포트인 SSL 포트(기본적으로 포트 5433) 및 비 SSL 포트(기본적으로 포트 5432) 가 있습니다. 사전 이주된 인스턴스(SSL 또는 비 SSL)가 사용한 포트 번호는 새 인스 턴스로 전달됩니다. 사전 이주된 인스턴스에 대해 SSL 포트를 설정하지 않은 경우, 기 본 SSL 포트가 사용됩니다. Payments 인스턴스의 웹 서버에 지정되는 두 포트 번호 모두 다른 작업에 사용되고 있지 않는지 확인하십시오. 예를 들어, 사전 이주된 인스턴 스나 해당되는 웹 서버를 계속 사용하며 이들이 이주된 인스턴스와 동일한 호스트 이 름을 공유하는 경우, 포트 충돌을 방지하려면 새 인스턴스에 전달된 포트 번호를 변경 해야 합니다.

모든 특성 및 파일이 동일한 정보로 갱신되도록 하려면 모든 Payments 웹 서버 포트 를 구성 관리자를 통해 변경해야 합니다. WebSphere Commerce Payments 포트를 변 경하려면 다음을 수행하십시오.

- 1. 구성 관리자를 시작하십시오.
- 2. Payments 구성요소를 누르십시오.
- 3. 인스턴스 목록 --> 인스턴스 이름 --> 인스턴스 특성을 누르십시오.
- 4. 웹 서버 탭을 누르십시오.
- 5. 원하는 포트를 갱신하십시오. SSL 포트를 변경하려면, SSL 사용을 선택하여 SSL 포트를 표시하십시오. SSL 포트를 변경하고 나면 원하는 대로 SSL 사용을 지울 수 있습니다. SSL 포트는 표시되지 않지만 변경된 채로 유지됩니다.
- 6. 적<del>용</del>을 눌러 변경사항을 적용하십시오.
- <mark>주:</mark> 호스트 이름도 사전 이주된 인스턴스에서 새 인스턴스로 전달됩니다. 호스트 이름 을 변경하려면, 위의 단계를 따라서 포트 대신 5단계에서 호스트 이름을 갱신하 십시오.

### Payments 데이터베이스 이주

이전 Payments 데이터베이스에서 Payments 데이터 이주 스크립트(migratepaymentsdb) 를 실행하기 전에 [23](#page-42-0) 페이지의 『데이터베이스 백업』에 설명된 대로 백업하는 것이 바 람직합니다.

데이터베이스를 이주하기 전에 데이터베이스의 이름을 이주된 인스턴스 이름으로 바꾸 십시오. 다른 라이브러리 이름을 복원하는 추가 매개변수를 지정하여 RSTLIB 명령을 사 용하여 예를 들면, 다음과 같습니다.

RSTLIB SAVLIB(*previousPaymentsLibrary*) DEV(\*SAVF) SAVF(*saveFile*) RSTLIB(*newMigratedLibraryName*)

여기서 *newMigratedLibraryName*은 인스턴스 이주 중 wcimenv.sh의 WPM\_SCHEMA\_NAME 에 지정된 이름입니다. WPM\_SCHEMA\_NAME을 지정하지 않은 경우, newMigratedLibraryName은 이주된 새 Payments 인스턴스의 이름과 같습니다.

데이터베이스 콜렉션을 다른 시스템으로 이동하려면 saveFile을 해당 시스템으로 이동 하고 거기서 라이브러리를 복원하십시오. 라이브러리는 원래 라이브러리와 같은 라이브 러리 이름으로 복원해야 합니다.

RSTLIB SAVLIB(*PaymentsLibraryName*) DEV(\*SAVF) SAVF(*saveFile*)

V5R2M0 이상인 시스템에서 데이터베이스 콜렉션을 복원해야 합니다. 이는 WebSphere Commerce 5.5의 요구사항입니다. 다른 라이브러리 이름에서 라이브러리를 복원하기 위 한 자세한 단계는 149 페이지의 부록 C 『[Payments](#page-168-0) 인스턴스가 새 시스템으로 이동된 경우 다른 이름으로 [Payments](#page-168-0) 라이브러리 복원』을 참조하십시오.

이전 Payments 데이터베이스에 대해 Payments 데이터베이스 이주 스크립트 (migratepaymentsdb)를 실행할 경우(아래에 설명된 대로), 스크립트는 다음을 수행합 니다.

- 1. 버전, 릴리스 레벨 및 유형에 따라 사전 이주 단계를 실행합니다.
- 2. Payments 스키마를 WebSphere Commerce 5.5 레벨로 갱신합니다.
- 3. 버전 및 릴리스에 따라 Payments 데이터 이주 명령을 실행합니다. 이 작업은 Payments 프레임워크 및 IBM 카세트에 대해 수행되며, 이주 스크립트를 실행하기 전에 설치되는 제 3 자 카세트에 대해서도 수행됩니다.

#### **DB2** 데이터베이스

다음 단계에서는 DB2 데이터베이스에 대해 이주 스크립트를 실행하는 방법을 보여줍 니다.

- \_\_ 1. iSeries 명령행에서 STRQSH 명령을 실행하여 QShell 창을 여십시오. (항상 WebSphere Commerce 5.5가 설치된 시스템에서 이 명령을 실행하십시오.)
- \_\_ 2. WebSphere Commerce 5.5가 설치되어 있는 bin 서브디렉토리로 전환하십시오  $($ 예: *WC55* installdir/bin).
- $\_$  3. 다음과 같이 WC55\_installdir/bin 디렉토리에서 다음 명령을 실행하여 이전 Payments 데이터베이스를 이주하십시오.

./migratepaymentsdb.sh *relationalDatabaseName databaseUserId databasePassword schemaName version*

version을 2.2.1.0 중 하나로 설정하십시오.

PF6을 눌러 스풀 파일에 QShell 출력을 인쇄하십시오.

## <span id="page-125-0"></span>사후 인스턴스 및 데이터베이스 이주 단계

다음에서는 데이터 및 인스턴스 이주를 완료한 후 Payments 인스턴스를 정상적으로 이 주하기 위해 수행해야 하는 이주 조치에 대해 설명합니다.

• 다음 CL 명령을 실행하여 인스턴스 라이브러리 및 해당 테이블로 적절한 소유권을 부여하십시오.

CHGOBJOWN(*schemaName*) OBJTYPE(\*LIB) NEWOWN(*owner*)

```
CHGOWN OBJ('/QSYS.LIB/schemaName.LIB/*') NEWOWN(owner)
```
여기서

- schemaName은 이주된 인스턴스의 스키마 이름입니다. 인스턴스 이주 중 WPM\_SCHEMA\_NAME을 지정하지 않은 경우, 스키마 이름은 이주된 Payments 인스 턴스 이름과 같습니다.
- owner는 다음 중 하나입니다.
	- WebSphere Commerce가 설치된 시스템에 인스턴스 라이브러리가 있는 경우, owner를 QPYMSVR로 설정하십시오.
	- 원격 데이터베이스를 사용할 경우(인스턴스 라이브러리와 Payments 인스턴스 가 별도의 시스템에 있음), owner는 인스턴스 및 데이터베이스 이주 중 지정 된 데이터베이스 사용자 ID로 설정됩니다.

### $WCSRealm$ 으로 변경(권장사항)

WCSRealm 사용은 Payments와 WebSphere Commerce를 완전히 통합할 경우 권장 사항입니다. 예를 들어, WCSRealm 사용 시 Payments를 관리하기 위해 WebSphere Commerce 관리 콘솔을 사용할 경우 단일 사인온이 가능합니다. 또한 WebSphere Commerce 사용자는 Payments 인스턴스에 대해 WCSRealm 사용 시 공개된 상점에 주문을 제출할 때 권한 문제점을 피할 수 있습니다. WCSRealm을 사용하면 또한 WebSphere Commerce 사용자가 WCSRealm 및 시스템에서 중복되는 사용자를 유지 보수하지 않아도 됩니다.

이주된 Payments 인스턴스의 범위를 WCSRealm으로 변경하려면 다음을 수행하십시오.

- 1. WebSphere **Application Server** -->
	- *yourPaymentsInstance***\_Commerce\_Payments\_Server** --> **-** --> **Java Virtual Machine** --> --> **wpm.RealmClass** 십시오.
- 2. wpm.RealmClass의 값을 com.ibm.commerce.payment.realm.WCSRealm으로 설 정하십시오.
- 3. 적<del>용을</del> 누르십시오.
- 4. 변경사항을 마스터 구성으로 저장하십시오.

5. 변경사항이 적용되도록 하려면 Payments 인스턴스를 다시 시작하십시오.

WCSRealm 특성(예: WebSphere Commerce 호스트 이름 및 웹 서버 포트)을 변경하 려면 구성 관리자를 사용하십시오. 이전 범위에 정의된 사용자는 WCSRealm에 정의되 지 않는다는 점에 유의하십시오. wcsadmin이라고 하는 한 명의 사용자가 WCSRealm 에서 사용하도록 사전 정의됩니다. WebSphere Commerce 조직 관리 콘솔을 사용하 여 추가 사용자를 작성할 수 있습니다.

PSOS400Realm으로의 변경을 계속 사용하려면 다음 절을 참조하십시오.

### **PSOS400Realm ( )**

WebSphere Commerce 없이 Payment Manager를 사용한 경우, Payment Manager 사용자에 대해 WCSRealm 대신 PS0S400Realm을 사용한 것입니다. Payments 사용 자에 대해 계속해서 PS0S400Realm을 사용하려면 다음을 수행해야 합니다.

- 1. 사용자 프로파일 QPYMWEB가 암호를 사용하여 \*ENABLED되도록 변경하십시오. CHGUSRPRF USRPRF(QPYMWEB) STATUS(\*ENABLED) PASSWORD(*password*)
- 2. Payments 액세스 권한을 갖도록 할 모든 PS0S400Rea1m 사용자 프로파일에 QPYMWEB 읽기 권한을 부여하십시오.

GRTOBJAUT OBJ(*User\_Profile*) OBJTYPE(\*USRPRF) USER(QPYMWEB) AUT(\*READ)

3. WebSphere Commerce 사이트 운영자에 대해 OS/400 사용자 프로파일을 작성하 십시오. 이주된 인스턴스의 경우, 이는 wcsadmin입니다. 사용자 프로파일을 사용 가 능하게 하고 Commerce 범위에서 wcsadmin 사용자에 대해 사용되는 동일 암호를 지정하십시오. Payments 사용자 인터페이스를 사용하여 wcsadmin을 Payments 관 리자로 만드십시오.

### $P$ ayments 인스턴스 시작

이주된 5.5 Payments 인스턴스를 시작하려면, Payments 인스턴스 암호가 필요합니다. 따라서 구성 관리자나 IBMPayServer 스크립트를 사용해야 합니다.

구성 관리자에서 인스턴스를 시작하려면 다음을 수행하십시오.

- 1. 구성 관리자를 시작하십시오.
- 2. Payments --> 인스턴스 <del>목록</del>을 선택하십시오.
- 3. 인스턴스 이름을 선택하십시오.
- 4. 조치 --> Payments 인스턴스 시작을 누르십시오.

구성 관리자를 사용할 때, <mark>시작에 필요한 암호</mark>를 지워서 이주된 Payments 인스턴스에 대한 암호 요구사항을 변경할 수 있습니다. 그러면 WebSphere Application Server startServer 명령을 사용하여 이주된 Payments 인스턴스를 시작할 수 있습니다. Payments 인스턴스 시작에 대한 추가 정보는 WebSphere Commerce 설치 안내서를 참조하십시오.

IBMPayServer 사용을 시작하려면 /QIBM/Proddata/CommercePayments/v55/bin 디 렉토리에서 다음의 QShell 명령을 실행하십시오.

IBMPayServer *Payments\_instance\_name Payments\_instance\_password*

# **Payments**

다음 시나리오는 WebSphere Commerce 5.5로 변환 시 발생하는 Payments 전용 플 로우를 반영합니다.

### **- Payment Manager**

설명 부 이주를 통해 Payment Manager 2.2.x를 WebSphere Commerce Payments 로 이주합니다.

수행자 사이트 운영자

사전 조건

- WebSphere Application Server 5.0을 설치했습니다.
- 시스템에서 모두 WCIM을 사용할 수 있습니다.
- 모든 필수 서비스를 시작했습니다.
- 이전 Payment Manager 및 Commerce 데이터베이스에 액세스할 수 있습 니다.

#### 기본 플로우

- 1. wcimenv.sh를 편집하려면 다른 디렉토리로 복사하십시오.
- 2. wcimenv.sh를 편집하여 이전 Payments 인스턴스를 백업하는 데 필요한 정 보를 제공하십시오. WCIM\_BACKUP=true를 지정하십시오. 백업 완료에 필요 한 자세한 정보는 47 페이지의 『내부 백업을 위한 [WCIM](#page-66-0) 실행』을 참조하 십시오.
- 3. 명령행에서 wcim.sh를 실행하여 이전 인스턴스를 백업하십시오.
- 4. 인스턴스 이주 프로세스에서 WCIM이 오류를 표시하는 경우, 필요한 정정 조치를 수행하고 WCIM을 다시 시작하십시오.
- 5. WebSphere Commerce 5.5 시스템에서 wcimenv.sh를 편집하십시오. WCIM\_BACKUP=false 및 WCIM\_INPLACE=true를 지정하십시오. 이주 완료 에 필요한 자세한 정보는 48 페이지의 『내부 이주를 위한 [WCIM](#page-67-0) 실행』을 참조하십시오.
- 6. Payments 인스턴스 암호를 전달하여 명령행에서 WCIM 스크립트를 실행 하십시오(이주된 인스턴스가 원격 데이터베이스를 사용하는 경우 선택적으 로 *db\_userid* 및 *db\_password* 지정).

wcim.sh *wcimenv\_path payments\_password* [*db\_userid db\_password*]

- 7. Payments 데이터 이주 스크립트를 호출하여 이전 Payments 데이터베이스 를 현재 레벨로 이주하십시오. 스크립트를 호출하기 위한 구문은 [104](#page-123-0) 페이 지의 『[Payments](#page-123-0) 데이터베이스 이주』를 참조하십시오.
- 8. [106](#page-125-0) 페이지의 『사후 인스턴스 및 데이터베이스 이주 단계』의 사후 이주 태 스크를 완료하십시오.

```
사후 조건
```
이전 Payment Manager 2.2.x가 WebSphere Commerce Payments로 이주 완 료되었습니다.

## $\frac{1}{2}$  시스템에서 이전 Payment Manager 이주

설명 Payment Manager 2.2.x를 WebSphere Commerce Payments로 이주합니다.

수행자 사이트 운영자

사전 조건

- WebSphere Application Server 5.0을 설치했습니다.
- 이전 Payment Manager 및 WebSphere Commerce 5.5 시스템에서 모두 WCIM을 사용할 수 있습니다.
- 모든 필수 서비스를 시작했습니다.
- 이전 Payment Manager 및 Commerce 데이터베이스에 액세스할 수 있습 니다.

### 기본 플로우

- 이전 Payment Manager 시스템(원격 시스템)에서 다음을 수행하십시오.
- 1. wcimenv.sh 및 wcim.sh를 WebSphere Commerce 5.5 시스템의  $WC55\_installdir/b$ in 디렉토리에서 Commerce Suite 5.1 시스템의 임 시 작업 디렉토리로 복사하십시오.
- 2. 원격 백업의 경우, WC55\_installdir/xml/migration 디렉토리의 instbackupwpm221.xml 파일을 임시 작업 디렉토리의 .../xml/migration 서브디렉토리에 복사해야 합니다.

또한 다음 파일을 임시 작업 디렉토리의 .../lib 서브디렉토리에 복사해 야 합니다.

- v eTillConfig.jar(/QIBM/ProdData/Commerce55/Payments/V55/ 1ib에서)
- xerces.jar, j2ee.jar 및 ant.jar(/QIBM/ProdData/WebAS5/Base/lib 에서)
- ConfigManager.jar 및 Utilities.jar(WC55 installdir/lib에서)
- 3. wcimenv.sh를 편집하여 이전 Payments 인스턴스를 백업하는 데 필요한 정 보를 제공하십시오. WCIM\_BACKUP=true 및 WCIM\_INPLACE=false를 지정 하십시오. 백업 완료에 필요한 자세한 정보는 42 페이지의 『원격 백업을 위 한 [WCIM](#page-61-0) 실행』을 참조하십시오.
- 4. 다음과 같이 wcim.sh 명령을 실행하십시오.
- 5. WebSphere Commerce 5.5 시스템에 있는 작업 디렉토리의 zip 서브디 렉토리로 backup.zip 파일을 복사하십시오.

WebSphere Commerce 5.5 시스템에서 다음을 수행하십시오.

- 1. wcimenv.sh를 편집하기 전에 WebSphere Commerce 5.5 시스템의 임시 디렉토리에 복사하십시오.
- 2. WebSphere Commerce 5.5 시스템에서 wcimenv.sh를 편집하십시오. "WCIM\_BACKUP=false" 및 "WCIM\_INPLACE=true"를 지정하십시오. 이주 완 료에 필요한 자세한 정보는 44 페이지의 『원격 이주를 위한 [WCIM](#page-63-0) 실행』 을 참조하십시오.
- 3. 다음과 같이 Payments 데이터베이스 암호를 전달하여 명령행에서 WCIM 스크립트를 실행하십시오(이주된 인스턴스가 원격 데이터베이스를 사용하는 경우 선택적으로 데이터베이스 사용자 ID 및 암호에 전달).

wcim.sh *wcimenv\_path payments\_password* [*db\_userid db\_password*]

- 주: payments\_password 매개변수는 대문자여야 합니다. 대문자가 아닌 경 우, 인스턴스가 시작하지 않습니다.
- 4. WCIM이 이주 로그 파일을 표시하면 로그를 검사하여 이주를 검증해야 합 니다.
- 5. WCIM이 Payments에 필요한 모든 나머지 이주 단계를 표시합니다.
- 6. Payments 데이터 이주 스크립트를 호출하여 이전 Payments 데이터베이스 를 현재 레벨로 이주하십시오. 스크립트를 호출하기 위한 구문은 [104](#page-123-0) 페이 지의 『[Payments](#page-123-0) 데이터베이스 이주』를 참조하십시오.
- 7. [106](#page-125-0) 페이지의 『사후 인스턴스 및 데이터베이스 이주 단계』의 사후 이주 태 스크를 완료하십시오.
- 사후 조건

이전 Payment Manager 2.2.x가 WebSphere Commerce Payments로 이주 완 료되었습니다.

# 한 개의 Payments 인스턴스를 가리키는 복수 WebSphere Commerce 인 스턴스

- 설명 복수 WebSphere Commerce 인스턴스가 하나의 Payments 인스턴스를 가리킬 때 Payment Manager 2.2.1을 WebSphere Commerce Payments로 이주합니 다.
- 수행자 사이트 운영자

사전 조건

- WebSphere Application Server 5.0을 설치했습니다.
- WebSphere Commerce 5.5 설치의 일부로 WebSphere Commerce Payments 를 설치했습니다.
- 이전 Payment Manager 및 WebSphere Commerce 5.5 시스템에서 모두 WCIM을 사용할 수 있습니다. (주: 이들은 동일한 시스템에 설치할 수 있 습니다.)
- 모든 필수 서비스를 시작했습니다.
- 이전 Payment Manager 및 Commerce 데이터베이스에 액세스할 수 있습 니다.

#### 기본 플로우

- 1. Payments 이주 -- 시나리오에 따라, 위의 적절한 사용 예제를 참조하십시  $\Delta$ .
- 2. 모든 WebSphere Commerce 인스턴스에 대해, 새로 이주된 Payments 인 스턴스를 가리키십시오.
- 3. 이주할 WebSphere Commerce 인스턴스를 선택하십시오.

#### 사후 조건

이전 Payment Manager 2.2.x가 WebSphere Commerce Payments로 이주 완 료되었습니다.

## Payments 서브시스템 이주 고려사항

WebSphere Commerce 5.5에서는 Commerce Suite 5.1과 관련된 다음 변경시항을 도 입했습니다.

- 모든 SET 프로파일(WCS51\_SET\_MIA 및 WCS51\_SET\_Wallet)이 WebSphere Commerce 5.5 데이터베이스 테이블에 있지만, 런타임에 사용하지 않습니다. 이 프 로파일을 사용하려면 IBM에 문의해야 합니다.
- Cybercash를 더 이상 지원하지 않아, WebSphere Commerce 5.5에서 사용하지 않 습니다. 추가 정보는 IBM에 문의하십시오.

<span id="page-131-0"></span>• 새 정책인 Paymentech가 도입되었습니다.

*7. Paymentech*

| 정책 ID | ` 이름<br>젓채 | 立己山口          |
|-------|------------|---------------|
| -9980 | Paymentech | WC_Paymentech |

WebSphere Commerce 5.5에서 계속 지원되는 이전에 제공한 모든 Payments 카세트 프로파일이 다음과 같이 갱신되었음에 유의하십시오.

- 『Payment Manager』에 대한 모든 참조가 제거되었습니다.
- 프로파일의 DTD 경로는 이제 플랫폼 간의 일관성을 위해 WC55\_installdir/xml/ PaymentManager/profile.dtd가 아닌 현재 디렉토리의 DTD를 참조합니다.

Commerce Suite 5.1에서 제공된 프로파일을 수정한 경우, 동일한 이름의 갱신된 WebSphere Commerce 5.5 프로파일에 변경사항을 재적용해야 합니다(이주된 Payments 인스턴스를 여전히 변경해야 하는 경우).

## 데이터 이주의 기능

이전 데이터베이스에 대해 데이터 이주 스크립트를 실행하는 경우 다음 단계를 수행합 니다.

- 1. 데이터베이스 이주는 모든 표준 프로파일과 profile.dtd 파일을
	- $WC55$  installdir/instances/default/xml/payment 디렉토리에서 *WC55\_installdir*/instances/*instance\_name*/xml/payment  니다. WebSphere Commerce 5.5에 대한 .../default/xml/payment 디렉토리 의 프로파일 이름은 다음과 같습니다.
		- WC Paymentech(WebSphere Commerce 5.5에서 처음 사용)
		- WC51\_BankServACH.profile
		- v WC51\_CustomOffline\_BillMe.profile
		- WC51 CustomOffline COD.profile
		- WC51\_OfflineCard.profile
		- WC51\_VisaNet.profile
		- WC51\_VisaNet\_PCard.profile
		- WCS51\_CustomOffline.profile
		- WCS51 OfflineCard.profile
- 2. 원래 Commerce Suite 5.1 .../instances/instance name/xml/payment 디렉 토리의 모든 파일(다음 파일 제외)을 WebSphere Commerce 5.5 설치의 동일한 디 렉토리로 복사합니다.
	- v WC51\_BankServACH.profile
	- v WC51\_CustomOffline\_BillMe.profile
- v WC51\_CustomOffline\_COD.profile
- WC51 CyberCash.profile
- WC51\_OfflineCard.profile
- WC51\_SET\_MIA.profile
- WC51 SET MIA PCard.profile
- WC51\_SET\_Wallet.profile
- WC51 VisaNet.profile
- WC51\_VisaNet\_PCard.profile
- WCS51 CustomOffline.profile
- WCS51\_CyberCash.profile
- WCS51\_OfflineCard.profile
- WCS51\_SET\_MIA.profile
- WCS51\_SET\_Wallet.profile
- 3. profile.dtd를 Commerce Suite 5.1 .../xml/PaymentManager 디렉토리에서 WebSphere Commerce 5.5 설치 트리의 동일한 디렉토리로 복사합니다(위의 [2](#page-131-0)단 계에서 임의 파일을 복사한 경우).

이는 프로파일의 Commerce Suite 5.1 버전에서 profile.dtd가

.../xml/PaymentManager에 상주하는 것으로 예상하기 때문입니다. 갱신된 WebSphere Commerce 5.5 프로파일은 프로파일과 동일한 디렉토리에 profile.dtd 파일이 상주하는 것으로 예상합니다.

4. POLICY 테이블의 지불 비즈니스 정책(PolicyType\_Id = 'Payment')을 이주하는 경우, 스크립트는 PROPERTIES 열의 "cassetteName=SET" 또는 "cassetteName=CyberCash" 문자열을 포함하는 지불 정책 항목에 대해 ENDTIME 열을 CURRENT TIME으로 설정합니다. 이는 정책을 비활성으로 표시하는 데 효과적 입니다.

UPDATE POLICY SET ENDTIME = CURRENT TIME WHERE PolicyType Id = 'Payment' AND ( Properties LIKE '%cassetteName=SET%' OR Properties LIKE '%cassetteName=CyberCash%' )

5. PAYMTHDSUP 테이블을 이주하는 경우, 스크립트는 PayMthd\_Id가 있는 항목을 세 트에 남겨 둡니다.

SELECT PayMthd\_Id FROM PAYMTHD where PAYMTHD.ProfileName like '%SET%' or PAYMTHD.ProfileName like '%CyberCash%')

이주 스크립트는 이 단계에서 남겨진 PAYMTHDSUP 항목을 로그해야 합니다.

WebSphere Commerce 5.5는 더 이상 SET용 카세트 및 CyberCash용 카세트를 지 원하지 않으므로, WebSphere Commerce 5.5로의 이주는 다음 프로파일을 복사하지 않 습니다. 다음 카세트 및 프로파일이 계속 필요한 경우, IBM 서비스 부서에 지원을 문 의하십시오.

- WC51\_CyberCash.profile
- WC51\_SET\_MIA.profile
- v WC51\_SET\_MIA\_PCard.profile
- WC51\_SET\_Wallet.profile
- WCS51\_CyberCash.profile
- WCS51\_SET\_MIA.profile
- WCS51\_SET\_Wallet.profile

## 추가 Payments 서브시스템 이주 고려사항

이 절에서는 지불 구성요소에 대한 이주 고려사항과 조치에 대해 설명합니다.

### PAYMTHD 테이블에서 지불 정책으로 이주

Commerce Suite 5.1에서는 세 개의 데이터베이스 테이블을 사용하여 상점 또는 상점 그룹이 지원하는 지불 방법을 정의합니다. 이들 테이블은 다음과 같습니다.

#### **PAYMTHD**

지불 방법 테이블은 상가에서 사용되는 모든 계산원 프로파일을 나열하는 사이 트 전체의 테이블입니다. 각 프로파일은 고유한 정수 ID와 이름을 갖습니다.

#### **PAYMTHDDSC**

지불 방법 설명 테이블은 지원되는 각 언어에 있는 각 Commerce Suite 5.1 계산원 프로파일에 대한 간단한 설명을 포함하는 사이트 전체의 테이블입니다.

#### **PAYMTHDSUP**

지원되는 지불 방법 테이블은 상점 또는 상점 그룹이 지원하는 모든 프로파일 을 나열합니다.

Commerce Suite 5.1은 PAYMTHD 테이블의 5개 항목 및 5개의 계산원 프로파일과 함 께 제공됩니다. PAYMTHD 테이블의 5개 항목이 다음 표에 표시됩니다.

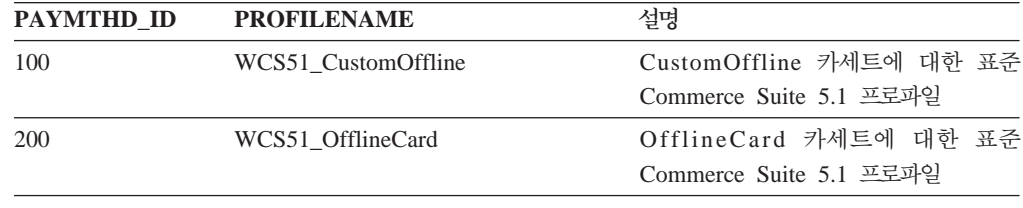

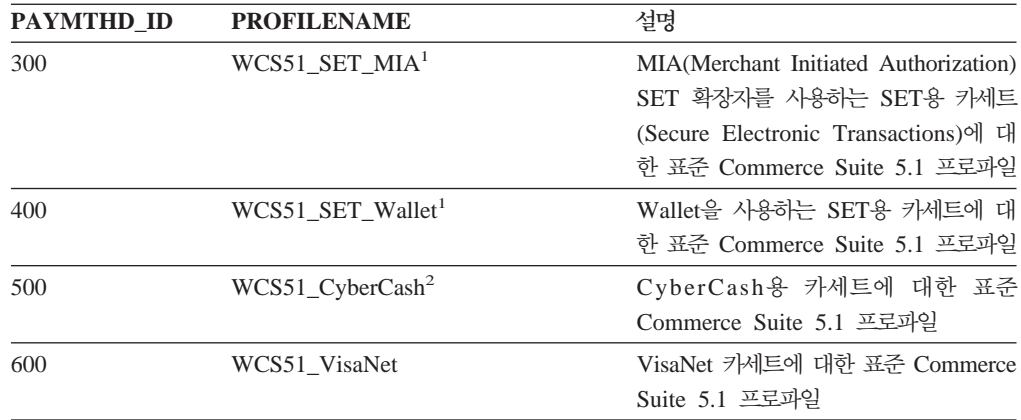

#### **:**

- 1. <sup>1</sup> 모든 SET 프로파일이 WebSphere Commerce 5.5 데이터베이스 테이블에 있지만, 런타임에 사용하 지 않습니다. 이 프로파일을 사용하려면 IBM에 문의해야 합니다.
- 2. <sup>2</sup> Cybercash를 더 이상 지원하지 않아, WebSphere Commerce 5.5에서 사용하지 않습니다. 추가 정 보는 IBM에 문의하십시오.

이들 지불 방법은 WebSphere Commerce Payments가 지원하는 지불 방법으로 제한 됩니다.

### 비즈니스 정책 및 비즈니스 정책 명령

WebSphere Commerce 5.5에는 WebSphere Commerce 5.4에서 처음 도입한 비즈니 스 정책 및 비즈니스 정책 명령 개념이 있습니다.

비즈니스 정책의 한 가지 카테고리는 지불 비즈니스 정책(또는 간단히 지불 정책)입니 다. 지불 정책은 WebSphere Commerce 5.5가 비즈니스 정책과 관련된 비즈니스 함수 를 수행하기 위해 호출하는 비즈니스 정책 명령 인터페이스의 세트를 정의합니다. 서로 다른 지불 정책이 서로 다른 비즈니스 정책 명령 구현을 가질 수 있습니다.

WebSphere Commerce 5.5 지불 정책은 WebSphere Commerce Payments가 지원하 는 지불 방법으로 제한되지 않으므로 Commerce Suite 5.1에 정의되는 지불 방법보다 일반적입니다.

Commerce Suite 5.1에서 WebSphere Commerce 5.5로 이주할 때 새 WebSphere Commerce 5.5 기능 또는 지불 기능을 사용하려면 OrderProcess 명령에 payMethodId 지정에서 policyId 지정으로 변경해야 합니다. 적절한 변경을 수행하는 데 도움을 얻 으려면 다음 표를 사용하십시오.

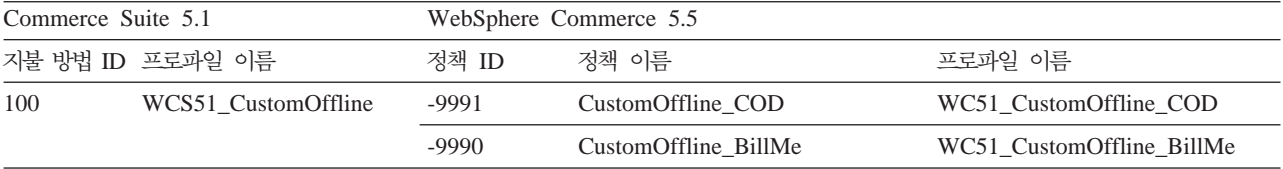

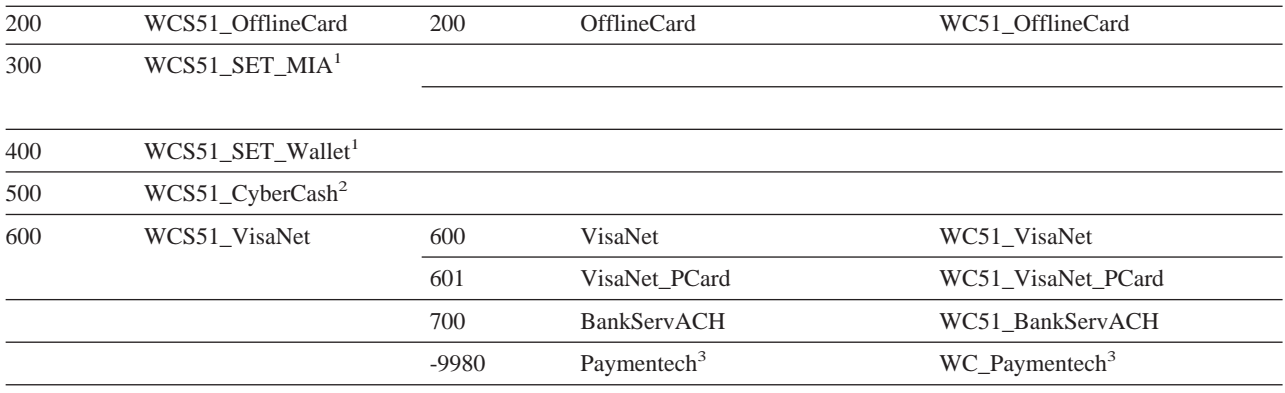

**:**

- 1. <sup>1</sup> 모든 SET 프로파일이 WebSphere Commerce 5.5 데이터베이스 테이블에 있지만, 런타임에 사용하지 않습니다. 이 프로파일을 사용하려면 IBM에 문의해야 합니다.
- 2. <sup>2</sup> Cybercash를 더 이상 지원하지 않아, WebSphere Commerce 5.5에서 사용하지 않습니다. 추가 정보는 IBM에 문의하십시오.
- 3. <sup>3</sup> WebSphere Commerce 5.5의 새로운 기능

사전 정의된 지불 정책의 policyId가 Commerce Suite 5.1에서 사용되는 PayMethods 의 payMethodId와 동일하므로, 동일한 값을 사용할 수 있음에 유의하십시오. 0rderProcess 명령 호출 시 적절한 매개변수를 사용하여 Commerce Suite 5.1 또는 WebSphere Commerce 5.5 지불 기능을 구현하도록 선택할 수 있습니다.

- payMethodId 매개변수를 사용하면 DoPaymentMPFCmdImpl 클래스를 호출하여 PAYMTHD, PAYMTHDDSC 및 PAYMTHDSUP 테이블을 사용한 Commerce Suite 5.1 기 능을 따릅니다. 이는 사용자가 WebSphere Commerce 5.5에서 사용 가능한 새 기 능 또는 명령(예: ATP 재고, Release To Fulfillment, Balance® Payment)을 사용 하지 않는 것으로 가정합니다. 새 함수 또는 명령을 사용하려면 payMethodId 매개 변수 사용에서 policyId 매개변수 사용으로 전환해야 합니다.
- policyId 매개변수를 사용하면 DoPaymentMPFCmdImpl 클래스를 호출하여 POLICY 및 POLICYCMD 테이블을 사용한 WebSphere Commerce 5.5 기능을 따릅니다. 예를 들어, 이주된 InFashion 상점에서 ATP를 사용하는 경우 OrderDisplayPending.jsp  <input type=hidden **name="<%= ECConstants.EC\_PAYMTHDID %>"** value="200">

다음 행으로 바꾸십시오.

<input type=hidden **name="policyId"** value="200">

그렇지 않은 경우, 일부 함수는 Commerce 액셀러레이터의 PickPatches와 같이 작 동하지 않습니다.

또한 Commerce Suite 5.1에서 ProfileCassetteAccountDataBean 데이터 bean 을 사용하는 경우, WebSphere Commerce 5.5에서 UsablePaymentTCListDataBean 데이터 bean을 사용하도록 전환해야 합니다. ProfileCassetteAccountDataBean 데이터 bean은 PAYMTHD, PAYMTHDDSC 및 PAYMTHDSUP Commerce Suite 5.1 테이 블을 사용합니다. UsablePaymentTCListDataBean 데이터 bean은 새 WebSphere Commerce 5.5 테이블인 POLICY 및 POLICYCMD를 사용합니다.

OrderProcessCmd 컨트롤러 명령을 사용한 주문 처리는 DoPaymentMPFCmdImpl 클래 스를 호출하며, 이 클래스는 WebSphere Commerce 5.5의 DoPaymentCmd 태스크 명 령에 대한 표준 구현 클래스입니다. WebSphere Commerce 5.5에서 지불이 처리되는 방법에 대한 자세한 정보는 온라인 도움말의 WebSphere Commerce Payments에 대 한 절을 참조하십시오. 위의 인터페이스에 대한 자세한 정보는 온라인 도움말을 참조하 십시오.

### **:**

<mark>Business</mark> 지불 기간이 지정된 장기 구매 계약을 사용하는 B2B 상점으로 이주하려는 경우, WebSphere Commerce 5.5 Commerce 액셀러레이터를 사용하여 계정, 장기 구 매 계약 및 지불 규정을 작성할 수 있습니다. 그런 경우, 사용될 지불 규정을 식별하려 면 tcId 매개변수가 필요합니다. UsablePayementTCListDataBean 데이터 bean을 사 용하여 지불 규정과 연관된 tcId를 리턴할 수 있습니다.

지불 정책에 대한 추가 정보는 WebSphere Commerce 5.5 온라인 도움말을 참조하십 시오. WebSphere Commerce 5.5에는 여기에 나열되는 것들 외에 여러 가지 지불 정 책이 포함되어 있습니다.

### **WebSphere Commerce 5.5 -**

WebSphere Commerce 5.5는 지불 정책을 위한 비즈니스 정책 명령 인터페이스의 세 트를 지정합니다.

- DoPaymentPolicyCmd
- CheckPaymentAcceptPolicyCmd
- DoDepositPolicyCmd
- DoRefundPolicyCmd
- DoCancelPolicyCmd

서로 다른 지불 정책이 이들 명령에 대해 서로 다른 구현을 가질 수 있습니다.

WebSphere Commerce 5.5는 WebSphere Commerce에 포함된 지불 정책에 대한 두 세트의 구현 클래스를 정의합니다. 한 세트는 WebSphere Commerce Payments를 기 반으로 하는 지불 정책을 지원하고, 다른 세트는 WebSphere Commerce Payments 기 반이 아닌 신용 한도 지불 정책을 지원합니다. WebSphere Commerce Payments를 기 반으로 하는 지불 정책에 대한 비즈니스 정책 명령 구현 클래스는 다음과 같습니다.

- DoPaymentPMCmdImpl
- CheckPaymentAcceptPMCmdImpl
- DoDepositPMCmdImpl
- DoRefundPMCmdImpl
- DoCancelPMCmdImpl

신용 한도 지불 정책에 대한 비즈니스 정책 명령 구현 클래스는 다음과 같습니다.

- DoPaymentCLCmdImpl
- CheckPaymentAcceptCLCmdImpl
- DoDepositCLCmdImpl
- DoRefundCLCmdImpl
- DoCancelCLCmdImpl

사용되는 지불 정책에 따라 적절한 비즈니스 정책 명령 구현 클래스가 호출됩니다.

위의 구현 클래스에 대한 자세한 정보는 WebSphere Commerce 5.5 온라인 도움말을 참조하십시오.

#### **DoCancelCmd에 대한 CMDREG 항목 변경**

Commerce Suite 5.1에서 InFashion 상점을 사용하거나 WebSphere Commerce Payments를 사용하는 사용자 자신의 상점을 작성한 경우, DoCance1Cmd에 대한 CMDREG 항목을 WebSphere Commerce 5.5에서 작동하도록 변경해야 합니다. Commerce Suite 5.1에서 WebSphere Commerce Payments가 사용되는 경우, DoCancelCmd는 com.ibm.commerce.payment.commands.DoCancelPMCmdImpl 클래스에 지정됩니다. WebSphere Commerce 5.5를 사용할 때는 DoCancelCmd가 com.ibm.commerce. payment.commands.DoCancelCmdImpl 클래스에 지정되어야 합니다. DoCancelCmdImpl 인터페이스는 지불에 사용되는 지불 정책에 따라 호출을 DoCancelPMCmdImpl 또는 DoCancelCLCmdImpl로 라우트합니다.

### **JSP - - PayStatusPM.jsp**

/QIBM/ProdData/WebCommerce/samples/web/payment 디렉토리에 있는 견본 JSP 파 일인 PayStatusPM.jsp가 WebSphere Commerce Payments 3.1.3에 대해 약간 갱 신되었습니다. 변경사항은 JSP가 주문의 지불 상태와 관련된 올바른 상태 메시지를 작 성하기 위해 필요합니다.

이전 릴리스의 경우, PayStatusPM.jsp는 WebSphere Commerce Payments의 환불 가능 주문 상태를 승인된 상태를 지나서 주문이 진행되었다는 표시로 취급합니다. 따 라서 주문이 "권한 부여되었습니다..... "라고 구매자에게 보장하는 상태 메시지 를 작성합니다. 이것은 Commerce Suite 5.1에 제공되는 Payment Manger 카세트에 는 적절했습니다.

그러나 WebSphere Commerce Payments 3.1.3의 경우, 일부 카세트는 WebSphere Commerce Payments 주문이 작성될 때 즉시 그리고 지불이 승인되기 전에 WebSphere Commerce Payments 주문 상태를 환불 가능 상태로 설정합니다. 이로 인해 올바른 상태 메시지를 작성하기 위해 PayStatusPM.jsp에 대한 변경이 필요합니다.

이 기능을 나타내는 WebSphere Commerce Payments 카세트는 다음과 같습니다.

- CyberCash용 카세트
- VisaNet용 카세트
- CustomOffline 카세트
- OfflineCard 카세트

PayStatusPM.jsp의 사용자 고유 버전이 있고 WebSphere Commerce 5.5에서 위의 카세트를 사용하려는 경우, JSP에 해당하는 변경을 수행하여 페이지를 볼 때 구매자에 게 올바른 상태 메시지가 표시되도록 합니다. (환불 가능의 WebSphere Commerce Payments 주문 상태가 이미 지불이 승인되었음을 의미하지 않을 수 있음에 유의하십 시오.)

자세한 정보는 WebSphere Commerce 5.5에 제공되는 PayStatusPM.jsp 파일을 참 조하십시오. 이 파일은 /QIBM/ProdData/WebCommerce/samples/web/payment 디렉 토리에 있습니다.

# 제 2 부 추가 이주 단계

이 부분에서는 일부 Commerce Suite 5.1 고객에게만 적용되는 추가 이주 고려사항 및 시나리오에 대해 설명합니다. 대부분의 경우, 다음 장을 선택적 단계로 고려해야 합니 다. 해당되는 장은 다음과 같습니다.

- [123](#page-142-0) 페이지의 제 9 장 『구성원 서브시스템 이주』
- [129](#page-148-0) 페이지의 제 10 장 『액세스 제어 서브시스템 고려사항』
- 131 페이지의 제 11 장 『다른 [WebSphere Commerce](#page-150-0) 구성요소 이주』

# <span id="page-142-0"></span>제 9 장 구성원 서브시스템 이주

이 장에서는 Commerce Suite 5.1에서 WebSphere Commerce 5.5로 구성원 서브시 스템을 이주할 때 사용자가 LDAP와 WebSphere Commerce 5.5 데이터베이스의 통 합을 결정하는 방법에 따른 이주 시나리오에 대해 설명합니다.

· 주요 -

이주하기 전이나, 데이터베이스 사용에서 구성원 저장소로 디렉토리 서버 사용으 로 전환하기 전에는 항상 데이터베이스를 백업해야 합니다. 데이터베이스 백업에 대한 자세한 정보는 [23](#page-42-0) 페이지의 『데이터베이스 백업』을 참조하십시오.

## 이주 프로시저의 개요

이 절에서는 구성원 서브시스템에 대한 이주 프로시저의 개요에 대해 설명합니다.

아래 표를 읽을 때 규칙은 다음과 같습니다.

**DB -> DB**

Commerce Suite 5.1 데이터베이스에서 WebSphere Commerce 5.5 데이터베 이스로 이주합니다.

**DS -> DS**

Commerce Suite 5.1 디렉토리 서버에서 WebSphere Commerce 5.5 디렉토 리 서버로 이주합니다.

**DB -> DS**

먼저 Commerce Suite 5.1 데이터베이스에서 WebSphere Commerce 5.5 데 이터베이스로 이주한 후 디렉토리 서버 사용으로 전환합니다.

데이터베이스 사용에서 디렉토리 서버 사용으로의 이주는 릴리스 간 이주 후에 언제든지 수행할 수 있습니다. 따라서 DB -> DS 시나리오를 읽는 적합한 방 법은 먼저 DB -> DB 열을 읽은 후 번호 순서에 따라서 DB -> DS 열을 읽 는 것입니다.

Commerce Suite 5.1에서 wcsadmin 사용자는 데이터베이스에 대한 부트스트랩 데이 터에 제공됩니다. 그러나 Commerce Suite 5.1에서 디렉토리 서버를 사용한 경우, 디 렉토리 서버에서 해당하는 부트스트랩 데이터가 wcsadmin에 제공되지 않습니다. 따라 서 Commerce Suite 5.1에서 wcsadmin에 대한 항목이 위치하고 있는 디렉토리 서버 를 누가 사용하는지 명확하지 않습니다. 다음의 이주 프로시저에서는 이 항목이 디렉토 리 서버에 있다고 가정합니다. 그러나 디렉토리 서버에서 wcsadmin 사용자가 실제로 상주하는 위치에 관계없이, 멤버쉽 계층을 캡처하는 MBRREL 테이블에서 WebSphere Commerce 5.5의 wcsadmin 상위 구성원이 루트 조직으로 설정됩니다.

아래 자동화 이주에서 수행되는 태스크는 구성원 서브시스템용으로 수행되었던 모든 태 스크의 일부입니다. 주로 역할 및 구성원 그룹 이주 등의 태스크 등이 아래에 표시되지 않은 태스크입니다. DB -> DS 이주에 대한 자세한 정보는 WebSphere Commerce 5.5 온라인 도움말에서 볼 수 있습니다.

표 8. *구성원 서브시스템 이주 프로시저의 개요* 

| 이주 프로시저                                                                                               | $DB \rightarrow DB$ | $DS \rightarrow DS$ | $DB \rightarrow DS$ | 주석                                                                           |
|----------------------------------------------------------------------------------------------------|---------------------|---------------------|---------------------|------------------------------------------------------------------------------|
| 비즈니스 사용자용으로 ORG_ID 및 ORGUNIT_ID를 적절<br>하게 채운 BUSPROF 테이블에 레코드를 작성하십시오.                                | 수동                  | 수동                  | 주석 참조               | DB -> DB 이주 중에<br>이미 완료됨                                                     |
| USERS 테이블의 사용자에 대한 PROFILETYPE을 수정하<br>십시오. 14 페이지의 『구성원 서브시스템』을 참조하십시<br>오.                          |                     |                     |                     |                                                                              |
| 자동화 이주 스크립트를 실행하십시오.                                                                                  |                     |                     |                     |                                                                              |
| MEMBER 테이블에 STATE 열을 추가하고 대량 자료 반입 자동<br>하십시오.                                                        |                     | 자동                  | 주석 참조               | (*) DB -> DS에 대<br>한 자동화 스크립트에<br>의해 수행된 모든 것이<br>DB -> DB 이주 중에<br>완료되었습니다. |
| 데이터베이스에 루트 조직을 추가하십시오.                                                                                | 자동                  | 자동                  | 참조                  |                                                                              |
|                                                                                                    |                     |                     | $(*)$               |                                                                              |
| BUSPROF 테이블의 wcsadmin 사용자에 대한 ORG ID를<br>-2000에서 -2001로 변경하십시오.                                       | 자동                  | 자동                  | 참조                  |                                                                              |
| USERS 테이블의 wcsadmin에 대한 PROFILETYPE을 C에<br>서 B로 변경하십시오.                                               |                     |                     | $(*)$               |                                                                              |
| 이전에 널(Null)값이었던 것에 대한 ORGENTITY 테이블의 자동<br>MEMBER ID를 -2001(루트 조직)로 설정하십시오.                           |                     | 자동                  | 참조                  |                                                                              |
|                                                                                                    |                     |                     | $(\ast)$            |                                                                              |
| MBRREL 테이블을 작성하고 이 테이블에 대량 자료 반입<br>하십시오.                                                             | 자동                  | 자동                  | 참조                  |                                                                              |
|                                                                                                    |                     |                     | $(\ast)$            |                                                                              |
| 자동화 데이터 이주에서 생성된 조직 엔티티에 대해 DN을 없음<br>검사하십시오. 필요한 경우, 스크립트의 DN(인식 이름)을 변<br>경하십시오.                    |                     | 수동                  | 수동                  |                                                                              |
| 스크립트를 실행하여 ORGENTITY 테이블의 조직 엔티티 및 수동<br>USERS 테이블의 사용자에 대해 DN을 대량 자료 반입하<br>십시오.                     |                     | 수동                  | 수동                  |                                                                              |
| 디렉토리 서버에 필요한 모든 접미부를 작성하십시오. 조직 없음<br>엔티티가 디렉토리 서버의 Commerce Suite 5.1에서 자동<br>으로 작성되는 경우 필요한 접미부입니다. |                     | 수동                  | 수동                  |                                                                              |
표 8. *구성원 서브시스템 이주 프로시저의 개요 (계속)* 

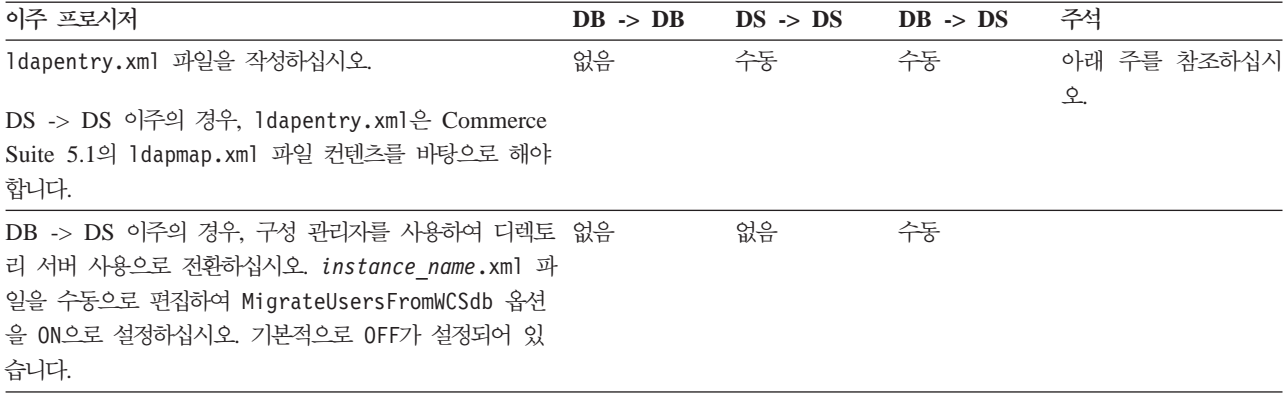

- 주: DS -> DS 이주의 경우, ldapentry.xml 파일 작성은 사용자 로그온 방식에 따 라 사용자 검색 기준을 지정하는 것과는 조금 차이가 있습니다. 아래 설명에서 두 사용자 유형의 차이를 보여줍니다.
	- *DS 사용자*는 디렉토리 서버에 있으며 WebSphere Commerce 5.5에서 인식하 도록 지정한 사용자를 의미합니다. 그러나 해당 사용자는 Commerce Suite 5.1 에 로그온하지 않았으며 Commerce Suite 5.1에서 참조하지 않았습니다. 따라 서 Commerce Suite 5.1 데이터베이스의 항목을 갖고 있지 않습니다.
	- WCS DS 사용자는 디렉토리 서버에 있는 사용자를 나타내며, 이미 Commerce Suite 5.1 사이트에 로그온되어 있으므로 Commerce Suite 5.1에서 이미 인식 됩니다. 해당 사용자는 Commerce Suite 5.1 데이터베이스 항목을 갖고 있습니 다.

DS 사용자 및 WCS DS 사용자가 모두 RDN(Relative Distinguished Name)을 사용하여 로그온하도록 하려는 경우, 두 유형의 사용자 모두 디렉토리 서버에서 고 유한 RDN 값을 갖고 있어야 합니다. 그런 다음 두 유형의 사용자 모두 찾을 수 있는 검색 기준을 지정합니다. 사용자의 디렉토리 서버 검색 중에 WebSphere Commerce 5.5에서는 사용자만 찾을 수 있을 것으로 예상합니다. 여러 사용자를 찾은 경우, 이는 오류가 발생한 것입니다.

DS 사용자 및 WCS DS 사용자가 동일한 RDN(예를 들어, 임의의 DS 사용자가 DN 'uid=john,o=IBM,c=US'를 소유하고 다른 WCS DS 사용자는 DN 'uid=john, o=CompanyA, o=Root Organization'   RDN 값 'john'을 소유)을 갖게 하려는 경우:

• WebSphere Commerce 5.5 DS 사용자가 WebSphere Commerce Suite 5.1 에서 사용한 것과 동일한 로그온 ID로 로그온하도록 할 수 있습니다. DS 사용 자도 DN을 사용하여 로그온할 수 있게 됩니다. WCS DS 사용자에 대해 검색 기준을 지정하여 검색 기준이 DS 사용자가 상주하는 곳과 겹치지 않도록 해야 합니다.

DB -> DS 이주에 대한 자세한 정보는 WebSphere Commerce 5.5 온라인 도움 말의 LDAP 통합 절을 참조하십시오.

### 기존 디렉토리 서버를 갖는 기존 Commerce Suite 5.1 사용자

이 시나리오에는 일부 항목을 갖는 기존 디렉토리 서버가 이미 있습니다. Commerce Suite 5.1을 사용 중이지만 기존 디렉토리 서버를 사용하지는 않습니다. WebSphere Commerce 5.5로 이주한 후, WebSphere Commerce 5.5에 기존 디렉토리 서버를 사 용하기 원합니다. Commerce Suite 5.1 사용자이므로, 액세스 bean만을 사용하여 WebSphere Commerce 5.5 데이터베이스에서 MEMBER 데이터를 검색하는 코드가 실 행됩니다.

자세한 정보는 WebSphere Commerce 5.5 온라인 도움말의 "LDAP 시나리오: 구성 원 저장소로서의 데이터베이스"에 대한 절을 참조하십시오.

# WebSphere Commerce 5.5에서 Commerce Suite 5.1 디렉토리 서버 계속 사용

이 시나리오에서는 이미 Commerce Suite 5.1에 디렉토리 서버를 사용 중입니다. 이제 WebSphere Commerce 5.5로 이주하고 디렉토리 서버를 계속 사용합니다. Commerce Suite 5.1 고객은 액세스 bean만을 사용하여 구성원 데이터를 검색하는 코드를 실행 중 입니다. 5.1에서 디렉토리 서버를 사용했으므로 Commerce Suite 5.1이 인식하는 등록 된 사용자가 디렉토리 서버에 존재하고 사용자의 데이터가 Commerce Suite 5.1 데이 터베이스에 복제되지만 조직 엔티티와 구성원 그룹 데이터는 Commerce Suite 5.1 데 이터베이스에만 상주합니다.

- 이 시나리오에서 다음을 수행해야 합니다.
- 1. 비즈니스 사용자(B2B 사용자)가 WebSphere Commerce 5.4에서 멤버쉽 계층 내 에 적절하게 배치되도록 하려면 ORG\_ID 및 ORGUNIT\_ID가 적절하게 설정된 BUSPROF 테이블 중 필요한 곳에 레코드가 있는지 확인해야 합니다. 또한 사용자에 대한 profileType을 적절하게 설정하십시오. 수동으로 다음을 수행해야 합니다.
	- 비즈니스 사용자의 상위 조직 엔티티가 이미 Commerce Suite 5.1 데이터베이 스에 있는 경우,
		- 비즈니스 사용자가 BUSPROF 레코드를 갖고 있지 않는 경우, 비즈니스 사용 자에 대한 BUSPROF 레코드를 작성하며 적당한 조직 엔티티를 가리키도록 ORG\_ID 및 ORGUNIT\_ID를 설정하십시오.
		- 비즈니스 사용자가 이미 BUSPROF 레코드를 갖는 경우, ORG\_ID 및 ORGUNIT\_ID 가 BUSPROF 레코드에 적절하게 설정되었는지 확인하십시오.
- 비즈니스 사용자의 상위 조직 엔티티가 Commerce Suite 5.1 데이터베이스에 없 고 해당 조직 엔티티를 작성할 수 없는 경우, 비즈니스 사용자의 profileType 을 C(B2C 사용자)로 설정하는 것을 고려해 보십시오.
- 2. [70](#page-89-0) 페이지의 『데이터베이스 이주』의 데이터 이주 스크립트를 실행하여 다음을 수행 하십시오.
	- STATE 열을 MEMBER 테이블에 추가하십시오.
	- wcsadmin 사용자에 대한 ProfileType을 C에서 B로 변경하십시오.
	- wcsadmin에 대한 BUSPROF 테이블의 ORG\_ID를 -2000에서 -2001로 변경하십시  $\phi$
	- 데이터베이스에 루트 조직을 추가하십시오.
	- Commerce Suite 5.1에서 널(Null)값이었던 구성원 ID에 대한 ORGENTITY 테 이블의 MEMBER\_ID를 채우십시오.
	- MBRREL 테이블을 작성하고 이 테이블에 대량 자료 반입하십시오.
- 3. [73](#page-92-0) 페이지의 『인식 이름 갱신』에 설명된 대로 ORGENTITY 테이블에 인식 이름(DN) 값으로 대량 자료 반입하는 스크립트가 자동화 데이터 이주의 일부분으로 제공됩니 다. 조직 엔티티의 DN 값을 조사하여 사용자가 원하는 값인지 확인하고 필요 시 DN 값을 변경해야 합니다. 그런 다음 fillorgDN.sql 스크립트를 실행하여 조직 엔티티 DN 값을 대량 자료 반입하고 USERS 테이블에 등록된 사용자에 대한 DN 값으로 대량 자료 반입하십시오. DN 값은 등록된 사용자에 대해서만 대량 자료 반 입되고 사용자에 대한 DN 값이 나중에 WebSphere Commerce 5.5 로직에 의해 바뀐다는 점에 유의하십시오.
- 4. 모든 필수 접미부가 디렉토리 서버에서 적절하게 작성되는지 확인하십시오. 이들 접 미부는 WebSphere Commerce 5.5가 자동으로 디렉토리 서버에 조직 엔티티를 작 성할 때 필요합니다.
- 5. ldapmap.xml을 바탕으로 ldapentry.xml 파일을 작성하고 ldapentry.xml에 조 직 엔티티 속성에 대한 맵핑을 추가하십시오.
- 6. instancename.xml 파일의 MigrateUsersFromWCSdb 옵션이 OFF인지 확인하십시  $\mathfrak{S}.$

# **제 10 장 액세스 제어 서브시스템 고려사항**

WebSphere Commerce 5.5에 대한 액세스 제어 모델은 액세스 제어 정책의 실행을 기반으로 합니다. 액세스 제어 정책은 액세스 제어 정책 관리자에 의해 실행됩니다. 일 반적으로, 사용자가 보호 가능한 자원에 액세스를 시도하면 사용자가 해당 자원에 대 한 요청 조작을 수행하도록 허용되었는지 여부를 액세스 제어 정책 관리자가 판별합니 다.

또한 다음에 유의하십시오.

- 다음 Commerce Suite 5.1 액세스 제어 데이터베이스 테이블이 WebSphere Commerce 5.5에서 폐기됩니다.
	- ACCMBRGRP
	- ACCCMDGRP
	- ACCCUSTEXC
	- ACCCMDTYPE

이러한 테이블은 더 이상 서버 런타임이 액세스 제어를 판별하는 데 사용되지 않습 니다. 이러한 테이블은 여러 가지 새 액세스 제어 테이블로 대체되었습니다. 자세한 정보는 WebSphere Commerce 5.5 온라인 도움말의 "액세스 제어"를 참조하십시오.

- 기본 Commerce Suite 5.1 부트스트랩 액세스 제어 정책(ACCCMDGRP 테이블)에 대 한 모든 변경사항은 유실됩니다. 그러나 이 테이블에 추가한 모든 항목은 보관되며 데이터 이주 프로세스에 의해 WebSphere Commerce 5.5로 이주됩니다.
- Commerce Suite 5.1의 데이터인 ACCCUSTEXC 테이블은 수동으로 이주해야 합니다. 이 테이블을 사용하는 경우 130 페이지의 『[ACCCUSTEXC](#page-149-0) 테이블 이주』의 단계 를 참조하십시오.
- WebSphere Commerce 5.5에서 액세스 제어의 두 레벨은 다음과 같습니다.
	- 명령 레벨(서버 단위)
		- 사용자가 컨트롤러 명령 또는 뷰에 대한 액세스를 갖는지 판별합니다.
	- 자원 레벨(객체 단위) -- 역할 기반 액세스 제어라고도 합니다.
		- 사용자가 자원의 특정 인스턴스에 대해 조치를 수행할 수 있는지를 판별합니다.

Commerce Suite 5.1 액세스 제어와 WebSphere Commerce 5.5 액세스 제어의 기본 차이점은 Commerce Suite 5.1은 프로그램 기반의 자원 레벨 액세스 제어를 사용하는 반면, WebSphere Commerce 5.5는 정책 기반의 자원 레벨 액세스 제어를 사용한다 는 점입니다. 액세스 제어 코드 이주 고려사항에 대한 추가 정보는 WebSphere Commerce Studio 이주 안내서를 참조하십시오.

### <span id="page-149-0"></span>ACCCUSTEXC 테이블 이주

Commerce Suite 5.1에서 ACCCUSTEXC 테이블은 지정된 조직의 상점에서 고객이 액세 스할 수 없었던 컨트롤러 명령 및 뷰를 지정하는 데 사용됩니다. 다른 경우라면 사이트 의 모든 사용자가 이 명령과 뷰에 액세스할 수 있습니다. 기본적으로, 모든 사용자가 명령을 실행하도록 하는 정책은 AllUsersExecuteAllSiteUserCmdResourceGroup입 니다. 이 정책은 자원 그룹 AllSiteUserCmdResourceGroup을 가집니다. 실행할 명 령이 이 자원 그룹의 일부인 경우, 이주 후 동일한 기능을 유지하려면 다음 단계를 수 행해야 합니다.

- 1. AllSiteUserCmdResourceGroup과 유사한 새 자원 그룹을 작성하되, 이 조직에서 액세스할 수 없도록 할 명령(자원)은 제외시키십시오.
- 2. AllUsersExecuteAllSiteUserCmdResourceGroup과 유사한 새 정책을 작성하되, 1단계의 새 자원 그룹을 사용하십시오.
- 3. AllSiteUsersViews와 유사한 새 조치 그룹을 작성하되, 이 조직에서 액세스할 수 없도록 할 뷰(조치)는 제외시키십시오.
- 4. AllUsersExecuteAllSiteUsersViews와 유사한 새 정책을 작성하되, 3단계의 새 조치 그룹을 사용하십시오.
- 5. ManagementAndAdministrationPolicyGroup과 유사한 새 정책 그룹을 작성하되, 정책 AllUsersExecuteAllSiteUserCmdResourceGroup 및 AllUsersExecuteAllSiteUsersViews는 제외시키고 2단계부터 4단계까지의 새 정 책을 포함시키십시오.
- 6. 원하지 않는 정책 AllUsersExecuteAllSiteUserCmdResourceGroup 및 AllUsersExecuteAllSiteUsersViews를 가지고 있는 모든 정책 그룹으로부터 조 직을 등록 해제시키십시오. 기본적으로, 이 정책은 정책 그룹 ManagementAndAdministrationPolicyGroup에 속합니다. 따라서 해당 정책 그 룹에서 등록 해제해야 할 것입니다.
- 7. 5단계부터의 새 정책 그룹에 이 조직을 등록시키십시오.

# **11 WebSphere Commerce**

이 장에서는 WebSphere Commerce 5.5 레벨로 데이터를 이주한 후에 요구사항에 따 라 결정할 수 있는 이주 조치에 대해 설명합니다.

- 『사용자 역할 구성』
- [132](#page-151-0) 페이지의 『스테이징 서버 이주』
- [133](#page-152-0) 페이지의 『데이터베이스 정리 유틸리티 재구성』
- [133](#page-152-0) 페이지의 『규칙 서버 구성 이주』
- [136](#page-155-0) 페이지의 『경매』
- •136 페이지의 『비즈니스 계정 및 장기 구매 계약』
- [136](#page-155-0) 페이지의 『운송 계산 코드』
- 137 페이지의 『[edit\\_registration](#page-156-0) 페이지의 로그온 ID 포맷(LDAP를 사용할 경우)』
- 137 페이지의 『상품 어드바이저 이주』
- 138 페이지의 『[ATP](#page-157-0) 재고 반올림』
- [139](#page-158-0) 페이지의 『기본 통화 행위』

### 사용자 역할 구성

Commerce Suite 5.1에서 사이트 레벨 등록을 사용했습니다. 즉, 사용자가 사이트에 상 점을 등록할 때마다, 사이트의 기타 모든 상점에 암묵적으로 등록되었습니다. WebSphere Commerce 5.5는 사용자가 특정 상점에 등록되었는지 여부를 판별하기 위해 역할을 사 용합니다. 역할이 각 상점이나 계층에서 제공된 조직 아래의 모든 상점에 지정되도록 고 객은 역할 지정 정책을 설정할 수 있습니다.

WebSphere Commerce 5.5에서 동일한 사이트 레벨 등록 기능을 사용하기 위해 모든 사용자에게 루트 조직에서 '등록 고객' 역할을 지정할 수 있습니다. 이주 프로세스는 명시적으로 데이터베이스의 모든 고객에게 이 역할을 지정합니다. 따라서 이주된 사이 트의 상점에서 기존 고객이 구매하려고 시도하면 상점에 액세스하도록 허용됩니다. 처  , MemberRegistrationAttributes.xml(*WC55\_installdir*/ instances/*instance\_name*/xml/member 디렉토리에 위치) 파일에 정의된 구성에 근 거하여 역할 지정이 작동합니다.

이주의 경우, 이 파일의 특별 버전은 WebSphere Commerce 5.5의  $WC$ 55\_installdir/migration/member 디렉토리에 제공됩니다. 이 버전은 임의 사용 자 등록 시 루트 조직으로 처음 방문 고객의 '등록 고객' 역할을 지정합니다. 원하는 경우 역할 지정 정책을 변경하기 위해 이 파일을 수정할 수 있습니다. 이 파일 설정 방 <span id="page-151-0"></span>법에 대한 자세한 정보는 WebSphere Commerce Production 및 Development 온라 인 도움말의 "MemberRegistrationAttributes XML 및 DTD 파일" 주제를 참조하십 시오.

WebSphere Commerce 5.5가 올바르게 작동하도록 하려면,

MemberRegistrationAttributes.xml *WC55\_installdir*/migration/member 디렉토리에서 WC55 installdir/instances/instance\_name/xml/member 디렉토리 로 복사해야 합니다.

### 스테이징 서버 이주

스테이징 서버를 WebSphere Commerce 5.5로 이주하려면 다음 절차를 이미 완료했 어야 합니다.

- 1.Commerce Suite 5.1 레벨에 있는 동안, 6 페이지의 『스테이징 서버의 이주 준비』 에서 설명한 대로 스테이징 전파 또는 스테이징 복사 유틸리티를 실행하여 스테이 징 서버와 프로덕션 서버를 동기화하십시오.
- 2. 69 페이지의 제 6 장 『[Commerce Suite 5.1](#page-88-0) 데이터베이스 이주』에서 설명한 대로 Commerce Suite 5.1 프로덕션 데이터베이스를 이주했어야 합니다.
- 3. 69 페이지의 제 6 장 『[Commerce Suite 5.1](#page-88-0) 데이터베이스 이주』에서 설명하는 단 계에 따라 Commerce Suite 5.1 스테이징 서버 데이터베이스를 정상적으로 이주했 어야 합니다.

스테이징 서버의 이주를 완료하려면 다음을 수행하십시오.

- 1. 스테이징 서버에 이주하기 전에 삭제 사용자 정의 트리거를 모두 재적용하십시오.
- 2. 데이터 이주가 완료된 후 스테이징 서버를 재구성해야 합니다. 이주 프로세스는 이 전 Commerce Suite 5.1 구성을 이주하지 않습니다.

이주 프로세스에서 Commerce Suite 5.1 스테이징 서버 테이블의 원래 이름에 \_WCS51을 추가하여 이름을 바꾸는 점에 유의하십시오. 따라서 Commerce Suite 5.1 스테이징 서버 테이블은 다음과 같이 보관됩니다.

- STGSITETAB\_WCS51
- STGMERTAB WCS51
- STGMRSTTAB\_WCS51
- STAGLOG WCS51

참조용으로 이름이 바뀐 이들 테이블의 컨텐츠를 볼 수 있습니다.

스테이징 서버를 재구성하려면 WebSphere Commerce 관리 안내서의 "사용자 정 의 테이블에 대한 스테이징 서버 구성" 절을 참조하십시오.

3. 프로덕션 데이터베이스에서 다시 스테이징 서버 데이터베이스로 데이터를 복사하려 면 -scope \_all\_ 옵션을 사용하여 스테이징 복사 유틸리티(stagingcopy)를 실행 하십시오. 스테이징 복사 유틸리티를 실행하는 방법에 대한 자세한 정보는 WebSphere Commerce 관리 안내서에서 "스테이징 서버 명령" 절의 정보를 참조 하십시오.

### <span id="page-152-0"></span>데이터베이스 정리 유틸리티 재구성

데이터베이스 이주는 \_WCS51을 원래 이름에 추가하여 Commerce Suite 5.1 데이터베 이스 정리 유틸리티 테이블의 이름을 바꿉니다. 따라서 Commerce Suite 5.1 데이터베 이스 정리 유틸리티 테이블은 CLEANCONF\_WCS51로 보관됩니다. 참조용으로 이름이 바 뀐 이 테이블의 컨텐츠를 볼 수 있습니다.

사용자 정의 데이터베이스 테이블에 대한 데이터베이스 정리 유틸리티를 재구성하려면 WebSphere Commerce 관리 안내서의 "데이터베이스 정리 유틸리티에 새 구성 추가" 절을 참조하십시오.

### 규칙 서버 구성 이주

다음 경우에 이 절을 건너뛸 수 있습니다.

- Commerce Suite 5.1에서 구성된 규칙 서비스가 없습니다.
- 모든 규칙 서비스가 캠페인 도구에 의해 작성되었습니다. 캠페인 이주는 이미 이전 이주 단계에서 완료되었습니다.

*WC55\_installdir*/instances/*your\_instance*/xml/rules wcs.server 파일은 Commerce Suite 5.1에서 어드바이저 규칙 서버를 구성하는 데 사용되었습니다. WebSphere Commerce 5.5에서 이 구성 정보는 데이터베이스에 저장 되어 있습니다.

Commerce Suite 5.1에서 구성된 것과 동일한 방법으로 규칙 서비스를 구성하려면 다 음을 수행하십시오.

- 1. 35 페이지의 제 4 장 『[Commerce](#page-54-0) 인스턴스 구성 이주』에 설명된 대로 인스턴스를 이주했는지 확인하십시오.
- 2. wcs.server 파일을 보려면 텍스트 편집기에서 파일을 여십시오. 이것은 다음 그림 과 비슷한 XML 형식으로 된 파일입니다.

<?xml version="1.0" ?>

```
<DeployRulesServerConfig>
    <Name>Stateless Event Poster server</Name>
   <ServerFactory>
        <JavaName>com.blazesoft.server.deploy.
        NdStatelessServer</JavaName>
   </ServerFactory>
   <ServiceManagerFactory>
        <JavaName>com.blazesoft.server.local.
        NdLocalServiceManager</JavaName>
   </ServiceManagerFactory>
```
<DeployRulesServiceConfig> <Name>Loan Event Poster Argument Service</Name> <RulesServiceAgentFactoryFactory> <JavaName>com.blazesoft.server.rules. NdScriptRulesServiceAgentFactory</JavaName> <RulesProjectLoaderFactory> <JavaName>com.blazesoft.server.rules. NdRulesProjectFileLoader</JavaName> <Project>/demo/rules/ ConsumerCredit\_POSTER.adv</Project> </RulesProjectLoaderFactory> </RulesServiceAgentFactoryFactory> <DeploymentType>Java</DeploymentType> <DeployRulesServiceClientContextFactory> <JavaName>com.blazesoft.server.deploy.rules. NdDeployPosterRulesServiceClientContext</JavaName> <SrlMappingClass>ScoredLoanApplication</SrlMappingClass> </DeployRulesServiceClientContextFactory> <NumAgents>2</NumAgents> <RecyclePolicy>0</RecyclePolicy> </DeployRulesServiceConfig> <DeployRulesServiceConfig> <Name>Loan Event Poster Argument Wrapping-Results Extractor Service</Name> <RulesServiceAgentFactoryFactory> <JavaName>com.blazesoft.server.rules. NdScriptRulesServiceAgentFactory</JavaName> <RulesProjectLoaderFactory> <JavaName>com.blazesoft.server.rules. NdRulesProjectFileLoader</JavaName> <Project>../../../data/rules/ConsumerCredit\_POSTER.adv</Project> </RulesProjectLoaderFactory> </RulesServiceAgentFactoryFactory> <DeploymentType>Java</DeploymentType> <DeployRulesServiceClientContextFactory> <JavaName>com.blazesoft.server.deploy.rules. NdDeployPosterRulesServiceClientContext</JavaName> <SrlArgumentsObjectFactory> <SrlClass>ScoredLoanApplication</SrlClass> <SrlObjectInitializerFunctional> <SrlName>initServiceData</SrlName> <SrlArgumentType>string</SrlArgumentType> </SrlObjectInitializerFunctional> </SrlArgumentsObjectFactory> <SrlResultExtractorFunctional> <SrlName>extractServiceResult</SrlName> </SrlResultExtractorFunctional> </DeployRulesServiceClientContextFactory> <NumAgents>2</NumAgents> <RecyclePolicy>0</RecyclePolicy> </DeployRulesServiceConfig>

</DeployRulesServerConfig>

최상위 레벨 태그는 DeployRulesServerConfig입니다. 전체 태그는 규칙 서버를 표시합니다. 여기에는 DeployRulesServiceConfig라는 많은 태그가 들어 있습니 다. 이들 태그의 각각은 하나의 규칙 서비스를 표시합니다. 안전하게 규칙 서버 태 그(DeployRulesServerConfig)를 무시할 수 있습니다. 각 규칙 서비스 태그 (DeployRulesServiceConfig)에서 네 부분의 정보를 추출해야 합니다.

- 3. WebSphere Commerce 5.5 관리 콘솔을 실행하십시오
- 4. 로그온한 후 상점을 선택하십시오. 상점 이름을 선택하고 확인을 누르십시오.
- 5. 규칙 서비스 관리 도구를 탐색하십시오(규칙 서비스 > 관리).
- 6. 각 DeployRulesServiceConfig 태그에 대해 다음을 수행하십시오.
	- a. 규칙 서비스 관리 도구에서 <mark>서비스 추가</mark>를 선택하십시오.
	- b. 시스템에 다음 네 개의 입력 필드가 표시됩니다.

#### 규칙 서비스 이름

<Name>...</Name> 태그의 값을 입력하십시오. 이 예에서 첫 번째 규 칙 서비스의 이름은 Loan Event Poster Argument Service입니다.

#### 프로젝트 파일 이름

<Project>...</Project> 태그의 값을 입력하십시오. 이 예에서 첫 번 째 규칙 서비스의 프로젝트 경로는 다음과 같습니다.

/demo/rules/ConsumerCredit\_POSTER.adv</Project

슬래시(/)를 사용하여 서로 다른 폴더 이름을 구분하고 규칙 프로젝트에 대한 .adv 파일의 완전한 경로 이름을 입력하십시오.

[21](#page-40-0) 페이지의 『디렉토리 및 파일 백업』에 설명된 대로 Commerce Suite 5.1. adv 파일을 백업했어야 합니다.

에이전트 수

<NumAgents>...</NumAgents> 태그의 값을 입력하십시오. 이 예에서 첫 번째 규칙 서비스의 에이전트 값은 2입니다.

세션 시간 종료

<ServiceSessionTimeout>...</ServiceSessionTimeout>   이 있는 경우 입력하십시오. 이 예에서는 첫 번째 규칙 서비스의 세션 시간 종료 값이 지정되지 않습니다. 이 경우, 기본값인 30000을 사용할 수 있으며 이 값은 30000밀리초 또는 30초를 의미합니다.

c. 확인을 누르십시오.

시스템에 새 규칙 서비스 목록이 표시되며, 이 목록에는 사용자가 방금 추가한 규 칙 서비스가 포함됩니다. wcs.server 파일의 각 규칙 서비스에 대해 이들 단계를 반복하십시오.

7. 이들 단계를 완료했으면, WebSphere Commerce 5.5 서버를 다시 시작하고 규칙 서비스 관리 도구로 리턴하여 규칙 서비스가 이주했는지 검증하십시오.

또한 규칙 서버 관리 명령의 이주 고려사항에 대해서는 WebSphere Commerce Studio 이주 안내서를 참조하십시오.

<span id="page-155-0"></span>**-** 

Commerce Suite 5.1에서 경매를 사용한 경우, 다음을 고려해야 합니다.

Commerce Suite 5.1의 모든 경매 주문 항목은 기본 장기 구매 계약(CONTRACT 테이 블의 CONTRACT\_ID)을 사용합니다. WebSphere Commerce 5.5로 이주한 후, 경매 주 문 항목은 WebSphere Commerce 5.5에 대한 새 기본 장기 구매 계약으로 가정됩니 다. WebSphere Commerce 5.5에서의 기본 장기 구매 계약은 경매 항목에 적절하지 않은 규정과 환불 정책 등을 가질 수 있습니다.

기본 장기 구매 계약 규정이 경매 주문 항목에 필요한 것인지 여부를 검토해야 합니다. 적절하지 않은 경우, ORDERITEMS 테이블의 TRADING\_ID를 적절한 장기 구매 계약을 가리키도록 변경하여 장기 구매 계약을 경매에 적절한 것으로 변경해야 합니다. 기본적 으로, 데이터베이스 이주 스크립트는 TRADING\_ID를 데이터 이주 중에 작성된 기본 장 기 구매 계약을 가리키도록 설정합니다.

### 비즈니스 계정 및 장기 구매 계약

이주 스크립트는 어떤 비즈니스 계정도 작성하지 않습니다. 스크립트는 이주된 모든 주 문 항목을 기본 장기 구매 계약과 연관시킵니다. WebSphere Commerce 5.5로 이주 한 후에 계정을 작성하려는 경우, 기본 장기 구매 계약을 사용하도록 지정하거나 주문 항목을 수정해야 합니다. 계정 작성에 대한 자세한 정보는 WebSphere Commerce 5.5 온라인 도움말의 "새 비즈니스 계정 작성" 주제를 참조하십시오.

StoreGroup1의 소유자는 사용자 "wcsadmin"에서 조직 "루트 조직"으로 변경되었습 니다. 반입하려는 임의 계정 또는 장기 구매 계약 XML 파일에서 PolicyReference가 StoreGroup1을 나타내는 경우, 구성원 요소를

<Member>

<User distinguishName ="**uid=wcsadmin,**o=Root Organization"/> </Member>

에서 다음으로 변경하십시오.

<Member>

```
<Organization distinguishName ="o=Root Organization"/>
</Member>
```
# 운송 계산 코드

Commerce Suite 5.1에서 운송 계산 코드는 운송 주소가 서로 다른 주문 항목에 대해 개별적으로 계산되었습니다. 즉, 운송 계산 코드가 운송 주소별로 주문 항목을 그룹화 했습니다. 운송 주소별 그룹화는 이제 선택적 기능입니다. 역호환 가능 기능을 보장하 기 위해 이주 스크립트는 모든 운송 계산 코드에 대한 이주 중에 CALCODE.GROUPBY 열의 perAddress 플래그를 설정합니다(CALCODE.CALUSAGE\_ID = -2인 것).

### <span id="page-156-0"></span> $\bullet$  edit\_registration 페이지의 로그온 ID 포맷(LDAP를 사용할 경우)

LDAP를 사용 중인 경우, 등록 편집 페이지의 로그온 ID는 RDN 포맷이 아닌 DN 포 맷으로 표시됩니다. 이를 RDN 포맷으로 표시하기 위해 UserRegistrationDataBean 에서 제공되는 메소드를 사용하여 적절하게 로그온 ID를 검색할 수 있습니다. 이 메소 드를 사용하려면 각 상점의 JSP를 다음과 같이 약간 변경해야 합니다. 이전 메소드도 계속 지원하므로 LDAP를 사용하지 않는 경우에도 이주된 상점은 계속 올바르게 작동 함에 유의하십시오.

```
edit_registration.jsp에 다음 코드를 위치 지정하십시오.
```

```
<\!\!%strLogonID = jhelper.htmlTextEncoder(bnRegister.getLogonId());
    strPassword = bnRegister.getLogonPassword();
    strFirstName = jhelper.htmlTextEncoder(bnRegister.getFirstName());
    strLastName = jhelper.htmlTextEncoder(bnRegister.getLastName());
}
\frac{6}{6}다음과 같이 굵은체로 표시되도록 코드를 갱신하십시오.
<\!\!%// use getAttribute("RDN") here because getLogonId() will
      // return the DN value when LDAP is used
    strLogonID = jhelper.htmlTextEncoder(bnRegister.getAttribute("RDN"));
    strPassword = bnRegister.getLogonPassword();
    strFirstName = jhelper.htmlTextEncoder(bnRegister.getFirstName());
    strLastName = jhelper.htmlTextEncoder(bnRegister.getLastName());}
```

```
%>
```
# 상품 어드바이저 이주

이전 릴리스로부터 상품 어드바이저 구성을 이주하려는 경우, 다음 항목을 관찰하십시 오. WebSphere Commerce Suite 5.1 상품 어드바이저 검색 공간을 작성했고, 해당 상품 어드바이저를 이전 WebSphere Commerce 릴리스에서 작동할 수 있는 것으로 가 정합니다.

1. 상품 어드바이저 검색 공간을 작성할 스크립트(예: WC55\_install/samples/pa/bin 디렉토리의 )에서 WebSphere Commerce Studio 이주 안내서에 설명된 상품 어드 바이저 코드 이주의 단계에 제시된 것과 동일한 데이터 유형 패키지 이름 변경사항 을 적용해야 합니다.

WebSphere Commerce 5.5에서 제공된 견본 을 참조할 수 있습니다. 이 견본은 패 키지 이름 변경사항으로 갱신되었습니다.

WebSphere Commerce 5.5에는 PACreateSearchSpaceBatchCmd 스케줄러 명령 을 사용한 새 검색 공간 작성 방법이 도입되었으며, XML 파일을 입력으로 사용하 여 검색 공간을 작성합니다. WebSphere Commerce 관리 콘솔에서 이 명령을 실 <span id="page-157-0"></span>행할 수 있습니다. 또한 WebSphere Commerce 액셀러레이터에 새 인터페이스가 추가되어 이를 통해 검색 공간을 작성하고, 상품 비교를 정의하고, 상품을 탐색하 고, 상점 카테고리에 대한 지원 판매 시뮬레이션을 작성할 수 있습니다. PACreateSearchSpaceBatchCmd 스케줄러 명령은 검색 공간 작성 프로세스를 자 동화도록 도와주지만, 이 명령에는 입력 XML 파일이 필요합니다. XML 파일은 수 동으로 작성해야 합니다. WC55\_installdir/samples/pa/xml 디렉토리에 견본 XML 파일이 있습니다. 이 프로세스에 대한 자세한 정보는 WebSphere Commerce Production 온라인 도움말의 "상품 어드바이저" 주제를 참조하십시오.

- 2. 스크립트를 실행하여, 이주된 WebSphere Commerce 5.5 시스템에 상품 어드바이 저 검색 공간을 작성하십시오. 스크립트 실행 후 ICEXPLFEAT 테이블의 DATATYPE 열을 확인하여 패키지 이름이 이주되었는지 검증하십시오. 이 열의 모든 클래스 이 름은 새 패키지 이름 com.ibm.commerce.pa.datatype을 갖고 있어야 합니다.
- 3. 시뮬레이션 작성을 위해 PAXMLExportBatchCmd 스케줄러 명령에 입력으로 사용한 XML 파일을 WebSphere Commerce Studio 이주 안내서에 설명된 상품 어드바 이저 코드 이주에 나열된 것과 동일한 패키지 이름 변경사항으로 갱신하십시오.  $WC55\_installdir/samples/pa/xml$  디렉토리에 견본 XML 파일이 있습니다.
- 4. PAXMLExportBatchCmd 스케줄러 명령을 실행하십시오.

### **ATP**

atp 옵션을 사용하여 Commerce Suite 5.1 데이터베이스를 이주함으로써 ATP 재고 포맷으로 변환하는 경우, RECEIPT 테이블 내의 수량에 몇몇 반올림 오류가 포함될 수 있습니다. ATP 재고로 변환하는 경우, DOUBLE로 선언된 Commerce Suite 5.1 INVENTORY.QUANTITY 필드 내의 수량은 WebSphere Commerce 5.5에 있는 RECEIPT 테이블의 QTY\* 필드에 있는 INTEGER로 변환됩니다.

다음과 같이 수량을 수정하기 위한 도구를 작성해야 합니다.

- QuantityManager를 사용하여 INVENTORY.QUANTITYMEASURE 단위에서 BASEITEM.QUANTITYMEASURE 단위로 INVENTORY.QUANTITY를 변환하십시오. 그 결 과는 X입니다.
- Y를 제공하는 BASEITEM.QUANTITYMULTIPLE로 X를 나누십시오.
- Y를 반올림하면 올바른 RECEIPT 수량을 얻게 됩니다.

다음은 이러한 도구의 가상 코드 예입니다.

QuantityAmount qa = new QuantityAmount(value, oldUnits); QuantityAmount quantityAmount = QuantityManager.getInstance().convert(qa, newUnits);

if (quantityAmount == null) { throw new ECSystemException( ECMessage.\_ERR\_NO\_CONVERSION,

```
iClassName,
 methodName,
 new Object[] { oldUnits, newUnits });
}
```
## <span id="page-158-0"></span>기본 통화 행위

고객이 구매할 때의 선호 통화를 선택할 수 있게 하기 위해 상점 페이지에서 지불용으 로 지원되는 통화 목록을 포함할 수 있습니다. 쇼핑 통화는 다음과 같이 결정됩니다.

- 해당 통화가 고객의 선호 통화인 경우, 상점에서 지원합니다. 통화가 상점이나 상점 그룹의 CURLIST 테이블에 있는 경우 또는 상점이나 해당 상점 그룹의 언어별 기본 통화이거나 언어 독립 기본 통화인 경우, 해당 상점에서 통화를 지원합니다.
- 그렇지 않으면, 해당 통화는 CURCVLIST 테이블의 환전액으로서 고객 선호 통화를 가 지고 있는 상점에서 지원하는 통화입니다(그러한 통화가 있는 경우).
- 그렇지 않으면, 해당 통화는 STOREENT 테이블의 SETCCURR 열에 지정된 상점의 언 어별 기본 통화입니다(상점 또는 해당 상점 그룹에 대해 해당 통화가 지정된 경우). 언어별 기본 통화 개념은 WebSphere Commerce 5.4에 도입되어 WebSphere Commerce 5.5에 전달되었음에 유의하십시오.
- 그렇지 않으면, 해당 통화는 STORELANG 테이블의 SETCCURR 열에 지정된 현재 언 어에 해당하는 상점의 언어별 기본 통화입니다(상점 또는 해당 상점 그룹에 대해 해 당 통화가 지정된 경우).

#### **:**

- 1. 선호 통화 또는 지원되는 선호 통화(지원 통화의 환전액이 아닌)를 가지고 있지 않 은 고객만 위에서 언급한 새 언어별 기본 통화의 영향을 받습니다. 고객이 지원되 는 선호 통화를 가지고 있는 경우, 선택한 언어와 상관없이 항상 이 통화가 표시됩 니다.
- 2. WebSphere Commerce 5.5에서 Commerce Suite 5.1 언어별 기본 통화를 유지 하려면 STOREENT 테이블에 상점의 기본 통화를 설정하지 마십시오. WebSphere Commerce 5.5 언어별 기본 통화를 구현하려면 STOREENT 테이블에 상점 또는 상 점 그룹에 대한 상점 기본 통화를 설정하십시오. Commerce Suite 5.1의 STORELANG 테이블 매개변수를 변경할 필요가 없습니다. 따라서 이주된 상점이 새 언어별 기본 통화 행위를 구현하는지, 그리고 어떤 상점이 이전 언어별 기본 통화 행위를 유지하 는지 여부를 선택할 수 있습니다.

### 액세스 제어 정책 등록

WebSphere Commerce 5.5에서는 정책 그룹 개념을 도입합니다. 각 정책 그룹에는 특 정 비즈니스 요구사항 또는 액세스 제어 요구사항에 맞는 정책이 들어 있습니다. 예를 들어, B2B 정책 그룹에는 B2B 기능 및 액세스 제어 기능을 원하는 상점이 소유하는 조직에 특별히 필요한 정책이 들어 있습니다.

Commerce Suite 5.1의 상점은 사용 가능한 모든 기능과 이주 프로세스에서 작성된 사 용자 정의 정책이 있는 정책 그룹에 액세스할 수 있기 때문에, 이주 스크립트는 상점을 소유하는 조직을 기본적으로 다음 정책 그룹에 등록시킵니다.

- ManagementAndAdminstrationPolicyGroup
- CommonShoppingPolicyGroup
- B2CPolicyGroup
- B2BPolicyGroup

이는 이전 상점 기능을 보관합니다.

이주 후 상점이 B2C 상점이어야 하는 경우, B2BPolicyGroup 등록을 제거하십시오. 상점이 B2B 상점이어야 하는 경우, B2CPolicyGroup 등록을 제거하십시오. 조직 관리 콘솔을 사용한 액세스 제어 정책 그룹의 등록 또는 등록 해제에 대한 정보는 WebSphere Commerce 관리 안내서를 참조하십시오.

새 WebSphere Commerce 5.5 상점 유형 중 임의 유형의 다른 상점을 작성하는 경 우, 해당 상점이 다른 정책 그룹 세트에 등록해야 합니다. 상점을 등록할 정책 그룹에 대한 정보는 WebSphere Commerce 보안 안내서의 액세스 제어 부분을 참조하십시오.

# 제 3 부 부<del>록</del>

# 부록 A. 추가 정보

WebSphere Commerce 시스템 및 해당 구성요소에 대한 추가 정보는 여러 형식의 다 양한 소스에서 구할 수 있습니다. 다음 절은 사용 가능한 정보와 이 정보에 액세스하 는 방법을 표시합니다.

### **WebSphere Commerce**

다음은 WebSphere Commerce 정보의 소스입니다.

- WebSphere Commerce 온라인 도움말
- WebSphere Commerce 기술 라이브러리

### **WebSphere Commerce**

WebSphere Commerce 온라인 정보는 WebSphere Commerce 사용자 정의, 관리 및 재구성에 관한 정보의 1차 소스입니다. WebSphere Commerce를 설치하고 나면, 다음 URL에 방문하여 온라인 정보에 있는 주제에 액세스할 수 있습니다.

https://*host\_name*:8000/wchelp/

여기서 host\_name은 WebSphere Commerce 인스턴스의 완전한 호스트 이름입니다.

#### $N$ ebSphere Commerce 기술 라이브러리

WebSphere Commerce 기술 라이브러리는 다음 URL에서 볼 수 있습니다. <http://www.ibm.com/software/genservers/commerce/library/>

이 책의 사본 및 갱신된 버전은 WebSphere Commerce 웹 사이트의 라이브러리 절에 서 PDF 파일로 볼 수 있습니다. 또한 새 문서와 갱신된 문서는 WebSphere Commerce 기술 라이브러리 웹 사이트에서도 볼 수 있습니다.

### **WebSphere Commerce Payments**

WebSphere Commerce Payments 도움말은 도움말 아이콘 ┗ "┛을 누르면 사용할 수 있습니다.

이 도움말 아이콘은 WebSphere Commerce 관리 콘솔 및 WebSphere Commerce 액 셀러레이터 내에서 WebSphere Commerce Payments 사용자 인터페이스에, 그리고 다 음 URL에서 독립형 WebSphere Commerce Payments 사용자 인터페이스에 표시됩 니다.

http://*host\_name*:*http\_port*/webapp/PaymentManager

또는

https://*host\_name*:*ssl\_port*/webapp/PaymentManager

여기서 변수는 다음과 같이 정의됩니다.

#### *host\_name*

WebSphere Commerce Payments와 연관되는 웹 서버의 완전한 TCP/IP 호 스트 이름.

*http\_port*

WebSphere Commerce Payments에서 사용되는 HTTP 포트. 기본 HTTP 포 트는 5432입니다.

*ssl\_port*

WebSphere Commerce Payments에서 사용되는 SSL 포트. 기본 SSL 포트 는 5433입니다.

WebSphere Commerce Payments가 SSL 사용 가능할 경우, 두 URL 중 하나를 사 용할 수 있습니다. WebSphere Commerce Payments가 SSL 사용 불가능할 경우, 비 보안 URL(http)만 사용할 수 있습니다.

다음 URL에서도 도움말을 사용할 수 있습니다.

http://*host\_name*:*http\_port*/webapp/PaymentManager/*language*/docenter.html

또는

https://*host\_name*:*ssl\_port*/webapp/PaymentManager/*language*/docenter.html

여기서 변수는 다음과 같이 정의됩니다.

#### *host\_name*

WebSphere Commerce Payments와 연관되는 웹 서버의 완전한 TCP/IP 호 스트 이름.

#### *http\_port*

WebSphere Commerce Payments에서 사용되는 HTTP 포트. 기본 HTTP 포 트는 5432입니다.

#### *ssl\_port*

WebSphere Commerce Payments에서 사용되는 SSL 포트. 기본 SSL 포트 는 5433입니다.

#### *language*

도움말 페이지를 표시할 언어에 대한 언어 코드. 대부분의 언어에 대해 두 글 자입니다. 언어 코드는 다음과 같습니다.

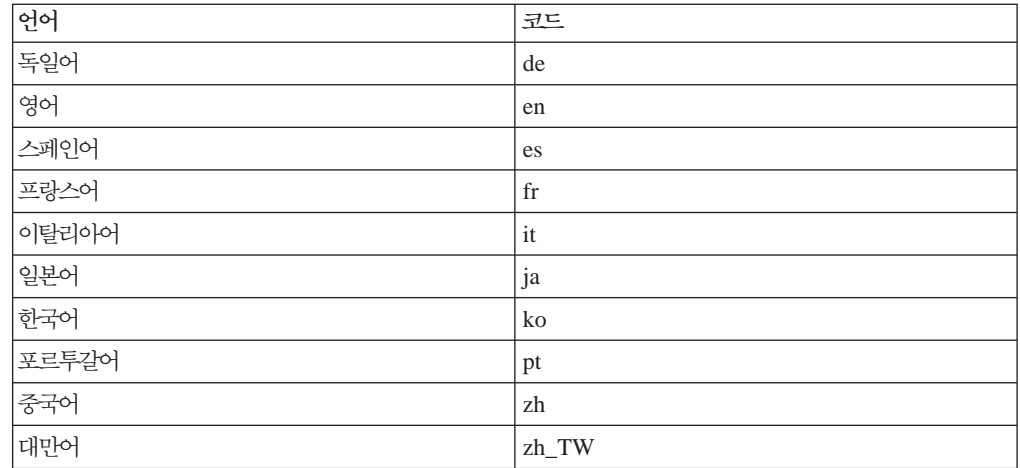

WebSphere Commerce Payments 및 Payments Cassettes에 대한 추가 정보는 WebSphere Commerce 기술 라이브러리에서 볼 수 있습니다.

<http://www.ibm.com/software/genservers/commerce/library/>

### **IBM HTTP Server**

IBM HTTP Server 정보는 IBM HTTP Server 웹 사이트에서 볼 수 있습니다.

<http://www.ibm.com/software/webservers/httpservers/>

문서는 HTML 형식, PDF 파일, 또는 둘 다로 되어 있습니다.

### **WebSphere Application Server**

WebSphere Application Server WebSphere Application Server 서 볼 수 있습니다.

<http://publib.boulder.ibm.com/iseries/v1r1m0/websphere/ic2924/index.htm?info/rzaiz/50/was.htm>

### **DB2 Universal Database**

DB2 문서는 DB2 기술 라이브러리에서 볼 수 있습니다.

<http://www.ibm.com/software/data/db2/library/>

SQL 문에 대한 정보는 다음 URL에서 iSeries용 DB2 Universal Database SQL 참 조서를 참조하십시오.

<http://publib.boulder.ibm.com/html/as400/infocenter.html>

### **IBM -**

대부분의 IBM 서적은 IBM에서 권한을 부여한 판매업체나 마케팅 영업대표로부터 구 입할 수 있습니다.

# 부록 B. Payments 인스턴스 이름 바꾸기

사전에 이주한 Payments 인스턴스가 WebSphere Commerce 인스턴스와 같은 이름을 가지고 있는 경우, Payments 인스턴스 이름을 바꾸고 아래 단계에 설명된 대로 Payments 이주를 진행해야 합니다. WebSphere Commerce 인스턴스의 경우, 보통 때 와 같이 35 페이지의 제 4 장 『[Commerce](#page-54-0) 인스턴스 구성 이주』, [61](#page-80-0) 페이지의 제 5 장 『데이터베이스를 이주하기 전에』 및 69 페이지의 제 6 장 『[Commerce Suite 5.1](#page-88-0) 데이터베이스 이주』에 설명된 대로 WebSphere Commerce 인스턴스 및 데이터베이스 이주를 수행합니다.

- 1. Payments 인스턴스의 의미있는 새 이름을 결정합니다.
- 2. WCIM 도구를 사용하고, WCIM 도구의 인스턴스 매개변수로 이전 Payments 이 름을 사용하여 Payments 인스턴스를 백업하십시오. 백업을 위한 WCIM 실행에 대 한 자세한 정보는 98 페이지의 『백업을 위한 [WCIM](#page-117-0) 실행』을 참조하십시오.
- 3. WCIM 도구를 사용하고, 인스턴스 매개변수로 새 Payments 이름을 사용하여 Payments 인스턴스를 이주하십시오. 이주를 위한 WCIM 실행에 대한 자세한 정 보는 101 페이지의 『이주를 위한 [WCIM](#page-120-0) 실행』을 참조하십시오.
- 4. 새 Payments 인스턴스 이름과 같은 이름을 사용하여 Commerce Suite 5.1 라이 브러리/스키마를 새 라이브러리/스키마로 복원하십시오.
- 5. 새 Payments 인스턴스 이름과 이전 Payments 인스턴스 암호를 사용하여 Payments 데이터베이스 이주를 실행하십시오. Payments 데이터베이스 이주 실행에 대한 자 세한 정보는 104 페이지의 『[Payments](#page-123-0) 데이터베이스 이주』를 참조하십시오.
- 6. Payments 인스턴스에 사용되는 포트가 WebSphere Commerce 인스턴스 포트와 충 돌하지 않는지 검증하십시오. (이전 WebSphere Commerce 및 Payments 인스턴 스가 HTTP 서버를 공유하고, 두 WebSphere Commerce 및 Payments 모두 포트 80을 사용하는 경우 포트를 변경해야 할 수도 있습니다.)

95 페이지의 제 8 장 『[Commerce Payments](#page-114-0)로 이주』의 나머지 태스크를 진행하십시 오.

# 부록 C. Payments 인스턴스가 새 시스템으로 이동된 경우 다른 이 름으로 Payments 라이브러리 복원

다음은 Payments 인스턴스가 새 시스템으로 이동된 경우 다른 이름으로 Payments 라 이브러리를 복원하는 단계입니다.

1. 동일한 라이브러리 이름을 사용하여 이전 시스템에서 새 시스템으로 데이터베이스 를 복원하십시오.

RSTLIB SAVLIB(*Payments\_library\_name*) DEV(\*SAVF) SAVF(*saveFile*)

2. 작성 중인 새 인스턴스와 같은 이름을 사용하여 사용자 프로파일을 작성하십시오.

CRTUSRPRF USRPRF(*new\_instance\_name*) PASSWORD(\*\*\*\*\*\*\*\*\*\*) USRCLS(\*SECOFR) TEXT('migration profile')

3. QSH 명령창에 들어가서 /QIBM/ProdData/CommerceServer55/bin 디렉토리에서 다음 WebSphere Commerce 5.5 명령을 실행하십시오.

copyDB.sh *host\_name database\_name new\_instance\_name new\_instance\_passwd old\_instance\_name empty\_native\_lib*

- 4. copyDB에서 로그 파일을 확인하십시오.
- 5. 작성된 사용자 프로파일을 삭제하고 라이브러리 소유자를 QPYMSVR로 변경하십시오. DLTUSRPRF USRPRF(*New\_instance\_profile*) OWNOBJOPT(\*CHGOWN QPYMSVR) PGPOPT(\*NOCHG)
- 6. 104 페이지의 『[Payments](#page-123-0) 데이터베이스 이주』에 설명된 대로 Payments 데이터베 이스를 이주하십시오.

# 부록 D. 데이터 이주 스크립트 확장

WebSphere Commerce 5.5는 데이터베이스 이주 중에 사용하기 위해 사용자 정의할 수 있는 두 개의 스크립트를 제공합니다.

인스턴스 디렉토리에서 파일을 작성할 경우, 이주 스크립트를 호출하기 전에 WC55\_installdir 디렉토리에 제공되는 빈 파일 대신 사용자 파일이 이주에 사용됩니다.

원하는 경우 이 파일을 작성하고 고유한 사용자 정의를 추가할 수 있습니다. *WC55\_userdir*/instances/*instance\_name*/migration/db2/delyour.constraint.sql *WC55\_userdir*/instances/*instance\_name*/migration/db2/addyour.constraint.sql

이주는 Commerce Suite 5.1 테이블을 수정하기 전에 첫 번째 파일을 실행합니다. 그 런 다음 WebSphere Commerce 5.5에 필요한 모든 필드가 테이블에 포함될 때까지 데 이터베이스에서 나머지 테이블을 수정하고 필요하면 새 테이블을 작성합니다. 두 번째 는 테이블이 WebSphere Commerce 5.5 레벨에 놓인 후에 실행됩니다.

# 부록 E. WCIM 도구 및 데이터 이주 스크립트의 개요

이 장에서는 WCIM(WebSphere Commerce Instance Migration) 도구 및 데이터베이 스 이주 스크립트에 대해 설명하며, 이는 사용자 참조용입니다. 이 정보에 따라 어떤 조 치를 취할 필요는 없습니다.

### WCIM을 사용한 인스턴스 이주

WCIM 도구는 다음 인스턴스 이주 단계를 수행합니다. 여기서 wcimenv의 WORK\_DIR 변수는 WC55\_userdir/temp로 설정하는 것으로 가정합니다. WORK\_DIR은 사용자가 정 의합니다.

- 1. WebSphere Commerce 5.5 인스턴스 템플리트 파일을 WC55 userdir/temp 디렉 토리로 복사합니다.
- 2. 복사한 ZIP 파일의 압축을 WC55\_userdir/temp 디렉토리에 풉니다.
- 3. 다음과 같이 인스턴스 이주를 수행합니다.
	- 인스턴스 구성 파일인 instance\_name.xml을 이주합니다.
	- 인스턴스 정보로 wcs\_instances 파일을 갱신합니다.
	- 웹 서버 구성 파일을 이주합니다.
	- 임의 사용자 정의 상점 특성 파일을 이주합니다.
	- JavaServer Pages 레벨을 버전 1.3으로 이주하기 위한 몇 가지 수정을 수행합니 다. (몇 가지 추가 수동 수정이 또한 필요합니다.)
	- 압축을 푼 Commerce Suite 5.1 인스턴스 파일을 WebSphere Commerce 5.5 EAR 파일 내 적합한 위치로 복사합니다.
	- WebSphere Commerce 5.5 전개 설명자를 갱신합니다.
- 4. WebSphere Application Server 구성(예: 가상 호스트, 클래스 경로, JVM 특성 등) 을 도와줄 JACL 스크립트 파일을 작성합니다.
- 5. WORK\_DIR 디렉토리의 wcimenv에 있는 LOG\_FILE 변수로 지정된 로그 파일을 작 성합니다. 예를 들면, 다음과 같습니다.

SET LOG FILE=WCIMMigration.log

다음은 WCIM 도구가 JSP 파일에 자동으로 수행할 필수 변경사항입니다. 이 목록은 Commerce Suite 5.1에서 WebSphere Commerce 5.5로의 InFashion 상점 이주로부 터 파생됩니다.

• Commerce Suite 5.1에서는 JavaServer Page 1.1 레벨을 사용하므로, 다음 모든 발 생을

<jsp:include page="<%=incfile%>"/>

다음과 같이 변경하십시오.

<jsp:include page="<%=incfile%>" flush="true"/>

Commerce Suite 5.1에서 실행 중인 상점에서 사용하는 JavaServer Page 템플리트 에는 JavaServer Page 1.0 스펙 지원이 필요했습니다. WebSphere Commerce 5.5 로 상점을 이주할 때 상점의 JavaServer Page 템플리트가 Sun Microsystems에서 작성한 JavaServer Page 1.1 스펙을 준수하는지 확인해야 합니다. JavaServer Page 1.1 스펙에 대한 정보는 Sun Microsystems의 Java 웹 사이트(http://java.sun.com) 를 참조하십시오.

• 존재하는 경우

<Form NAME="BillAddressForm" METHOD="POST" action="<%="OrderCopy"%>">

또는

<Form NAME=BillAddressForm METHOD="POST" action="<%="OrderCopy"%>">

링크의 모든 발생을 다음과 같이 변경하십시오.

<Form NAME="BillAddressForm" METHOD="POST" action="OrderCopy">

• JSP 1.2 스펙에서는 "Java" 언어만을 지원하는 것으로 설명합니다. 따라서 JSP에 다 음 페이지 언어를 선언하는 것은 더 이상 올바르지 않습니다.

<%@ page language="JAVA" %>

WCIM 도구가 사용자를 대신하여 모든 <%@ page language="JAVA" %>의 발생을 <%@ page language="**java**" %>로 변환함에 유의하십시오.

### 데이터 이주 스크립트

데이터베이스 이주 스크립트는 사용자가 지정하는 라이브러리에 데이터베이스의 백업 사 본을 작성한 후, 다음 서브시스템 또는 구성요소를 이주합니다.

- 구성워
- 카탈로그
- ATP 재고
- 주문 항목
- 장기 구매 계약
- 캠페인
- 액세스 제어

Commerce Suite 5.1과 WebSphere Commerce 5.5 사이의 데이터베이스 스키마 변 경사항의 정보 요약은 WebSphere Commerce Production 및 Development 온라인 도 움말의 주제 "이 릴리스의 데이터베이스 스키마 변경사항"을 참조하십시오.

### 구성원 이주

이주 스크립트는 구성원 서브시스템에 대해 다음 갱신을 수행합니다.

- 스크립트는 MEMBER 테이블 상태를 다음과 같이 설정합니다.
	- 스크립트는 다음에 대한 상태를 널(Null)값으로 설정합니다.
		- 게스트 사용자(G로 설정된 사용자 등록 유형)
		- 구성원 그룹
	- 스크립트는 다음에 대한 상태를 승인됨(1)으로 설정합니다.
		- 등록된 사용자(R로 설정된 사용자 등록 유형)
		- 사이트 운영자(S로 설정된 사용자 등록 유형)
		- 운영자(A로 설정된 사용자 등록 유형)
		- 조직 엔티티

MEMBER 테이블의 가능한 상태는 다음과 같습니다.

- 0 승인 보류 중
- **1**
- **2**
- MBRGRP 테이블의 OWNER\_ID 열을 설정하지 않은 경우(즉, 값 0을 포함하는 경우) -2001(즉, 루트 조직)로 설정합니다.
- 사용자의 프로파일 유형을 설정합니다.
	- Commerce Suite 5.1에서 사용자 유형 S 또는 A(사이트 운영자 또는 관리 역할) 로 등록되는 사용자의 경우, 스크립트는 PROFILETYPE을 B로 설정합니다.
	- Commerce Suite 5.1에서 비즈니스 프로파일을 갖고(즉, BUSPROF 테이블이 설 정되고) 널(Null)값 PROFILETYPE을 갖는 사용자의 경우, 스크립트는 해당 사용 자를 B2B 사용자로 가정해 PROFILETYPE을 B로 설정합니다. 예를 들어, 사용자의 PROFILETYPE이 C(B2C 사용자)로 설정되는 경우, 스크립트 는 프로파일 유형을 재설정하지 않습니다.
- MBRGRP 테이블을 확인합니다.

MBRGRPUSG 테이블에서 사용자 정의 구성원 그룹은 AccessGroup(-2)의 MBRGRPTYPE\_ID와 연관되며, 스크립트는 다음 경우를 제외하고 ROLE 테이블에 해 당하는 역할을 작성합니다.

- 주문 담당자 또는 상점 개발자 역할이 Commerce Suite 5.1에 사용되는 경우, 이주 스크립트는 이를 WebSphere Commerce 5.5의 사용자 정의 역할에 이주합 니다.

스크립트는 WebSphere Commerce 5.5 ROLE 테이블의 각 역할에 대한 레코드를 MBROLE 테이블에 추가하고 이 레코드에 대한 MEMBER\_ID를 값 -2001(루트 조직) 로 설정합니다. 루트 조직은 이들 모든 역할에 액세스할 수 있습니다.

- ORGENTITY 테이블을 확인하고, MEMBER\_ID가 널(Null)값인 경우에는 상위 MEMBER\_ID 를 -2001(루트 조직)로 설정합니다.
- 등록 유형이 S인 모든 사용자를 확인합니다. 스크립트는 다음을 수행합니다.
	- MBRROLE 테이블에 -1(사이트 운영자)로 설정된 역할을 갖는 항목을 작성합니다.
	- 모든 상위가 같은 역할로 지정되었는지 확인합니다.
- ACCMBRGRP 테이블의 각 레코드에 대해 스크립트는 다음을 수행합니다.
	- 레코드를 MBRROLE 테이블에 추가합니다.
	- 운영자가 속하는 상위 조직 엔티티에 대한 추가 레코드를 MBRROLE 테이블에 추 가합니다. OWNER\_ID가 0인 경우, 스크립트는 -2001로 설정합니다.
- 게스트 사용자가 아닌 등록된 사용자에 대해서만 MBRREL 테이블을 빌드합니다.
- ORGENTITY 테이블의 DN을 채우는 SQL 문을 작성합니다. 스크립트는 fillorgDN.sql이라는 파일을 작성합니다. ORGENTITY 테이블의 DN(인 식 이름) 열을 수동으로 갱신하거나, 이 파일을 사용하여 테이블을 갱신할 수 있습 니다. 자세한 정보는 [73](#page-92-0) 페이지의 『인식 이름 갱신』을 참조하십시오.

### 카탈로그 이주

이주 스크립트는 키탈로그 서브시스템에 대해 다음 갱신을 수행합니다.

- 상위가 없는 항목에 대해 상위 상품을 작성합니다.
	- 이는 상품 유형의 CATENTRY 테이블 항목을 작성합니다. 해당 항목에 대한 값은 CATENTRY 항목으로부터 복사됩니다.
	- CATENTDESC 테이블 항목(키탈로그 항목 설명)을 작성합니다.
	- CATENTREL 테이블 항목(상품-항목 관계)을 작성합니다.
- 상품 및 항목에 대한 이행 항목을 작성합니다.
	- 각 상품에 대한 BASEITEM, BASEITEMDSC, ITEMVERSN 및 STOREITEM 테이블 항 목을 작성합니다.
	- 각 항목에 대한 ITEMSPC 및 VERSIONSPC 테이블 항목을 작성합니다.
- 패키지에 대한 이행 항목을 작성합니다.
	- 각 패키지에 대한 BASEITEM, BASEITEMDSC, ITEMVERSN 및 STOREITEM 테이블 항목을 작성합니다.
	- 각 패키지에 대한 ITEMSPC 및 VERSIONSPC 테이블 항목을 작성합니다.

### **ATP -**

이주 스크립트는 재고 서브시스템에 대해 다음 갱신을 수행합니다.

• 새 ATP 재고 표현으로 이주하도록 선택하는 경우, 스크립트가 ATP 지원을 사용하 기 위해 ALLOCATIONGOODFOR를 값 43200으로 갱신합니다.

새 ATP 재고 표현으로 이주하지 않도록 선택하는 경우, 스크립트는

ALLOCATIONGOODFOR를 값 0으로 갱신하여 ATP 재고 이주를 연기하고 INVENTORY 테이블을 사용하여 Commerce Suite 5.1이 수행하는 것처럼 재고 추적을 계속합니 다

이 값의 의미를 이해하려면 WebSphere Commerce 5.5 온라인 도움말의 STORE 테 이블에 대한 데이터베이스 스키마 문서를 참조하십시오. 0이 아닌 모든 값은 ATP 재고가 사용될 수 있게 합니다.

- 각 상품에 대한 DISTARRANG 테이블 항목을 작성합니다. ENDDATE를 큰 값(59년)으 로 설정하고 STARTDATE를 현재 날짜로 설정합니다.
- 각 항목에 대한 ITEMFFMCTR, RADETAIL, RECEIPT 및 RCTAVAIL 테이블 항목을 작 성합니다.
- 각 패키지에 대한 ITEMFFMCTR, DISTARRANG, RADETAIL, RECEIPT, RCTAVAIL 테 이블 항목을 작성합니다.

atp를 지정하여 WebSphere Commerce 5.5로 이주하는 경우, 상점당 복수 공급업체 가 있거나 공급업체가 없을 수도 있으므로 데이터베이스 이주 스크립트는 이주 시 RECEIPT 테이블에 공급업체 자료를 대량 반입하지 않는다는 점에 유의하십시오. 상점 에 지정된 공급업체가 없으면 ATP 재고 표현으로 이주하기 전에 WebSphere Commerce 액셀러레이터를 사용하여 작성해야 합니다.

### <del>주문</del> 항목 이주

이주 스크립트는 P, I 또는 M의 상태를 갖는 모든 주문을 확인합니다.

- 해당 주문 아래의 모든 주문 항목을 찾습니다.
- ORDERITEMS 테이블의 CATENTRY\_ID에 해당하는 ITEMSPC 필드를 채웁니다.
- 상점의 기본 장기 구매 계약을 사용하기 위해 모든 주문 항목의 TRADING ID 필드 를 채웁니다.
- 상태가 C인 모든 주문 및 주문 항목을 S 상태로 변환하는 스크립트를 작성합니다.

### 운송 계산 코드

Commerce Suite 5.1에서 운송 계산 코드는 운송 주소가 서로 다른 주문 항목 그룹에 대해 개별적으로 계산되었습니다. 즉, 운송 계산 코드가 운송 주소별로 주문 항목을 그 룹화했습니다. 운송 주소별 그룹화는 이제 선택적 기능입니다. 역호환 가능 기능을 보 장하기 위해 이주 스크립트는 모든 운송 계산 코드(CALCODE.CALUSAGE\_ID = -2인 것) 에 대한 CALCODE.GROUPBY 열의 perAddress 플래그를 설정합니다.

### 할인 데이터 이주

이주 스크립트는 Commerce Suite 5.1에서 Commerce 액셀러레이터 도구에 의해 작 성된 할인 데이터가 있는지 여부를 판별합니다. 할인 서브시스템에 대해 다음을 수행하 십시오.

- 스크립트가 Commerce Suite 5.1 Commerce 액셀러레이터 이외의 다른 도구에 의 해 할인 데이터가 작성되었음을 검출하는 경우, 할인 데이터를 그대로 둡니다. 할인 데이터를 WebSphere Commerce 5.5 레벨로 이주하지 않습니다. 이 경우, Commerce Suite 5.1에서 사용한 것과 동일한 도구 및 메소드를 사용하여 할인 데이터에 액세 스하고 표시해야 합니다.
- 스크립트가 Commerce 액셀러레이터 도구에 의해 할인 데이터가 작성되었음을 검출 하는 경우, CALCODE 및 CALCODEMGP 테이블의 할인 데이터를 WebSphere Commerce 5.5에 필요한 테이블로 이주합니다
- 이전 할인 데이터가 이주된 경우 삭제합니다. 이주되지 않은 할인 데이터는 그대로 남아 있습니다.

### 장기 구매 계약 이주

이주 스크립트는 장기 구매 계약 서브시스템에 대해 다음 갱신을 수행합니다.

• Commerce Suite 5.1에서 상점 기본 장기 구매 계약을 사용하지 않은 경우, 스크립 트는 WebSphere Commerce 5.5에서 필요한 상점 기본 장기 구매 계약을 작성합 니다.

Commerce Suite 5.1에서 상점 기본 장기 구매 계약을 사용한 경우, 스크립트는 상 점 기본 장기 구매 계약을 WebSphere Commerce 5.5 상점 기본 장기 구매 계약 으로 이주합니다. 구성원 그룹 가격 책정이 사용 불가능한 경우, 판매자 참여자 및 장기 구매 계약 레벨 참여자를 작성합니다. 각 TRADEPOSCN 항목에 대해 FLAGS 열 이 0으로 설정되는 경우, 표준 가격 장기 구매 계약 규정을 작성합니다. FLAGS 열이 0이 아닌 경우, 스크립트는 사용자 정의 가격 장기 구매 계약 규정을 작성합니다.

- 각 MGPTRDPSCN 항목에 대해 거래 포지션 컨테이너 레벨 구매자 참여자를 작성합니 다. MBRGRP\_ID가 0인 경우, 구매자 참여자 MEMBER\_ID는 모든 구매자가 규정되었 음을 표시하기 위해 널(Null) 값으로 설정됩니다.
- 각 사용자 정의 가격 장기 구매 계약 규정에 대해 스크립트는 다음을 수행합니다.
	- 사용자 정의 가격 목록에 대해 해당하는 사용자 정의 상품 세트를 작성합니다.
	- 가격 목록의 데이터를 사용하여 상품 세트의 데이터에 대량 자료 반입합니다.
- 복수 장기 구매 계약이 있는 경우, 스크립트는 STOREDEF.CONTRACT\_ID를 적당한 값 으로 설정하여 단 하나가 기본 장기 구매 계약으로 활성되도록 합니다.
- 각 장기 구매 계약에 대한 TRADING 테이블에 항목을 작성합니다.
- 새 STORECNTR 테이블에 항목을 추가합니다.

#### 기본 장기 구매 계약

WebSphere Commerce 5.5에서는 장기 구매 계약 지원을 제공하기 위한 규정 (WebSphere Commerce 5.4에서 처음 도입)을 도입합니다. 이주 프로세스는 WebSphere  $\Gamma$ commerce Suite 5.1 비즈니스 플로우(예를 들어, 운송 비용에 대한)와 동일한 기능 및 특성을 갖는 사용자 시스템용 기본 장기 구매 계약을 작성합니다.

일반적으로, 기본 장기 구매 계약이 자동으로 작성되므로 이주 프로세스 중에 어떤 조 치를 취할 필요가 없습니다. 비즈니스 프로세스를 위한 추가 장기 구매 계약을 작성해 야 하는 경우, WebSphere Commerce 5.5로 이주한 후 WebSphere Commerce 액셀 러레이터를 사용하여 작성하십시오. WebSphere Commerce 5.5 온라인 도움말의 "새 장기 구매 계약 작성" 절을 참조하십시오.

데이터베이스 이주 스크립트는 WebSphere Commerce 5.5 기본 장기 구매 계약에 대 해 다음 항목을 작성합니다.

- 이주된 상점에 대한 정책(POLICY 테이블) 및 정책 설명(POLICYDESC 테이블):
	- 마스터 카탈로그에 대한 표준 가격 책정 정책(상점당) -- Mastercatalog TC.
	- 판매자 정책에 의한 운송 비용(POLICY\_ID=-7001 부트스트랩 데이터)
	- 운송 회사 정책에 의한 운송 비용(POLICY\_ID=-7002 부트스트랩 데이터)
	- 반품 비용 정책 -- 일별 부분 비용(상점당 하나 작성)
	- 반품 승인 정책 -- 일별로 승인(상점당 하나 작성)

또한 스크립트는 반품 비용 및 반품 승인(상점당)에 대해 네 개의 정책 명령을 작성 합니다.

이주 스크립트는 원래 지불 정책(policy\_id=-2001 부트스트랩 데이터)을 사용한다고 가정하므로 지불 정책을 작성하지 않습니다.

• 상점에 대한 기본 장기 구매 계약에 작성되는 규정 -- 하나의 운송 TC(장기 구매 계약당)

반품 및 환불 규정은 사용자가 새 JSP(JavaServer Page)를 작성할 필요 없이 상점 을 열고 실행할 수 있도록 작성되지 않습니다.

반품 및 환불에 대한 정보는 각 상점에 고유하며 WebSphere Commerce 5.5의 새 로운 기능입니다. 이 기능을 전개해야 하는 경우, 상점에 대한 새 장기 구매 계약 규정을 작성해야 합니다. WebSphere Commerce 5.5 온라인 도움말의 "새 장기 구 매 계약 작성" 절을 참조하십시오.

- 장기 구매 계약 참여자
	- 판매자 참여자
	- 하나 이상의 구매자 참여자(MGPTRDPSCN에 따라 다름)
	- 하나의 장기 구매 계약 레벨 구매자 참여자

### 캠페인 이주

이주 스크립트는 캠페인 행사, e-Marketing 지점 및 고객 프로파일을 WebSphere Commerce 5.5 포맷으로 이주합니다. SEGMENT 테이블에 저장된 고객 프로파일은 MBRGRP 테이블로 이동됩니다. 캠페인 행사 규칙은 BZRPENTSTG 테이블에서 제거되고 INITIATIVE 테이블의 RULE 열에 저장됩니다. 각 조건이 개별 행사로 저장됩니다. e-Marketing 지점은 MPE 테이블에서 EMSPOT 테이블로 이동됩니다. 캠페인 행사의 스 케줄은 INTVSCHED 테이블로 이동됩니다.

### 액세스 제어 이주

액세스 제어 이주에는 다음 구성요소 이주가 포함됩니다.

- Commerce Suite 5.1 ACCMBRGP 테이블을 WebSphere Commerce 5.5 MBRROLE 테 이블로 이주
- Commerce Suite 5.1 ACCCMDGRP 테이블을 WebSphere Commerce 5.5 ACPOLICY 테이블로 이주
- 필요에 따라 Commerce Suite 5.1 주문 담당자 및 상점 개발자 액세스 그룹 이주

자세한 사항은 다음과 같습니다.

1. Commerce Suite 5.1에서 사용자에게는 ACCMBRGRP 테이블의 여러 액세스 그룹(구 성원 그룹 유형이 AccessGoup으로 설정된 구성원 그룹)에 지정된 액세스 특권이 부 여됩니다. WebSphere Commerce 5.5에서는 액세스 제어 정책도 부분적으로 액세 스 그룹에 기반을 둡니다. 그러나 액세스 그룹에 직접 지정하는 대신, 사용자에게 MBRROLE 테이블에서 역할을 지정하는 것이 바람직합니다. 대부분의 부트스트랩 액 세스 그룹이 내재적으로 역할 지정을 의미합니다. 예를 들어, 판매자(Seller) 액세스 그룹은 MBRROLE 테이블을 통해 판매자(Seller) 역할이 지정된 모든 사람을 포함합 니다.

 Commerce Suite 5.1 WebSphere Commerce 5.5 역할 및 WebSphere Commerce 5.5 액세스 그룹에 맵핑합니다. MBRGRPCOND 테 이블의 CONDITIONS 열은 액세스 그룹에 속하는 내부 조건을 저장합니다.

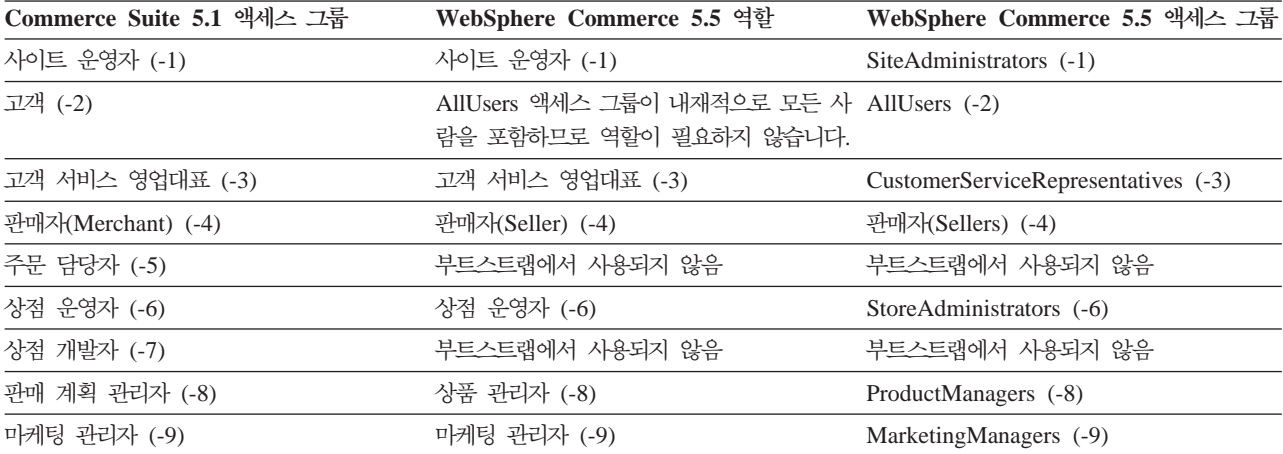

주: 일반적으로, 역할의 이름은 단수이며 액세스 그룹의 이름은 복수입니다.

*9.*
ACCMBRGRP 테이블의 항목은 위의 WebSphere Commerce 5.5 역할 ID로 Commerce Suite 5.1 액세스 그룹 ID 맵핑을 사용하여 MBRROLE 테이블로 이주됩니다. Commerce Suite 5.1 시스템에 액세스 그룹을 작성한 경우, 데이터 이주 스크립트 는 액세스 그룹과 이름이 동일한 해당 역할을 작성합니다.

- 2. 데이터 이주 스크립트는 Commerce Suite 5.1 ACCCMDGRP 테이블에 추가한 모든 항목을 적절히 WebSphere Commerce 5.5 ACPOLICY 테이블로 이주합니다. 항목 이 부트스트랩 액세스 그룹을 참조한 경우, 스크립트는 기존 WebSphere Commerce 5.5 부트스트랩 액세스 제어 정책을 해당 명령 또는 뷰를 포함하도록 갱신합니다. 항목이 Commerce Suite 5.1에 작성한 액세스 그룹을 참조하는 경우, 이주 스크립 트는 적절한 구성요소(Action, ActionDescription, ActionGroup, ResourceCategory, ResourceGroup 등)와 함께 새 정책을 작성합니다.
- 3. 주문 담당자 및 상점 개발자 역할은 WebSphere Commerce 5.5에 사용되지 않습 니다. 따라서 WebSphere Commerce 5.5 부트스트랩 액세스 제어 정책은 이러한 역할을 참조하지 않습니다. 그러나 고객이 이 역할에 의해 액세스되어야 하는 몇몇 사용자 정의 컨트롤러 명령이나 뷰를 추가한 경우, 스크립트는 ACPOLICY 테이블에 적당한 액세스 제어 정책을 작성합니다.

또한 이주 스크립트는 이전의 기능을 보관하기 위해 상점을 소유한 조직을 필수 정책 그룹에 등록시킵니다. 추가 정보는 [139](#page-158-0) 페이지의 『액세스 제어 정책 등록』을 참조하십 시오.

## 데0터 이주용 보충 정보

다음 절에서는 데이터베이스 이주 도구에 대한 추가 참조 정보 및 데이터베이스 이주 프로세스의 단계에 대한 추가 고려사항을 제공합니다.

### 데이터베이스 준비 스크립트 리턴 코드

다음 절에서는 데이터베이스 준비 스크립트에서 필요한 리턴 코드 및 조치에 대해 설명 합니다.

#### 필수 데이터베이스 사전 이주 항목

데이터베이스 준비 스크립트가 다음과 같은 리턴 코드를 작성하는 경우, 데이터베이스 이주를 계속하기 전에 다음 조치를 취해야 합니다.

**리**턴 코드 설명/조치

99 - 데이터베이스 사전 이주 도구는 모든 Commerce Suite 5.1 제한조건 을 데이터베이스에 올바르게 적용할 수 있는지를 검증합니다. Commerce Suite 5.1은 0S/400 V4R5에서 실행됩니다. V4R5의 경우, 동일한 데 이터베이스 테이블에 연속 삭제 참조 제한조건 및 삭제 조치 트리거를 가질 수 없습니다. 스테이징 또는 캐시 트리거를 추가 또는 제거하는 경우, Commerce Suite 5.1 제한조건을 위반하는 데이터를 삽입할 수 있는 시간이 있습니다. 이 검증 프로세스에 문제점이 있는 경우, 도구 가 SQL 문을 표시합니다. 예외가 23520으로 표시되는 경우, 독립 데 이터의 필요 여부에 따라 독립 레코드를 삭제하거나 상위 레코드를 작 성하여 제한조건을 위반하는 데이터를 수정해야 합니다. 로그 파일의 정 보에 따라 문제점을 수정한 후, 데이터베이스 이주를 시도하기 전에 사 전 이주 도구를 다시 실행하십시오.

- 122 23 스크립트는 Commerce Suite 5.1 데이터베이스가 해당 구성원 그룹에 대해 다음 구성원 ID(0에서 -8)를 사용하는지 확인합니다(예를 들어, 구 성원 ID가 사이트 운영자 구성원 그룹에 대해 -1인지 여부).
	- 0 사이트 소유자
	- **-1**
	- **-2**
	- **-3**
	- **-4** (Merchant)
	- **-5**
	- **-6**
	- **-7** 상점 개발자
	- **-8** -매 계획 관리자

위의 구성원 ID가 위의 구성원 그룹에 해당하는지 확인해야 합니다.

**:**

- 1. 모든 부트스트랩 값을 보관해야합니다. 즉, 구성원 그룹 ID를 위의 값에서 변경할 수 없습니다. 그렇지 않으면 데이터베이스 이주에 실 패합니다.
- 2. 리턴 코드 122는 영어 시스템에서만 사용할 수 있습니다. 영어 이 외의 자국어 버전을 사용 중인 경우, 시스템의 이 리턴 코드를 무 시할 수 있습니다. 자국어 버전 사용자는 부트스트랩 데이터가 수 정되지 않았는지 확인해야 합니다.
- 3. WebSphere Commerce 5.5에서 판매자(Merchant) 역할은 판매자 (Seller)로 이름이 바뀌었으며, 판매 계획 관리자는 상품 관리자로 이름이 바뀌었습니다.
- $200$  스크립트는 Commerce Suite 5.1에서 AUCTION 테이블의 REFCODE 필 드를 확인합니다. 고유한 것으로 가정되는 REFCODE 필드가 있지만 Commerce Suite 5.1 스키마는 강제 실행하지 않습니다. WebSphere Commerce 5.5 스키마를 고유 색인으로 지정합니다.

AUCTION 테이블의 REFCODE 필드가 고유한지 확인해야 합니다.

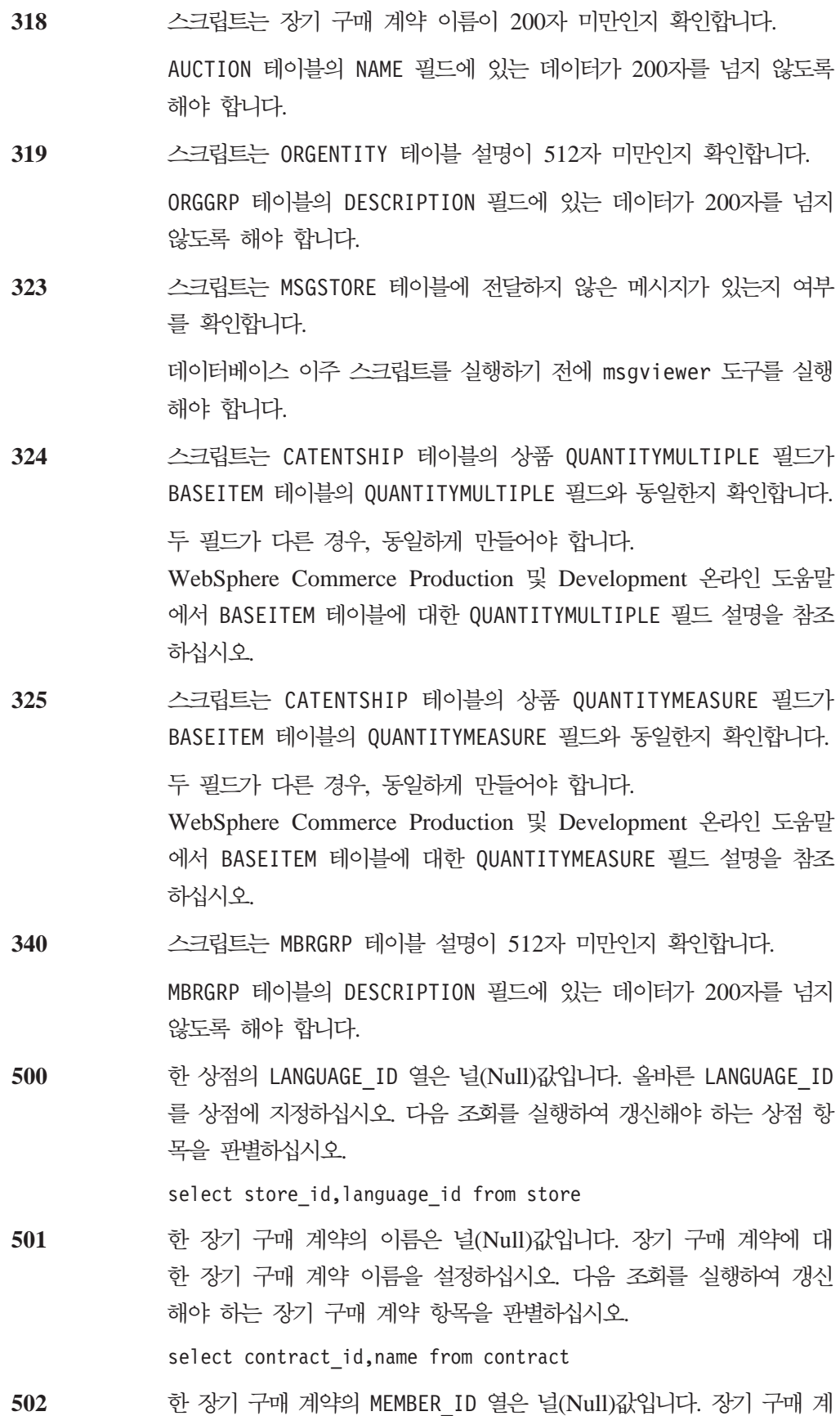

약에 대한 MEMBER\_ID를 설정하십시오. 다음 조회를 실행하여 갱신해 야 하는 장기 구매 계약을 판별하십시오.

select member id, contract id from contract"

 $503$  한 TRADEPOSCN 항목의 NAME 열은 널(Null)값입니다. 거래 포지션에 대한 NAME 열을 설정하십시오. 다음 조회를 실행하여 갱신해야 하는 TRADEPOSCN 항목을 판별하십시오.

select tradeposcn id,name from tradeposcnt

 $504$  한 CALCODE 항목의 CODE 열은 널(Null)값입니다. 계산 코드에 CODE 열을 설정하십시오. 다음 조회를 실행하여 갱신해야 하는 CALCODE 항 목을 판별하십시오.

select calcode\_id, code from calcode

#### $\Delta$  - 스테이터베이스 사전 이주 항목

데이터베이스 준비 스크립트가 다음 리턴 코드를 작성하는 경우, 데이터베이스 이주를 계속하기 전에 다음 조치를 취하는 것이 바람직합니다. 이들 조치가 필수는 아니지만, 이주된 시스템에 대한 의미를 주의 깊게 고려해야 합니다.

- 리턴 코드 설명/조치
- 103 스크립트는 Commerce Suite 5.1 할인 데이터를 확인합니다. 수동으로 작성된 사용자 정의 할인 데이터(즉, Commerce Suite 액셀러레이터의 판매 계획 메뉴를 사용하여 작성되지 않은 할인 데이터)를 가지고 있 는 경우, 스크립트는 경고를 발행합니다. 데이터베이스 이주 스크립트 는 할인 데이터를 WebSphere Commerce 5.5 요구사항으로 이주하지 않지만, 해당 데이터가 데이터베이스에 그대로 남아 있습니다. WebSphere Commerce 5.5 할인 도구가 해당 데이터를 볼 수 없게 합니다.

이 할인 데이터를 보려는 경우(Commerce Suite 5.1 도구 밖에서 작 성되는 것으로 가정), Commerce Suite 5.1의 할인 데이터를 처리하기 전에 사용했던 것과 동일한 프로시저를 따라야 합니다.

- $305$   $\triangle$ 크립트는 BUSPROF 테이블에 레코드가 있지만 ORG\_ID 및 ORGUNIT\_ID 항목이 널(Null)값인지 여부를 확인합니다. 이들 행에 대해 ORG ID 및 0RGUNIT\_ID 데이터를 채워야 하며, 그렇지 않으면 이주 스크립트가 기 본 조직을 비즈니스 사용자의 상위로 지정합니다. 또한 사용자의 profileType을 B(B2B 사용자)에서 C(B2C 사용자)로 변경하는 것을 고 려해야 합니다.
- 307 사용자가 S의 REGISTERTYPE 값을 갖고 그것이 해당 사용자에게 보다 특정한 역할을 갖는 ACCMBRGRP 테이블에 표시되지 않는 경우, 데이터 베이스 이주 스크립트는 이주 중에 해당 사용자에게 자동으로 사이트 운영자 역할을 지정합니다. 특히, 이주 스크립트는 MBRROLE 테이블에

사용자에 대한 항목을 작성하고 상위 조직 항목에 사이트 운영자 역할 을 지정합니다. 사이트 운영자는 매우 강력한 역할이므로 스크립트는 이 를 알리기 위해 경고를 발행합니다. 사이트 운영자 역할을 임의의 조 직 엔티티나 사용자에게 지정해서는 안됩니다.

309 **Commerce Suite 5.1의 고객 액세스 그룹은 모든 사용자의 그룹을 의** 미합니다. 고객 액세스 그룹을 대체하는 AllUsers 구성원 그룹이 WebSphere Commerce 5.5에 제공됩니다. Commerce Suite 5.1에서 고객 액세스 그룹(-2)에 사용자를 지정한 경우, 이주 스크립트는 해당 사용자를 WebSphere Commerce 5.5의 AllUsers 구성원 그룹에 명 시적으로 지정합니다. 사전 이주 스크립트는 명시적 지정이 WebSphere Commerce 5.5 설계에 필요 없기 때문에 경고 메시지를 발행합니다.

명시적 지정이 필요한지 여부를 평가하십시오.

310 Commerce Suite 5.1에서는 WebSphere Commerce 5.5에서 더 이상 필요하지 않거나 사용하지 않는 주문 담당자 역할을 지원했습니다. WebSphere Commerce 5.5에서는 주문 담당자 역할을 수행하는 데 사 용된 태스크는 자동화되었거나 고객 서비스 감독자에 의해 수행될 수 있습니다. 사용자가 Commerce Suite 5.1에서 주문 담당자 역할(-5) 및 ACCCMDGRP 테이블에 항목을 갖는 경우, 사용자는 액세스 제어 이주의 일부로 이주되고 역할은 사용자 정의 역할로 처리됩니다. 주문 담당자 역할을 갖는 사용자가 없는 경우, 해당 역할은 이주되지 않습니다.

> 여전히 주문 담당자 역할이 필요한지를 검토하십시오. WebSphere Commerce 5.5에서는 더 이상 이 역할을 지원하지 않으므로, 필요하 지 않은 경우 제거하십시오.

316 스크립트는 ORGENTITY 테이블의 조직 엔티티에 대한 상위 구성원 식 별자가 있는지 확인합니다.

> 플래그되는 항목에 대해 ORGENTITY 테이블의 상위 MEMBER ID 채우 기를 원할 수도 있습니다. 그렇지 않으면 데이터베이스 이주 스크립트 가 기본 조직인 값 -2001을 지정합니다.

317 Commerce Suite 5.1에서는 WebSphere Commerce 5.5에서 더 이상 필요하지 않거나 사용하지 않는 상점 개발자 역할을 지원했습니다. WebSphere Commerce 5.5에서는 상점 개발자 역할을 수행하는 데 사 용된 태스크가 자동화되었거나 사이트 운영자에 의해 수행될 수 있습 니다. 사용자가 Commerce Suite 5.1에서 상점 개발자 역할 및 ACCCMDGRP 테이블의 항목을 갖는 경우, 사용자는 액세스 제어 이주의 일부로 이주되고, 역할은 사용자 정의 역할로 처리됩니다. 상점 개발자 역할을 갖는 사용자가 없는 경우, 역할은 이주되지 않습니다.

여전히 상점 개발자 역할이 필요한지 여부를 검토하십시오. WebSphere Commerce 5.5에서는 더 이상 이 역할을 지원하지 않으므로, 필요하 지 않은 경우 제거하십시오.

401 - 스크립트는 상위 상품이 없는 모든 항<del>목</del>을 확인합니다. WebSphere Commerce 5.5에서는 각 항목에 하나의 상위 상품이 있어야 합니다. 상위가 없는 모든 항목에 대해 CATGPENREL 테이블에 항목을 추가하 고 CATALOG\_ID 및 CATGROUP\_ID를 지정해야 합니다.

> 플래그되는 항목에 대해 상위 상품을 작성할 수 있습니다. 사용자가 플 래그되는 항목에 대해 상위 상품을 작성하지 않는 경우, 데이터베이스 이주 스크립트가 사용자 대신 작성합니다.

404 스크립트는 둘 이상의 상위 상품이 있는 모든 항목을 확인합니다. WebSphere Commerce 5.5에서는 각 항목에 하나의 상위 상품만 있 어야 합니다.

> WebSphere Commerce 5.5 카탈로그 도구를 사용하여 카탈로그 데이 터를 보려는 경우, 하나의 상위 상품을 제외한 모든 상위 상품을 제거 해야 합니다.

- 414 액세스 제어와 관련된 문제점이 있습니다. 액세스 제어 확인 메시지가 있는 로그에서 자세한 메시지를 찾아 참조하십시오. 다음은 이러한 메 시지의 예입니다.
	- xxxx 사용자에게는 BUSPROF 테이블에 항목이 없습니다. 사 용자를 MBRROLE로 이주하지만 역할을 수행할 수 있는 조직 이나 회사 부서에 지정하지 않고 해당 역할을 실제로 수행 할 수는 없습니다.
	- ACCMBRGRP에 정의된 구성원 그룹의 xxxx 소유자는 조직이 아니므로 이주되지 않습니다.
- 415 <u>- 스크립트는 주문이 M(지불이 시작됨 고객이 지불을 시작했습니다. 권</u> 한부여가 진행 중입니다) 상태 코드를 갖는지 확인합니다. 모든 주문에 대한 ORDERS 테이블의 STATUS 열이 M으로 설정되어야 합 니다. 416 스크립트가 주문 항목이 M(지불이 시작됨 - 고객이 지불을 시작했습니 다. 권한부여가 진행 중입니다) 상태 코드를 갖는지 확인합니다.

모든 주문 항목에 대한 ORDERITEMS 테이블의 STATUS 열이 M으로 설 정되어야 합니다.

## 열 길이를 초과하지 않는지 확인

다음 열의 길이가 Commerce Suite 5.1에서 WebSphere Commerce 5.5로 변경되었 습니다. 이주 프로세스에서 이 열에 들어 있는 데이터가 유실되지 않도록 하려면 데이 터 이주 전에 이 열에 들어 있는 데이터가 열의 새 길이를 초과하지 않도록 하십시오. 예를 들어, MBRGRP.DESCRIPTION이 512자를 초과하지 않아야 합니다. 열의 기존 데 이터가 새 길이를 초과할 경우 데이터베이스 준비 스크립트로 플래그됩니다.

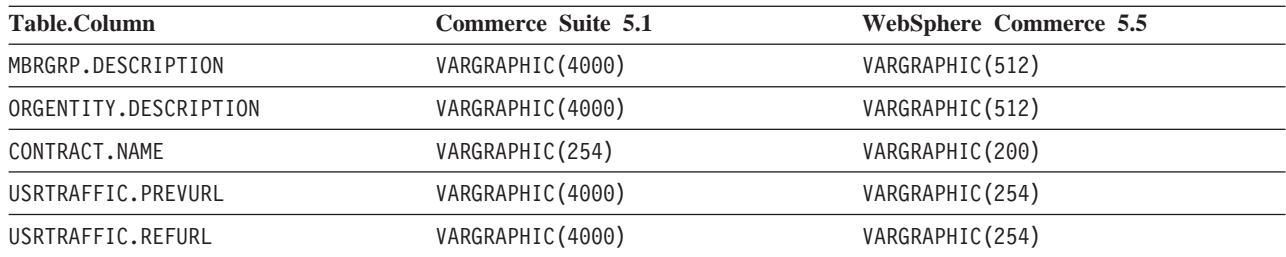

### ATP 이주를 위한 고려사항

이주 여부를 결정하는 데 도움을 주는 새 ATP 재고 표현 시스템의 정보 요약은 7 페 이지의 『[ATP](#page-26-0) 재고로 이주』를 참조하십시오. 재고 데이터를 ATP 표현으로 이주하는 경 우, 재고 데이터와 관련되는 사용자 정의 코드를 변경해야 합니다. 자세한 정보는 WebSphere Commerce 5.5 온라인 도움말을 참조하십시오. 재고 데이터를 나중에 이 주하도록 결정할 경우, 175 페이지의 부록 F 『나중에 [ATP](#page-194-0) 재고로 변환』에 설명된 대 로 migrateATP 스크립트를 실행해야 합니다.

**:**

- 1. atp를 지정하여 WebSphere Commerce 5.5로 이주하는 경우, 상점당 복수 공급 업체가 있거나 공급업체가 없을 수도 있으므로 데이터베이스 이주 스크립트는 이주 시 RECEIPT 테이블에 공급업체 자료를 대량 반입하지 않는다는 점에 유의하십시 오. 상점에 지정된 공급업체가 없으면 ATP 재고 표현으로 이주하기 전에 WebSphere Commerce 액셀러레이터를 사용하여 작성해야 합니다.
- 2. migrateATP 스크립트를 사용하여 나중에 ATP 재고로 이주하도록 선택하는 경우, 이 스크립트는 상품 카테고리 항목당 한 개의 기본 항목(BASEITEM)과 항목 카테고 리 항목당 한 개의 지정 항목(ITEMSPC)을 작성합니다. 이 작업은 일반적으로 데이 터 이주 시 ATP 재고 표현으로 이주하도록 선택하는 경우 이주 스크립트에 의해 수행됩니다.

### 데이터베이스 이주 로그 파일 확인

이주 스크립트를 실행한 후에 다음과 같이 이주 로그 파일을 확인하십시오.

1. migratedb\_database\_name.log 파일을 확인하십시오.

*WC55\_userdir*/instances/*instance\_name*/migration/logs 니다.

진행하기 전에 스크립트 실행에서 오류가 발생했는지 확인하십시오. 로그 파일에서 error 또는 fail 문자열을 검색하십시오. 또한 로그 파일 검색 시, DB2를 사용 하는 경우에는 SQLSTATE를 확인해야 합니다. 이러한 문자열이 있는 경우 메시지를 분석하고, 필요한 경우 데이터를 수정한 후 데이터 이주를 다시 시도해야 합니다.

로그 파일에서 다음 유형의 메시지는 무시할 수 있습니다.

• 오브젝트가 없어 삭제할 수 없는 경우 다음과 같은 메시지

DROP TRIGGER QSYS TRIG DB  $-$  PKGATTRVAL 000003  $\star$ The SQLException caught  $\star$ SQLState: 42704 Message: QSYS\_TRIG\_DB\_\_\_\_PKGATTRVAL\_000003 in DB type \*N not found. Vendor Code: -204

• 이주 스크립트가 wcs.dropview.sql 스크립트를 실행할 때 작성될 수 있는 다 음과 유사한 메시지를 무시할 수 있습니다(뷰가 정의되지 않은 이름인 경우). Commerce Suite 5.1에서 WebSphere Catalog Manager를 사용하지 않는 경 우, 이 뷰가 존재하지 않으며 메시지를 수신합니다. 메시지가 있는 경우, 이 뷰 는 다음 이주 스크립트에 의해 삭제됩니다.

drop VIEW STOREINV \*The SQLException caught \* SQLState: 42704 Message: STOREINV in DB type \*N not found. Vendor Code: -204 drop VIEW wcPRODdesc \*The SQLException caught \* SQLState: 42704 Message: STOREINV in DB type \*N not found. Vendor Code: -204 drop VIEW wcPRODship \*The SQLException caught \*

SQLState: 42704 STOREINV in DB type \*N not found.

Vendor Code: -204

. . .

• defaultAccessControlPoliciesout.error.xml 파일이 *WC55\_userdir*/instances/*instance\_name*/migration/logs 되는 경우 해당 파일. 이 파일에 중복 레코드에 대한 메시지만 들어 있는 경우, 메시지를 무시할 수 있습니다. 이 메시지는 데이터베이스에 레코드가 이미 존재 하므로 다시 로드되지 않<del>음</del>을 의미합니다.

### **데이터베이스 이주 로그 및 추적 파일**

데이터베이스 이주 스크립트는 WC55 userdir/instances/ins*tance name*/ migration/logs 디렉토리에 여러 로그 파일(확장자가 .log인)을 작성합니다.

Commerce Suite 5.1 데이터베이스에 대해 작성되는 로그 파일은 다음과 같습니다.

#### **premigrate\_***dbname***.log**

이 로그 파일에는 Commerce Suite 5.1 데이터베이스에 대해 사전 이주 스크 립트를 실행했을 때 작성된 모든 메시지가 들어 있습니다. 이 로그에 플래그된 오류 또는 경고가 없는지 확인해야 합니다.

#### **migratedbscripts.log**

Commerce Suite 5.1에서 WebSphere Commerce 5.5로의 스키마 변경사항을 처리하기 위한 파일 작성에 대한 로그 파일. WC55 userdir/instances/ instance\_name/migration/DB2 디렉토리에 작성되는 파일은 다음과 같습니 다.

- wcs.schema.create.sql -- 기존 테이블의 이름을 임시 테이블의 이름으 로 바꾸거나, 새 테이블을 작성하거나, 또는 기존 테이블 변경, 열 추가 등 을 수행한 후 임시 테이블의 컨텐츠를 새 테이블에 복사하기 위한 명령문이 들어 있습니다.
- wcs.temp.drop.sql -- 스테이징 테이블(수동으로 이주해야 함)을 제외한 모 든 임시 테이블을 삭제하는 명령문이 들어 있습니다.
- delwcs.constraint.sql -- 스키마에서 모든 제한조건을 삭제하는 명령문 이 들어 있습니다.

#### **migratedb\_***database\_name***.log**

의 부트스트랩 데이터에 대량 자료 반입을 포함한 전체 데이터 이주에 대한 로 그 파일. 이 파일에는 실제로 수행된 스키마 변경사항(예: 제한조건 삭제, 테이 블 이름 바꾸기, 테이블 변경, 새 스키마 테이블 작성 및 임시 테이블에서 새 테이블로 데이터 복사)의 로그가 들어 있습니다. 이 파일은 또한 비즈니스 로 직 관련 데이터의 조작을 플래그합니다.

#### **OrigSchema.log**

데이터베이스 릴리스에 대한 Commerce Suite 5.1 테이블의 자세한 목록. 예 를 들어, WebSphere Commerce Suite 데이터베이스 레벨 5.1.0.1로부터 이주 중인 경우, 이 로그에는 모든 5.1.0.1 WebSphere Commerce Suite 스키마 테 이블의 목록이 포함됩니다.

#### **TargetSchema.log**

이주 스크립트를 실행한 후 데이터베이스에 있는 WebSphere Commerce 5.5 스키마 테이블의 자세한 목록. 고유 색인, 열 정의 및 제한조건이 포함됩니다. TargetSchema.log 파일과 OrigSchema.log 파일의 차이는 원래 제공한 Commerce Suite 5.1 테이블에서 수행한 사용자 정의(예를 들어, 더 추가한 열 또는 테이블)를 초래합니다.

 **- :**

다음 파일의 위치는 WCALoggerConfig.xml 파일의 컨텐츠에 따라 결정됩니다. 이 파 일이 WC55\_userdir/instances/instance\_name/xml/loader 디렉토리에 존재하는 경우, 이러한 파일의 위치를 결정하는 데 사용됩니다. 그렇지 않으면, 위치는  $WC55\_installdir / \text{xml/loader/WCALoggerConfig . \text{xml의컨텐츠에 따라 결정됩니다.$ 

#### **messages.txt**

대량 로드 유틸리티 메시지를 포함합니다.

#### **trace.txt**

대량 로드 유틸리티에 대한 추적 파일을 포함합니다. 이 파일의 *크*기가 보통 매 우 크다는 점에 유의하십시오.

#### **RESWCSID.txt**

ID 분석기의 메시지가 들어 있습니다.

### migratedb 로그 파일 보기

이주 스크립트를 실행한 후, *WC55\_userdir/*instances*/instance\_name/* migration/logs에 작성된 데이터베이스 이주 로그 파일의 컨텐츠를 검토해야 합니다.

• migratedb\_*dbname*.log -- Commerce Suite 5.1의 기본 이주 로그(부트스트랩 데 이터 작성, 새 스키마 테이블 작성, 제한조건, 비즈니스 로직 관련 데이터 조작)

Migrating 문자열을 검색하고, Total errors=0이 있는지 확인하십시오. 모든 경고 는 무시할 수 있음에 유의하십시오. migratedb.log 파일은 다음과 유사하게 나타나 야 합니다.

Migration starts... Date:2003-06-30 Migrating Discount Data... ... ... Summary Total changed =

Total inserted = Total queries = Total warnings =  $\theta$ Total errors  $= 0$ 

Migrating Contract Component.. ... ... Summary Total changed =

```
Total inserted =
Total queries =
Total warnings =0Total errors = 0Migrating Calculation Framework..
...
...
Summary
Total changed =
Total inserted =
Total queries =
Total warnings =0
Total errors = 0.
```
어떤 이유로 데이터베이스 이주가 만족스럽지 않아 데이터베이스 이주를 다시 실행해야 하는 경우, 다음을 수행해야 합니다.

- 1. 부분 이주된 데이터베이스 스키마 삭제
- 2. 백업 장치에서 원본 Commerce Suite 5.1 스키마 복원
- 3. 이주 시 발생한 문제점 수정
- 4. 사전 데이터 이주 태스크로 시작하여 이주 프로세스 다시 시작

재이주를 시작하기 전에 인스턴스 사용자 프로파일에 스키마 라이브러리 해당 테이블에 대한 소유권이 있는지 확인하십시오. 또한 테이블이 올바르게 저널되었는지 확인하십시 오. 먼저 데이터베이스를 삭제하고 데이터베이스 소유자로 사인온한 상태에서 복원한 후 원래 이름으로 데이터베이스를 복원하는 경우에도 권한 및 저널링 속성이 유지보수되는 지 확인해야 합니다.

#### 추가 확인

데이터베이스 이주 로그 파일을 확인한 후 데이터베이스에 대해 다음 SQL 문을 실행 해야 합니다.

• 다음 select 문을 실행하여 FLOW 테이블을 확인하십시오.

SELECT \* FROM FLOW

플로우 테이블이 비어 있는 경우, 대량 로드 유틸리티에 비즈니스 플로우 데이터 로 드 문제점이 있<del>음을</del> 의미합니다. 자세한 정보는 migratedb.log 및 message.txt 파일을 확인해야 합니다.

• 다음 select 문을 실행하여 ORGENTITY 및 USERS 테이블의 인식 이름 열인 DN을 확 인하십시오.

SELECT DN FROM ORGENTITY

```
SELECT DN FROM USERS
```
DN 항목 중 하나가 비어 있는 경우, [73](#page-92-0) 페이지의 『인식 이름 갱신』에 설명된 대로 이주 후에 데이터베이스에 대한 migrateDN 스크립트를 실행하지 않았을 수 있습니 다.

### 데이터베이스 일관성 확인 프로그램 출력

일관성 확인 프로그램이 다음 리턴 코드를 생성하는 경우, 시스템에 대한 이주 프로세 스를 계속하기 전에 표시되는 필수 조치를 취해야 합니다. 그렇지 않으면 WebSphere Commerce 5.5 런타임은 이주된 데이터에 대해 작동하지 않습니다.

#### 리턴 코드 설명/조치

- **401** -주된 데이터에 상위 상품이 없는 항목이 들어 있습니다. 이들 각각 의 항목에 대해 상위 상품을 지정해야 합니다. 항목에 대해 상위 상품 을 작성하려면 CATENTREL 테이블에 항목을 추가하십시오.
- **402** -주된 데이터에 둘 이상의 상위 상품이 있는 항목이 들어 있습니다. 각 항목에 하나의 상위 상품만을 지정해야 합니다. 둘 이상의 상위 상 품이 있는 것으로 플래그되는 항목에 대해 추가 상위 상품을 삭제하려 면 CATENTREL 테이블에서 항목을 제거하십시오.
- **405** -주된 USER 테이블에 불일치하는 조직이 있습니다. 플래그되는 모든 항목을 수정해야 합니다. BUSPROF 테이블에 레코드가 있는 사용자의 경우, ORG\_ID 및 ORGUNIT\_ID 열이 널(Null)값이 아니면 (ORGUNIT\_ID 에서 시작), ORGENTITY 테이블을 사용하여 MEMBER\_ID가 최종적으로 널(Null)값을 포함하거나 ORGENTITY\_ID와 동일한 값을 포함할 때까지 조직 계층 위로 이동하십시오. ORGENTITY의 MEMBER\_ID 열 값이 BUSPROF의 ORG\_ID 열 값과 동일하지는 않습니다. ORGENTITY의 MEMBER\_ID 열 값이 BUSPROF의 ORG\_ID 열 값과 동일한지 확인하십 시오.
- 500 기스터 카탈로그로 지정된 카탈로그가 없습니다. 상점별로 복수의 카탈 로그를 갖는 경우, 카탈로그 중 하나를 마스터 카탈로그로 지정했는지 확인하십시오.

마스터 카탈로그를 설계하고, [74](#page-93-0) 페이지의 『마스터 카탈로그 지정』에 설 명된 대로 choosemc.sql 스크립트를 실행하여 마스터 카탈로그를 선 택하십시오.

**503** -주된 데이터에 최상위 레벨 카탈로그 그룹이 없습니다. 데이터가 각 마스터 카탈로그에 대해 최소한 하나의 최상위 레벨 카탈로그 그룹을 포함하고 있는지 확인해야 합니다. CATTOGRP 테이블에 항목을 추가하 여 최상위 레벨 카탈로그 그룹 관계를 추가하십시오.

일관성 확인 프로그램이 다음 리턴 코드를 생성하는 경우, 시스템에 대한 이주 프로세 스를 계속하기 전에 표시되는 선택 조치를 취하는 것이 바람직하지만 필수는 아닙니다. 그렇지 않으면 이주된 데이터에 대해 상품 관리 도구와 같이 WebSphere Commerce 5.5 도구를 사용할 수 없습니다.

**리**턴 코드 설명/조치

- **408** -주된 데이터에 둘 이상의 거래 포지션 컨테이너 아래에 카탈로그 그 룹이 있습니다. 카탈로그 그룹이 둘 이상의 거래 포지션 컨테이너 아래 에 있지 않은지 확인해야 합니다. CATGRPTPC 테이블에서 항목을 제거 하여 추가 거래 포지션 컨테이너 관계를 삭제하십시오.
- **501** -주된 데이터에 둘 이상의 상위 카탈로그 그룹을 갖는 카탈로그 그룹 이 있습니다. 각 카탈로그 그룹은 하나의 카탈로그 그룹만을 상위로 지 정합니다. CATGRPREL 테이블에서 항목을 제거하여 추가 상위 카탈로 그 그룹을 삭제하십시오.
- **502** -주된 데이터에 둘 이상의 카탈로그 그룹에 속하는 카탈로그 항목이 있습니다. 모든 카탈로그 항목이 하나의 카탈로그 그룹에만 속하는지 확 인하십시오. CATGPENREL 테이블에서 항목을 제거하여 추가 키탈로그 그룹을 삭제하십시오.
- **614** ATTRVALUE 테이블에 CatEntryId = 0으로 정의되는 각 속성값에 대 한 행이 있어야 합니다. 예를 들어, 다음과 같이 ATTRVALUE 테이블에 color 속성을 갖는 항목이 있고 연관 속성값이 red 및 blue인 경우입 니다.

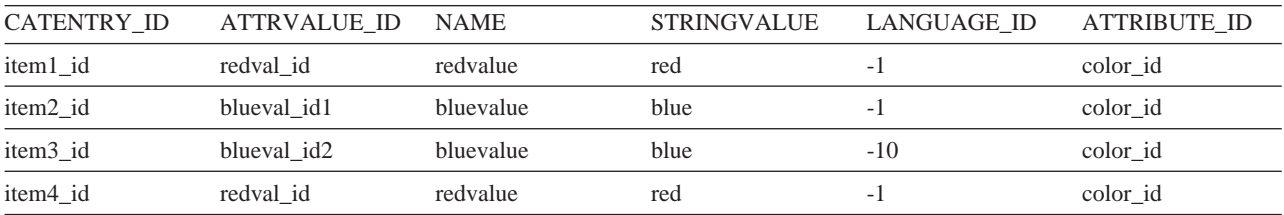

CATENTRY\_ID를 0으로 설정하는 경우 ATTRVALUE 테이블에 대량 자료를 반입해야 합니다.

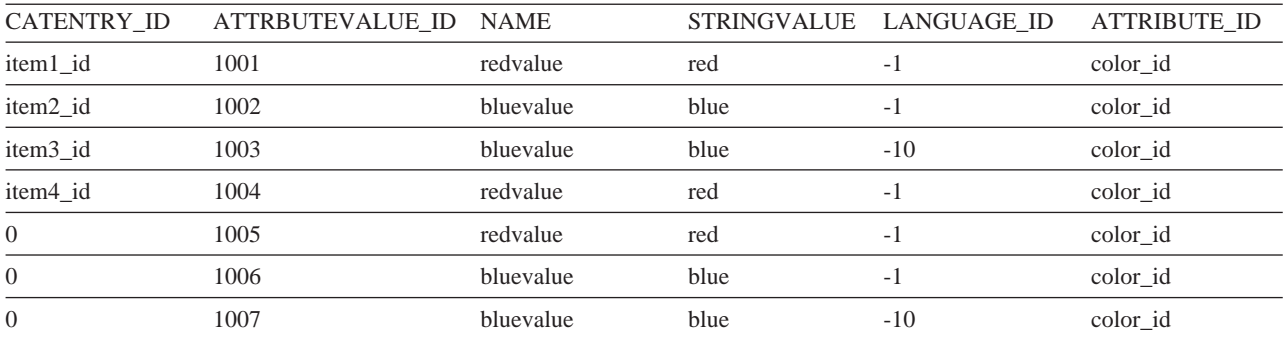

위의 테이블은 완전한 테이블이 아니며, 단지 예시용일 뿐이라는 점에 유의하십시오. 이 방법으로 정의된 항목이 없는 경우에도 속성에 정의 되는 올바른 속성값을 표시할 수 있습니다. 복수 언어가 존재하는 경 우, 각 언어에 대해 각 행은 다시 정의되어야 합니다.

이 단계는 WebSphere Commerce 5.5 도구(예: 상품 관리 도구)를 사 용하여 키탈로그를 관리하려는 경우에만 필요합니다.

둘 이상의 항목이 동일한 ATTRBUTE ID를 갖는 경우, ATTRVALUE 테 이블에 CATENTRY\_ID가 0으로 설정된 하나의 행을 추가하십시오.

Commerce Suite 5.1 견본 상점, InFashion 또는 WebFashion의 카탈로그에는 WebSphere Commerce 5.5 마스터 카탈로그에 적합하게 제대로 구성된 카탈로그 트 리가 없습니다. [11](#page-30-0) 페이지의 『중요 구조적 고려사항』에 설명된 대로 마스터 카탈로그 의 요구사항에 따라 카탈로그를 다시 설계해야 합니다. 그렇지 않은 경우, WebSphere Commerce 5.5 카탈로그 편집기 도구인 상품 관리가 카탈로그를 탐색할 때 문제점을 야기할 수 있습니다. 제대로 구성된 카탈로그 트리의 예는 WC55\_installdir/samples 디렉토리에 WebSphere Commerce 5.5와 함께 제공되는 견본 상점을 참조하십시오.

# <span id="page-194-0"></span>**부록 F. 나중에 ATP 재고로 변환**

WebSphere Commerce 5.5로 이주할 때 데이터베이스 이주 스크립트에서 atp 옵션을 선택하는 경우, 기본적으로 재고 데이터는 WebSphere Commerce 5.5에서 지원(또한 WebSphere Commerce 5.4에서 도입)하는 ATP 재고 표현으로 변환됩니다. 이주 프 레임워크의 noatp 옵션을 지정하여 재고 데이터를 변환하지 않도록 선택하는 경우, 아 래 절에서 설명하는 대로 migrateATP 스크립트를 실행하여 나중에 ATP로 변환할 수 있습니다.

ATP 옵션을 사용하여 이주하도록 선택하는지 여부와 상관없이, 데이터베이스 이주 스 크립트는 PRODUCT 및 ITEM 항목에 대해 사용자 대신 다음 테이블을 설정합니다.

- BASEITEM
- ITEMSPC
- ITEMVERSN
- STOREITEM
- v VERSIONSPC

이 설정은 이주 시 한 번만 수행됨에 유의하십시오. 데이터베이스 이주 스크립트 (migratedb)를 실행한 후 새 PRODUCT 및 ITEM 항목을 추가하는 경우, migrateATP 스크립트를 실행하기 전에 위의 테이블이 이주 스크립트를 실행한 이후에 추가된 모든 새 PRODUCT 및 ITEM 항목에 대해 적절하게 설정되었는지 확인해야 합니다. WebSphere Commerce 5.5 도구를 사용하여 새 상품과 항목을 추가하는 경우, 항목은 적절하게 설 정됩니다.

대량 로드 유틸리티(massload.xml)를 사용하여 ITEM 및 PRODUCT 항목에 대량 자료 반입하는 경우, 스크립트를 실행하기 전에 해당 테이블(BASEITEM, ITEMSPC, ITEMVERSN STOREITEM 및 VERSIONSPC)도 설정해야 합니다. 대량 로드 유틸리티 사용 방법에 대 한 자세한 정보는 로더 사용에 대한 WebSphere Commerce 5.5 온라인 도움말 정보 와 이들 테이블에 대한 설명을 참조하십시오.

migrateATP 스크립트는 다음 테이블에 항목을 작성합니다.

- 각 상품에 대해 DISTARRANG를 작성합니다. ENDDATE를 큰 값(59년)으로 설정하고 STARTDATE를 현재 날짜로 설정합니다.
- 각 항목에 대해 RADETAIL, RECEIPT, RCTAVAIL 및 ITEMFFMCTR을 작성합니다.
- 각 패키지에 대해 DISTARRANG, RADETAIL, RECEIPT, RCTAVAIL 및 ITEMFFMCTR 을 작성합니다. (각 상위를 상위 상품으로, 각 항목을 하위 항목으로 취급합니다.) 또한 다음을 수행합니다.
- 상점의 기본 장기 구매 계약을 사용하기 위해 모든 주문 항목의 TRADING ID 필드 를 채웁니다.
- 상태가 C인 모든 주문 및 주문 항목을 S 상태로 변환하는 스크립트를 작성합니다.

# DB2 데이터베이스의 경우

DB2 데이터베이스를 사용 중인 경우, 다음 프로시저를 사용하여 migrateATP 스크립 트를 실행하십시오.

- \_\_ 1. WebSphere Commerce 5.5가 설치되어 있는 bin 서브디렉토리로 전환하십시오 (예: WC55 installdir/bin).
- \_\_ 2. 다음과 같이 DB2에 대해 migrateATP 이주 스크립트를 실행하십시오.

여기서

- *db\_name*은 이주하고 있는 Commerce Suite 5.1 데이터베이스입니다(예: mall).
- *db\_userID*는 이주하고 있는 Commerce Suite 5.1 데이터베이스의 인스턴스 사용자 프로파일입니다(예: mydbuser).
- password는 이주하고 있는 Commerce Suite 5.1 데이터베이스에 연결하기 위 한 사용자 ID에 대한 암호입니다(예: mypasswd).
- *host\_name*은 시스템의 완전한 호스트 이름입니다(예: myhost.montreal.ca).

예를 들어, 재고 데이터를 새 ATP 표현으로 변환하기 위해 다음 명령을 사용할 수 있습니다.

migrateATP.db2.sh mall mydbuser mypasswd myhost.montreal.ca

<u>\_\_</u> 3. *WC55 userdir/*instances*/instance name/*migration/logs 디렉토리에 작 성되는 ATPmigrate.log의 정보 요약 절을 확인하여 오류 또는 경고가 발생했 는지 확인하십시오. 오류가 발생하지 않은 경우 계속할 수 있으며, 그렇지 않으 면 계속하기 전에 모든 오류 상태를 조사하고 스크립트를 다시 실행해야 합니 다.

<sup>./</sup>migrateATP.db2.sh *db\_name db\_userID password host\_name*

# **- G. JSP**

이주 후에 상점의 여러 측면이 WebSphere Commerce 5.5에서 올바르게 작동하려면 몇몇 JSP가 수정되어야 합니다. 예를 들어, 상점 서비스를 사용한 구매 플로우를 완료 하려면 Commerce Suite 5.1에서 제공된 shipaddress.jsp를 갱신해야 합니다. 또한 로그온 오류 메시지 전달을 개선하려면 Commerce Suite 5.1에서 제공된 register.jsp 및 account.jsp JSP를 갱신해야 합니다.

갱신된 JSP가 사용자 참조를 위해 다음에 표시됩니다.

# **register.jsp**

 $< 0$ //\*\*\*\*\*\*\*\*\*\*\*\*\*\*\*\*\*\*\*\*\*\*\*\*\*\*\*\*\*\*\*\*\*\*\*\*\*\*\*\*\*\*\*\*\*\*\*\*\*\*\*\*\*\*\*\*\*\*\*\*\*\*\*\*\*\*\*\* //\*------------------------------------------------------------------- //\* Licensed Materials - Property of IBM //\* //\* 5697-D24 //\* //\* (c) Copyright IBM Corp. 2000, 2002 //\* //\* US Government Users Restricted Rights - Use, duplication or //\* disclosure restricted by GSA ADP Schedule Contract with IBM Corp. //\* //\*------------------------------------------------------------------- //\*  $\%$ <%@ page language=″java″ %> <% // All JSPs requires the first 4 packages for getResource.jsp which is used for multi language support %> <%@ page import=″java.io.\*″ %> <%@ page import=″java.util.\*″ %> <%@ page import=″com.ibm.commerce.server.\*″ %> <%@ page import=″com.ibm.commerce.command.\*″ %> <%@ page import=″javax.servlet.\*″ %> <%@ page import=″com.ibm.commerce.catalog.beans.\*″ %> <%@ page import=″com.ibm.commerce.catalog.objects.\*″ %> <%@ page import=″com.ibm.commerce.beans.\*″ %> <%@ page import=″com.ibm.commerce.user.beans.\*″ %> <%@ page import=″com.ibm.commerce.user.objects.\*″ %> <%@ page import=″com.ibm.commerce.datatype.\*″ %> <%@ page import=″com.ibm.commerce.usermanagement.commands.ECUserConstants″ %> <%@ page import=″com.ibm.commerce.common.beans.\*″ %> **<%@ page import=**″**com.ibm.commerce.security.commands.ECSecurityConstants**″ **%>** <%@ include file=″getResource.jsp″%>  $<\!\%$ // JSPHelper provides you with a easy way to retrieve // URL parameters when they are encrypted JSPHelper jhelper = new JSPHelper(request); String storeId = jhelper.getParameter(″storeId″); String catalogId = jhelper.getParameter(″catalogId″); String languageId = jhelper.getParameter(″langId″);  $\%$ <jsp:useBean id=″bnError″ class=″com.ibm.commerce.beans.ErrorDataBean″ scope=″page″> <% com.ibm.commerce.beans.DataBeanManager.activate(bnError, request); %> </jsp:useBean>  $< 0/0$ String strErrorMessage = null; String strErrorCode = ″″; String strLogonID = null; String strPassword = null; String strPasswordVerify = null; String strLastName = null;

String strFirstName = null;

TypedProperty hshErrorProperties = bnError.getExceptionData();

```
if (hshErrorProperties != null)
{
//We have a registration error.
 strErrorCode = hshErrorProperties.getString(ECConstants.EC_ERROR_CODE, ″″);
        if (strErrorCode.equals(ECUserConstants.EC_UREG_ERR_BAD_LOGONID))
                strErrorMessage = infashiontext.getString(″ERROR_MESSAGE40″);
        if (strErrorCode.equals(ECUserConstants.EC_UREG_ERR_LOGONID_EXISTS))
               strErrorMessage = infashiontext.getString("ERROR_MESSAGE41");
        if (strErrorCode.equals(ECUserConstants.EC_UREG_ERR_BAD_LOGONPASSWORD))
               strErrorMessage = infashiontext.getString(″ERROR_MESSAGE42″);
        if (strErrorCode.equals(ECUserConstants.EC_UREG_ERR_BAD_LOGONPASSWORDVERIFY))
               strErrorMessage = infashiontext.getString(″ERROR_MESSAGE43″);
        if (strErrorCode.equals(ECUserConstants.EC_UREG_ERR_PASSWORDS_NOT_SAME))
               strErrorMessage = infashiontext.getString(″ERROR_MESSAGE44″);
        if (strErrorCode.equals(ECUserConstants.EC_ADDR_ERR_BAD_LASTNAME))
                strErrorMessage = infashiontext.getString(″ERROR_MESSAGE45″);
        if (strErrorCode.equals(ECUserConstants.EC_UREG_ERR_MISSING_LOGONPASSWORDVERIFY))
               strErrorMessage = infashiontext.getString(″ERROR_MESSAGE46″);
if (strErrorCode.equals(ECSecurityConstants.ERR_MINIMUMLENGTH_PASSWORD))
               strErrorMessage = infashiontext.getString(″PASS_ERROR_MESSAGE21″);
        if (strErrorCode.equals(ECSecurityConstants.ERR_MINIMUMDIGITS_PASSWORD))
               strErrorMessage = infashiontext.getString(″PASS_ERROR_MESSAGE22″);
        if (strErrorCode.equals(ECSecurityConstants.ERR_MINIMUMLETTERS_PASSWORD))
               strErrorMessage = infashiontext.getString(″PASS_ERROR_MESSAGE23″);
        if (strErrorCode.equals(ECSecurityConstants.ERR_USERIDMATCH_PASSWORD))
               strErrorMessage = infashiontext.getString(″PASS_ERROR_MESSAGE24″);
        if (strErrorCode.equals(ECSecurityConstants.ERR_REUSEOLD_PASSWORD))
                strErrorMessage = infashiontext.getString(″PASS_ERROR_MESSAGE25″);
        if (strErrorCode.equals(ECSecurityConstants.ERR_MAXCONSECUTIVECHAR_PASSWORD))
                strErrorMessage = infashiontext.getString(″PASS_ERROR_MESSAGE26″);
       if (strErrorCode.equals(ECSecurityConstants.ERR_MAXINTANCECHAR_PASSWORD))
               strErrorMessage = infashiontext.getString(″PASS_ERROR_MESSAGE27″);
//Redisplay what was entered when the
//invalid entry was submitted.
 strLogonID = jhelper.htmlTextEncoder(jhelper.getParameter(ECUserConstants.EC_UREG_LOGONID));
 strPassword = jhelper.getParameter(ECUserConstants.EC_UREG_LOGONPASSWORD);
 strPasswordVerify = jhelper.getParameter(ECUserConstants.EC_UREG_LOGONPASSWORDVERIFY);
 strLastName = jhelper.htmlTextEncoder(jhelper.getParameter(ECUserConstants.EC_ADDR_LASTNAME));
strFirstName = jhelper.htmlTextEncoder(jhelper.getParameter(ECUserConstants.EC_ADDR_FIRSTNAME));
}
else
{
//Form is loading under regular condition.
//Initialize all fields to empty.
strLogonID = ″″;
 strPassword = "";
 strPasswordVerify = ″″;
 strLastName = ″″;
       strFirstName = ″″;
}
```

```
\%
```
<!DOCTYPE html PUBLIC ″-//W3C//DTD XHTML 1.0 Transitional//EN″ ″DTD/xhtml1-transitional.dtd″>  $\langle$ html $>$ <head> <title><%=infashiontext.getString(″REGISTER\_TITLE″)%></title> <link rel=stylesheet href=″<%=storeDir%>/fashionfair.css″ type=″text/css″> </head> <body marginheight=″0″ marginwidth=″0″>  $\lt$ !-- Set the user id and e-mail to the same value --> <SCRIPT language=″javascript″> function prepareSubmit(form) { form.<%=ECUserConstants.EC\_ADDR\_EMAIL1%>.value = form.<%= ECUserConstants.EC\_UREG\_LOGONID%>.value.toLowerCase() form.<%=ECUserConstants.EC\_UREG\_LOGONID%>.value = form.<%= ECUserConstants.EC\_UREG\_LOGONID%>.value.toLowerCase() form.submit() } </SCRIPT>  $< \frac{9}{6}$ String incfile; incfile =  $\frac{n}{n}$  + storeDir + "/header.jsp";  $\% >$ <jsp:include page=″<%=incfile%>″ **flush=**″**true**″/>  $<\!\%$ incfile =  $\frac{n}{n}$  + storeDir +  $\frac{n}{s}$ idebar.jsp";  $\frac{9}{6}$ <jsp:include page=″<%=incfile%>″ **flush=**″**true**″/> <!--END SEARCH--> <td bgcolor=″#FFFFFF″ width=″600″ rowspan=″6″ valign=″top″> <!--MAIN CONTENT STARTS HERE--> <table cellpadding=″2″ cellspacing=″0″ width=″580″ border=″0″ align=″left″>  $\langle$ tr $\rangle$ <td width="10" rowspan="10">&nbsp;</td>

<td align=″left″ valign=″top″ colspan=″3″ class=″categoryspace″> <font class=″category″><%=infashiontext.getString(″REGISTRATION″)%></font> <hr width=″580″ noshade align=″left″> <font class=″required″>\*</font><font class=″text″><%=infashiontext.getString(″REQUIRED\_FIELDS3″)%></font></td>  $\langle t$ r $>$ tr $>$ 

```
<td align=″left″ valign=″top″ width=″400®″ class=″topspace″>
<\!\%if (strErrorMessage != null)
{
//We have error message.
% ><p><font color=″red″><%=strErrorMessage%></font><br><br></p>
< 0}
\frac{0}{6}<FORM name=″Register″ method=POST action=″<%=″UserRegistrationAdd″%>″>
<INPUT TYPE=″hidden″ NAME=″langId″ Value=″<%=languageId%>″>
<INPUT TYPE=″hidden″ NAME=″new″ Value=″Y″>
<INPUT TYPE=″hidden″ NAME=″storeId″ Value=″<%=storeId%>″>
<INPUT TYPE=″hidden″ NAME=″catalogId″ Value=″<%=catalogId%>″>
<INPUT TYPE=″hidden″ NAME=″URL″ Value=″LogonForm″>
<INPUT TYPE=″hidden″ NAME=″page″ Value=″account″>
<INPUT TYPE=″hidden″ NAME=″registerType″ Value=″G″>
<INPUT TYPE=″hidden″ NAME=″profileType″ Value=″C″>
<INPUT TYPE=″hidden″ NAME=″<%=ECUserConstants.EC_ADDR_EMAIL1%>″ Value=″″>
\leq!--
Lots of mandetory fields are not displayed in this form.
We set them to "-".
-->
<INPUT TYPE=″hidden″ NAME=″personTitle″ Value=″-″>
<INPUT TYPE=″hidden″ NAME=″<%=ECUserConstants.EC_ADDR_ADDRESS1%>″ VALUE=″-″>
<INPUT TYPE=″hidden″ NAME=″<%=ECUserConstants.EC_ADDR_ADDRESS2%>″ VALUE=″-″>
<INPUT TYPE=″hidden″ NAME=″<%=ECUserConstants.EC_ADDR_CITY%>″ VALUE=″-″>
<INPUT TYPE=″hidden″ NAME=″<%=ECUserConstants.EC_ADDR_STATE%>″ VALUE=″-″>
<INPUT TYPE=″hidden″ NAME=″<%=ECUserConstants.EC_ADDR_ZIPCODE%>″ VALUE=″-″>
<INPUT TYPE=″hidden″ NAME=″<%=ECUserConstants.EC_ADDR_COUNTRY%>″ VALUE=″-″>
<INPUT TYPE=″hidden″ NAME=″<%=ECUserConstants.EC_ADDR_PHONE1%>″ VALUE=″-″>
<INPUT TYPE=″hidden″ NAME=″<%= ECUserConstants.EC_UREG_CHALLENGEQUESTION %>″ VALUE=″-″>
<INPUT TYPE=″hidden″ NAME=″<%= ECUserConstants.EC_UREG_CHALLENGEANSWER %>″ VALUE=″-″>
<table cellpadding=″3″ cellspacing=″0″ border=″0″ align=″left″>
<tr><td align=″right″ valign=″middle″>
<font class=″required″>*</font><font class=″strongtext″><%=infashiontext.getString(″EMAIL2″)%></font></td>
<td align=″left″ valign=″middle″>
<input size=″25″ maxlength=″50″ name=″<%= ECUserConstants.EC_UREG_LOGONID%>″ value=″<%=strLogonID%>″></td>
\langletr>\langletr>
<td align=″right″ valign=″middle″>
<font class=″required″>*</font><font class=″strongtext″><%=infashiontext.getString(″PASSWORD3″)%></font></td>
<td align=″left″ valign=″middle″>
<input size=″25″ maxlength=″50″ name=″<%=ECUserConstants.EC_UREG_LOGONPASSWORD%>″
type=″password″ value=″<%=strPassword%>″></td>
\langletr>\lttr><td align=″right″ valign=″middle″>
<font class=″required″>*</font><font class=″strongtext″><%=infashiontext.getString(″VERIFY_PASSWORD3″)%></font></td>
<td align=″left″ valign=″middle″>
<input size="25" maxlength="50" name="<%=ECUserConstants.EC_UREG_LOGONPASSWORDVERIFY%>"
type=″password″ value=″<%=strPasswordVerify%>″></td>
\langle tr>
<% if (locale.toString().equals(″ja_JP″)||locale.toString().equals(″ko_KR″)||
locale.toString().equals(″zh_CN″)||locale.toString().equals(″zh_TW″)) { %>
```
<td align=″right″ valign=″middle″> <font class=″required″>\*</font><font class=″strongtext″><%=infashiontext.getString(″LAST\_NAME3″)%></font></td> <td align=″left″ valign=″middle″> <input size=″25″ maxlength=″50″ name=″<%=ECUserConstants.EC\_ADDR\_LASTNAME%>″ value=″<%=strLastName%>″ type=″text″></td>  $\langle t$ r $>$ tr $>$ <td align=″right″ valign=″middle″> <font class=″strongtext″><%=infashiontext.getString(″FIRST\_NAME3″)%></font></td> <td align=″left″ valign=″middle″> <input size=″25″ maxlength=″50″ name=″<%= ECUserConstants.EC\_ADDR\_FIRSTNAME %>″ value=″<%=strFirstName%>″ type=″text″></td>  $\langle t$ r $>$  $\langle % \rangle$  } else { %> <font class=″product″>  $\langle$ tr $\rangle$ <td align=″right″ valign=″middle″> <font class=″strongtext″><%=infashiontext.getString(″FIRST\_NAME3″)%></font></td> <td align=″left″ valign=″middle″> <input size=″25″ maxlength=″50″ name=″<%= ECUserConstants.EC\_ADDR\_FIRSTNAME %>″ value=″<%=strFirstName%>″ type=″text″></td>  $\langle t$ r $>$ tr $>$ <td align=″right″ valign=″middle″> <font class=″required″>\*</font><font class=″strongtext″><%=infashiontext.getString(″LAST\_NAME3″)%></font></td> <td align=″left″ valign=″middle″> <input size=″25″ maxlength=″50″ name=″<%=ECUserConstants.EC\_ADDR\_LASTNAME%>″ value=″<%=strLastName%>″ type=″text″></td>  $\langle t$ r $>$  $<\!\%$  } %>  $<$ tr $>$ <td align=″left″ valign=″top″> <font class="text">&nbsp;</font></td> <td align=″left″ valign=″top″ class=″categoryspace″> <table cellpadding=″4″ cellspacing=″0″ border=″0″>  $<$ tr $>$ <td align=″left″ valign=″middle″ bgcolor=″#FFCC99″> <A href=″javascript:prepareSubmit(document.Register)″><font class=″strongtext″><%=infashiontext.getString(″SUBMIT″)%></font></a>  $\langle t \, d \rangle$  $\langle$ /tr $\langle$ /table $\rangle$ </td></tr></table> </form>  $\langle t \, d \rangle$ <td width=″180″ valign=″top″ class=″topspace″> <table cellpadding=″3″ cellspacing=″0″ border=″1″ width=″180″ bgcolor=″#FFFFCC″>  $<$ tr $>$ <td align=″left″ valign=″top″> <font class=″strongtext″><%=infashiontext.getString(″YOUR\_PRIVACY″)%></font><br> <font class=″text″><%=infashiontext.getString(″PRIVACY\_STATEMENT″)%><br> <a href=″PrivacyView?langId=<%=languageId%>&storeId=<%=storeId%>&catalogId=<%=catalogId%>″> <%=infashiontext.getString(″LEARN\_MORE″)%></a></font> </td></tr></table>  $\langle t \, \mathrm{d} \rangle$  $\langle$ tr> $\langle$ table $\rangle$  $\langle t \, ds$  $\langle$ tr> $\langle$ table $\rangle$  $< 0/0$ incfile =  $\frac{n}{n}$  + storeDir +  $\frac{n}{\text{footer}}$ .jsp";  $% >$ <jsp:include page=″<%=incfile%>″ **flush=**″**true**″/> </body> </html>

 $<$ tr $>$ 

## **account.jsp**

 $< 0$ //\*\*\*\*\*\*\*\*\*\*\*\*\*\*\*\*\*\*\*\*\*\*\*\*\*\*\*\*\*\*\*\*\*\*\*\*\*\*\*\*\*\*\*\*\*\*\*\*\*\*\*\*\*\*\*\*\*\*\*\*\*\*\*\*\*\*\*\* //\*------------------------------------------------------------------- //\* Licensed Materials - Property of IBM //\* //\* 5697-D24 //\* //\* (c) Copyright IBM Corp. 2000, 2002 //\* //\* US Government Users Restricted Rights - Use, duplication or //\* disclosure restricted by GSA ADP Schedule Contract with IBM Corp. //\* //\*-------------------------------------------------------------------  $//^{\ast }$  $% >$ <%@ page language=″java″ %> <% // All JSPs requires the first 4 packages for getResource.jsp which is used for multi language support %> <%@ page import=″java.io.\*″ %> <%@ page import=″java.util.\*″ %> <%@ page import=″com.ibm.commerce.server.\*″ %> <%@ page import=″com.ibm.commerce.command.\*″ %> **<%@ page import=**″**javax.servlet.\***″ **%>** <%@ page import=″com.ibm.commerce.catalog.beans.\*″ %> <%@ page import=″com.ibm.commerce.catalog.objects.\*″ %> <%@ page import=″com.ibm.commerce.beans.\*″ %> **<%@ page import=**″**com.ibm.commerce.user.beans.\***″ **%> <%@ page import=**″**com.ibm.commerce.user.objects.\***″ **%> <%@ page import=**″**com.ibm.commerce.datatype.\***″ **%> <%@ page import=**″**com.ibm.commerce.usermanagement.commands.ECUserConstants**″ **%> <%@ page import=**″**com.ibm.commerce.security.commands.ECSecurityConstants**″ **%>** <%@ page import=″com.ibm.commerce.common.beans.\*″ %> <%@ include file=″getResource.jsp″%>  $<\!\%$ CommandContext commandContext = (CommandContext) request.getAttribute(ECConstants.EC\_COMMANDCONTEXT); String catalogId = request.getParameter(″catalogId″); String storeId = request.getParameter(″storeId″); String languageId = request.getParameter(″langId″); //Parameters may be encrypted. if  $(catalogId == null)$ catalogId = ((String[]) request.getAttribute(″catalogId″))[0]; if  $(\text{stored} == \text{null})$ storeId = ((String[]) request.getAttribute(″storeId″))[0]; if (languageId == null) languageId = ((String[]) request.getAttribute(″langId″))[0];  $\%$ 

<!DOCTYPE html PUBLIC ″-//W3C//DTD XHTML 1.0 Transitional//EN″ ″DTD/xhtml1-transitional.dtd″>

```
<head><title><%=infashiontext.getString(″ACCOUNT_TITLE″)%></title>
<link rel=stylesheet href=″<%=storeDir%>/fashionfair.css″ type=″text/css″>
</head>
```
<body marginheight=″0″ marginwidth=″0″>

 $\epsilon$ <sup>0</sup>% String incfile;

```
incfile = \frac{n}{n} + storeDir + "/header.jsp";
%<jsp:include page=″<%=incfile%>″ flush=″true″/>
```
 $<\!\%$ incfile =  $\frac{n}{n}$  + storeDir + "/sidebar.jsp";  $% >$ 

<jsp:include page=″<%=incfile%>″ **flush=**″**true**″/>

<!--END SEARCH-->

<td bgcolor=″#FFFFFF″ width=″600″ rowspan=″6″ valign=″top″>

**<%**

**//Deal with possible errors when logging in String strPageTitle =** ″**Logon**″**; String strErrorMessage = null; String strErrorCode** = null;

**String[] strArrayAuth = (String [])request.getAttribute(ECConstants.EC\_ERROR\_CODE);**

**if (strArrayAuth != null){**

```
if(strArrayAuth[0].equalsIgnoreCase(ECSecurityConstants.ERR_DISABLED_ACCOUNT) == true){
   strErrorMessage = infashiontext.getString(″ACCOUNT_LOCKED″);
}else if( strArrayAuth[0].equalsIgnoreCase(ECSecurityConstants.ERR_MISSING_LOGONID) == true){
   strErrorMessage = infashiontext.getString(″LOGIN_ID_MISSING″);
}else if(strArrayAuth[0].equalsIgnoreCase(ECSecurityConstants.ERR_INVALID_LOGONID) == true){
   strErrorMessage = infashiontext.getString(″LOGON_ID_INVALID″);;
}else if(strArrayAuth[0].equalsIgnoreCase(ECSecurityConstants.ERR_MISSING_PASSWORD) == true){
   strErrorMessage = infashiontext.getString(″PASSWD_MISSING″);
}else if(strArrayAuth[0].equalsIgnoreCase(ECSecurityConstants.ERR_INVALID_PASSWORD) == true){
   strErrorMessage = infashiontext.getString(″PASSWORD_INCORRECT″);
}else if(strArrayAuth[0].equalsIgnoreCase(ECSecurityConstants.ERR_LOGON_NOT_ALLOWED) == true){
   strErrorMessage = infashiontext.getString(″WAIT_TO_LOGIN″);
}
```
**}**

**\* Register link behaves differently depending on if the user is logged \* in. If the user is logged in (hence a registered user) clicking on \* register will log the user off then display the registration form. \* This will allow multiple registration using the same browser. \* For guest shoppers clicking on Register link will simply display the \* registration form. \*/ UserRegistrationDataBean regBean = new UserRegistrationDataBean(); com.ibm.commerce.beans.DataBeanManager.activate(regBean, request); String regURL = null; if (! regBean.findUser()) // findUser() return false if the customer is not registered { //This is a guest user. Simply display the registration form. regURL =** ″**UserRegistrationForm**″**; } else { //This is a registered/logged in user. Log him off first. //Through LogoffView registration page will be displayed. regURL =** ″**Logoff**″**; } %>** <!--MAIN CONTENT STARTS HERE--> <table cellpadding=″2″ cellspacing=″0″ width=″580″ border=″0″>  $<$ tr $>$  $lt$ td width="10" rowspan="10">  $lt$ /td> <td align=″left″ valign=″top″ colspan=″3″ class=″categoryspace″> <font class=″category″><%=infashiontext.getString(″MY\_ACCOUNT3″)%></font> <hr width=″580″ color=″#336666″ noshade align=″left″>  $\langle t \, \mathrm{d} t \rangle$  $\langle t$ r $>$ tr $>$ <td align=″left″ valign=″top″ width=″280″ bgcolor=″#CC6600″> <font class=″subheader″><%=infashiontext.getString(″PERSONAL\_INFO″)%></font></td> <td width="20" rowspan="5">&nbsp;&nbsp;</td> <td align=″left″ valign=″top″ width=″280″ bgcolor=″#CC6600″> <font class=″subheader″><%=infashiontext.getString(″ADDRESS\_BOOK″)%></td>  $\langle t$ r $>$ tr $>$ <td align=″left″ valign=″top″ width=″280″ class=″topspace″> <font class=″text″><%=infashiontext.getString(″UPDATE\_NAME″)%></font><p> <table cellpadding=″0″ cellspacing=″0″ border=″0″ align=″left″>  $<$ tr $>$ <td align=″left″ valign=″top″>

**/\***

<table cellpadding=″4″ cellspacing=″0″ border=″0″>  $<$ tr $>$ <td align=″left″ valign=″middle″ bgcolor=″#FFCC99″> <A href=″UserRegistrationForm?storeId=<%=storeId%>&langId=<%=languageId%>&catalogId=<%=catalogId%>″> <font class=″strongtext″><%=infashiontext.getString(″CHANGE\_INFO″)%></font></a></td> </tr></table>  $\langle t \rangle$  $\langle t$ r $>\langle t$ able $>$  $\langle t \, d \rangle$ <td align=″left″ valign=″top″ width=″280″ class=″topspace″>  $<sup>0</sup>/<sub>0</sub>$ </sup> **if (strErrorMessage != null) { //We have an error message. %> <p><font color=**″**red**″ **><%=strErrorMessage%></font><br> <% } %>** <table cellpadding=″0″ cellspacing=″0″ border=″0″>  $<$ tr $>$ <td align=″left″ valign=″top″> <font class=″text″><%=infashiontext.getString(″UPDATE\_ADDRESS1″)%></font><br><br></td>  $\langle t$ r $>$ tr $>$ <td align=″left″> <table cellpadding=″4″ cellspacing=″0″ border=″0″>  $<$ tr $>$ <td align=″left″ valign=″middle″ bgcolor=″#FFCC99″> <A href=″AddressBookForm?storeId=<%=storeId%>&langId=<%=languageId%>&catalogId=<%=catalogId%>″> <font class=″strongtext″><%=infashiontext.getString(″EDIT\_ADD″)%></font></a></td>  $\langle$ tr $>\langle$ table $>$  $\langle tdc \rangle \langle tr \rangle \langle table \rangle$ </tr></table>  $\langle t \, d \rangle$  $\langle t \, d \rangle$  $\langle$ tr> $\langle$ table $\rangle$  $< \frac{0}{6}$ incfile =  $\frac{n}{n}$  + storeDir +  $\frac{n}{100}$  + footer.jsp";  $\frac{0}{6}$ <jsp:include page=″<%=incfile%>″ **flush=**″**true**″/> </body>

</html>

## **infashiontext\_ko\_KR.properties**

LOGON\_ID\_INVALID = 입력한 전자 우편 주소가 올바르지 않습니다. 전자 우편 주소 필드에 다른 전자 우편 주소를 입력한 후 다시 시도하십시오. **PASSWORD\_INCORRECT =** 입력한 암호가 올바르지 않습니다. 암호 필드에 암호를 입력한 후 다시 시도하십시오.<br>L**OGIN\_ID\_MISSING =** 전자 우편 주소 필드에 전자 우편 주소를 입력하십시오. **PASSWD\_MISSING =** 암호 필드에 암호를 입력하십시오.<br>**ACCOUNT\_LOCKED = 3**번의 암호 시도 실패로 인해 로그인할 수 없습니다. 계정을 잠금 해제하려면 상점 영업대표에게 문의하십시오. **WAIT\_TO\_LOGIN =** 다시 로그인하기 전에 잠시 기다리십시오. **PASS\_ERROR\_MESSAGE21 = 6**자 미만의 암호를 입력했습니다. 암호는 최소한 **6**자이고 하나의 숫자와 하나의 문자를 포함해야 합니다. 암호를 다시 입력하십시오.<br>**PASS\_ERROR\_MESSAGE22 =** 암호에 숫자가 포함되지 않았습니다. 암호는 최소한 **6**자이고 하나의 숫자와 하나의 문자를<br>포함해야 합니다. 암호를 다시 입력하십시오.<br>**PASS\_ERROR\_MESSAGE2** 포함해야 합니다. 암호를 다시 입력하십시오.<br>PASS\_ERROR\_MESSAGE24 = 암호가 사용자 ID와 동일합니다. 사용자 ID와 암호가 서로 달라야 합니다.<br>PASS\_ERROR\_MESSAGE25 = 새 암호가 이전 암호와 동일합니다. 새 암호를 입력하거나 메뉴 표시줄의<br>'회원 정보T를 선택하여 계정 페이지로 리턴하십시오.<br>PASS ERROR MESSAGE26 = 암호에서 한 문자가 허용되 암호를 다시 입력하십시오.<br>**PASS\_ERROR MESSAGE27** = 암호에서 한 문자가 허용되는 한계인 3보다 더 많이 발생합니다.<br>암호를 다시 입력하십시오. # infashion store translation text ENCODESTATEMENT = text/html; charset=euc\_kr # header.jsp<br>SHOPPING\_CART = 장바구니<br>MY\_ACCOUNT = 회원 정보<br>CONTACT\_US = 연락처 HELP = 도움말<br>SEARCH = 검색  $HOME = \frac{1}{100}$ #footer.jsp SHOPPING\_CART2 = 장바구니<br>MY\_ACCOUNT2 = 회원 정보<br>CONTACT\_US2 = 연락처<br>HELP2 = 도움말<br>HRIVACY POLICY = 개인정보 보호 정책 #sidebar.jsp CHOOSE\_COUNTRY = 언어 선택<br>CANADA = 캐나다 UNITED\_STATES =  $\Box \exists$ CHINA = 중국<br>FRANCE = 프랑스 GERMANY = 독일<br>ITALY = 이탈리아<br>JAPAN = 일본<br>SPAIN = 스페인<br>TURKEY = 터키 SERVICES = 서비스<br>REGISTER = 등록<br>NOW\_BUY = 지금 처음 구매가격이 10% 할인됩니다!<br>NEED\_HELP = 도움이 필요하십니까?<br>JUST\_ASK = 문의하십시오!  $G0 = 0.5$ **. . .**

# 부록 H. 문제점 해결

이 장에서는 이주 시 발생할 수 있는 잠재적인 문제점과 이러한 문제점을 해결하기 위 한 조치에 대해 설명합니다.

1. 문제점: CatalogDataBean 액세스 bean을 사용하는 상점 또는 WebFashion 견본 상점을 기반으로 하는 상점을 갖고 있는데 카탈로그 그룹(예: 상품)을 더 이상 홈 페이지에 표시할 수 없습니다.

해결 방법: Commerce Suite 5.1의 경우, CatalogDataBean은 현재 상점에 속하 지 않는 카탈로그 그룹을 표시합니다. 즉, 표시해서는 안되는 카탈로그 그룹을 표시 합니다. WebSphere Commerce 5.5의 경우, 이 기능은 현재 상점에 속하지 않는 카탈로그 그룹을 표시하지 않도록 수정되었습니다.

이주 후 홈페이지에서 카탈로그 그룹을 표시하려면 다음 단계를 수행하면 됩니다.

a. 다음 SQL을 실행하십시오.

select \* from cattogrp where CATALOG\_ID= *your\_store\_id*

- b. 결과로부터, 홈페이지에서 카탈로그에 누락된 catgroup\_id 값(예: 11111)을 찾 을 수 있습니다.
- c. 다음 SQL을 실행하십시오.

insert into storecgrp (catgroup id, storeent id) values (11111, *your store id*)

- d. 상점을 실행하십시오. 이제, 홈페이지에서 상품을 볼 수 있어야 합니다.
- 2. 문제점: 캠페인 데이터를 이주할 때, 데이터베이스 이주 로그에 다음과 유사한 오류 가 수신됩니다.

```
*** Migrating INITIATIVE ***
Query: select * from keys where tablename='initiative'
...
Query: select * from campaign where name='End of Season Sale.' and storeent_id=10051
Query: select * from bzrpent where path='
  /UserTemplate/Store10051/Campaign/Campaign10101/Initiative/Initiative10001_working'
Query: select * from bzrpentstg where bzrpent id=10009 order by sequence
Query: select * from intvmpe where initiative_id=10001
Query: select * from mpe where mpe_id=10051
Query: select * from emspot where name='StoreHomePage' and storeent_id = 10051
MigrateCampaigns [Fatal Error] :240:2019: Attribute name "instan" must be followed by the
                              ' = ' character.
Attribute name "instan" must be followed by the'=' character.
Campaign 10101: failed to migrate initiative 10001 ...
                possible error in the rule xml parsing, please check the log for details.
Execute update keys set counter=10050 where tablename='initiative'
Execute update keys set counter=10000 where tablename='intvsched'
*** INITIATIVE migrated and committed ***
해<mark>결 방법</mark>: 데이터베이스 이주 로그 및 데이터베이스의 캠페인 데이터를 분석하십시
```
오. 예를 들어, BZRPENTSTG 테이블에 손상된 데이터가 있는 경우, 다음과 유사한 select 문을 실행하십시오.

select  $*$  from bzrpentstg where bzrpent  $id=10009$ 

이 select 문이 다음과 같은 결과를 생성하는 경우, ..... 10006 <value>com.ibm.commerce.marketingcenter.object.rule.SelectAttributeWithValue</value> ..... </value> </item> </instance-list> <instan //this element key word has been cut off, //so migration for campaign initiative has failed. // The following is next record 10007 ce ref='Class'> <value>com.ibm.commerce.marketingcenter.object.rule. CatalogEntryDistinctiveRecommendationActionEndMark</value> </instance> .....

Commerce Suite 5.1 데이터베이스의 BZRPENTSTG 테이블에서 손상된 레코드를 수 동으로 수정하여 <instance ref='Class'> 문자열이 동일한 레코드에 있는지 확 인하고 데이터베이스 이주를 재실행해야 합니다.

# 로그 작성 및 추적 사용

WebSphere Commerce 5.5의 경우, 로그 작성 서브시스템은 WebSphere Application Server 로그 작성 인프라를 사용합니다. 이는 시스템 전체에 일관성있게 로그를 작성하 여 관리를 단순화하고, WebSphere Application Server와 함게 제공되는 도구를 이용 하여 문제점 판별 성능을 향상시킵니다. 로그 파일은 WebSphere Commerce 응용프 로그램 인프라에서 공유되므로, 둘 사이의 로그 레코드의 WebSphere Application Server 상관은 자동입니다.

Commerce Suite 5.1 로그를 직접 사용하는 도구를 작성한 경우, WebSphere Application Server 로그 작성 인프라를 사용하려면 도구를 수정해야 합니다. WebSphere Commerce 독립형 응용프로그램(예: 구성 관리자 및 dbclean 유틸리티)의 경우, 로그 및 추적은 새 WebSphere Application Server JRas 포맷이 아닌 이전 로그 작성 포 맷을 사용합니다.

자세한 정보는 [WebSphere Application Server](http://www.ibm.com/software/webservers/appserv/infocenter.html) 버전 5.0 정보 센터 (http://www.ibm.com/software/webservers/appserv/infocenter.html) 가능한 로그 작성 인프라를 사용한 문제점 진단 및 수정에 대한 절을 참조하십시오.

### 로그 작성

다음 절에서는 로그 작성에 대해 설명합니다.

• 심각도 로그 작성

Commerce Suite 5.1에는 5가지 심각도 유형(ERROR, INFORMATION, DEBUG, STATUS 및 WARNING)이 있습니다. 그러나 WebSphere Application Server 로 그 작성 기능에서는 세 가지 로그 작성 유형(ERROR, INFORMATION 및 WARNING)이 있습니다. 다음 표에서는 WebSphere Application Server 로그 유 형으로의 맵핑을 보여줍니다.

표*10. 로그 심각도 유형 맵핑* 

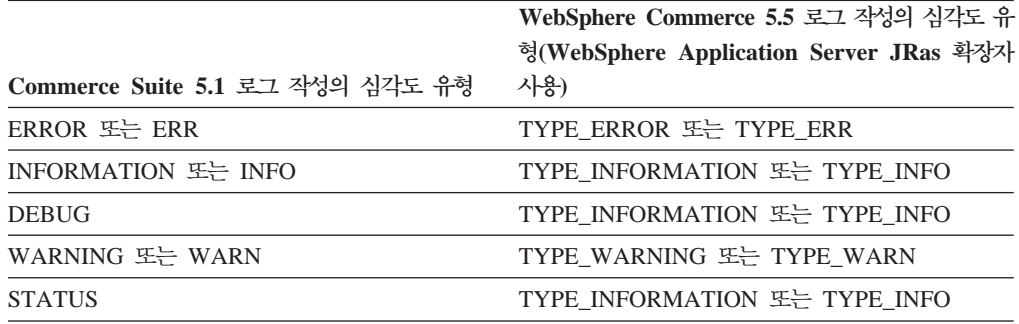

ERROR, INFORMATION 및 WARNING 유형은 변경되지 않고, WebSphere Application Server JRas 확장자의 해당 유형으로 맵핑됨에 유의하십시오. STATUS 및 DEBUG는 INFORMATION 유형으로 로그됩니다.

• 출력 파일 위치

기본적으로, 출력 로그 파일은 activity.log이며 /QIBM/UserData/WebAS5/Base/ instance\_name/logs 디렉토리에 위치합니다. activity.log 파일은 2진 포맷이 므로 이 파일을 읽으려면 WebSphere Application Server 로그 분석기를 사용해야 합니다. 로그 분석기 사용을 위한 지시사항은 다음과 같습니다.

추적 구성요소를 사용하는 경우, WebSphere Application Server JRas가 일반 텍 스트 포맷으로 추적 항목과 함께 추적 출력 파일에 로그 항목을 작성합니다.

• 로그 작성 구성

로그 작성을 구성할 수 있습니다(예: 로그 작성 심각도의 사용 및 사용 안함, 파일 이름 변경). WebSphere Application Server 관리 콘솔에서 로그 작성을 구성하려 면 다음을 수행하십시오.

- 1. 문제점 해결 --> 로그 및 추적 --> WC\_instance\_name --> IBM 서비스 로그 를 누르십시오.
- 2. IBM 서비스 로그를 누르십시오. 구성 패널에서 메시지 필터링을 눌러 로그 작 성 심각도를 사용하십시오. 서버를 시작하기 전에 파일 이름 필드에서 기본 로그 작성 출력 파일을 변경할 수 있습니다.
- 주: WebSphere Application Server 관리 콘솔에서 WC *instance\_name* 서버를 동 적으로 구성하려면 WebSphere Application Server Network Deployment를 설 치해야 합니다. 그렇지 않은 경우, WC\_instance\_name 서버를 구성한 후 다시 시작해야 합니다.

### 로그 분석기 사용

로그 분석기는 WebSphere Application Server 5.0 설치 시 기본적으로 설치됩니다. 로 그 분석기를 실행하고 사용하려면 다음을 수행하십시오.

- 시작 --> 프로그램 --> IBM WebSphere --> Application Server v5.0 --> 로그 분석기를 누르십시오.
- 다음과 같이 문제점 해결 런타임 로그에 로그 분석기를 사용하십시오.
	- 1. 다음과 같이 분석하려는 로그 파일을 여십시오.

로그 분석기 창에서 파일 --> 열기를 선택하여 분석할 로그 파일을 여십시오. WebSphere Commerce 및 WebSphere Application Server 로그는 /QIBM/UserData/WebAS5/Base/*instance\_name*/logs에 위치합니다.

- 2. (선택적) 왼쪽 패널에서 메시지 순서를 선택하려면 다음을 수행하십시오. 로그 분석기 창에서 파일 --> 환경설정을 선택하고, 왼쪽 패널 및 오른쪽 패널의 정렬 순서 테이블에서 <mark>로그</mark>를 강조표시한 후, 왼쪽 패널에 표시하려는 메시지의 순서를 선택하십시오.
- 3. 메시지를 분석하려면 다음을 수행하십시오.
	- a. 시간소인을 펼쳐 분석할 메시지를 표시하십시오.
	- b. 메시지를 강조표시하고 마우스 오른쪽 버튼으로 누른 후 분석을 선택하십시 오. 결과는 오른쪽 패널의 테이블에 표시됩니다.

### 추적

다음 절에서는 추적에 대해 설명합니다.

• 추적 구성

추적 항목은 링 버퍼라고 하는 순환 버퍼 메모리에 저장됩니다. 추적을 보려면 링 버 퍼가 파일에 덤프되어야 합니다. WebSphere Application Server 관리 콘솔 GUI에 서 링 버퍼의 크기를 설정하고, 링 버퍼를 덤프하며, 출력 파일 이름을 지정하여 추 적 항목을 파일에 지정할 수 있습니다. 기본적으로, 추적 출력 파일 trace.log는 /QIBM/UserData/WebAS5/Base/*instance\_name*/logs에 위치합니다.

WebSphere Application Server 관리 콘솔에서 추적을 구성하려면 다음을 수행하십 시오.

- 1. 문제점 해결 --> 로그 및 추적 --> WC\_instance\_name --> 진단 추적을 누르십 시오.
- 2. IBM 서비스 로그를 누르십시오. 서버를 시작하기 전에 구성 패널을 사용하십시 오. 추적 스펙을 직접 입력할 수 있습니다. 예를 들면, 다음과 같습니다.

com.ibm.websphere.commerce.WC\_SERVER=all= enabled:com.ibm.websphere.commerce.WC\_RAS=all=enabled

(위 예는 보기 편하게 두 행으로 분리한 것일 뿐입니다. 실제로는 한 행에 표시 되어야 합니다.)

추적 출력 포맷 및 출력 파일 이름을 지정할 수도 있습니다.

- 3. WebSphere Application Server Network Deployment가 설치되지 않은 경우, 위의 단계에 표시된 대로 추적 문자열을 수동으로 입력하십시오. WebSphere Application Server Network Deployment가 설치된 경우, 다음과 같이 WebSphere Application Server GUI를 사용하여 구성 및 런타임 탭에서 추적 을 구성하십시오.
	- a. 수정 버튼을 눌러, 그래픽 추적 인터페이스를 이용하여 추적 구성요소를 사용 하십시오.
	- b. com.ibm.websphere.commerce가 표시될 때까지 펼치십시오.
	- c. 사용하려는 추적 구성요소를 마우스 오른쪽 버튼으로 누르고 <mark>모두</mark>를 선택하 십시오.

추적 구성요소는 서버를 다시 시작하지 않고 <mark>적용</mark> 버튼을 눌러 동적으로 사용할 수 있습니다.

- 추적 구성요소
- 표 11. *추적 구*성요소 맵핑

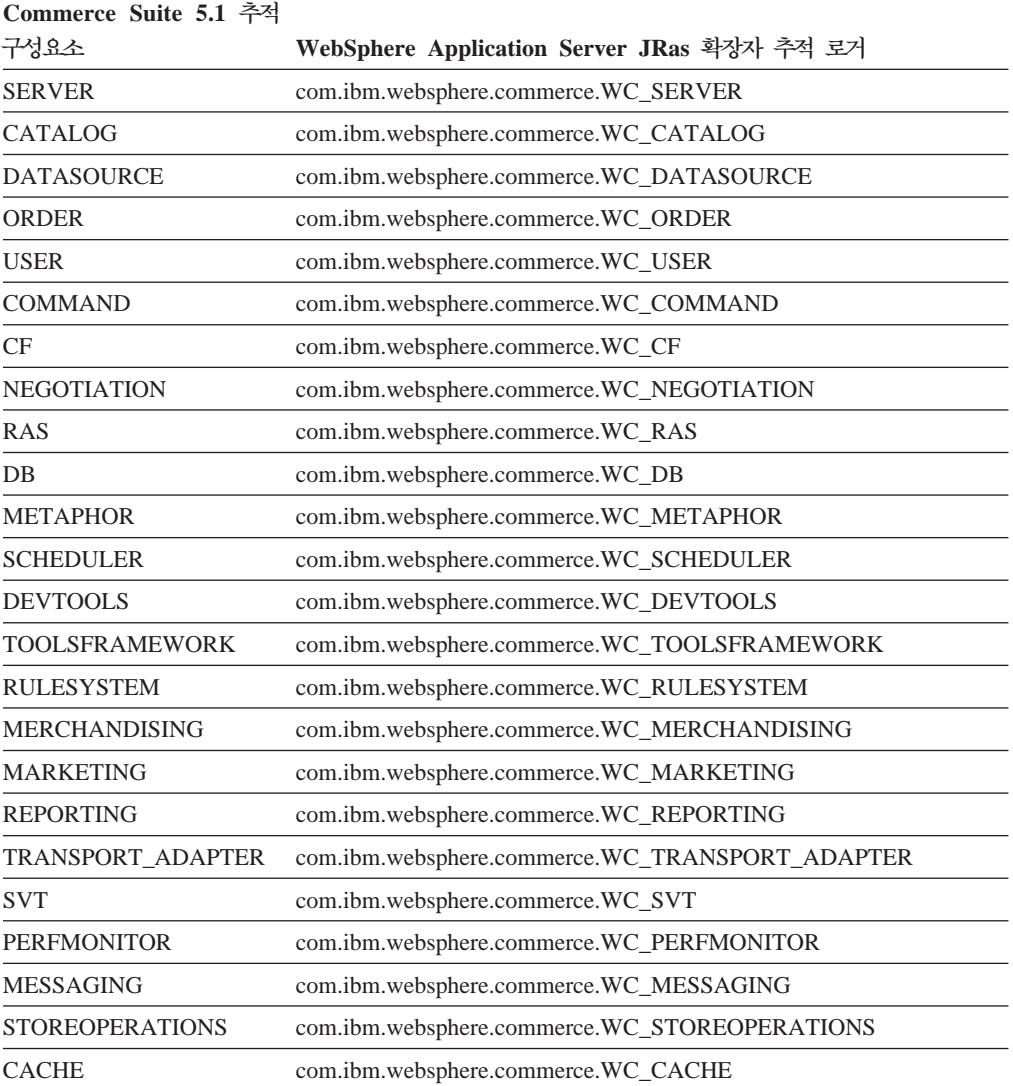

표 11. 추적 구성요소 맵핑 (계속)

| Commerce Suite 5.1 추적 |                                             |
|-----------------------|---------------------------------------------|
| 구성요소                  | WebSphere Application Server JRas 확장자 추적 로거 |
| <b>EVENT</b>          | com.ibm.websphere.commerce.WC_EVENT         |
| <b>EJB</b>            | com.ibm.websphere.commerce.WC_EJB           |
| <b>CURRENCY</b>       | com.ibm.websphere.commerce.WC_CURRENCY      |
| <b>CATALOGTOOL</b>    | com.ibm.websphere.commerce.WC_CATALOGTOOL   |
| <b>CONTRACT</b>       | com.ibm.websphere.commerce.WC_CONTRACT      |
| <b>UBF</b>            | com.ibm.websphere.commerce.WC_UBF           |
| <sub>BI</sub>         | com.ibm.websphere.commerce.WC_BI            |
| <b>INVENTORY</b>      | com.ibm.websphere.commerce.WC_INVENTORY     |
| <b>UTF</b>            | com.ibm.websphere.commerce.WC_UTF           |
| <b>RFO</b>            | om.ibm.websphere.commerce.WC_BI             |
| <b>EXCHANGE</b>       | com.ibm.websphere.commerce.WC_INVENTORY     |
| <b>ACCESSCONTROL</b>  | com.ibm.websphere.commerce.WC_ACCESSCONTROL |
| <b>AC UNITTEST</b>    | com.ibm.websphere.commerce.WC_AC_UNITTEST   |
| <b>APPROVAL</b>       | com.ibm.websphere.commerce.WC_APPROVAL      |
| <b>COLLABORATION</b>  | com.ibm.websphere.commerce.WC_COLLABORATION |
| <b>THREAD</b>         | com.ibm.websphere.commerce.WC_THREAD        |

# 주의사항

이 정보는 미국에서 제공되는 제품 및 서비스용으로 작성된 것입니다.

IBM은 다른 국가에서 이 책에 기술된 제품, 서비스 또는 기능을 제공하지 않을 수도 있습니다. 현재 사용할 수 있는 제품 및 서비스에 대한 정보는 한국 IBM 담당자에게 문의하십시오. 이 책에서 IBM 제품, 프로그램 또는 서비스를 언급했다고 해서 해당 IBM 제품, 프로그램 또는 서비스만을 사용할 수 있다는 것을 의미하지는 않습니다. IBM의 지적 재산권을 침해하지 않는 한, 기능상으로 동등한 제품, 프로그램 또는 서비스 대신 사용할 수도 있습니다. 그러나 비IBM 제품, 프로그램 또는 서비스의 운영에 대한 평가 및 검증은 사용자의 책임입니다.

이 책에서 IBM 라이센스가 있는 프로그램을 언급했다고 해서 해당 IBM 라이센스가 있는 프로그램만을 사용할 수 있다는 것을 의미하지는 않습니다. IBM의 지적 재산권 을 침해하지 않는 한, 기능상으로 동등한 제품, 프로그램 또는 서비스를 IBM 제품, 프 로그램 또는 서비스 대신 사용할 수도 있습니다. 그러나 IBM이 명시적으로 지정한 것 을 제외하고는 다른 제품과 결합된 운영에 대한 평가 및 검증은 사용자의 책임입니다.

IBM은 이 책에서 다루고 있는 특정 내용에 대해 특허를 보유하고 있거나 현재 특허 출원 중일 수 있습니다. 이 책을 제공한다고 해서 특허에 대한 라이센스까지 부여하는 것은 아닙니다. 라이센스에 대한 의문사항은 다음으로 문의하십시오.

135-270 서울특별시 강남구 도곡동 467-12, 군인공제회관빌딩 한국 아이.비.엠 주식회사 고객만족센터 : 080-023-8080

2바이트(DBCS) 정보에 관한 라이센스 문의는 한국 IBM 고객만족센터에 문의하거나 다음 주소로 서면 문의하시기 바랍니다.

IBM World Trade Asia Corporation Licensing 2-31 Roppongi 3-chome, Minato-ku Tokyo 106, Japan

다음 단락은 현지법과 상충하는 영국이나 기타 국가에서는 적용되지 않습니다.

IBM은 타인의 권리 비침해, 상품성 및 특정 목적에의 적합성에 대한 묵시적 보증을 포 함하여(단, 이에 한하지 않음) 묵시적이든 명시적이든 어떠한 종류의 보증없이 이 책을 현상태대로 제공합니다. 일부 국가에서는 특정 거래에서 명시적 또는 묵시적 보증의 면 책사항을 허용하지 않으므로, 이 사항이 적용되지 않을 수도 있습니다.

이 정보에는 기술적으로 부정확한 내용이나 인쇄상의 오류가 있을 수 있습니다. 이 정 보는 주기적으로 변경되며, 이 변경사항은 최신판에 통합됩니다. IBM은 이 책에서 설 명한 제품 및/또는 프로그램을 사전 통고없이 언제든지 개선 및/또는 변경할 수 있습니 다.

이 정보에서 비IBM의 웹 사이트는 단지 편의상 제공된 것으로, 어떤 방식으로든 이들 웹 사이트를 옹호하고자 하는 것은 아닙니다. 해당 웹 사이트의 자료는 본 IBM 제품 자료의 일부가 아니므로 해당 웹 사이트 사용으로 인한 위험은 사용자 본인이 감수해 야 합니다.

IBM은 귀하의 권리를 침해하지 않는 범위 내에서 적절하다고 생각하는 방식으로 귀하 가 제공한 정보를 사용하거나 배포할 수 있습니다.

(1) 독립적으로 작성된 프로그램과 기타 프로그램(본 프로그램 포함) 간의 정보 교환 및 (2) 교환된 정보의 상호 이용을 목적으로 정보를 원하는 프로그램 라이센스 사용자는 다음 주소로 문의하십시오.

135-270 서울특별시 강남구 도곡동 467-12, 군인공제회관빌딩 한국 아이.비.엠 주식회사 고객만족센터

이러한 정보는 해당 조항 및 조건에 따라(예를 들면, 사용권 지불 포함) 사용할 수 있 습니다.

이 정보에 기술된 라이센스가 있는 프로그램 및 이 프로그램에 대해 사용 가능한 모든 라이센스가 있는 자료는 IBM이 IBM 기본 계약, IBM 프로그램 라이센스 계약(IPLA) 또는 이와 동등한 계약에 따라 제공한 것입니다.

본 문서에 포함된 모든 성능 데이터는 제한된 환경에서 산출된 것입니다. 따라서 다른 운영 환경에서 얻어진 결과는 상당히 다를 수 있습니다. 일부 성능은 개발 레벨 상태의 시스템에서 측정되었을 수 있으므로 이러한 측정치가 일반적으로 사용되고 있는 시스템 에서도 동일하게 나타날 것이라고는 보증할 수 없습니다. 또한, 일부 성능은 추정치일 수도 있으므로 실제 결과는 다를 수 있습니다. 이 문서의 사용자는 해당 데이터를 사용 자의 특정 환경에서 검증해야 합니다.

비IBM 제품에 관한 정보는 해당 제품의 공급업체, 공개 자료 또는 기타 범용 소스로 부터 얻은 것입니다. IBM에서는 이러한 제품들을 테스트하지 않으므로, 비IBM 제품 과 관련된 성능의 정확성, 호환성 또는 기타 청구에 대해서는 확신할 수 없습니다. 비 IBM 제품의 성능에 대한 의문사항은 해당 제품의 공급업체에 문의하십시오.
IBM의 향후 방향 또는 의도에 관한 모든 언급은 별도의 통지없이 변경될 수 있습니 다.

이 정보는 계획 목적만을 위한 것입니다. 여기에 있는 정보는 설명된 제품이 사용 가능 하게 되기 전에 변경될 수 있습니다.

이 정보에는 일상의 비즈니스 운영에서 사용되는 자료 및 보고서에 대한 예제가 들어 있습니다. 이들 예제에는 개념을 가능한 완벽하게 설명하기 위해 개인, 회사, 상표 및 제품의 이름이 사용될 수 있습니다. 이들 이름은 가상의 것이며 실제 기업의 이름 및 주소와 유사하더라도 이는 전적으로 우연입니다.

이 제품에서 제공되는 신용 카드 이미지, 상표 및 거래 이름은 신용 카드 표시의 소유 자가 해당 신용 카드를 통한 지불을 승인하도록 권한을 부여한 판매자만이 사용해야 합 니다.

## 상표

IBM 로고 및 다음 용어는 미국 또는 기타 국가에서 사용되는 IBM Corporation의 상 표 또는 등록상표입니다.

- AIX
- $\cdot$  DB2
- $\mathcal O$ server
- IBM
- iSeries
- $\bullet$  Lotus
- Net.Commerce
- $\cdot$  OS/400
- QuickPlace
- Sametime
- SecureWay
- WebSphere

Microsoft, Windows, Windows NT 및 Windows 로고는 미국 또는 기타 국가에서 사용되는 Microsoft Corporation의 상표 또는 등록상표입니다.

SET 및 SET 로고는 미국 또는 기타 국가에서 사용되는 SET Secure Electronic Transaction LLC의 등록상표입니다.

Java, JavaBeans 및 모든 Java 기반 상표는 미국 또는 기타 국가에서 사용되는 Sun Microsystems, Inc.의 상표 또는 등록상표입니다.

기타 회사, 제품 및 서비스 이름은 해당 회사의 상표 또는 서비스표입니다.

## $I$ BM 한글 지원에 <del>관</del>한 설문

**IBM WebSphere Commerce Business Edition IBM WebSphere Commerce Professional Edition**  $OS/400$ 용 이주 안내서 **(WebSphere Commerce Suite 5.1--)**

 **5.5**

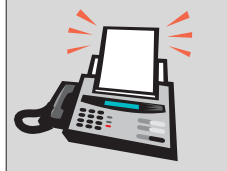

## FAX: (02) 3787-0123

보내 주시는 의견은 더 나은 고객 지원 체제를 위한 귀중한 자료가 됩니다. 독자 여러분의 좋은 의견을 기다립니다.

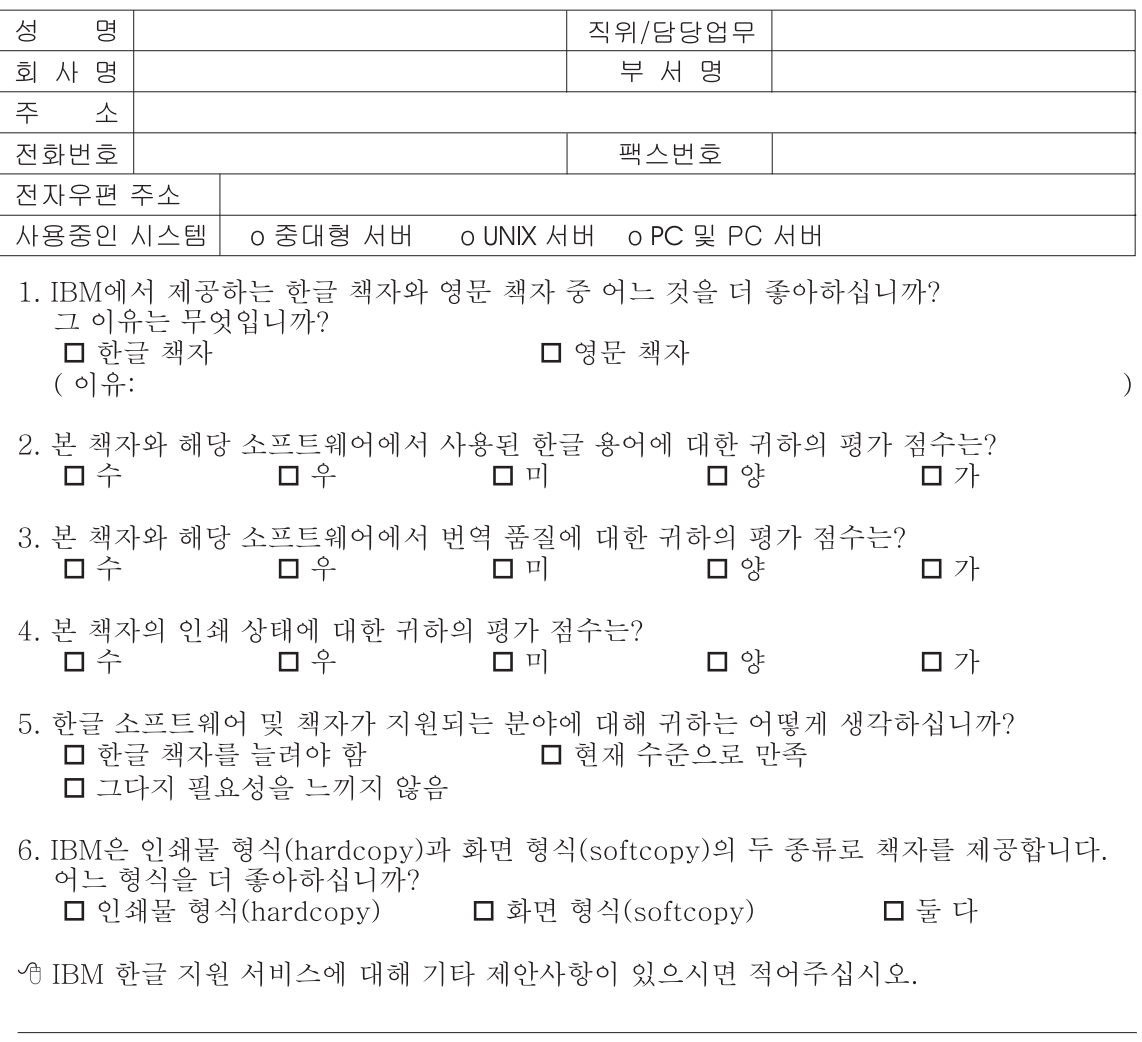

◎ 설문에 답해 주셔서 감사합니다. -<br>귀하의 의견은 저희에게 매우 소중한 것이며, 고객 여러분들께 보다 좋은 제품을 제공해<br>드리기 위해 최선을 다하겠습니다.

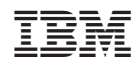